User's Manual

# DXA170 DAQStudio

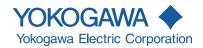

Thank you for purchasing DAQStudio.

This manual explains the use of DAQStudio. Please read this manual carefully before use and use DAQStudio correctly.

After reading the manual, keep it safe at a location where it is easily available at the time of use. It will help you if you should not understand the handling during use.

Adobe Reader 10 or later of Adobe Systems Incorporated is required to display this manual.

#### Notes

- The contents of this manual are subject to change without prior notice.
- Every effort has been made in the preparation of this manual to ensure accuracy. However, if any questions arise or errors are found in this manual, please inform the nearest Yokogawa sales representative office.
- Copying or reproduction by any means of all or any part of the contents of this manual without permission is strictly prohibited.
- Transfer or loan of the software to a third party is prohibited.
- Once the software is unpacked, Yokogawa will not guarantee the designed operation
  of the software, except when the original floppy disk is found to be physically
  defective.
- Yokogawa will not accept any responsibility for damage caused directly or indirectly as result of use of this software.
- The serial number will not be reissued, therefore, it must be kept in a safe place.

# **Security Measures**

To deal with security threats, we recommend that you take security measures.

- Apply restrictions to PC network connections.
   We recommend that you use an isolated network
- We recommend that you use an isolated network.

   Manage external media properly.
  - Prevent malware intrusion through external media, unauthorized file operations on external media, and information leakage due to misplacement.
- Set a strong password and manage it properly.
   Use a password that is at least eight characters in length, and include three types of characters from uppercase letters, lowercase letters, numbers, and symbols.
   Change the password regularly.
- Install antivirus software.
  - This software has been verified to work on a PC running McAfee VirusScan Enterprise Ver. 4.8.0.887.
- Before installing the software, check that your PC is not infected by a virus.

#### QR code

The product may have a QR Code pasted for efficient plant maintenance work and asset information management. It enables confirming the specifications of purchased products and user's manuals. For more details, please refer to the following URL.

https://www.yokogawa.com/qr-code

QR Code is a registered trademark of DENSO WAVE INCORPORATED.

#### **Trademarks**

- All YOKOGAWA product and brand names used in this manual are either trademarks or registered trademarks of Yokogawa Electric Corporation.
- SMARTDAC+, Daqstation, and DXAdvanced are either trademarks or registered trademarks of Yokogawa Electric Corporation.
- Microsoft and Windows are registered trademarks or trademarks of Microsoft Corporation in the United States and/or other countries.
- Adobe and Acrobat are registered trademarks or trademarks of Adobe Systems Incorporated.
- Company and product names that appear in this manual are registered trademarks or trademarks of their respective holders.
- The company and product names used in this manual are not accompanied by the registered trademark or trademark symbols (® and ™).

11th Edition: December 2019 (YK) All Rights Reserved, Copyright © 2009 Yokogawa Electric Corporation

# Revisions

1st Edition: Jan. 2009 2nd Edition: Apr. 2009 3rd Edition: Mar. 2010 4th Edition: Aug. 2010 5th Edition: May 2014 6th Edition: Dec. 2015 7th Edition: Nov. 2016 8th Edition: June 2017 9th Edition: May 2018 10th Edition: June 2018 11th Edition: Dec. 2019

ii IM 04L41B01-62EN

# **Terms and Conditions of the Software License**

#### NOTICE - PLEASE READ CAREFULLY BEFORE USE

Thank you very much for purchasing this medium containing a software program and related documentation provided by Yokogawa Electric Corporation (hereinafter called "Yokogawa"), and the program contained, embedded, inserted or used in the medium (hereinafter called the "Yokogawa Software Program").

By installing the Yokogawa Software Program, you acknowledge that you understand and fully agree to the "Terms and Conditions of the Software License" (hereinafter called "Terms and Conditions") which is written in the documentation and separately attached. Accordingly, the Terms and Conditions bind you.

The Yokogawa Software Program and its related documentation including ownership of copyright shall remain the exclusive property of Yokogawa or those third parties who grants Yokogawa the rights.

Yokogawa hereby grants you permission to use the Yokogawa Software Program on the conditions that you agree to the Terms and Conditions before you install it in or onto a computer.

IF YOU DO NOT AGREE TO THE TERMS AND CONDITIONS, YOU CANNOT INSTALL THIS MEDIUM, AND MUST PROMPTLY RETURN IT TO YOKOGAWA OR ITS DESIGNATED PARTY.

#### Terms and Conditions of the Software License

Yokogawa Electric Corporation, a Japanese corporation (hereinafter called "Yokogawa"), grants permission to use this Yokogawa Software Program (hereinafter called the "Licensed Software") to you on the conditions that you agrees to the terms and conditions stipulated in Article 1 hereof.

You, as the Licensee (hereinafter called "Licensee"), shall agree to the following terms and conditions on the software license (hereinafter called the "Agreement") when the Licensed Software is installed by the Licensee.

Please note that Yokogawa grants the Licensee permission to use the Licensed Software under the terms and conditions herein and in no event shall Yokogawa intend to sell or transfer the Licensed Software to the Licensee.

#### Article 1 (Licensed Software under these Terms and Conditions)

- 1.1 The terms and conditions stipulated herein shall bind any Licensee who purchases the Licensed Software on the condition that the Licensee consents to agree to the terms and conditions stipulated herein.
- 1.2 The "Licensed Software" and required number of license herein shall be specified in the following paragraphs (1) and (2) respectively. The Licensed Software means and includes all applicable programs and documentation, without limitation, all proprietary technology, algorithms, a factor, invariant, process and/or other know-how contained therein. These terms and conditions shall also govern any additional software to the Licensed Software inclusive of its version-up or revision-up if Yokogawa provides them to the Licensee.
  - (1) Licensed Software Name: DAQStudio (Model DXA170)
  - (2) Number of License: 1

#### Article 2 (Grant of License)

- 2.1 Yokogawa grants the Licensee, for the purpose of single use, non-exclusive and non-transferable license of the Licensed Software with the license fee separately agreed upon by both parties.
- 2.2 The Licensee is, unless otherwise agreed upon in writing by Yokogawa, not entitled to change, sell, distribute, transfer, or sublicense the Licensed Software
- 2.3 The Licensed Software shall not be copied in part or in whole except for keeping one (1) copy for back-up purpose. The Licensee shall secure or supervise the copy of the Licensed Software by the Licensee itself with great, strict, and due care.
- 2.4 The Licensed Software remains the exclusive property of Yokogawa and, if any, those of third parties from whom Yokogawa is sublicensed (hereinafter such third party's software is called "Third Party Software", which may include any software program made or coded by affiliates of Yokogawa). In no event shall the Licensee dump, reverse assemble, reverse compile, or reverse engineer the Licensed Software so that the Licensee may translate the Licensed Software into other programs or change it into a man-readable form from the source code of the Licensed Software. Unless otherwise separately agreed upon by Yokogawa, Yokogawa shall not provide the Licensee the source code for the Licensed Software.
- 2.5 The Licensed Software and its related documentation inclusive of its ownership of copyright shall be the proprietary property of Yokogawa or a third party who grants Yokogawa the rights. In no event shall the Licensee transfer, lease, sublicense, or assign any rights relating to the Licensed Software.
- 2.6 Yokogawa may use or add copy protection in or onto the Licensed Software. In no event shall, regardless of the purpose, the Licensee remove or attempt to remove such copy protection.
- 2.7 The Licensed Software may include the Third Party Software. In the case that Yokogawa is granted permission to sublicense to third parties by any licensors (sublicensor) of the Third Party Software under different terms and conditions than those stipulated in this Agreement, the Licensee shall observe such terms and conditions of which Yokogawa notifies the Licensee in writing separately.
- 2.8 In no event shall the Licensee modify, remove or delete a copyright notice of Yokogawa and its licenser contained in the Licensed Software, including any copy thereof.

## Article 3 (Restriction of Specific Use)

- 3.1 The Licensed Software shall not be intended specifically to be designed, developed, constructed, manufactured, distributed or maintained for the purpose of the following events:
  - a) Operation of any aviation, vessel, or support of those operations from the ground;
  - b) Operation of nuclear products, its facilities and/or radiation apparatus;,
  - c) Operation of nuclear weapons, chemical weapons and/or biological weapons, or railroad; or
  - d) Operation of medical instrumentation directly utilized for humankind or the human body.
- 3.2 Even if the Licensee uses the Licensed Software for the purposes in the preceding Paragraph 3.1, Yokogawa has no liability to or responsibility for any claims or damages arising out of the use or operations of the Licensed Software, and the Licensee agrees, on its own responsibility, to solve and settle the claims and damages and to defend, indemnify or hold Yokogawa totally harmless, from or against any liabilities, losses, damages and expenses (including fees for recalling the Products and reasonable attorney's fees and court costs), or claims arising out of and related to the above-said claims and damages.

#### Article 4 (Warranty

- 4.1 The Licensee shall agree that the Licensed Software shall be provided to the Licensee on an "as is" basis when delivered. If defect(s), such as damage to the medium of the Licensed Software, attributable to Yokogawa is found, Yokogawa agrees to replace, free of charge, any Licensed Software on condition that the defective Licensed Software shall be returned to Yokogawa's specified authorized service facility within 12 month from the delivery of Yokogawa after opening the Package at the Licensee's expense. As the Licensed Software is provided to the Licensee on an "as is" basis when delivered, in no event shall Yokogawa warrant that any information on or in the Licensed Software, including without limitation, data on computer programs and program listings, be completely accurate, correct, reliable, or the most updated.
- 4.2 Notwithstanding the preceding Paragraph 4.1, when Third Party Software is included in the Licensed Software, the warranty period and related conditions that apply shall be those established by the provider of the third party software.

IM 04L41B01-62EN III

#### **Terms and Conditions of the Software License**

- 4.3 When Yokogawa decides in its own judgement that it is necessary, Yokogawa may from time to time provide the Licensee with Release Upgrades specified by Yokogawa (hereinafter called "Release Upgrades").
- 4.4 Notwithstanding the preceding Paragraph 4.3, in no event shall Yokogawa provide Updates where the Licensee or any third party conducted renovation or improvement of the Licensed Software.
- 4.5 Correction of nonconformity in the manner and for the period of time provided above shall be the Licensee's sole and exclusive remedy for any failure of Yokogawa to comply with its obligations and shall constitute fulfillment of all liabilities of Yokogawa and any third party licensing the Third Party Software to Yokogawa (including any liability for direct, indirect, special, incidental or consequential damages) whether in warranty, contract, tort (including negligence but excluding willful conduct or gross negligence by Yokogawa) or otherwise with respect to or arising out of the use of the Licensed Software.
- 4.6 THE FOREGOING WARRANTIES ARE EXCLUSIVE AND IN LIEU OF ALL OTHER WARRANTIES OF QUALITY AND PERFORMANCE, WRITTEN, ORAL, OR IMPLIED, AND ALL OTHER WARRANTIES INCLUDING ANY IMPLIED WARRANTIES OF MERCHANTABILITY OR FITNESS FOR A PARTICULAR PURPOSE ARE HEREBY DISCLAIMED BY YOKOGAWA AND ALL THIRD PARTIES LICENSING THIRD PARTY SOFTWARE TO YOKOGAWA.

#### Article 5 (Infringement)

- 5.1 If and when any third party should demand injunction, initiate a law suit, or demand compensation for damages against the Licensee under patent right (including utility model right, design patent, and trade mark), copyright, and any other rights relating to any of the Licensed Software, the Licensee shall promptly notify Yokogawa in writing to that effect.
- 5.2 In the case of the preceding Paragraph 5.1, the Licensee shall assign to Yokogawa all of the rights to defend the Licensee and to negotiate with the claiming party. Furthermore, the Licensee shall provide Yokogawa with necessary information or any other assistance for Yokogawa's defense and negotiation. If and when such a claim should be attributable to Yokogawa, subject to the written notice to Yokogawa stated in the preceding Paragraph 5.1, Yokogawa shall defend the Licensee and negotiate with the claiming party at Yokogawa's cost and expense and be responsible for the final settlement or judgment granted to the claiming party in the preceding Paragraph 5.1.
- 5.3 When any assertion or allegation of the infringement of the third party's rights defined in Paragraph 5.1 is made, or when at Yokogawa's judgment there is possibility of such assertion or allegation, Yokogawa will, at its own discretion, take any of the following countermeasures at Yokogawa's cost and expense.
  - a) To acquire the necessary right from a third party which has lawful ownership of the right so that the Licensee will be able to continue to use the Licensed Software;
  - b) To replace the Licensed Software with an alternative one which avoids the infringement; or
  - c) To remodel the Licensed Software so that the Licensed Software can avoid the infringement of such third party's right.
- 5.4 If and when Yokogawa fails to take either of the countermeasures as set forth in the preceding subparagraphs of Paragraph 5.3, Yokogawa shall indemnify the Licensee only by paying back the price amount of the Licensed Software which Yokogawa has received from the Licensee.

  THE FOREGOING PARAGRAPHS STATE THE ENTIRE LIABILITY OF YOKOGAWAAND ANY THIRD PARTY LICENSING THIRD PARTY SOFTWARE TO YOKOGAWA

WITH RESPECT TO INFRINGEMENT OF THE INTELLECTUAL PROPERTY RIGHTS INCLUDING BUT NOT LIMITED TO, PATENT AND COPYRIGHT.

#### Article 6 (Liabilities)

- 6.1 If and when the Licensee should incur any damage relating to or arising out of the Licensed Software or service that Yokogawa has provided to the Licensee under the conditions herein due to a reason attributable to Yokogawa, Yokogawa shall take actions in accordance with this Agreement. However, in no event shall Yokogawa be liable or responsible for any special, incidental, consequential and/or indirect damage, whether in contract, warranty, tort, negligence, strict liability, or otherwise, including, without limitation, loss of operational profit or revenue, loss of use of the Licensed Software, or any associated products or equipment, cost of capital, loss or cost of interruption of the Licensee's business, substitute equipment, facilities or services, downtime costs, delays, and loss of business information, or claims of customers of Licensee or other third parties for such or other damages. Even if Yokogawa is liable or responsible for the damages attributable to Yokogawa and to the extent of this Article 6, Yokogawa's liability for the Licensee's damage shall not exceed the price amount of the Licensed Software or service fee which Yokogawa has received. The Licensee agrees that Yokogawa shall be released or discharged from part or all of the liability under this Agreement if the Licensee modifies, remodels, combines with other software or products, or causes any deviation from the basic specifications or functional specifications, without Yokogawa's prior written consent.
- 6.2 All causes of action against Yokogawa arising out of or relating to this Agreement or the performance or breach hereof shall expire unless Yokogawa is notified of the claim within one (1) year of its occurrence.
- 6.3 In no event, regardless of cause, shall Yokogawa assume responsibility for or be liable for penalties or penalty clauses in any contracts between the Licensee and its customers.

#### Article 7 (Limit of Export)

Unless otherwise agreed by Yokogawa, the Licensee shall not directly or indirectly export or transfer the Licensed Software to any countries other than those where Yokogawa permits export in advance.

#### Article 8 (Term)

This Agreement shall become effective on the date when the Licensee receives the Licensed Software and continues in effect unless or until terminated as provided herein, or the Licensee ceases using the Licensed Software by itself or with Yokogawa's thirty (30) days prior written notice to the Licensee. When aforesaid termination or cease is occurred, the Licensee shall immediately destroy and/or eliminate the Licensed Software and related documents without retaining any copies or extracts thereof. However, upon specifically instructed by Yokogawa, they shall be returned to Yokogawa or its designated third party.

#### Article 9 (Injunction for Use)

During the term of this Agreement, Yokogawa may, at its own discretion, demand injunction against the Licensee in case that Yokogawa deems that the Licensed Software is used improperly or under severer environments other than those where Yokogawa has first approved, or any other condition which Yokogawa may not permit.

#### Article 10 (Termination)

Yokogawa, at its sole discretion, may terminate this Agreement without any notice or reminder to the Licensee if the Licensee violates or fails to perform this Agreement. However, Articles 5, 6, and 11 shall survive even after the termination.

#### Article 11 (Jurisdiction)

Any dispute, controversies, or differences between the parties hereto as to interpretation or execution of this Agreement shall be resolved amicably through negotiation between the parties upon the basis of mutual trust. Should the parties fail to agree within ninety (90) days after notice from one of the parties to the other, both parties hereby irrevocably submit to the exclusive jurisdiction of the Tokyo District Court (main office) in Japan for settlement of the dispute to the fullest extent allowed by applicable law.

#### Article 12 (Governing Law)

This Agreement shall be governed by and construed in accordance with the laws of Japan. The Licensee expressly agrees to waive absolutely and irrevocably and to the fullest extent permissible under applicable law any rights against the laws of Japan which may have pursuant to the Licensee's local law.

#### Article 13 (Severability)

In the event that any provision hereof is declared or found to be illegal by any court or tribunal of competent jurisdiction, such provision shall be null and void with respect to the jurisdiction of that court or tribunal and all the remaining provisions hereof shall remain in full force and effect.

IV IM 04L41B01-62EN

# **How to Use This Manual**

## Structure of the Manual

This manual consists of the following five chapters and index.

| Chapter | Title                                                     | Content                                                                                                    |
|---------|-----------------------------------------------------------|----------------------------------------------------------------------------------------------------|
| 1       | Before Using the DAQStudio                                | Explanation of the function outline for DAQStudio. Sample images of screens which actually produced are shown.                                                                                           |
| 2       | Creating a Monitor<br>Screen with<br>DAQStudio            | Explanation of the operation method for creation of an original monitor screen. Explanation of the operation methods for efficient creation and the methods for saving and opening created display data. |
| 3       | Details on GX/GP/DX<br>Components                         | Detailed explanation of the individual attributes of screens and parts.                                                                                                    |
| 4       | Details on GA10<br>Components                             | Detailed explanation of the individual attributes of screens and parts.                                                                                                    |
| 5       | Communication<br>with the GX/GP/DX<br>Recorder            | Explanation of the methods for receiving custom display screen data from the recorder and for sending display data which have produced/edited by DAQStudio to the recorder via Ethernet.                 |
| 6       | Messages, Handling<br>Methods, and Version<br>Information | Message list and explanation of the confirmation method for the DAQStudio version. Also explains the correspondence between the recorders that can be connected and the screen version of this software. |
| Index   |                                                           | Gives a list of important terms used in this manual.                                                                                                    |

# Scope of the Manual

This manual does not explain the basic operations of your PC's operating system (OS). For information regarding the basic operations of Windows, see the user's guide that came with Windows.

#### **Conventions Used in This Manual**

#### Unit

K Denotes 1024 Example: 100 KB
M Denotes 1024K Example: 10 MB
G Denotes 1024M Example: 2 GB

#### **Bolded Items**

Items set in boldface mainly refer to on-screen interface elements such as menus, commands, dialog boxes, attributes, buttons, or keys on the keyboard.

#### Markings

► This mark is used to indicate a reference to a related procedure or explanation. Example: ► Section 4.1

#### Symbols used in operational explanation

In the pages explaining operation, the following symbols are used to distinguish the descriptions.

**Procedure** 

This subsection contains the operating procedure used to carry out the function described in the current section. All procedures are written with inexperienced users in mind; experienced users may not need to carry out all the steps.

**Explanation** 

Explanation gives information such as limitations related the procedure.

Note

Calls attention to information that is important for proper operation of the instrument.

# Manual Revision History

Document name: DXA170 DAQStudio User's Manual

Document number: IM 04L41B01-62EN

| Edition | Revised           | Description of Revisions and DAQStudio Software Version                                                                 |  |  |
|---------|-------------------|----------------------------------------------------------------------------------------------------|--|--|
| 1st     | January, 2009     | New, R1.01                                                                                                    |  |  |
| 2nd     | April 4, 2009     | Corrections, new software display languages added (Chinese, German, French, Russian, Korean), R1.02                     |  |  |
| 3rd     | March, 2010       | Added components, changed screens, and added/changed component attributes to support DXAvanced R4, R2.01.01             |  |  |
|         |                   | Components added: Group name, System icon, Memory bar,<br>Time label, Batch group number, Batch<br>name, and Modbus In. |  |  |
|         |                   | Component attribute name change: Batch number> Batch group number                                                       |  |  |
| 4th     | August, 2010      | Added component attributes to support DXAvanced firmware version 4.11, R3.01.01                                         |  |  |
|         |                   | Component attribute added: Batch name components,  Communication input components,  Modbus in components                |  |  |
| 5th     | May, 2014         | Changed to support SMARTDAC+ GX/GP R2 R4.01.01                                                                          |  |  |
| 6th     | December,<br>2015 | Changed to support SMARTDAC+ GX/GP R3<br>R4.02.01                                                                       |  |  |
| 7th     | November,<br>2016 | Changed to support GA10 Data Logging Software R3<br>R5.01.01                                                            |  |  |
| 8th     | June, 2017        | Changed to support SMARTDAC+ GX/GP R4                                                                                   |  |  |
|         |                   | Changed to support GA10 Data Logging Software R3.02<br>R5.02.01                                                         |  |  |
| 9th     | May, 2018         | Added error message. R5.02.03                                                                                           |  |  |
| 10th    | June, 2018        | Changed to support GA10 Data Logging Software R3.05 R5.03.01                                                            |  |  |
| 11th    | December,<br>2019 | Changed to support GA10 Data Logging Software R3.06 R5.04.01                                                            |  |  |

Vİ IM 04L41B01-62EN

# Contents

|         | Т   | erms and Conditions of the Software License                                              | iii   |
|---------|-----|------------------------------------------------------------------------------------------|-------|
|         | N   | lanual Revision History                                                                  | vi    |
| Chapter | 1 E | Sefore Using the DAQStudio                                                               |       |
|         | 1   | 1 Overview                                                                               | 1-1   |
|         |     | Creating and Saving Screens                                                              |       |
|         |     | Monitor Screen Creation Flow                                                             |       |
|         | 1   | 2 PC System Requirements                                                                 | 1-4   |
|         |     | PC System                                                                                | 1-4   |
| Chapter | 2 ( | reating a Monitor Screen with DAQStudio                                                  |       |
|         | 2   | 1 Starting/Exiting DAQStudio                                                             |       |
|         |     | Starting DAQStudio                                                                       |       |
|         |     | Exiting DAQStudio                                                                        |       |
|         | 2   | 2 Explanation of the Main Screen of DAQStudio                                            | 2-3   |
|         | 2   | 3 Explanation of Menus, Icons, and Shortcut Keys                                         | 2-13  |
|         | 2   | 4 Creating New Screens, Setting the Grid Interval, and Switching the Screen Version.     |       |
|         |     | Specifying the type, recorder release number, and batch                                  |       |
|         |     | Switching the screen version                                                             |       |
|         | 2   |                                                                                          |       |
|         | 2   | 5 Opening and Saving Files and Exporting and Importing Files                             |       |
|         |     | Open a file                                                                              |       |
|         |     | Loading a Project File (GA10 only)                                                       |       |
|         |     | Save a file                                                                              |       |
|         |     | Exporting a File (GX/GP only)                                                            |       |
|         |     | Importing a File (GX/GP only)                                                            |       |
|         | 2   | 6 Adding a Display                                                                       | 2-25  |
|         |     | 7 Creating Components                                                                    |       |
|         | _   | Notes on Creating Components                                                             |       |
|         |     | Explanation of the Components                                                            |       |
|         | 2   | 8 Components Explanation and Creation Examples                                           |       |
|         | _   | Diagram Components                                                                       |       |
|         |     | Components for Channel Assignment                                                        |       |
|         |     | Status display components (can be set on recorders other than DXAdvanced R3)             |       |
|         |     | Label components                                                                         |       |
|         |     | Components with action functions                                                         |       |
|         |     | Components for comment display                                                           |       |
|         |     | Components for summary display and list display                                          | 2-45  |
|         |     | Components for trend display                                                             |       |
|         |     | Scale display components (DX only)                                                       |       |
|         |     | Components for static image display                                                      |       |
|         |     | Components for controller  Components for integration graph                              |       |
|         | 2   |                                                                                          |       |
|         | 2   | .9 Assigning Channels, Loops, Alarms, Groups, Batch Groups, and Bitmaps to Compo<br>2-53 | nents |
|         |     | Assigning a channel to a component                                                       | 2-53  |
|         |     | Assigning an alarm to a component                                                        |       |
|         |     | Assigning group numbers to components                                                    |       |
|         |     | Assigning batch numbers to components                                                    |       |
|         |     | Assigning images (PNG/BMP) to components                                                 |       |
|         | 2   | 10 Editing Components and the Screen                                                     |       |
|         |     | Selection and deselection of components, movement, magnification/contraction             |       |
|         |     | Copy/Cut/Paste/Delete/Add for components and screens                                     |       |
|         |     | Undo/Redo of a screen or component editing operation                                     |       |
|         | 2   | .11 Arranging Components                                                                 | 2-64  |

2

2

1

5

Index

|           | 2.12 | Setting Attributes                                                                       | 2-71  |
|-----------|------|------------------------------------------------------------------------------------------|-------|
|           |      | Setting screen attributes                                                                |       |
|           |      | Setting component attributes                                                             | 2-72  |
| Chapter 3 | Det  | ails on GX/GP/DX Components                                                              |       |
|           | 3.1  | SScreen Attributes                                                                       | 3-1   |
|           | 3.2  | Component ID No. and Number of Components which can be Created on one screen             | າ 3-3 |
|           | 3.3  | Common Attributes of Components                                                          |       |
|           |      | Explanation of choices and set values.                                                   |       |
|           |      | Explanation of common attributes                                                         |       |
|           | 3.4  | Attributes of Simple Digital Components                                                  |       |
|           | 3.5  | Attributes of Multi Display Simple Digital Components                                    |       |
|           | 3.6  | Attributes of Digital Components                                                         |       |
|           | 3.7  | Attributes of Simple Bar Graph Components                                                |       |
|           | 3.8  | Attributes of Bar Graph Components                                                       |       |
|           | 3.9  | Attributes of Tag No. Components                                                         |       |
|           |      | Attributes of Tag String/Tag Comment Components                                          |       |
|           |      | Attributes of Unit Components                                                            |       |
|           |      | Attributes of Span/Span Upper Limit/Span Lower Limit Components                          |       |
|           |      | Attributes of Alarm Indicator Components                                                 |       |
|           |      | Attributes of Group Name Components                                                      |       |
|           |      | Attributes of Batch Name Components                                                      |       |
|           |      | System Icon Component Attribute                                                          |       |
|           |      | Attribute of Memory Bar Components                                                       |       |
|           |      | Attributes of DateTime Component / Time Label Component                                  |       |
|           |      | Attributes of User Name Components                                                       |       |
|           |      | Attributes of Batch Group Number Components                                              |       |
|           |      | Attributes of Batch Number Components                                                    |       |
|           |      | Attributes of Lot Number Components                                                      |       |
|           |      | Attributes of Batch Comment Components                                                   |       |
|           |      | Attributes of Text Field Title Components                                                |       |
|           |      | Attributes of Text Field String Components                                               |       |
|           |      | Attributes of Label Components                                                           |       |
|           |      | Attributes of Multi Display Label Components                                             |       |
|           |      | Attributes of Button Operation Components (Modbus, SLMP support)/ Push Button Components |       |
|           | 3.29 | Attributes of DOIntSwitch Components / Switch Components                                 |       |
|           |      | Attributes of Communication Input Components                                             |       |
|           |      | Attributes of Digital Operation Components (Modbus, SLMP support)/ Modbus In Components  |       |
|           | 3.32 | Attributes of Comment Box Components                                                     |       |
|           |      | Attributes of Comment Block Components                                                   |       |
|           |      | Attributes of Alarm Summary Components / Alarm List Components                           |       |
|           |      | Attributes of Message Summary Components / Message List Components                       |       |
|           |      | Attributes of Trend Components                                                           |       |
|           |      | Attributes of Scale Components                                                           |       |
|           |      | Attributes of Line Components                                                            |       |
|           |      | Attributes of Rectangle Components                                                       |       |
|           |      | Attributes of Circle Components                                                          |       |
|           |      | Attributes of Image Components/Bitmap Components                                         |       |
|           |      | Attributes of Controller Components                                                      |       |

VIII IM 04L41B01-62EN

4

5

|           | 3.43 | Attributes of External Controller Components                          | 3-106      |
|-----------|------|-----------------------------------------------------------------------|------------|
|           | 3.44 | Attributes of Control Alarm Indicator Components                      | 3-110      |
| Chapter 4 | Det  | ails on GA10 Components                                               |            |
|           | 4.1  | Screen Attributes                                                     | 4-1        |
|           | 4.2  | Component ID No. and Number of Components Which Can Be Created on One | Screen 4-2 |
|           | 4.3  | Common Attributes of Components                                       | 4-3        |
|           |      | Explanation of choices and set values                                 |            |
|           |      | Explanation of common attributes                                      |            |
|           |      | Action settings  Extended display settings                            |            |
|           | 4.4  | Attributes of Line Components                                         |            |
|           | 4.5  | Attributes of Triangle Components                                     |            |
|           | 4.6  | Attributes of Rectangle Components                                    |            |
|           | 4.7  | Attributes of Arc Components                                          |            |
|           | 4.8  | Attributes of Elliptical Components                                   |            |
|           | 4.9  | Attributes of Label Components                                        |            |
|           | 4.10 | Attributes of System Label Components                                 |            |
|           | 4.11 | Attributes of Simple Digital Components                               | 4-20       |
|           | 4.12 | Attributes of Digital Components                                      | 4-22       |
|           | 4.13 | Attributes of Simple Bar Meter Components                             | 4-23       |
|           | 4.14 | Attributes of Bar Meter Components                                    | 4-25       |
|           | 4.15 | Attributes of Simple Analog Meter Components                          | 4-26       |
|           |      | Attributes of Analog Meter Components                                 |            |
|           | 4.17 | Attributes of Alarm Components                                        | 4-29       |
|           | 4.18 | Attributes of Represent Alarm Components                              | 4-31       |
|           | 4.19 | Attributes of Disk Memory Bar Components                              | 4-33       |
|           | 4.20 | Attributes of Button Operation Components                             | 4-34       |
|           | 4.21 | Attributes of Digital Output Components                               | 4-36       |
|           | 4.22 | Attributes of Value List Output Components                            | 4-38       |
|           | 4.23 | Attributes of Alarm Summary Components                                | 4-40       |
|           | 4.24 | Attributes of Trend Components                                        | 4-41       |
|           | 4.25 | Attributes of Image Components                                        | 4-43       |
|           |      | Attributes of Controller Components                                   |            |
|           | 4.27 | Attributes of Integration Graph Components                            | 4-46       |
| Chapter 5 | Cor  | mmunication with GX/GP/DX Recorder                                    |            |
| •         | 5.1  | Receiving Display Data from GX/GP/DX Recorder                         | 5-1        |
|           |      | Notes on Firewalls                                                    |            |
|           | 5.2  | Sending Display Data to GX/GP/DX Recorder                             | 5-4        |
| Chapter 6 | Mes  | ssages and Handling Methods                                           |            |
| -         | 6.1  | List of Messages                                                      | 6-1        |
|           | 6.2  | Version Information                                                   | 6-4        |
|           | 6.3  | Changing the Screen Version                                           | 6-5        |
|           |      |                                                                       |            |

Index

# 1.1 Overview

DAQStudio is a software application used to create original monitor screens for displaying data measured on GX10/GX20/GP10/GP20 paperless recorders (hereafter called the GX/GP) and DX1000/DX1000N/DX1000T/DX2000/DX2000T paperless recorders (hereafter called the DX) as well as data collected on GA10 Data Logging Software (hereafter called GA10). For monitoring of measuring data, it is possible to assign channels to digital parts, trend parts, etc., and diagram components can be used to create monitor screens matched to site images.

The monitor screens that you create can be displayed using the custom display function of the GX/GP/DX/GA10.

You can also use DAQStudio to receive custom display data from a GX/GP/DX and edit it and send the display data created with DAQStudio to a GX/GP/DX. Data can be exchanged via Ethernet or external storage media (SD memory card or CF card).

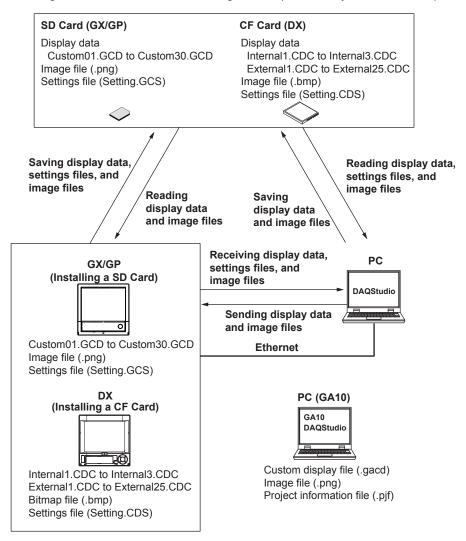

Settings files contain GX/GP/DX recorder settings that have been converted to data. When receiving screen data from the GX/GP/DX recorder, screen data and image files are received together. By receiving settings files, the GX/GP/DX recorder's setups can be reproduced on DAQStudio.

Project information files contain data of device, tag, and other settings created on GA10. GA10 settings can be reproduced on DAQStudio by loading a project information file.

# 

# Example of Creating a Monitor Screen (GX/GP)

A screen is composed of multiple parts, and background setting and display of static images also can be done.

Multiple parts can be related to each other, and parts can be combined with other parts. Measuring channels are allotted to parts. Size, character font, color, unit, group control, and other attributes are set for each created part.

Parts can be laid out freely in the screen display area at screen grid intervals.

#### Note

- Monitor screens are displayed correctly only when the language kind of the GX/GP/DX/ GA10 and the language kind of DAQStudio are the same.
- As screens being created with DAQStudio cannot display measuring values, the display differs from the custom display execution screen of the GX/GP/DX/GA10.
- DAQStudio cannot open a connection with the GX/GP/DX recorder if the GX/GP/DX is already communicating with another software program.

# **Creating and Saving Screens**

An original monitor screen can be created newly or it can be created by receiving display data from the GX/GP/DX recorder and editing them with DAQStudio. The display data from the GX/GP/DX recorder can be retrieved via Ethernet or display data of the GX/GP/DX recorder saved to external storage media (CF card) can be read in.

Edited or created display data are stored on the hard disk of the computer or external storage media (CF card) and are sent to the GX/GP/DX recorder.

With GA10, display data is saved in a custom display file (.gacd) on the PC in which GA10 is installed and then registered as a monitor screen.

1-2 IM 04L41B01-62EN

## **Monitor Screen Creation Flow**

The monitor screen creation flow is shown below.

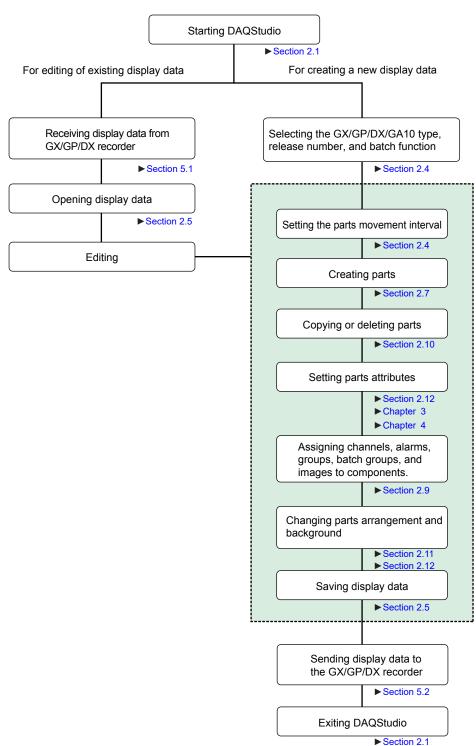

# 1.2 PC System Requirements

# **PC System**

#### Supported Operating Systems (OS)\*

Run DAQStudio under any of the following operating systems.

- Windows 7 Home Premium SP1 (32-bit and 64-bit editions)
- Windows 7 Professional SP1 (32-bit and 64-bit editions)
- · Windows 8.1 Update (32-bit and 64-bit editions)
- Windows 8.1 Pro Update (32-bit and 64-bit editions)
- · Windows 10 Home (32-bit and 64-bit editions)
- · Windows 10 Pro (32-bit and 64-bit editions)
- Windows 10 Enterprise (32-bit and 64-bit editions)
- Windows 10 Enterprise LTSB (32-bit and 64-bit editions)

The language displayed by the software under different language versions of the OS are as follows.

| OS Language | Software Language |
|-------------|-------------------|
| Japanese    | Japanese          |
| English     | English           |
| Chinese     | Chinese           |
| German      | German            |
| French      | French            |
| Russian     | Russian           |
| Korean      | Korean            |

<sup>\*</sup> Yokogawa will also stop supporting OSs that Microsoft Corporation no longer supports.

#### • PC

#### Machine type

A PC that runs one of the OS above, and that meets the following CPU and memory requirements.

# CPU and main memory capacity

Intel Core2 Duo E6300 or faster x64 or x86 processor.

2 GB or more of memory

#### Hard disk

Free disk space: 100 MB or more

#### CD-ROM Drive

CD-ROM drive compatible with the OS. Used for installation.

#### Mouse

Mouse supported by the OS

#### Monitor

A video card that is recommended for the OS and a display that is supported by the OS, has a resolution of 1024×768 or higher, and that can show 65,536 colors (16-bit, high color) or more.

#### • Communication Port

Ethernet port supported by the OS. Also, TCP/IP protocol is required to be installed.

1-4 IM 04L41B01-62EN

# 2.1 Starting/Exiting DAQStudio

# **Starting DAQStudio**

## **Procedure**

From the Start menu select **All Programs > DAQStudio > DAQStudio**.

The main screen of DAQStudio appears (below is an example of GX/GP R4).

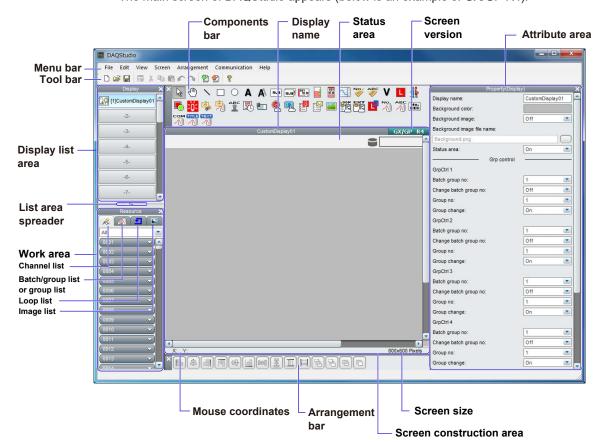

#### **Explanation**

The Main screen is composed of Menu bar, Tool bar, Display list area, Channel/Alarm list area, Components bar, Attribute area, Arrangement bar, and Screen construction area. The main screen size is fixed.

Refer to Section 2.2 for details of each component in the Main screen. ▶Sect. 2.2

The following settings are active upon startup.

- · Batch function is OFF
- Channel/Alarm list page displayed
- The screen version is shown as "GX/GP R3" (recorder release number: GX20/GP20 R3).

For the display when receiving screen data from the GX/GP/DX recorder ▶ Sect. 5.2

When you create a new screen, you can set the model/software (DX1000, DX2000, GX10/GP10, GX20/GP20, GA10), recorder release number, and batch (except GA10). ►Sect. 2.4

# **Exiting DAQStudio**

# Procedure

 Select File > Exit from the menu bar or click the "x" mark at the right top of the Main screen.

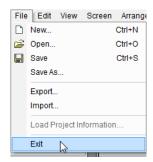

**2.** Exit from DAQStudio is made when there is no screen being edited. If there is a screen being edited, a dialog message confirming whether the screen is to be saved or not is displayed.

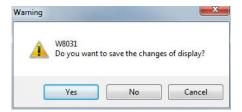

3. Click [Yes] or [No]. (Exit operation is cancelled when [Cancel] is clicked.)

2-2 IM 04L41B01-62EN

# 2.2 Explanation of the Main Screen of DAQStudio

The configuration of the Main screen of DAQStudio is shown below.

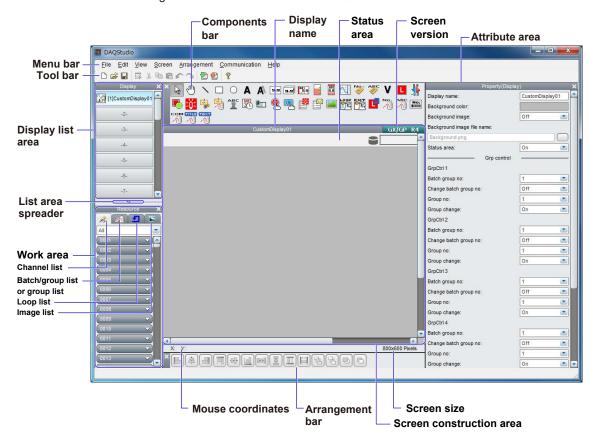

The icon names of each bar are shown below. Refer to Section 2.3 for the icon functions and the shortcut keys.

#### Menu bar

This is composed of File, Edit, View, Screen, Communication, and Help.

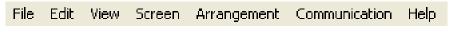

#### Tool bar

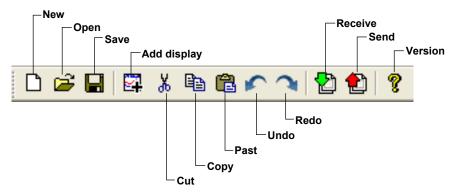

#### Component bar

The components that are available change when you switch the screen version.

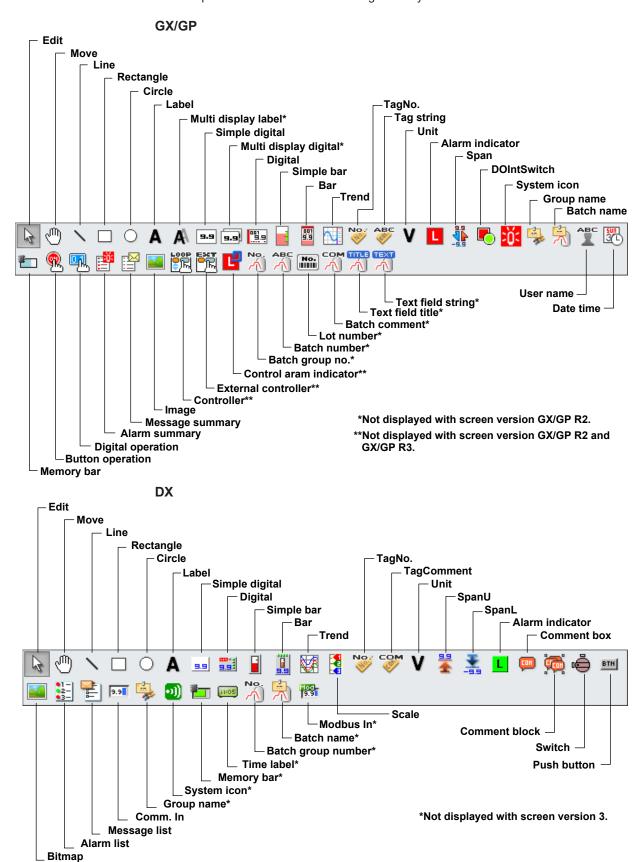

2-4 IM 04L41B01-62EN

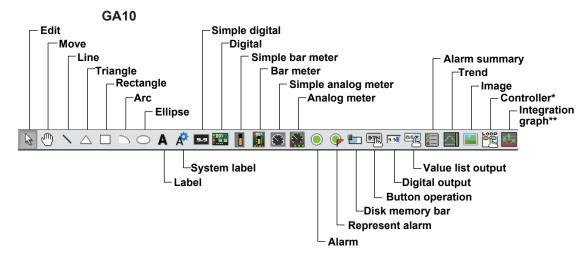

- Not displayed with screen version GA10 R03.01.
  Not displayed with screen version GA10 R03.01 and R02-R3.05.

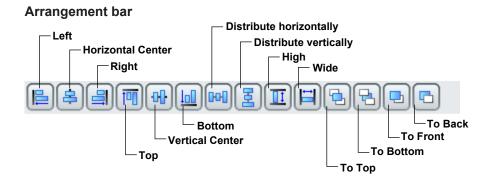

2-5 IM 04L41B01-62EN

#### Display list area

changes.

#### GX/GP/GA10 DX display name list display name list List of display names displayed at the time of start [1]CustomDisplay01 [1]CustomDisplay01 [2]Display2 -3-[3]Display3 GX/GP: Displays display names from No. 4 to Displays display names from No. 2 to No. 30 When a display name is clicked, the **GA10** display Displays display names from No. 2 to of the Screen construction area changes. No. 50 When a display name is clicked, the

When a display name in the list is clicked or the up and down arrow keys  $(\uparrow, \downarrow)$  of the keyboard are pressed to select a screen, the screen is displayed in the screen construction area.

When a display name is selected, display editing (Copy, Cut, Paste, Delete) can be done in the display list area.

When a location outside the Display list area is selected, editing of the Screen construction area becomes possible.

Refer to Section 2.10 for the operation procedure.

display of the Screen construction area

When you create a new screen, you can set the model/software (DX1000, DX2000, GX10/GP10, GX20/GP20, GA10), recorder release number, and batch (except GA10).

**2-6** IM 04L41B01-62EN

#### Work area

The work area contains the tabs below. When screen data is received from the GX/GP/DX recorder, the lists that are displayed vary depending on the information in the settings file (for GA10, when a project file is loaded).

#### · Channel/Alarm list

Channels or alarms can be assigned to components for channel assignment.

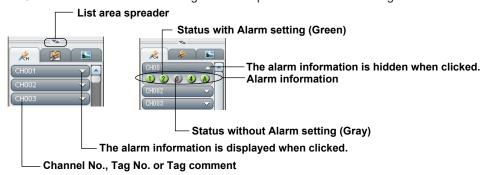

The Channel/Alarm information set at the GX/GP/DX/GA10 is displayed as Channel No., Tag No. or Tag Comment. At this time, the alarm information is included. Switching of the display format can be selected from the View menu.

When the mouse pointer is placed onto the list area spreader, the mouse pointer changes to an arrow shape. By dragging, the View area can be increased or decreased vertically.

#### For GX10/GP10:

| [0001] to [0026], [0101] to [0126], [0201] to [0226]            |
|-----------------------------------------------------------------|
| [1001] to [1026], [1101] to [1126], [1201] to [1226], [1301] to |
| [1326], [1401] to [1426], [1501] to [1526]                      |
| [2001] to [2026], [2101] to [2126], [2201] to [2226], [2301] to |
| [2326], [2401] to [2426], [2501] to [2526]                      |
| [3001] to [3026], [3101] to [3126], [3201] to [3226], [3301] to |
| [3326], [3401] to [3426], [3501] to [3526]                      |
| [4001] to [4026], [4101] to [4126], [4201] to [4226], [4301] to |
| [4326], [4401] to [4426], [4501] to [4526]                      |
| [5001] to [5026], [5101] to [5126], [5201] to [5226], [5301] to |
| [5326], [5401] to [5426], [5501] to [5526]                      |
| [6001] to [6026], [6101] to [6126], [6201] to [6226], [6301] to |
| [6326], [6401] to [6426], [6501] to [6526]                      |
| [A001] to [A050]                                                |
| [C001] to [C050]                                                |
|                                                                 |

#### For GX20/GP20:

| I/O channel-unit0 | [0001] to [0026], [0101] to [0126], [0201] to [0226]            |
|-------------------|-----------------------------------------------------------------|
| I/O channel-unit1 | [1001] to [1026], [1101] to [1126], [1201] to [1226], [1301] to |
|                   | [1326], [1401] to [1426], [1501] to [1526]                      |
| I/O channel-unit2 | [2001] to [2026], [2101] to [2126], [2201] to [2226], [2301] to |
|                   | [2326], [2401] to [2426], [2501] to [2526]                      |
| I/O channel-unit3 | [3001] to [3026], [3101] to [3126], [3201] to [3226], [3301] to |
|                   | [3326], [3401] to [3426], [3501] to [3526]                      |
| I/O channel-unit4 | [4001] to [4026], [4101] to [4126], [4201] to [4226], [4301] to |
|                   | [4326], [4401] to [4426], [4501] to [4526]                      |
| I/O channel-unit5 | [5001] to [5026], [5101] to [5126], [5201] to [5226], [5301] to |
|                   | [5326], [5401] to [5426], [5501] to [5526]                      |
| I/O channel-unit6 | [6001] to [6026], [6101] to [6126], [6201] to [6226], [6301] to |
|                   | [6326], [6401] to [6426], [6501] to [6526]                      |
| Math channel      | [A001] to [A200]                                                |
| Comm channel      | [C001] to [C500]                                                |

#### For GA10:

| Meas tag   | [Tag 0001] to [Tag 2000]   |  |
|------------|----------------------------|--|
| Math tag   | [Tag A0001] to [Tag A2000] |  |
| Output tag | [Tag 0001] to [Tag 2000]   |  |

#### For DX1000:

| Meas channel | [CH001] to [CH012] |
|--------------|--------------------|
| Math channel | [CH101] to [CH124] |

#### For DX2000:

| Meas channel | [CH001] to [CH048] |
|--------------|--------------------|
| Math channel | [CH101] to [CH160] |
| Ext channel  | [CH201] to [CH440] |

#### Batch/Group list, or Group list

Shows the batches and groups, and enables assignment of batch or group to components. If MultiBatch is On on the GX/GP/DX recorder the Batch/Group list is displayed, and if Batch is turned Off or On, the Group list is displayed.

On GA10, group information is displayed.

Components to which batch items can be assigned:

GX/GP: Alarm summary, Batch group number, Batch name, Batch number, Lot

number, Batch comment, Text field title, Text field string

DX: Alarm list, Message list, Batch group number, Batch name, Memory bar

Components to which groups can be assigned:

GX/GP: Trend, Group name

GA10: Trend

DX: Trend, Scale, Group nam

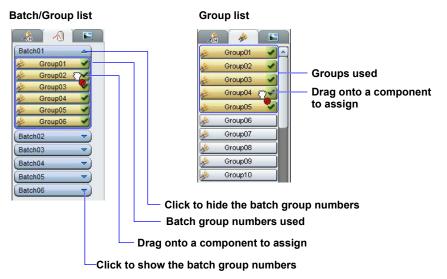

# Batch and Group display range

| Туре      | Batch                           | Group                    |
|-----------|---------------------------------|--------------------------|
| GX10/GP10 | [Batch 01] to [Batch 06]        | [Group 01] to [Group 06] |
| GX20/GP20 | DX2000 [Batch 01] to [Batch 12] | [Group 01] to [Group 12] |
| DX1000    | [Batch 01] to [Batch 06]        | [Group 01] to [Group 06] |
| DX2000    | DX2000 [Batch 01] to [Batch 12] | [Group 01] to [Group 12] |

The maximum batch number is the number of multibatches recorded in the GX/GP/DX recorder settings file.

2-8 IM 04L41B01-62EN

#### Group display range

| Туре      | Group                    |
|-----------|--------------------------|
| GX10/GP10 | [Group 01] to [Group 30] |
| GX20/GP20 | [Group 01] to [Group 60] |
| GA10      | [Group 01] to [Group 50] |
| DX1000    | [Group 01] to [Group 10] |
| DX2000    | [Group 01] to [Group 36] |

# Integration group list

An integration group can be assigned to an integration graph component.

## Integration group list

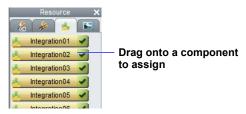

#### Integration group display range

[Integration 01] to [Integration 20]

## • Loop and Alarm List

You can assign loops and alarms to controller components.

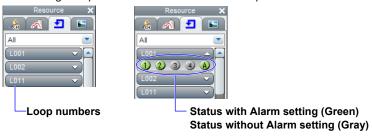

# For GX10/GP10:

| Unit          | Loop display list                                               |
|---------------|-----------------------------------------------------------------|
| Loop - Unit 0 | [L001], [L002], [L011], [L012], [L021], [L022]                  |
| Loop - Unit 1 | [L101], [L102], [L111], [L112], [L121], [L122], [L131], [L132], |
|               | L141], [L142], [L151], [L152]                                   |
| Loop - Unit 2 | [L201], [L202], [L211], [L212], [L221], [L222], [L231], [L232], |
| ,             | [L241] , [L242] , [L251] , [L252]                               |
| Loop - Unit 3 | [L301], [L302], [L311], [L312], [L321], [L322], [L331], [L332], |
|               | [L341] , [L342] , [L351] , [L352]                               |
| Loop - Unit 4 | [L401], [L402], [L411], [L412], [L421], [L422], [L431], [L432], |
| -             | [L441] , [L442] , [L451] , [L452]                               |
| Loop - Unit 5 | [L501], [L502], [L511], [L512], [L521], [L522], [L531], [L532], |
|               | [L541] , [L542] , [L551] , [L552]                               |
| Loop - Unit 6 | [L601], [L602], [L611], [L612], [L621], [L622], [L631], [L632], |
|               | [L641] , [L642] , [L651] , [L652]                               |

#### For GX20/GP20:

| Unit          | Loop display list                                               |
|---------------|-----------------------------------------------------------------|
| Loop - Unit 0 | [L001], [L002], [L011], [L012], [L021], [L022], [L031], [L032], |
|               | [L041], [L042], [L051], [L052], [L061], [L062], [L071], [L072], |
|               | [L081], [L082], [L091], [L092]                                  |
| Loop - Unit 1 | [L101], [L102], [L111], [L112], [L121], [L122], [L131], [L132], |
|               | [L141], [L142], [L151], [L152]                                  |
| Loop - Unit 2 | [L201], [L202], [L211], [L212], [L221], [L222], [L231], [L232], |
|               | [L241] , [L242] , [L251] , [L252]                               |
| Loop - Unit 3 | [L301], [L302], [L311], [L312], [L321], [L322], [L331], [L332], |
|               | [L341], [L342], [L351], [L352]                                  |
| Loop - Unit 4 | [L401], [L402], [L411], [L412], [L421], [L422], [L431], [L432], |
|               | [L441] , [L442] , [L451] , [L452]                               |
| Loop - Unit 5 | [L501], [L502], [L511], [L512], [L521], [L522], [L531], [L532], |
|               | [L541], [L542], [L551], [L552]                                  |
| Loop - Unit 6 | [L601], [L602], [L611], [L612], [L621], [L622], [L631], [L632], |
|               | [L641], [L642], [L651], [L652]                                  |

#### Image list

Displays a list of data in the image folder. On the GX/GP, the data in this list can be assigned to the display background, waveform area background of image components and trend components, and scale images. On GA10, the data can be assigned to the display background and image components. On the DX, the data in this list can be assigned to bitmap components and scale components.

Image folder: Bitmap files used by DAQStudio must be placed in a single location. This specific folder is called the bitmap folder.

Components to which images can be assigned:

GX/GP: Image, trend (waveform area background and scale image), and display background

GA10: Image, display background

DX: Bitmap, scale

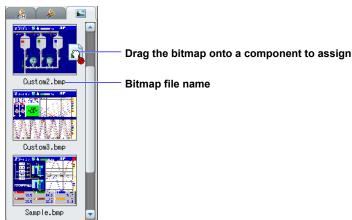

Only the data that can be displayed by a GX/GP/DX/GA10 is shown in the image list. Only the images meeting the following criteria can be displayed by the GX/GP/DX/GA10.

#### GX/GP

- File type: PNG files (\*.png)
- Image size: 800 x 600 pixels (WxH) or less (GX20/GP20) 640 x 480 pixels (WxH) or less (GX10/GP10)
- File name: Up to 64 characters including the extension
- 24 bit RGB or 32 bit RGBA full color format

#### GA10

- File type: PNG files (\*.png)
- Image size: 1920 x 1200 pixels (WxH) or less (file size 50 MB or less)
- File name: Up to 64 characters including the extension

2-10 IM 04L41B01-62EN

#### DX

- File type: Bitmap files (\*.bmp)
- Image size: 640 x 480 pixels (WxH) or less
- · 256 colors or less, uncompressed
- File name: Up to 51 characters including the extension

The list is sorted in order by the character code of the file name.

Immediately after starting DAQStudio, creating a new screen, or receiving screen data from the GX/GP/DX recorder, the image folder is placed in the following location.

[Drv]:\Users\[user name]\AppData\Roaming\DAQStudio.

Where [Drv] is the drive on which the OS was installed.

Where [user name] is the name of the user who is using the OS.

Immediately after a file is saved, or immediately after a file is opened, the image folder becomes the target folder for saving screen construction files.

On GA10, the image folder is always in the following location.

[Drv]:\Users\[user name]\AppData\Roaming\DAQStudio.

Immediately after startup, or immediately after a new file is created, the image folder is cleared.

#### Updating the image list

The image list is updated immediately after startup, immediately after a new file is created, immediately after opening a file, immediately after saving a file, and immediately after receiving screen data from the GX/GP/DX recorder.

Also, if you specify a folder and image in the attributes of image components and scale components, the specified data is copied to the image folder. Immediately thereafter, the image list is updated.

#### **Screen Construction Area**

The available screen versions are GX/GP R4, GX/GP R3, GX/GP R2, DX Advanced R3, DX Advanced 4.01, DX Advanced R4.11, GA10 R3.01 and GA10 R3.02.

On the GX/GP R3 screen, DX Advanced 4.01 screen, and DX Advanced R4.11 screen, hiding the status area expands the edit area of the screen construction area.

On the GA10 R3 screen, the screen construction area can be set as you like in the range of 2 to 1920 for the width and 2 to 1200 for the height. However, even if you set the size of the screen construction area, the actual display will be in the same size as the GA10 (Data Logging Software) monitor screen.

Note: If you place an image file in the background of the GA10 R3 screen and then
place a component on top of that image, the position of the component may be
shifted on the GA10 monitor screen. To prevent this from happening, set the
screen attribute "Background Image position" to [Stretch].

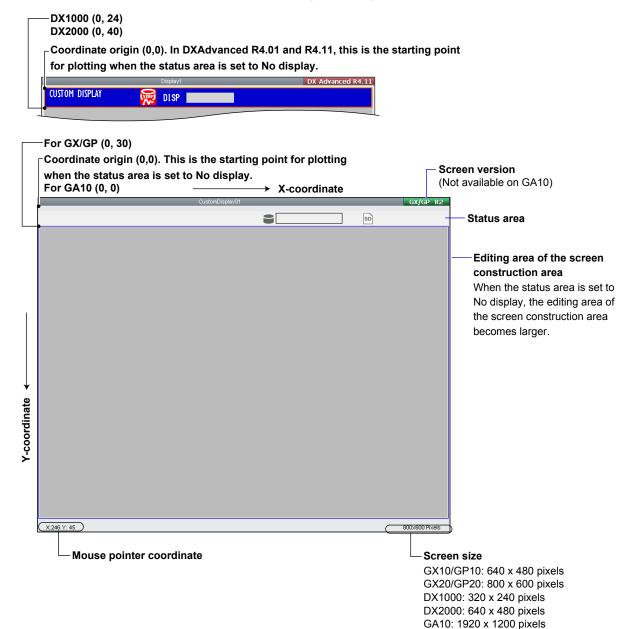

2-12 IM 04L41B01-62EN

# **Explanation of Menus, Icons, and Shortcut** Keys

Menu bar contents, icons, and shortcut keys are shown in a list. The icons are arranged on the Tool bar and on the Arrangement bar.

File menu

| <u>rne menu</u>          |      |               |                                                                                                    |  |  |
|--------------------------|------|---------------|----------------------------------------------------------------------------------------------------|--|--|
| Menu name                | Icon | Shortcut keys | Explanation                                                                                                    |  |  |
| File                     | _    | _             | _                                                                                                    |  |  |
| New                      |      | Ctrl+N        | All present screens are discarded and a new screen is created.                                                                             |  |  |
| Open                     |      | Ctrl+O        | A screen construction file is loaded.                                                                                                    |  |  |
| Save                     |      | Ctrl+S        | A screen construction file is saved to the save folder by overwriting.                                                                     |  |  |
| Save As                  | _    | _             | GX/GP/DX: A save folder is specified and the screen construction file is saved to that folder.                                             |  |  |
|                          | _    | _             | GA10: A screen construction file is saved with the specified name.                                                                         |  |  |
| Export                   | _    | -             | In the specified folder, a sub folder is created for each screen construction file, and the file is saved (GX/GP's external media format). |  |  |
| Import                   | _    | _             | A screen construction file saved in GX/GP's external media format is imported and displayed.                                               |  |  |
| Load Project Information | _    | _             | A GA10 project information file (.pjf) is loaded.                                                                                          |  |  |
| Exit                     | _    | _             | The application is exited.                                                                                                    |  |  |

Edit menu

| East menu   |      |               |                                                                              |
|-------------|------|---------------|------------------------------------------------------------------------------|
| Menu name   | Icon | Shortcut keys | Explanation                                                                  |
| Edit        |      | _             | _                                                                            |
| Undo        | 3    | Ctrl+Z        | Undoes the previous edit operation.                                          |
| Redo        |      | Ctrl+Y        | Redoes the undone edit operation.                                            |
| Cut         | ፠    | Ctrl+X        | The object is moved to the clipboard.                                        |
| Сору        |      | Ctrl+C        | The object is copied to the clipboard.                                       |
| Past        |      | Ctrl+V        | The object is copied from the clipboard and moved to the specified location. |
| Select All  | _    | Ctrl+A        | All components in the Screen construction area are selected.                 |
| Delete      |      | Delete        | The object is deleted.                                                       |
| Add Display | _    | _             | A new screen is added to the display list                                    |

View menu

| Icon | Shortcut keys                   | Explanation                                                                                                    |
|------|---------------------------------|----------------------------------------------------------------------------------------------------|
| T-   | _                               | -                                                                                                    |
| _    | -                               | Channel numbers or loop numbers are shown in the channel list.                                                                                |
| _    | _                               | The Tag Index is displayed in the Channel list.                                                                                               |
| _    | _                               | The Tag No. is displayed in the Channel list.                                                                                                 |
| _    | _                               | The Tag Comment is displayed in the Channel list.                                                                                             |
| _    | _                               | The Grid interval is displayed.                                                                                                    |
| _    | _                               | The display list is shown or hidden.                                                                                                    |
| _    | _                               | The operation area is shown or hidden.                                                                                                    |
| _    | _                               | The attribute area is shown or hidden.                                                                                                    |
| _    | _                               | The parts list is shown or hidden.                                                                                                    |
| _    | _                               | The arrangement bar is shown or hidden.                                                                                                    |
| _    | _                               | The display language is switched. The default setting depends on the OS language. English, Japanese, Chinese, French, German, Korean, Russian |
|      | -<br>-<br>-<br>-<br>-<br>-<br>- |                                                                                                    |

2-13 IM 04L41B01-62EN

View - Grid menu

| TION OHA  |      |               |                                             |
|-----------|------|---------------|---------------------------------------------|
| Menu name | Icon | Shortcut keys | Explanation                                 |
| 1Dot      | _    | _             | The screen grid interval is set to 1 dot.   |
| 5Dot      | _    | _             | The screen grid interval is set to 5 dots.  |
| 10Dot     | _    | _             | The screen grid interval is set to 10 dots. |
| 20Dot     | _    | _             | The screen grid interval is set to 20 dots. |
| 50Dot     | _    | _             | The screen grid interval is set to 50 dots. |

# Screen menu

| Menu name           | Icon | Shortcut keys | Explanation                                         |
|---------------------|------|---------------|-----------------------------------------------------|
| Screen              | _    | _             | _                                                   |
| DX Advanced 3(3)    | _    | _             | Sets the screen to the DXAdvanced R3 version.       |
| DX Advanced 4.01(0) | _    | _             | Sets the screen to the DXAdvanced 4.01 version.     |
| DX Advanced 4.11(1) | _    | _             | Sets the screen to the DXAdvanced 4.11 version.     |
| GX/GP R2(2)         | _    | _             | Sets the screen to the GX/GP R2 version.            |
| GX/GP R3(4)         | _    | _             | Sets the screen to the GX/GP R3 version.            |
| GX/GP R4(6)         | _    | _             | Sets the screen to the GX/GP R4 version.            |
| GA10 R3.01(5)       | _    | _             | Sets the screen to the GA10 R3.01 version.          |
| GA10R3.02-R3.05(7)  | _    | _             | Sets the screen to the GA10 R3.02 to R3.05 version. |
| GA10 R3.02(8)       | _    | _             | Sets the screen to the GA10 R3.06 version.          |

Arrangement menu

| Menu name                  | Icon     | Shortcut keys | Explanation                                                                                                    |
|----------------------------|----------|---------------|----------------------------------------------------------------------------------------------------|
| Arrangement                | _        | _             | -                                                                                                    |
| Left                       |          | -             | The left edge of the selected component is arranged aligned with the left edge of the reference component.                                           |
| Horizontal Center          | =        | _             | The center in horizontal direction of the selected component is arranged aligned with the center in horizontal direction of the reference component. |
| Right                      |          | _             | The right edge of the selected component is arranged aligned with the right edge of the reference component.                                         |
| Тор                        | (III)    | -             | The top edge of the selected component is arranged aligned with the top edge of the reference component.                                             |
| Vertical Center            | <b>0</b> | _             | The center in vertical direction of the selected component is arranged aligned with the center in vertical direction of the reference component.     |
| Bottom                     |          | _             | The bottom edge of the selected components are aligned with the reference component.                                                                 |
| Distribute<br>horizontally | [HI]     | -             | The selected components are distributed proportionally in the horizontal direction.                                                                  |
| Distribute vertically      | 国        | -             | The selected components are distributed proportionally in the vertical direction.                                                                    |
| Height                     | II       | -             | The height of the selected component is matched to the height of the reference component.                                                            |
| Width                      |          | -             | The width of the selected component is matched to the width of the reference component.                                                              |
| То Тор                     | <b>(</b> | -             | The selected component is arranged for display on the foremost plane.                                                                                |
| To Bottom                  | 4        | -             | The selected component is arranged for display on the rearmost plane.                                                                                |
| To Front                   |          | -             | The selected component is arranged for display one plane to the front.                                                                               |
| To Back                    |          | -             | The selected component is arranged for display one plane to the rear.                                                                                |

2-14 IM 04L41B01-62EN

# **Communication menu**

| Menu name     | Icon       | Shortcut keys | Explanation                                                        |
|---------------|------------|---------------|--------------------------------------------------------------------|
| Communication | _          | _             | _                                                                  |
| Receive       |            | _             | A screen construction file is received from the GX/GP/DX recorder. |
| Send          | <b>(2)</b> | _             | A screen construction file is sent to the GX/GP/DX recorder.       |

# Help menu

| Menu name         | Icon     | Shortcut keys | Explanation                    |
|-------------------|----------|---------------|--------------------------------|
| Help              | _        | _             | _                              |
| User's manual (I) | _        | F1            | Displays the user's manual.    |
| About             | <b>₹</b> | _             | The About dialog is displayed. |

2-15 IM 04L41B01-62EN

# 2.4 Creating New Screens, Setting the Grid Interval, and Switching the Screen Version

When creating a new screen, you can set the GX/GP/DX recorder type, recorder release number, and batch, and set the grid interval. The GX/GP/DX recorder settings that can be entered when creating a new screen are limited to the type, GX/GP/DX recorder release number, and batch.

Because the GX/GP/DX recorder settings file is also received when receiving custom display screen data from the GX/GP/DX recorder, you can edit and create screens starting from the setting conditions of the GX/GP/DX recorder to which you connect.

# Specifying the type, recorder release number, and batch

Specify the screen-data target type (GX10/GP10, GX20/GP20, DX1000, or DX2000), the GX/GP/DX recorder release number, and the batch on/off/MultiBatch setting.

# **Procedure**

Select File > New from the menu bar or click the New icon.
 The New dialog box appears.

(The screen is for the GX20/GP20.)

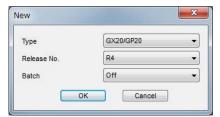

2. Set the type and release number, and then click [OK].

If necessary, set the batch.

OK: The displayed display data are discarded and a new screen is created.

The size of the screen construction area for the selected model is dis-

played.

Cancel: Return to the Main screen.

## **Explanation**

When creating a new screen, specify the type, release number, and batch.

The release number of the GX/GP/DX recorder you can connect to differs depending on the recorder release number (screen version) set here.

See "Switching the Screen Version" in this section. When creating a new screen, the Channel/Alarm list page appears in the work area. When creating a new screen, if MultiBatch is selected under Batch, the Batch/Group list page appears in the work area, and the Group list page is not displayed. When creating a new screen, if On or Off is selected under Batch, the Group list page appears in the work area, and the Batch/Group list page is not displayed.

**2-16** IM 04L41B01-62EN

# Setting the grid (setting the component movement interval)

#### **Procedure**

- 1. Select View > Grid from the menu bar.
- 2. Specify the screen grid.

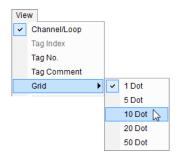

# **Explanation**

Components can be moved in grid intervals. When components are moved, they can be arranged in a condition with the left apex contacting the grid. The grid appears when it is set to a value other than 1 Dot (default value).

#### The screen construction area

The following figure is a GX20/GP20 screen with the grid set to 10 Dot.

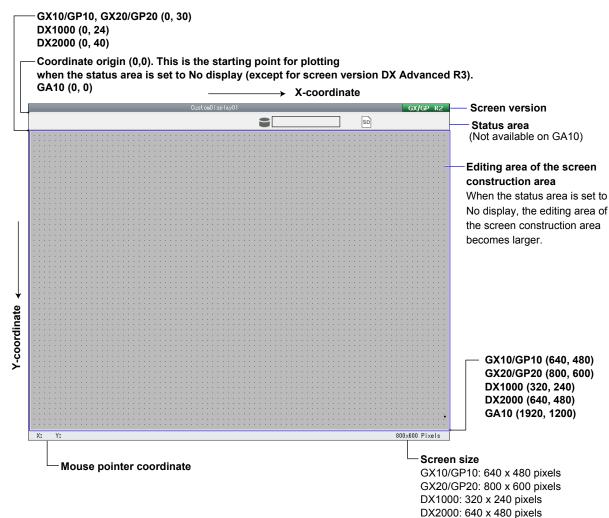

 On the GA10 R3 screen, the screen construction area can be changed as you like in the range of 2 to 1920 for the width and 2 to 1200 for the height.

# Switching the screen version

#### **Procedure**

On the Screen menu, click the appropriate screen version.
 The screen version switches accordingly.

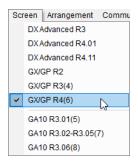

# **Explanation**

The version of the GX/GP/DX recorder you can connect to differs depending on the DAQStudio screen version. See the table below. The GA10 software version that can register screen version "GA10 R3" is R3.xx.xx.

Screen version and GX/GP/DX recorder release number

| Screen version    | Release number of compatible recorders |
|-------------------|----------------------------------------|
| DX Advanced R3    | R3.01, R3.02, R3.03, R3.04             |
| DX Advanced R4.01 | R4.01, R4.02                           |
| DX Advanced R4.11 | R4.11, R4.12, R4.19                    |
| GX/GP R2          | R2.01                                  |
| GX/GP R3          | R3.xx                                  |
| GX/GP R4          | R4.xx                                  |
| Screen version    | Software version that can register     |
| GA10 R3.01        | R3.01.xx                               |
| GA10 R3.02-R3.05  | R3.02.xx, R3.03.xx, R3.04.xx, R3.05.xx |
| GA10 R3.06        | R3.06.xx                               |

Note that switching the screen version can cause component attribute settings to change or unsupported components to appear.

If you change the screen version and additional component attribute settings appear, they are set to their defaults.

► Sect. 5.1

#### Screen version and GX/GP/DX recorder version data compatibility

DAQStudio R5.02.01 is compatible with screen construction files from GX/GP recorder release numbers R4, R3, R2 and DX recorder release numbers R3.01, R3.02, R3.03, R3.04, R4.01, R4.02, R4.11, R4.16, and R4.19 as well as GA10 software version R3.

- A screen construction file is received by identifying the connected GX/GP/DX recorder release number, and the screen is displayed. The display data that was showing when the file is received is discarded.
- Communication with a GX/GP recorder whose recorder release number is R2 and writing to screen construction files are available only when displaying GX/GP R2 screens.
- Communication with a DX recorder whose recorder release number is R3.01, R3.02, R3.03, or R3.04 is available only when displaying DX Advanced R3 screens.
- Writing to DX Advanced R3 screen construction files is available only when displaying DX Advanced R3 screens.
- Communication with a DX recorder whose recorder release number is R4.01 or R4.02 is available only when displaying DX Advanced R4.01 screens.
- Writing to DX Advanced R4.01 screen construction files is available only when displaying DX Advanced R4.01 screens.
- Communication with a DX recorder whose recorder release number is R4.11, R4.12, R4.16, or R4.19 is available only when displaying DX Advanced R4.11 screens.

2-18 IM 04L41B01-62EN

 Writing to DX Advanced R4.11 screen construction files is available only when displaying DX Advanced R4.11 screens.

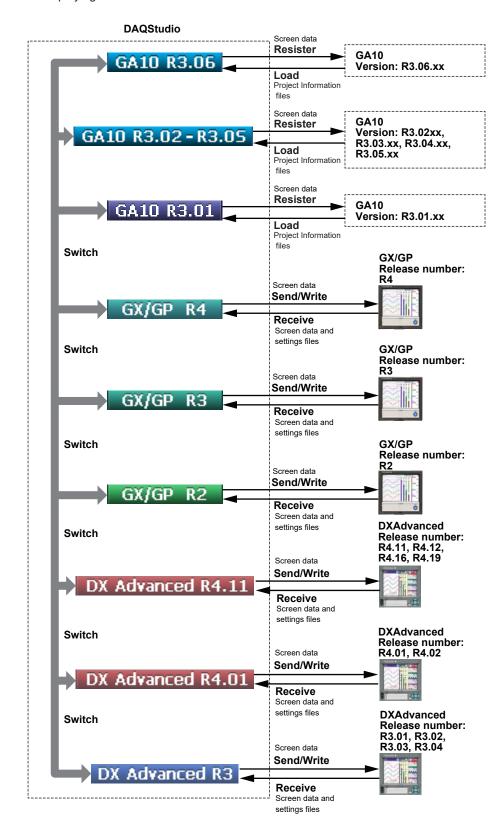

# 2.5 Opening and Saving Files and Exporting and Importing Files

# File Exporting and Importing (GX/GP only)

You can save display data using one of three commands: Save, Save as, and Export. Export is a function available only on the GX/GP.

To execute "Load custom display on all screen" on the GX/GP, the files must be in the same folder structure as when the files were saved using export.

• "Load custom display on all screen" cannot be executed on the GX/GP on display data saved by using Save or Save as of DAQStudio.

The folder structure used during exporting is shown below.

| Specified folder for exporting                                |                 |                                            |
|---------------------------------------------------------------|-----------------|--------------------------------------------|
| Custom01.GCD A single display data file  xxxxx.PNG Image file | 02 Custom02.GCD | Custom03.GCD  xxxxxxxxx.PNG  xxxxxxxxx.PNG |
| Setting.GCS<br>Settings file                                  |                 | Up to 30 folders are created.              |

A folder is created for each display data you created under the specified folder for exporting. A setting file is also saved in the specified folder.

- The folder name is the display number (01 to 30) for each display data you created.
- Folders are created for all display data in the display list area present at the time of exporting.
- In each display number folder (01 to 30), a display data file (.GCD) and the image file (.png) used in the display data are saved.

When "Load custom display on all screen" is executed on the GX/GP, the folders will be in the same structure as exporting. DAQStudio can import display data saved in this folder structure and display it.

 Display data saved using "Save custom display on specified screen" on the GX/ GP and those saved using Save or Save as on DAQStudio cannot be displayed by importing.

### Open a file

### **Procedure**

- Select File > Open from the menu bar or click the Open icon.
   The Open dialog box appears.
- 2. Specify the file location and the file name and click [Open]. When a screen being created is displayed, the message appears.
- **3.** Click **[OK]** if it is OK to discard the present screen. The screen construction data are displayed.

Click **[Cancel]** if you do not want to discard the present screen. File opening is cancelled and return is made to the Main screen.

2-20 IM 04L41B01-62EN

# **Explanation**

For the GX/GP, the file names that the software can use are "Custom01.GCD" to "Custom30.GCD." For the DX, they are "Internal1.cdc" to "Internal3.cdc" and "External1.cdc" to "External25.cdc."

When a file is specified, all files with the above names are opened in the folder where that files is located.

When a file is opened, the display name of the opened file is displayed in the display list area. The display name can be changed on the attribute of the display (▶S).

When a display data is received from a GX/GP/DX recorder (▶ Sect. 5.1), the display name defined on the GX/GP/DX recorder is displayed in the display list area.

The save destination folder of the opened file becomes the save object folder. When a different file is opened, the save object folder becomes the folder of the opened file.

# Loading a Project File (GA10 only)

# Procedure

- Select File > &Load Project Information... from the menu bar. A dialog box appears.
- **2.** Specify the location of the file and the file name, and then click **Open**. The information of the project file is reflected on the screen.

#### **Explanation**

Files that this software can load are those with .pjf extension.

The information of the project file is reflected on the screen data (.gacd file) that is being edited.

#### Information that the project file is reflected on

- Measurement tag information (decimal place, upper/lower scale, unit, tag no., tag comment, alarm information, written information)
- Math tag information (decimal place, upper/lower scale, unit, tag no., tag comment, alarm information)
- Group information (group name, tags used in groups)
- · Alarm shape
- · Alarm on color
- Alarm off color

#### Save a file

## **Procedure**

### Saving a file by specifying a folder

- Select File > Save As from the menu bar.
   The Browse for Folder dialog box appears.
- Specify a folder or click the [New folder] button to create a folder.If the [New folder] button has been clicked, enter a name for the new folder.

#### Note

- Network folders or compressed folders cannot be specified at the time of saving a display
  data
- Newly created display data must be saved. Save the image files (PNG or BMP) to be assigned to components in the same folder as the display data.
- The display data or bitmap file must be saved every time they have been received from GX/ GP/DX recorder.
- If you save GX/GP R3 display data and GX/GP R2 display data in the same folder, all the data will be changed to GX/GP R3 display data.
- 3. Click [OK].

The data are saved.

#### Saving a File by Specifying the Fie Name (GA10 only)

- Select File > Save As from the menu bar or click the Save icon.
   A Save As dialog box appears.
- **2.** Specify the folder to save to and the file name, and click Save to save the file. The data is saved.

### Saving a file by overwriting

Select File > Save from the menu bar or click the Save icon.

In an already existing folder, the data will be saved by overwriting. If a new folder is specified, the new folder becomes the target folder for saving files.

2-22 IM 04L41B01-62EN

#### **Explanation**

When the file save folder is specified, the entire information of the Display list area is saved. The file name at the time of saving is as shown below.

| GX/GP                                                                                                    |                    | DX                                                                                                    |                    |
|----------------------------------------------------------------------------------------------------|--------------------|----------------------------------------------------------------------------------------------------|--------------------|
| Display names in the Display list area                                                                              | The file name when | Display names in the Display list area                                                                     | The file name when |
| at the initial setting*                                                                                             | the file was saved | at the initial setting*                                                                                    | the file was saved |
| CustomDisplay01                                                                                                    | Custom01.gcd       | Display1                                                                                                   | INTERNAL1.cdc      |
| -2- (CustomDisplay02: when adding a<br>new data, "Copy"+ display name: of<br>the copy source)                       | Custom02.gcd       | Display2                                                                                                   | INTERNAL2.cdc      |
| -3- (CustomDisplay03: when adding a<br>new data, "Copy"+ display name: of<br>the copy source)                       | Custom03.gcd       | Display3                                                                                                   | INTERNAL3.cdc      |
| -4- (CustomDisplay02: when adding a<br>new data, "Copy"+ display name: of<br>the copy source)                       | Custom04.gcd       | -4- (Display4: when adding a new data,<br>"Copy"+ display name: of the copy<br>source)                     | EXTERNAL1.cdc      |
| <ul> <li>-5- (CustomDisplay02: when adding a<br/>new data, "Copy"+ display name: of<br/>the copy source)</li> </ul> | Custom05.gcd       | <ul><li>-5- (Display5: when adding a new data,<br/>"Copy"+ display name: of the copy<br/>source)</li></ul> | EXTERNAL2.cdc      |
| • • •                                                                                                    | • • •              | • • •                                                                                                    | • • •              |
| -29- (CustomDisplay29: when adding a<br>new data, "Copy"+ display name: of<br>the copy source)                      | Custom29.gcd       | -27- (Display27: when adding a new data, "Copy"+ display name: of the copy source)                         | EXTERNAL24.cdc     |
| -30- (CustomDisplay30: when adding a<br>new data, "Copy"+ display name: of<br>the copy source)                      | Custom30.gcd       | -28- (Display28: when adding a new data, "Copy"+ display name: of the copy source)                         | EXTERNAL25.cdc     |

The display name can be changed on the attribute of the display (►Sect. 3.1). Display data for item number 2 and later on the GX/GP or display data for item number 4 and later on the DX is saved to a file when a screen is added ( Sect. 2.6) or copied from another screen (► Sect. 2.10). If the file name is changed to file name other than shown above, the display data cannot

be sent to the GX/GP/DX recorder.

#### GX/GP

| GX/GP                                                                                                    |                                       |
|----------------------------------------------------------------------------------------------------|---------------------------------------|
| Display names in the Display list area at the initial setting*                                                  | The file name when the file was saved |
| GA10 Monitor01                                                                                                  | (Any file name).gacd                  |
| <ul><li>-2- (GA10_Monitor02: when adding a new data, "Copy"+ display name: of<br/>the copy source)</li></ul>    |                                       |
| -3- (GA10_Monitor03: when adding a new data, "Copy"+ display name: of                                           |                                       |
| the copy source)                                                                                                |                                       |
| •••                                                                                                    |                                       |
| <ul> <li>-49- (GA10_Monitor49: when adding a new data, "Copy"+ display name:<br/>of the copy source)</li> </ul> |                                       |
| -50- (GA10_Monitor50: when adding a new data, "Copy"+ display name:<br>of the copy source)                      |                                       |

<sup>\*</sup> The display name can be changed on the attribute of the display (▶Sect. 4.1). Up to 50 pieces of screen data can be saved to a single file.

2-23 IM 04L41B01-62EN

#### **Exporting a File (GX/GP only)**

#### **Procedure**

On the File menu, click Export.
 The Browse for Folder dialog box appears.

Specify a folder or click the [New folder] button to create a folder.If the [New folder] button has been clicked, enter a name for the new folder.

#### Note.

Network folders or compressed folders cannot be specified when exporting a file.

3. Click [OK].

In the specified folder, a sub folder is created for each screen construction file, and the file is saved.

#### **Explanation**

For each piece of data in the image list area, a sub folder is created in the specified folder, and the data is saved.

The exported image data is saved in the specified folder as follows. Settings files are saved in the specified folder.

| Display names in the Display list area at the initial setting* | Folder name | Saved file   |
|----------------------------------------------------------------|-------------|--------------|
| CustomDisplay01                                                | 01          | Custom01.gcd |
|                                                                |             | Image file** |
| -2- (CustomDisplay02: when adding a new data, "Copy"+          | 02          | Custom02.gcd |
| display name: of the copy source)                              |             | Image file** |
| -3- (CustomDisplay03: when adding a new data, "Copy"+          | 03          | Custom03.gcd |
| display name: of the copy source)                              |             | Image file** |
| • • •                                                          |             | • • •        |
| -29- (CustomDisplay29: when adding a new data,                 | 29          | Custom29.gcd |
| "Copy"+ display name: of the copy source)                      |             | Image file** |
| -30- (CustomDisplay30: when adding a new data,                 | 30          | Custom30.gcd |
| "Copy"+ display name: of the copy source)                      |             | Image file** |

<sup>\*</sup> The display name can be changed on the attribute of the display (▶ Sect. 3.1). Display data for item number 2 and later (GX/GP) is saved to a file when a screen is added (▶ Sect. 2.6) or copied from another screen (▶ Sect. 2.10).

#### Importing a File (GX/GP only)

#### **Procedure**

On the File menu, click Import.
 The Browse for Folder dialog box appears.

- 2. Specify the folder.
- 3. Click [OK].

The screen construction file in the specified folder is displayed.

#### Explanation

The image list area displays the display name of the opened file. The display name can be changed on the attribute of the display ( $\blacktriangleright$  Sect. 3.1).

**2-24** IM 04L41B01-62EN

<sup>\*\*</sup> The image file is saved only when it is in use.

## 2.6 Adding a Display

#### **Procedure**

Click the Display name in the display list area.
 Now the Add Display icon of the Tool bar can be selected.

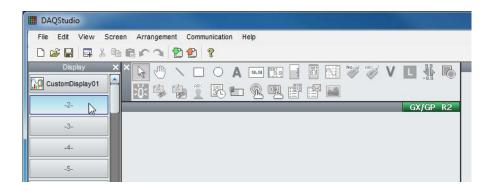

2. Select Edit > Add Display from the menu bar or click Add Display icon.

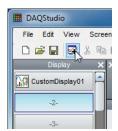

The screen construction area is displayed.

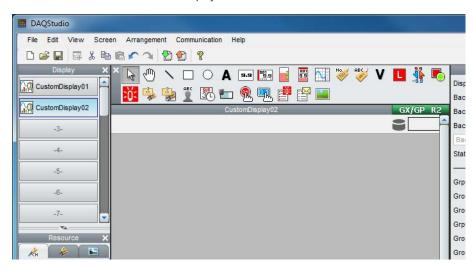

#### Note .

The screens in the display list cannot be of different screen versions. If you switch the screen that you have added (or another screen on the display list) to an earlier version, all the screens on the display list will be switched to the earlier version. Any components that are not supported by the earlier screen version will be deleted.

## 2.7 Creating Components

#### **Procedure**

- 1. On the Components bar, click the icon for the component to be created.
- **2.** Place the mouse pointer in the screen construction area and drag it. A component with the dragged size is created.

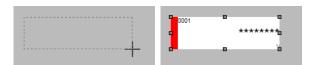

3. Click the component.

The attributes of the selected components are displayed in the Attribute area.

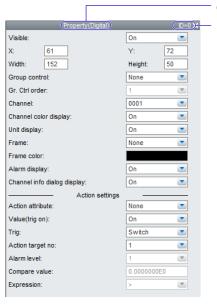

#### Component type

ID numbers are allotted in the order of creation.

The ID number differs depending on the kind of component. (Refer to Section 3.2.)

4. Set each attribute item.

For details, refer to Chapter 3.

2-26 IM 04L41B01-62EN

#### **Explanation**

#### **Notes on Creating Components**

After creating components aligned to the grid, if placed adjacent to each other they overlap by 1 dot even though they do not appear to overlap. Separate components from each other by at least 1 dot.

## Display on the GX/GP recorder or GA10 monitor screen when components overlap

- If a component overlaps with a trend component or integration graph component, only
  the trend component or integration graph component is displayed, regardless of how
  they are stacked.
- When trend components overlap, when integration graph components overlap, or when a trend component and integration graph component overlap, only the top (front most) component is displayed.
- If two image components overlap, only the one on top is displayed (except GA10).

## Display on the DX recorder when components overlap on the execution screen

Limitations (A, B, and C) apply when components overlap on the execution screen. If components with the same overlap restriction are overlapping, components placed under the front component (i.e., in the background) are not displayed.

| Overlap restriction | Component name (attribute conditions)                                                                                                    |
|---------------------|----------------------------------------------------------------------------------------------------|
| None                | Digital, bar, scale (kind: OFF), label, tag No., tag comment, simple digital, simple bar graph, alarm mark, units, alarm indicator, span lower limit, span upper limit, line, rectangle, circle, push button, switch, comment box, comment block, Comm In, Group name, System icon, Memory bar, Time label, Batch group number, Batch name, Modbus In |
| Α                   | Scale (kind: ON) Alarm list Message list                                                                                                    |
| В                   | Scale (kind: bitmap), bitmap                                                                                                    |
| С                   | Trend                                                                                                    |

For example, if two components with Overlap restriction A are overlapping on the builder screen, only the front component is displayed on the custom display execution screen of the DX recorder.

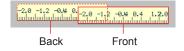

## Explanation of the Components The icons of the component bar are explained.

| Component type                       | Component                       | Icon  |              |             | Explanation                                                                                                    |
|--------------------------------------|---------------------------------|-------|--------------|-------------|----------------------------------------------------------------------------------------------------|
|                                      | name                            | GX/GP | DX           | GA10        |                                                                                                    |
| _                                    | Edit                            | 1/2   | 1 <u>4</u>   | 1/2         | When the Edit icon is clicked, the components of the Screen construction area can be selected.                                                                                                    |
|                                      | Move                            | 9     | 9            | <b>@</b>    | When a scroll bar is shown in the screen construction area, you can drag the screen construction area to move the edit area.                                                                                                    |
| Diagram components                   | Line                            | /     | /            | \           | Create a straight line. On GA10, an arrow can be added.                                                                                                    |
|                                      | Triangle                        |       |              | $\triangle$ | Create a triangle. A character string can be added in the component.                                                                                                    |
|                                      | Rectangle                       |       |              |             | Create a rectangle with any dragged points at opposite corners.                                                                                                    |
|                                      | Circle                          | 0     | $\circ$      |             | Create a circle.                                                                                                    |
|                                      | Arc                             |       |              |             | Create an arc. A character string can be added in the component.                                                                                                    |
|                                      | Ellipse                         |       |              | 0           | Create an ellipse. A character string can be added in the component. A circle can also be created by setting attributes.                                                                                                    |
| Components for<br>channel assignment | Simple digital                  | 9.9   | 9.9          | 9.9         | Create simple digital components displaying digital values of specified channels.                                                                                                    |
|                                      | Multi display<br>simple digital | 9.9   |              |             | Create a simple digital component displaying the digital value of the specified channel that allows the text color and background to be changed according to the instantaneous value or alarm value status.  (On GA10, this can be accomplished by using simple digital's extended display settings.) |
|                                      | Digital                         | 9.9   | 9.93         | 9.9<br>9.9  | Create components displaying digital values with Tag Comment/Tag No./Channel No., Unit, and Alarm indicator.                                                                                                    |
|                                      | Simple bar                      |       |              |             | Create simple bar components displaying a bar of a specified channel.                                                                                                    |
|                                      | Bar                             | 9.9   | 9.9          |             | Create components with tag comment, tag/tag No./ channel No., unit, and digital value added to a simple bar.                                                                                                    |
|                                      | Simple analog meter             |       |              | $\odot$     | Create a simple analog meter component displaying the scale of a specified tag and a pointer.                                                                                                    |
|                                      | Analog meter                    |       |              |             | Create a simple analog meter component with tag numbers, scale, and digital values.                                                                                                    |
|                                      | TagNo.                          | No.   | No.          |             | Create a component displaying the tag No. of a specified channel.  (On GA10, a system label can be used.)                                                                                                    |
|                                      | Tag string                      | ABC   |              |             | Create a component displaying the tag string of a specified channel.                                                                                                    |
|                                      | TagComment                      |       | COM          |             | Create a component displaying the tag comment of a specified channel.                                                                                                    |
|                                      | Unit                            | ٧     | ٧            |             | Create a component displaying the unit of a specified channel.                                                                                                    |
|                                      | Span value                      | -9.9  |              |             | Create a component displaying the upper and lower limit values for the span of a specified channel. (On GA10, system labels can be used: scale high limit and scale low limit.)                                                                                                    |
|                                      | SpanU                           |       | <b></b>      |             | Create a component displaying the upper limit value for the span of a specified channel.                                                                                                    |
|                                      | SpanL                           |       | <b>₩</b> 199 |             | Create a component displaying the lower limit value for the span of a specified channel.                                                                                                    |
|                                      | Alarm indicator                 | L     |              |             | Create a component displaying the alarm level of a specified level, a specified channel.                                                                                                    |

Continued on the next page

2-28 IM 04L41B01-62EN

| Component type                       | Component              | Icon      |            |      | Explanation                                                                                                    |
|--------------------------------------|------------------------|-----------|------------|------|----------------------------------------------------------------------------------------------------|
|                                      | name                   | GX/GP     | DX         | GA10 |                                                                                                    |
| Components for<br>channel assignment | Alarm                  |           |            |      | Create a component displaying the alarm status of the specified tag and specified level.                                                                                                    |
|                                      | Represent alarm        |           |            | •    | Create a component displaying the alarm status of the entire project, tag range, or display group.                                                                                                    |
| Status display component             | Group name             |           |            |      | Create a component displaying a group name.                                                                                                    |
|                                      | System icon            | :Ö:       | •1)        |      | Create a component displaying a system icon. The kinds of system icon are: Memory sample, Alarm, CF card, Math, Key lock, Email, Status, Key lock & email, UserLock, UserLock & status, and Program.                                                                                                    |
|                                      | Memory bar             |           |            |      | Create a component displaying the progress of memory sampling.                                                                                                    |
|                                      | Disk memory<br>bar     |           |            |      | Create a component displaying the free space on the recording file save destination drive.                                                                                                    |
|                                      | Date time              | Sun<br>3C |            |      | Create a component displaying the current date and time.                                                                                                    |
|                                      | Time label             |           | 11:05      |      | (On GA10, a system label can be used: server time.)                                                                                                    |
|                                      | User name              | ABC       |            |      | Create a component for displaying a user name when the login function is in use.                                                                                                    |
|                                      | Batch group number     | No.       | <b>70.</b> |      | Create a component displaying the MultiBatch batch group number.                                                                                                    |
| Status display component             | Batch number           | ABC       |            |      | Create a component displaying the batch name.                                                                                                    |
|                                      | Lot number             | No.       |            |      | Create a component for displaying and editing a lot number.                                                                                                    |
|                                      | Batch<br>comment       | ~√)       |            |      | Create a component for displaying and editing a batch comment.                                                                                                    |
|                                      | Text field title       | TITLE     |            |      | Create a component for displaying the title of a batch text field.                                                                                                    |
|                                      | Text field string      | \_\\      |            |      | Create a component for displaying and editing the character string of a batch text field.                                                                                                    |
| Label components                     | Label                  | A         | A          | A    | Create a label displaying an arbitrary text string.                                                                                                    |
|                                      | Multi display<br>label | Ą         |            |      | Create a label component that displays different text, text color, and background color according to the specified channel status. (On GA10, this can be accomplished by using label's extended display settings.)                                                                                                    |
|                                      |                        |           |            | Æ    | Create a component displaying the specified type of character string.  Character strings that can be displayed are Beginning Time of Recording, Total Time of Recording, Number of record file, Disk capacity, Remaining Disk Capacity, Disk used space, File comment title, File comment string, Tag No., Tag Comment, Tag unit, Upper scale, Lower scale, and Server date. |
| Components with action functions     | Button operation       | <b>®</b>  |            |      | Create a component for executing a specified function when the component is touched.                                                                                                    |
|                                      | Push button            |           | BTN        |      | Create a push button.                                                                                                    |
|                                      | DOIntSwitch            | <b>6</b>  |            |      | Create a component for displaying the state of a DO channel or internal switch and controlling the on/off state of the DO channel or internal switch through user interaction.                                                                                                    |
|                                      | Switch display         |           |            |      | Create a switch component displaying the state of an internal switch and performing ON/OFF switching of the internal switch by operation.  Continued on the next page                                                                                                    |

Continued on the next page

2-29 IM 04L41B01-62EN

| Component type                         | Component Icon          |          |                |      | Explanation                                                                                                    |
|----------------------------------------|-------------------------|----------|----------------|------|----------------------------------------------------------------------------------------------------|
|                                        | name                    | GX/GP    | DX             | GA10 |                                                                                                    |
| Components with action functions       | Comm In                 |          | 9.9            |      | Create a component displaying the value of specified communication input data and writing values as communication input data.                                        |
|                                        | Digital operation       | <u> </u> |                | 9.9  | Create a component for displaying the value of specific communication input data or writing a value as communication input data.                                     |
|                                        | Value list output       |          |                | RUN  | Create a component for writing the specified character string of the list and the corresponding value as communication input data.                                   |
|                                        | Modbus In               |          | 9.9            |      | Create a component for displaying the input value of a communication channel specified with a specific send command or writing temperature controller's SP values.   |
| Components for<br>comment display      | Comment box             |          | ÇIH.           |      | Create a component displaying a text string set at the DX recorder.                                                                                                  |
|                                        | Comment<br>block        |          |                |      | Create a component displaying a comment block text string set at the DX recorder                                                                                     |
| Components for<br>summary display      | Alarm<br>summary        | Ö        |                |      | Create a component for display an alarm summary.                                                                                                    |
|                                        | Message<br>summary      |          |                |      | Create a component for display a message summary.                                                                                                    |
| Components for list display            | Alarm list              |          | 1-<br>2-<br>3- |      | Create a component displaying an alarm list.                                                                                                    |
|                                        | Message list            |          |                |      | Create a component displaying a message list.                                                                                                    |
| Scale components                       | Scale                   |          | <b>1</b>       |      | Create a scale component displaying a scale plate used together with trend display.                                                                                  |
| Components for trend display           | Trend                   |          | V              |      | Create a trend component displaying the trend of a specified group.                                                                                                  |
| Components for static<br>image display | Image                   |          |                |      | Create a component for displaying a PNG static image.                                                                                                    |
|                                        | Bitmap                  |          |                |      | Create a component displaying a static screen in bitmap format.                                                                                                    |
| Components for controller              | Controller              |          |                |      | Create a component for monitoring loop control. For the GA10, a component for monitoring and controlling the operating status of the assigned controller is created. |
|                                        | External controller     |          |                |      | Create a component for monitoring and controlling the control operation status using a communication channel.                                                        |
|                                        | Control alarm indicator |          |                |      | Create a component displaying the alarm status of the specified loop.                                                                                                |
| Components for integration graph       | Integration<br>graph    |          |                | ***  | Create a component for displaying integrated values on the bar graph or trend according to the integration group settings.                                           |

<sup>&</sup>quot;----" in the table indicates that the icon is not displayed.

#### **Component attributes**

Refer to Chapter 3 (GX/GP/DX) or Chapter 4 (GA10) for the creation number of components, the setting contents of attributes, and the initial values.

2-30 IM 04L41B01-62EN

### 2.8 Components Explanation and Creation Examples

This section shows creation examples for components. Components created with DAQStudio and components of the custom display screen of the GX/GP/DX recorder differ in the display of measuring data, alarm display, etc. The components creation examples are a mix of components created with DAQStudio and those of the custom display execution screen of the DX recorder.

For components other than lines, the upper left apex of the component is the origin for positioning on the grid, and the lower right apex is positioned at (origin - 1 dot). For components that enable text label entry, any characters entered exceeding the maximum allowed number are deleted.

#### **Diagram Components**

For GA10 diagram components, you can change the line width.

Line (GX/GP/DX attribute: ▶ Sect. 3.38) (GA10 attribute: ▶ Sect. 4.4)

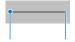

Origin You can draw a line going in the left/right or up/down direction from an origin.

If the start and end points overlap, 1 dot of space along the X axis is inserted. Start and end points are positioned on the grid.

· For GA10 line components, you can add an arrow by setting the attribute.

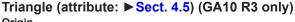

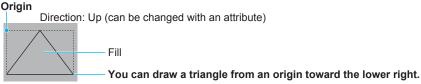

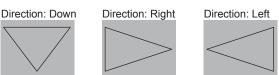

· A character string can be displayed in the component.

## Rectangle (GX/GP/DX attribute: ► Sect. 3.39) (GA10 attribute: ► Sect. 4.6) Origin

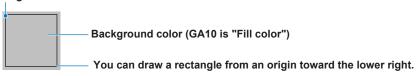

• On GA10, a character string can be displayed in the component.

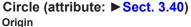

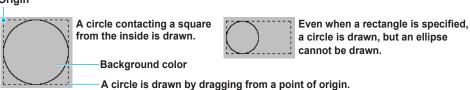

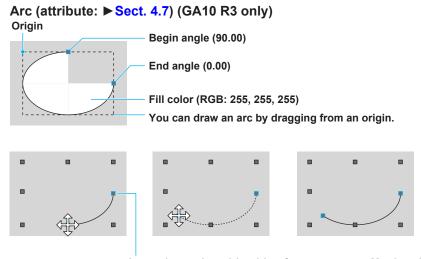

An anchor point with a blue frame appears. Moving the pointer over this anchor point changes the pointer to an arrow shown above. By moving the pointer in this state, you can change the shape of the arc.

A character string can be displayed in the component.

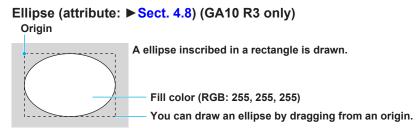

- By setting the width and height attributes the same, you can draw a circle.
- A character string can be displayed in the component.

#### **Components for Channel Assignment**

#### Restrictions on channel assignments

The measured value of the assigned channel (tag on GA10) is displayed in the GX/GP recorder operation screen, GA10 monitor screen, or the DX recorder execution panel. On a DX with the Math (/M1) and PROFIBUS-DP (/CP1) options, PROFIBUS-DP always uses the communication input channels in the table below. The channels in the table below cannot be assigned using DAQStudio.

#### Channels used with the /M1 and /CP1 option

| Туре   | Communication input channels used |
|--------|-----------------------------------|
| DX1000 | C01 to C24 (all)                  |
| DX2000 | C01 to C32                        |

## Simple digital (GX/GP/DX attribute: ► Sect. 3.4) (GA10 attribute: ► Sect. 4.11)

The digital value of the specified channel is displayed.

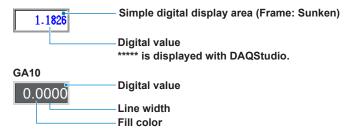

2-32 IM 04L41B01-62EN

#### Multi display simple digital (attribute: ► Sect. 3.5) (GX/GP R3 only)

The digital value of the specified channel is displayed. The text color and background color can be changed according to the specified channel's instantaneous value or alarm level status.

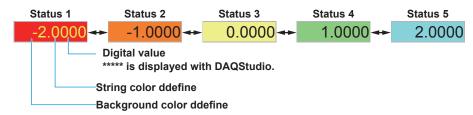

 On GA10, this can be accomplished by using simple digital's extended display settings.

#### Digital (GX/GP/DX attribute: ▶ Sect. 3.6) (GA10 attribute: ▶ Sect. 4.12)

Tag comment/tag No./channel No. of the measuring channel, unit, alarm indicator, and digital value are displayed.

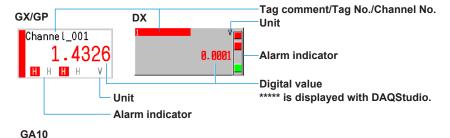

## Tag0001 — Tag 0. 0000

— Measurement bar display — Unit

Alarm indicator

#### Note.

- For the GX/GP, the number of digits that appears in the text on a simple digital component, multi display simple digital component and digital components varies depending on the channel type.
  - I/O channel (not log): \*\*\*\*\*\*\*
  - I/O channel (log, one decimal place): \*\*\*\*\*\*\*
  - I/O channel (log, two decimal places): \*\*\*\*\*\*\*
  - Math, communication channel: \*\*\*\*\*\*\*
- For the DX, tags (tag comments) may be displayed as blank (space), depending on the channel's font setting. Refer to Section 3.3 for the character types provided for each font (character size).

#### Simple bar graph (attribute: ► Sect. 3.7)

Bar graph and alarm mark are displayed.

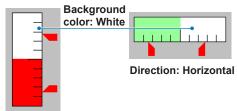

**Direction: Vertical** 

#### Simple bar meter (attribute: ► Sect. 4.13) (GA10 R3 only)

Bar meter, alarm zone, and alarm mark are displayed.

#### **GA10**

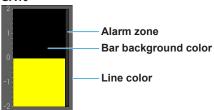

#### Bar graph (attribute: ► Sect. 3.8)

Bar graph, tag comment/tag No./channel No., alarm indicator, span, tag comment, alarm mark, unit, and digital value are displayed.

#### **GX/GP**

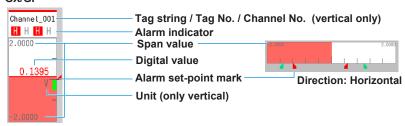

#### **Direction: Vertical**

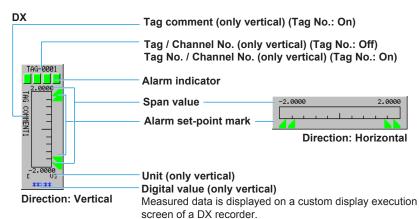

#### Note.

- For the GX, the number of digits that appears in the text for digital values varies depending on the channel type.
  - I/O channel (not log): \*\*\*\*\*\*\*
  - I/O channel (log, one decimal place): \*\*\*\*\*\*\*
  - I/O channel (log, two decimal places): \*\*\*\*\*\*\*
  - Math, communication channel: \*\*\*\*\*\*\*\*\*
- For the DX, tags (tag comments) may be displayed as blank (space), depending on the channel's font (tag comment or tag font) setting. Refer to Section 3.3 for the character types provided for each font (character size).

2-34 IM 04L41B01-62EN

#### Bar meter (attribute: ► Sect. 4.14) (GA10 R3 only)

Bar meter, tag name, alarm indicator, scale, alarm zone, alarm mark, unit, and measured value are displayed.

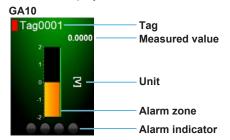

#### Simple analog meter (attribute: ► Sect. 4.15) (GA10 R3 only)

An analog meter with a scale and needle is displayed.

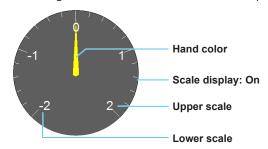

#### Analog meter (attribute: ► Sect. 4.16) (GA10 R3 only)

Analog meter, tag name, scale, alarm zone, alarm indicator, unit, and digital value are displayed.

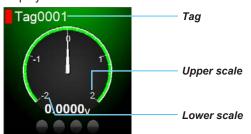

#### Tag No. (attribute: ▶ Sect. 3.9)

The tag No. of the specified channel is displayed.

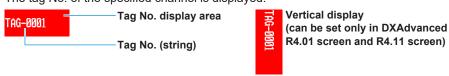

• On GA10, this can be accomplished by setting the system label component type.

#### Tag string, TagComment (attribute: ► Sect. 3.10)

Display of the tag comments of the specified channel

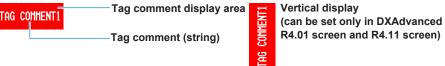

• On GA10, this can be accomplished by setting the system label component type.

#### Note.

For the DX, text may be displayed as blank (space), depending on the font setting. Refer to Section 3.3 for the character types provided for each font (character size).

#### Unit (attribute: ► Sect. 3.11)

The unit of the specified channel is displayed.

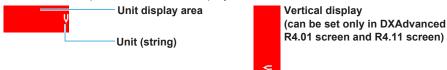

• On GA10, this can be accomplished by setting the system label component type.

#### Span, SpanU, SpanL (attribute: ► Sect. 3.12)

The upper/lower limit value of the specified channel are displayed.

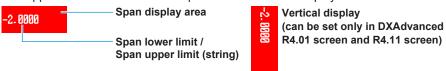

• On GA10, you can set the scale high limit and scale low limit with the system label component type.

#### Alarm indicator (attribute: ► Sect. 3.13)

The alarm status of the specified channel is displayed. Refer to the User's Manual (IM 04L41B01-01E or IM 04L42B01-01E) of the GX/GP/DX recorder for the alarm status matching text and display color.

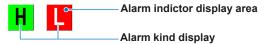

#### Alarm (attribute: ► Sect. 4.17) (GA10 R3 only)

The alarm status of the specified tag is displayed.

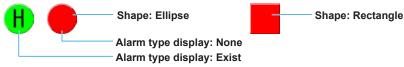

#### Represent alarm (attribute: ► Sect. 4.18) (GA10 R3 only)

The alarm status of the entire project, tag range, or display group is displayed.

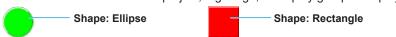

2-36 IM 04L41B01-62EN

## Status display components (can be set on recorders other than DXAdvanced R3)

#### Group name (attribute: ▶ Sect. 3.14)

This component displays the group name corresponding to the specified group number. You can create this group name component when you want to display components from multiple groups, or if setting the status area to No display eliminates the group name.

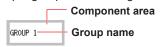

If you set Change group to On in the attribute settings, the group name changes.

# Vertical display (can be set only in DXAdvanced R4.01 screen and R4.11 screen)

#### Batch name (attribute: ► Sect. 3.15)

This component displays the batch name. You can create this Batch name component if setting the status area to No display eliminates the batch name.

On the GX/GP, you can select whether to display a character string consisting of the batch number and lot number connected with a hyphen or two lines with the batch number in the first line and lot number in the second.

On the DX, a character string consisting of the batch number and lot number connected with a hyphen is displayed.

If the length of the character string exceeds the component width, the character string wraps at the width.

Batch number and lot number are displayed by following the procedure below.

GX/GP: MENU key > [Universal] tab > [Batch]

DX: FUNC key > Batch soft key

On the DX, when Batch is Off, batch name components cannot be created and their attributes cannot be edited.

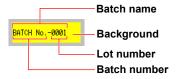

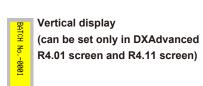

#### System icon (attribute: ► Sect. 3.16)

Creates a system icon for display in the status area. You can create icons that display only the items you wish in the screen, for use when not displaying the status area.

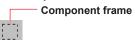

The size of the icon component frame is set under Icon size in the attribute settings.

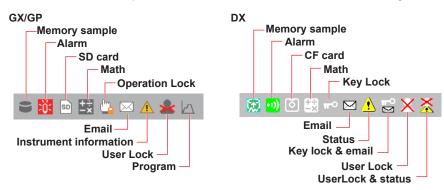

#### Memory bar (attribute: ► Sect. 3.17)

This component appears in the status area and shows the progress of memory sampling. The width of the memory bar component frame represents the file save interval (display data) or data length (event data), and shows the remaining time for memory sampling.

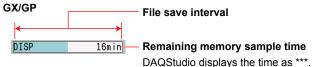

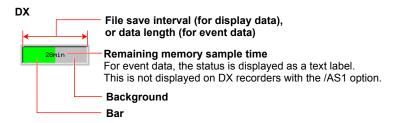

#### Disk memory bar (attribute: ► Sect. 4.19) (GA10 R3 only)

This component displays the free space on the recording file save destination drive.

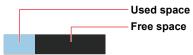

#### DateTime, Time label (attribute: ▶ Sect. 3.18)

This component displays the current date and time.

You can create this Date and time component if setting the status area to No display eliminates the date and time.

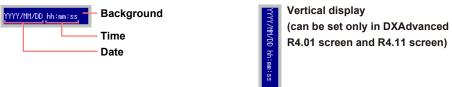

• On GA10, you can set the server time with the system label component type.

#### User name (GX/GP R3 only) (attribute: ▶Sect. 3.19)

This component displays the user name. If the login function is enabled and the user is logged in, the name of that user is displayed.

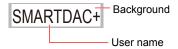

#### Batch group number (attribute: ► Sect. 3.20)

This component displays the batch group number for MultiBatch.

You can create this Batch group number component if setting the status area to No display eliminates the batch group number. The Batch group number component can only be created when the DX recorder is set to use the MultiBatch feature.

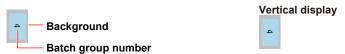

2-38 IM 04L41B01-62EN

#### Batch number (GX/GP R3 only) (attribute: ▶Sect. 3.21)

This component displays the batch number. You can also enter it. You can use this component when the batch function is set to On.

On the GX/GP, tapping the component displays a keyboard for entering text.

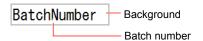

#### Lot number (GX/GP R3 only) (attribute: ▶ Sect. 3.22)

This component displays the lot number. You can also enter it. You can use this component on a GX/GP when the batch function and lot number digit is not set to Off. On the GX/GP, tapping the componentdisplays a keyboard for entering a number.

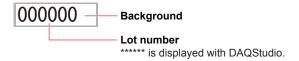

#### Batch comment (GX/GP R3 only) (attribute: ▶ Sect. 3.23)

This component displays the batch comment. You can also enter it. You can use this component when the GX/GP's batch function is set to On.

On the GX/GP, tapping the component displays a keyboard for entering text.

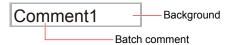

#### Text field title (GX/GP R3 only) (attribute: ▶ Sect. 3.24)

This component displays the text field title. You can use this component when the GX/GP's batch function is set to On.

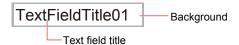

#### Text field string (GX/GP R3 only) (attribute: ▶ Sect. 3.25)

This component displays the text field string. You can also enter it. You can use this component when the GX/GP's batch function is set to On.

On the GX/GP, tapping the component displays a keyboard for entering text.

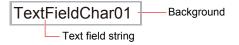

#### Label components

#### Label (GX/GP/DX attribute: ► Sect. 3.26) (GA10 attribute: ► Sect. 4.9)

Display text.

You can double-click a component to directly input a text label. After directly inputting a text label, press the Enter key or click anywhere outside the component.

The width of the text label entry is the same as that of the component.

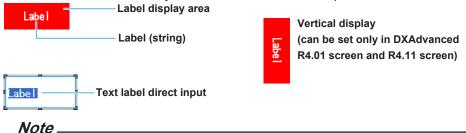

Text may be displayed as blank (space), depending on the font setting. Refer to Section 3.3 for the character types provided for each font (character size).

#### Multi display label (GX/GP R3 only) (attribute: ▶Sect. 3.27)

This component displays text. The text, text color, and background color can be changed according to the specified channel's instantaneous value or alarm level status.

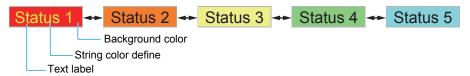

 On GA10, this can be accomplished by using label component's extended display settings.

#### System label (attribute: ▶ Sect. 4.10)

This component displays the character string specified with type.

Type: Beginning Time of Recording

YYYY/MM/DD hh:mm:ss Line color: Select color Line color define: 0, 0, 0

• For the displayed information of each system character string, see section 4.10.

2-40 IM 04L41B01-62EN

#### **Components with action functions**

Action functions operate on the custom display execution screen of the GX/GP/DX recorder and GA10.

## Button operation (GX/GP attribute: ► Sect. 3.38) (GA10 attribute: ► Sect. 4.20)

Displays a button. On the GX/GP, this component is used for Write bit, Write constant, Change display, and Comm command.

On GA10, this component is used to switch the custom display monitor screen; start and stop monitoring; start and stop recording; perform alarm sound ACK, alarm ACK, and device error ACK; display messages; append marks; write bits; write constants; reset computing; manual save; and execute image display.

- Write bit is used to perform an action specified by Bit act through a communication channel on an externally connected device (Modbus device) or communication channel. The available bit actions are Set bit, Reset bit, and Reverse bit.
- Write constant is used to write a specified constant through a communication channel
  to an externally connected device (Modbus device) or communication channel.
   For Write bit and Write constant on the GX/GP, if the specified communication
  channel is registered in the GX/GP recorder command settings (Modbus/
  SLMP), the destination device, register, or device number is determined from the
  command number. If it is not registered, the bit or constant is written directly to the
  communication channel.

Write bit and Write constant on GA10 are executed on the specified tag.

- \* The tag must have a writable channel of a Modbus device assigned to it.
- Change display is used to switch to the screen with the specified custom display number.
- CommCommand is used to execute a specified communication command. The only communication commands that can be specified are operation commands.

Refer to the Commands That Can Be Used on Button Operation Components on page 3-66.

 The operation is the same as on GA10 for start monitoring, stop monitoring, start recording, stop recording, alarm sound, alarm sound ACK, alarm ACK, device error ACK, message display, append mark, reset computing, and manual save (see the GA10 user's manual).

#### **GX/GP**

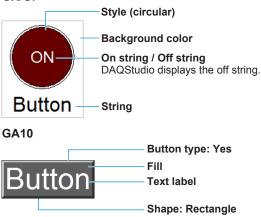

#### Push button (DX only) (attribute: ► Sect. 3.29)

Display a push button. This has no action function on the builder screen of the DX recorder, and on the custom display execution screen it functions as a push button. (select the event switch number in the component attributes.)

When a component is selected on the execution screen of the DX recorder by pressing the **up and down arrow keys** and then the **DISP/ENTER key** is pressed, the set action is executed.

You can double-click a component to directly input a text label. After directly inputting a text label, press the Enter key or click anywhere outside the component.

The width of the text label entry is the same as that of the component.

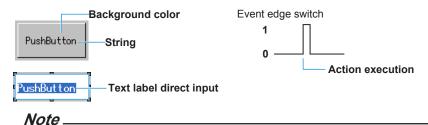

Text may be displayed as blank (space), depending on the font setting. Refer to Section 3.3 for the character types provided for each font (character size).

#### DO/internal switch (GX/GP only) (attribute: ▶ Sect. 3.29)

Displays a DO or internal switch. On the GX/GP, this component is for switching the on/ off state of a DO channel or switch. The state of the DO or internal switch is toggled through touch operation. This operation is invalid if, in the GX/GP recorder settings, the DO range type is set to alarm or the internal switch type is alarm.

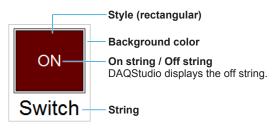

2-42 IM 04L41B01-62EN

#### Switch (attribute: ▶ Sect. 3.29) (DX only)

Display switch. The display format of a switch is selected by the item "Style" of the attributes.

This has no action function on the builder screen of the DX recorder, and switch ON/OFF switching is possible on the custom display execution screen.

You can enter a text label directly by double-clicking the text label in the component. After directly inputting a text label, press the Enter key or click anywhere outside the component.

The width of the text label entry is the same as that of the component.

#### Switch Off

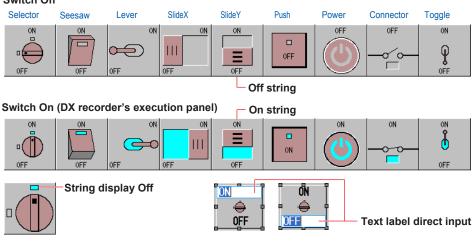

The On and Off string may be displayed as blank (space), depending on the font setting. Refer to Section 3.3 for the character types provided for each font (character size).

#### Communication input (attribute: ▶Sect. 3.30) (DX only)

This has no function on the builder screen of the DX recorder, and on the custom display execution screen, the value of the specified communication input data can be displayed and values can be entered to communication input data.

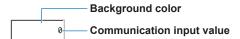

#### Numeric operation (attribute: ► Sect. 3.31) (GX/GP only)

Displays the input value of a specified communication channel. If an action function is executed, numerical values can be entered from a custom display, and the values can be written to the write destination (such as a temperature controller SP).

If the specified communication channel is registered in the GX/GP recorder command settings (Modbus/SLMP), the destination device, register or device number is determined from the command number. If it is not registered, the bit or constant is written directly to the communication channel.

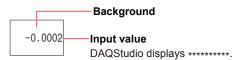

#### Digital output (GA10 attribute: ► Sect. 4.21)

This component outputs the input value to the specified tag.\*

\* The tag must have a writable channel of a Modbus device assigned to it.

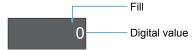

#### Value list output (attribute: ▶ Sect. 4.22) (GA10 only)

This component displays the specified character string of the list, executes the action function, and outputs the selected value (in the list) to the specified tag.

\* The tag must have a writable channel of a Modbus device assigned to it.

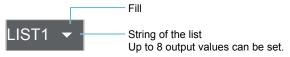

#### Modbus In (attribute: ▶Sect. 3.31) (only on DXAdvanced R4.01 and R.4.11)

Displays the input value of the communication channel set using the specified send command number. If an action function is executed, numerical values can be entered from a DX recorder custom display, and the values can be written to the write destination (such as a temperature controller SP) set using the specified command number.

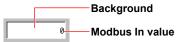

#### Components for comment display

#### Comment box (attribute: ► Sect. 3.32) (DX only)

The text corresponding to the comment box No. of the DX recorder is displayed.

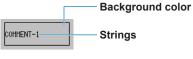

#### Note

Text may be displayed as blank (space), depending on the font setting. Refer to Section 3.3 for the character types provided for each font (character size).

#### Comment block (attribute: ► Sect. 3.33) (DX only)

The text corresponding to the comment block No. of the DX recorder is displayed.

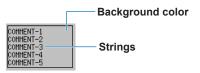

#### Note

Text may be displayed as blank (space), depending on the font setting. Refer to Section 3.3 for the character types provided for each font (character size).

2-44 IM 04L41B01-62EN

#### Components for summary display and list display

#### Alarm summary, Alarm list (attribute: ▶ Sect. 3.34)

An alarm summary is displayed.

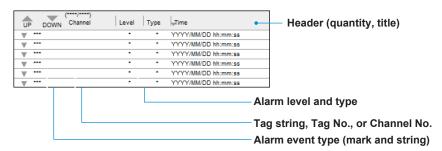

Only the header is displayed on the builder screen of the DX recorder.

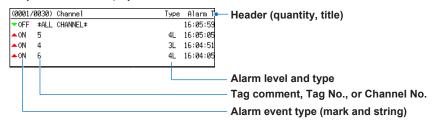

#### Alarm summary (GA10) (attribute: ▶ Sect. 4.23)

An alarm summary is displayed.

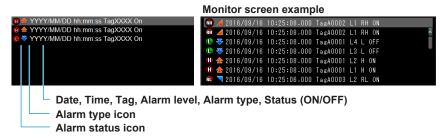

#### Message summary, Message list (attribute: ▶ Sect. 3.35)

A message summary is displayed.

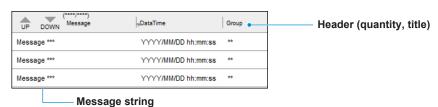

Only the header is displayed on the builder screen of the DX recorder.

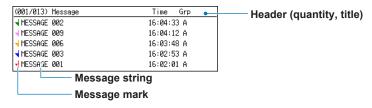

#### Components for trend display

#### Trend (attribute: ▶ Sect. 3.36)

The trend of the specified group is displayed.

When the time grid display is Off, the trend component time grids are not displayed. If margins are On, a margin of 3% of width is maintained on both sides of the component.

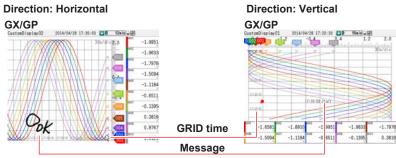

Margin: On, Time interval: Alternate

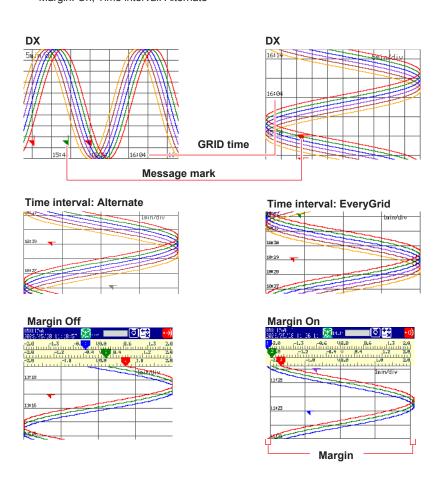

Only the grid is displayed on the builder screen of the DX recorder.

2-46 IM 04L41B01-62EN

#### Note.

If the multi-batch function is used on the GX/GP recorder, the waveform area may shrink when a trend component is displayed and cause a blank section to appear. This is a limitation based on the internal size of waveform data. To clear the blank section, change the following:

Operation on DAQStudio

 Make the waveform area of the trend component narrower so that the white section disappears.

Configuration on the GX/GP recorder

- Reduce the number of recording channels of the file type being recorded.
- · Reduce the number of batch groups displayed on a single screen.
- Change the file type from display to event.

#### Trend (GA10) (attribute: ► Sect. 4.24)

The trend of the specified group is displayed.

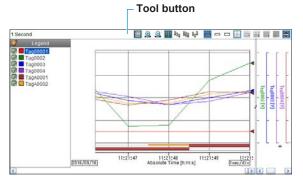

• If you set the tool button to Hide, you will not be able to expand or reduce the time axis on the monitor screen or perform other similar operations.

#### Scale display components (DX only)

#### Scale (attribute: ▶ Sect. 3.37)

The scale of the specified group is displayed.

Scale plate, scale value, and unit are displayed.

The present value mark is displayed on the custom display execution screen of the DX recorder.

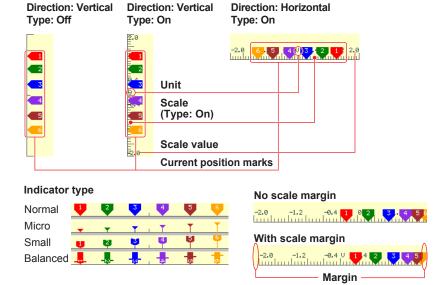

Bitmap components can be assigned to scale components.

If bitmap components overlap with scale components that display bitmap components, only the bitmap of the component in front is displayed.

If alarm marks overlap, the alarm of highest level is brought to the front and displayed.

If a bitmap file that is not supported by the DX recorder is specified for a scale component, an X appears in the component.

If margins are On, a margin of 3% of width is maintained on both sides of the component.

#### Components for static image display

#### Image (GX/GP), Bitmap (DX) (attribute: ▶ Sect. 3.41)

On the GX/GP, this component displays a PNG file. On the DX, this component displays a bitmap file.

If bitmap components overlap, only the one in front is displayed.

If a bitmap file that is not supported by the DX recorder is specified, an X appears in the component.

GX/GP

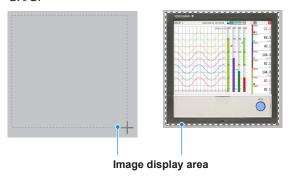

2-48 IM 04L41B01-62EN

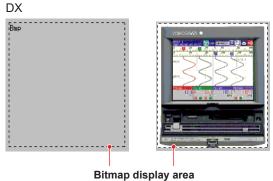

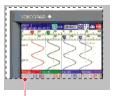

If the size of bitmap file read goes over the display area, the images out of the area will not be displayed.

#### Image (GA10) (attribute: ▶Sect. 4.25)

On the GA10, this component displays a PNG file.

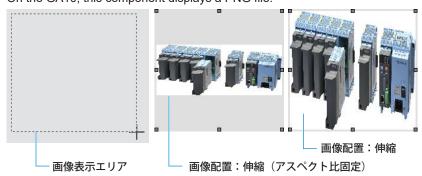

#### Note -

Conditions for images which can be read in (GX/GP)

- 24-bit RGB or 32-bit RGBA
- Image size: The file will not be read in if either the width or height is exceeded. GX10/GP10: Within 640 (width) × 480 (height) pixels GX20/GP20: Within 800 (width) × 600 (height) pixels

Conditions for bitmaps which can be read in

- A format with up to 256 colors (even when less than 256 colors are used, they may not be read in depending on the format).
- A size within 640 (width) x 480 (height) pixels (the file will not be read in even when only
  one dimension is exceeded).

Conditions for images which can be read in (GA10)

- 24-bit RGB or 32-bit RGBA
- Image size: The file will not be read in if either the width or height is exceeded.
   Within 1920 (width) × 1200 (height) pixels

#### **Components for controller**

#### Controller (GX/GP attribute: ▶ Sect. 3.42) (GA10 attribute: ▶ Sect. 4.26)

This component displays the PV, SP, and OUT of a specified loop. The available display styles are Controller and Faceplate.

#### **GX/GP**

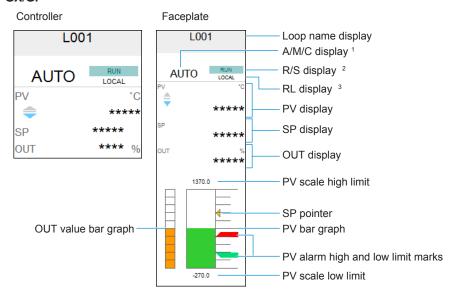

- 1 Shows AUTO/MANUAL or AUTO/MANUAL/CASCADE (when using cascade control)
- 2 Shows RUN/STOP
- 3 Shows REMOTE/LOCAL or PROGRAM/LOCAL (when using program control)

#### **GA10**

This component is used to monitor or control the control operation status of the model (GX/GP/GM, UT) assigned to the component.

The available display types are Controller and Faceplate.

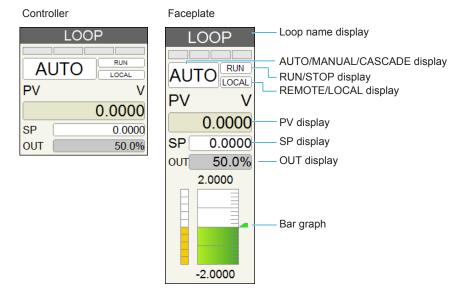

2-50 IM 04L41B01-62EN

#### External controller (GX/GP only) (attribute: ▶ Sect. 3.43)

This controller component can be used to display or control the control operation status of the specified multiple channels. Using this component requires the communication channel function (/MC option) to be installed in the GX/GP main unit.

By assigning external control (Modbus device) registers to the communication channels set to various attributes such as PV monitoring and SP writing, you can monitor and control the control operation status of the external controller.

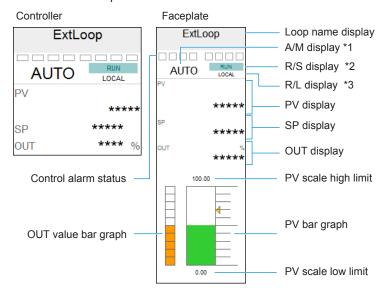

- 1 Shows AUTO/MANUAL
- 2 Shows RUN/STOP
- 3 Shows REMOTE/LOCAL
- During a write operation, if the specified communication channel is registered in the GX/GP recorder command settings (Modbus), the destination device or register number is determined from the command number. If the set communication channel is not registered in the GX/GP main unit's command settings, the data is written directly to the communication channel.
  - ► For command setting examples, see "Setting Example When Connecting to an UTAdvanced Series," on page 3-106.

#### Control alarm indicator (GX/GP only) (attribute: ▶ Sect. 3.44)

This component can be used to monitor the alarm status of the specified loop.

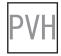

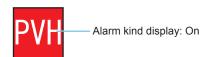

#### **Components for integration graph**

#### Integration graph component (GA10 only) (attribute: ▶Sect. 4.27)

This component displays integrated values on a bar graph or trend according to the specified integration group settings.

#### Graph type: Bar

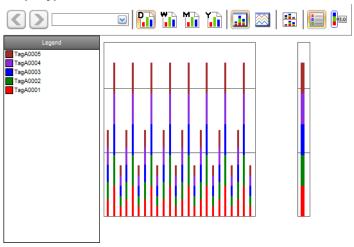

#### Graph type: Trend

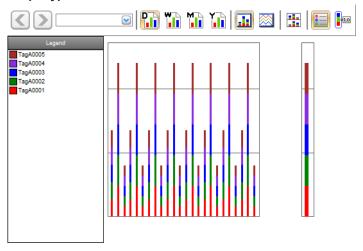

2-52 IM 04L41B01-62EN

# 2.9 Assigning Channels, Loops, Alarms, Groups, Batch Groups, and Bitmaps to Components

#### Assigning a channel to a component

#### **Procedure**

**1.** Select the channel to be assigned in the channel/alarm list, drag it to the component, and drop it there.

If a channel cannot be set, the mouse pointer displays " a."

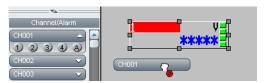

If a channel can be set, the mouse pointer displays "  $\Omega_{\mathbb{R}}$  ."

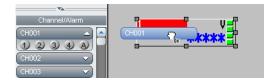

You can assign loops to components in the same way as you assign channels.

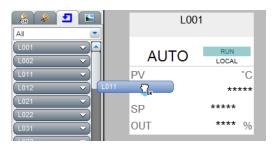

#### **Explanation**

Channel assignment is possible only for components for channel assignment. Loops can only be assigned to GX/GP controller components.

#### Assigning an alarm to a component

#### **Procedure**

**1.** From the channel and alarm list or loop and alarm list, select the channels (loops) you want to assign.

The alarm level kind is displayed.

- 2. Select an alarm level.
- **3.** Drag the alarm to the object to which it is to be assigned and drop it there. The alarm is assigned.

When an alarm is dragged to an object to which an alarm cannot be assigned, the mouse pointer displays " ..."

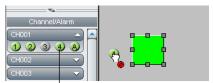

When this is green, alarm On is set for the DX recorder.

If an alarm can be set, the mouse pointer displays "  $\Gamma_{\rm loc}$  ."

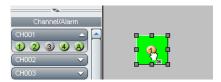

#### Explanation

From the channel and alarm list or loop and alarm list, select the channels (loops) you want to assign.

Channel alarm numbers for measuring channels of the GX/GP/DX recorder with alarm set to On when custom display screen data are received\* from the GX/GP/DX recorder are green.

\* On GA10, when a project file is opened.

2-54 IM 04L41B01-62EN

#### Assigning group numbers to components

#### Procedure

1. Drag the group you wish to assign from the Group list onto a component. Or, you can display the Group list within a batch group on the Batch list, then drag a group from that list onto a component.

If a group cannot be set, [ ] appears next to the pointer.

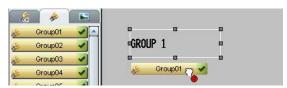

− Click here to display a list of group names.

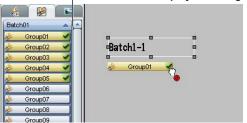

If a group can be set, [  $\square$  ] appears next to the pointer.

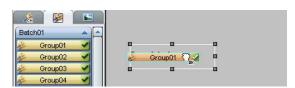

You can assign integration grous to components in the same way as you assigngroups.

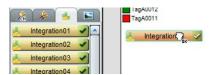

#### **Explanation**

Groups can be assigned to trends, scales, and group names. Integration groups can only be assigned to integration graphs.

#### Assigning batch numbers to components

#### Procedure

- **1.** On the Batch list, select a non-assigned batch The batch group numbers are displayed in the list.
- **2.** Select a desired group number, and drag it onto a component. If a group cannot be set, [ ] appears next to the pointer.

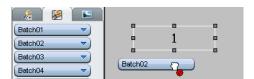

If a group can be set, [ ] appears next to the pointer.

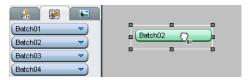

#### **Explanation**

Batch group numbers can be assigned to Message lists, Alarm lists, Memory bars, Batch group numbers, and Batch names.

2-56 IM 04L41B01-62EN

#### Assigning images (PNG/BMP) to components

#### **Procedure**

1. Drag the image from the image list

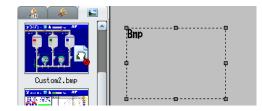

2. Drop the image onto a bitmap or other component in the screen construction area

If the image cannot be set, [ ] appears next to the pointer. If the image can be set, [ ] appears next to the pointer.

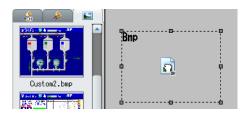

For bitmap components, bitmaps assigned when [Disp. on editing] was set to On are displayed.

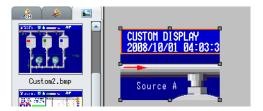

If the bitmap cannot be assigned to the component, an X appears in the component.

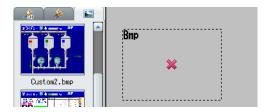

#### **Explanation**

#### Limitations on assigning images to components

A maximum of 500 image files (PNG or BMP) can be displayed in the Image list. When assigning an image, only 500 image files are shown no matter how many image files you copy to the image folder.

#### Note.

Image file names created on a PC can become garbled when displayed on the GX/GP/DX. Supported characters ▶ Section 3.3

## 2.10 Editing Components and the Screen

#### Selection and deselection of components, movement, magnification/contraction

#### **Procedure**

#### Selecting one component

- 1. Click the Edit icon on the Components bar.
- Click a component to be selected.The component becomes selected. A gray anchor point is displayed on the component.

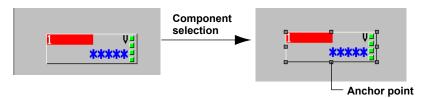

#### Selecting multiple components

- 1. Click the Edit icon on the Components bar.
- Click multiple components to be selected while depressing the SHIFT key or the Ctrl key. You can also drag the screen construction area and create a rectangle with a size to include all components to be selected.

Multiple components are selected. A white and a gray anchor point are displayed on the component. A gray anchor point is displayed on the reference component.

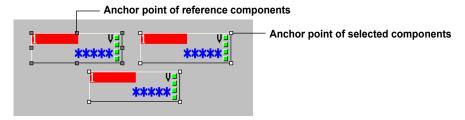

#### **Cancellation of component selection**

Click a selected component with the Shift key depressed.

The anchor point of the component disappears and the selected status is cancelled.

#### Making a component a reference component

Click a component with a displayed white anchor point out of a group of selected components while keeping the **Ctrl** key pressed.

The reference component is switched.

#### Note.

For circle and rectangle components, if the background attribute (▶ section 3.31 and 3.32) is set to [None], drag the component's outline to move it.

2-58 IM 04L41B01-62EN

#### **Moving parts**

- 1. Select one or several parts to be moved.
- Press the arrow keys (←↓→↑) on the keyboard to move them by one grid each. Selected components also can be moved by dragging them with the mouse pointer.

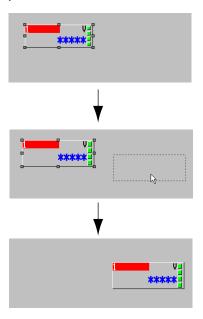

# Magnifying/contracting components

- 1. Click the Edit icon and then select a component.
- **2.** Move the mouse pointer onto the square anchor point displayed on the circumference of the selected component.

The mouse pointer changes to an arrow.

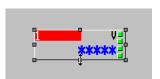

**3.** Drag in direction of the arrow. The component is magnified/contracted.

#### Note

Component magnification/contraction is not possible when multiple components are selected.

# **Explanation**

#### Reference component

The anchor point of a reference component is displayed in gray.

When multiple components are selected, the attributes of the reference component are displayed in the attribute area. This becomes the reference for rearrangement of components.

When only one component is selected, that component becomes the reference component. When multiple components are selected, the component with the left top apex coordinates arranged most to the top left becomes the reference component (the Y-coordinate has priority). When the left top apex coordinates of components are the same, the component on the top plane becomes the reference component.

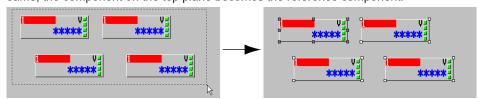

When the reference component of multiple selected components is deleted or the selection is cancelled, the anchor point of the component which becomes the reference component according to the above rule becomes gray.

#### Moving components

#### If the reference component is a line component

The selected component cannot be moved beyond the border of the screen construction area

The upper left apex of a rectangle joined to a line component moves along the grid, but the other selected components retain their positions relative to the reference component as they move.

#### If the reference component is not a line component

The selected component cannot be moved beyond the border of the screen construction area.

The upper left apex of the reference component moves along the grid, but the other selected components retain their positions relative to the reference component as they move

#### Moving components with the keyboard arrow keys

After selecting a component with the mouse, you can press arrow keys on the keyboard to move the component within the screen construction area by grid intervals. (Not limited to being on the grid.)

#### Restrictions on zooming in/out on components

#### For line components

If the start and end points overlap, the end point is placed 1 dot along the X axis away from the start point.

#### For components other than lines

The component's minimum height and width is 2 dots.

The upper left apex of the component is placed on the grid, and the lower right apex is positioned at (grid - 1).

#### Display/No display of the status area

When switching the status area from [No display] to [Display], components overlapping the status area move into the screen display area. Also, if the height of a component exceeds the maximum value for the screen construction area, the height is changed to the maximum value.

2-60 IM 04L41B01-62EN

# Copy/Cut/Paste/Delete/Add for components and screens

After components or display data have been created, Copy, Cut, Paste, Delete, and Add can be performed for efficient creation of monitor screens.

## **Procedure**

#### **Component Copy and Paste**

- 1. Click the **Edit** icon of the Components bar and click the component to be copied.
- Select Edit > Copy from the menu bar or click the Copy icon. The component is copied to the clipboard.
- 3. Select Edit > Paste from the menu bar or click the Paste icon.

The component is pasted to a location moved by (10, 10) from the coordinates of the copied component. With the second paste operation, the component is pasted to a location moved by (10, 10) from the previously copied component.

When coordinates are specified where a part of the components no longer is displayed on the screen construction area, the component is arranged so as to fit into the screen construction area.

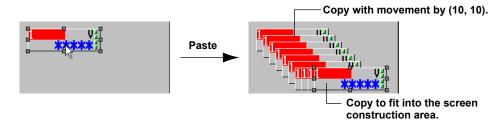

#### **Screen Copy and Paste**

- 1. Click the display name to be copied in the display list area.
- 2. Select **Edit > Copy** from the menu bar or click the **Copy** icon. The screen is copied to the clipboard.
- 3. Click any location (copy destination) on the Display list area.
- 4. Select "Paste" from the Edit menu or click the Paste icon. The display data are copied. The file name becomes "Copy" + "Display name of the copy source."

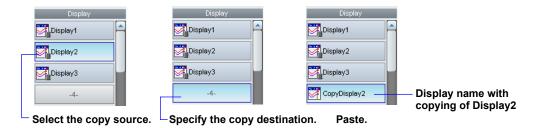

#### **Component Cut and Paste**

- 1. Select one or several components.
- 2. Select **Edit > Cut** from the menu bar or click the **Cut** icon. The component is moved to the clipboard.
- **3.** Select **Edit > Paste** from the menu bar or click the **Paste** icon. The component is pasted into its original position.

#### **Screen Cut and Paste**

- 1. Select a Display name from the Display list.
- 2. Select Edit > Cut from the menu bar or click the Cut icon.

The display data are moved to the clipboard.

An item No. is displayed for the display name at the movement source.

Select Edit > Paste from the menu bar or click the Paste icon. A message is displayed.

4. Click [OK].

The display data is pasted.

The display name becomes "Copy" + "Display name of the copy source."

#### Note.

On the DX, the top three display names in the display list area cannot be cut.

## Deleting a component/screen

- 1. Select the component or display name to be deleted.
- 2. Select Edit > Delete from the menu bar.

The component is deleted.

When display data are deleted, a message is displayed.

3. Click [OK].

The display data are deleted.

#### Note

On the DX, the top three display names in the display list area cannot be deleted.

#### Adding a screen

- 1. Select the position (item No.) in the Display list where a screen is to be added.
- 2. Select Edit > Add Display from the menu bar or click the Add Display icon.

The display name is displayed in the display list as follows. The data are blank.

GX/GP: "CustomDisplay" + "Item No."

DX: "Display" + "Item No."

Copied or cut display data can be pasted.

2-62 IM 04L41B01-62EN

# Undo/Redo of a screen or component editing operation

You can undo an edit made to a component or screen. Also, if you undo an edit, you can redo it.

Editing operations also include section 2.11, "Arranging Components."

# **Procedure**

#### Undo

1. On the tool bar, click the [Undo] button, or on the menu bar, click Edit > Undo.

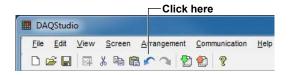

The most recent edit operation is undone.

#### Redo

2. On the tool bar, click the [Redo] button, or on the menu bar, click **Edit > Redo**.

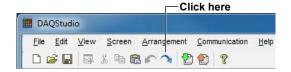

The edit operation is redone.

# **Explanation**

If a component is selected in a screen that is being edited and you switch to a different screen, the component is no longer selected when you return to the original screen. However, the display and functioning of the [Redo] and [Undo] buttons is not affected.

# 2.11 Arranging Components

Use the icons of the Arrangement bar to change the arrangement and the size of components.

## **Procedure**

## Arranging components aligned with the left edge

- 1. Select multiple components.
- Select Arrangement > Left from the menu bar or click the Left icon on the Arrangement bar.

The selected components are arranged with the left edge of the reference component as reference

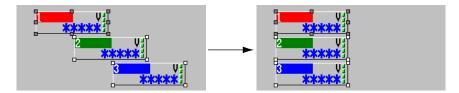

## Arranging components at the center of the horizontal direction

- 1. Select multiple components.
- 2. Select Arrangement > Horizontal Center from the menu bar or click the Horizontal Center icon on the Arrangement bar.

The selected components are arranged with the center in X-axis direction of the reference component as reference.

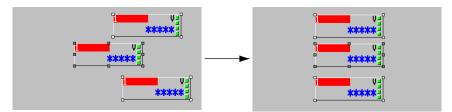

## Arranging components aligned with the right edge

- 1. Select multiple components.
- 2. Select **Arrangement > Right** from the menu bar or click the **Right** icon on the Arrangement bar.

The selected components are arranged with the right edge of the reference component as reference.

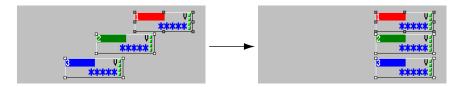

2-64 IM 04L41B01-62EN

# Arranging components aligned with the top edge

- 1. Select multiple components.
- 2. Select **Arrangement > Top** from the menu bar or click the **Top** icon on the Arrangement bar.

The selected components are arranged with the top edge of the reference component as reference.

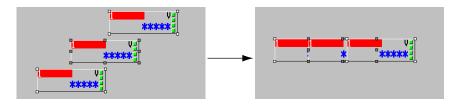

## Arranging components aligned with the center in vertical direction.

- 1. Select multiple components.
- 2. Select Arrangement > Vertical Center from the menu bar or click the Vertical Center icon on the Arrangement bar.

The selected components are arranged with the center in Y-axis direction of the reference component as reference.

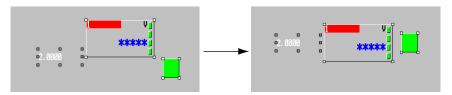

# Arranging components aligned with the bottom edge

- 1. Select multiple components.
- 2. Select **Arrangement > Bottom** from the menu bar or click the **Bottom** icon on the Arrangement bar.

The selected components are arranged with the bottom edge of the reference component as reference.

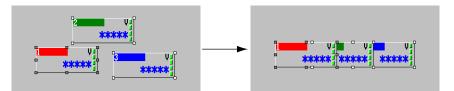

# Proportional horizontal distribution of components

- 1. Select multiple components.
- **2.** On the Arrangement menu, click [Distribute horizontally], or click the distribute horizontally icon on the arrangement bar.

The selected components are arranged with proportional horizontal spacing.

If the X coordinate of multiple selected components is the same, components are arranged to the right in order starting from the component in front.

When distributing components horizontally, spacing errors of 1 dot can occur.

#### When components do not overlap

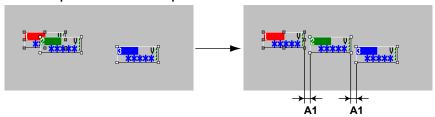

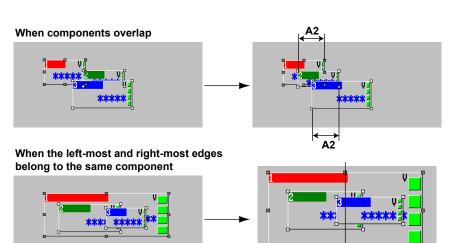

Align component centers horizontally

2-66 IM 04L41B01-62EN

# Proportional vertical distribution of components

- 1. Select multiple components.
- **2.** On the Arrangement menu, click [Distribute vertically], or click the distribute vertically icon on the arrangement bar.

The selected components are arranged with proportional vertical space between them. If the X coordinate of multiple selected components is the same, components are arranged to the right in order starting from the component in front.

When distributing components vertically, spacing errors of 1 dot can occur.

#### When components do not overlap

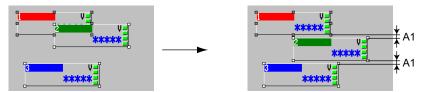

## When components overlap

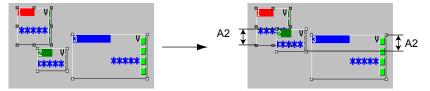

# When the top-most and bottom-most edges belong to the same component

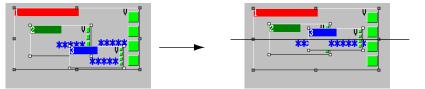

Align component centers vertically

# Making the width of components the same as that of the reference component

- 1. Select multiple components.
- 2. Select **Arrangement > Width** from the menu bar or click the **Width** icon on the Arrangement bar.

The width of the selected component is made the same as that of the reference component.

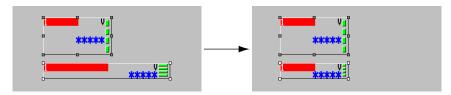

For a line component, keep the start point fixed and adjust the end point to the left or right.

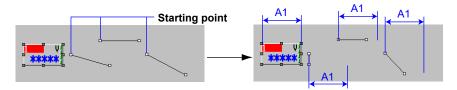

# Making the height of components the same as that of the reference component

- 1. Select multiple components.
- 2. Select **Arrangement > Height** from the menu bar or click the **Height** icon on the Arrangement bar.

The height of the selected components becomes the same as the height of the reference component.

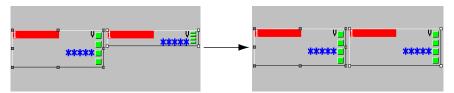

For a line component, keep the start point fixed and adjust the end point up or down.

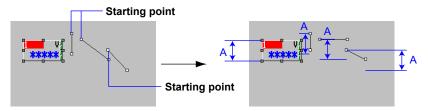

2-68 IM 04L41B01-62EN

#### Arranging components to the Top plane

- 1. Select one or several components.
- 2. Select **Arrangement > To Top** from the menu bar or click the **To Top** icon on the Arrangement bar.

The selected components are arranged on the top plane. When multiple components have been selected, the display sequence of the components is arranged to the top as it is.

#### Arranging one component to the top plane

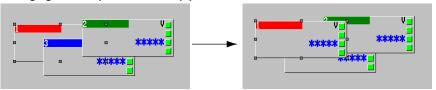

#### Arranging multiple components to the top plane

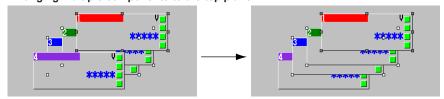

## Arranging components to the Bottom plane

- 1. Select one or several components.
- 2. Select Arrangement > To Bottom from the menu bar or click the To Bottom icon on the Arrangement bar.

The selected components are arranged on the bottom plane. When multiple components have been selected, the display sequence of the components is arranged to the bottom as it is.

#### Arranging one component to the bottom plane

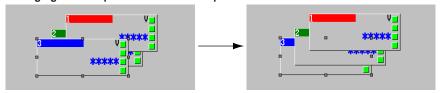

#### Arranging multiple components to the bottom plane

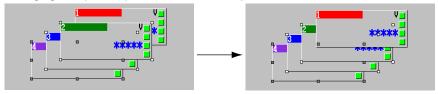

#### **Arranging components to the Front**

- 1. Select one or several components.
- 2. Select **Arrangement > To Front** from the menu bar or click the **To Front** icon on the Arrangement bar.

The selected components are arranged one plane to the front. When multiple components have been selected, each component is arranged one plane to the front.

## Arranging one component one plane to the front

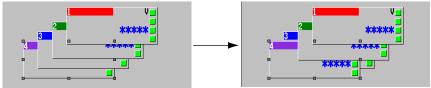

#### Arranging multiple components each one plane to the front

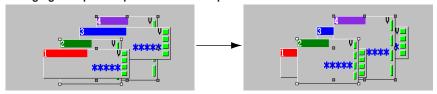

# Arranging components one plane to the back

- 1. Select one or several components.
- 2. Select **Arrangement > To Back** from the menu bar or click the **To Back** icon on the Arrangement bar.

The selected components are arranged one plane to the back. When multiple components have been selected, each component is arranged one plane to the back.

#### Arranging one component one plane to the back

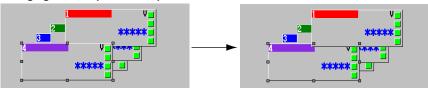

## Arranging multiple components each one plane to the back

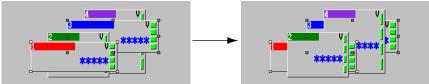

2-70 IM 04L41B01-62EN

# 2.12 Setting Attributes

# Setting screen attributes

## **Procedure**

1. Click the background part (a place with no components) of the screen construction area.

The attributes of the screen being created are displayed in the attribute area.

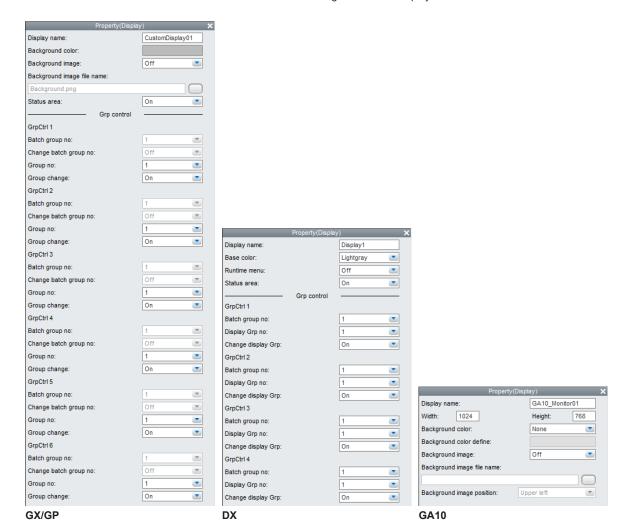

2. Set the display name, background color (base color for the DX), status area, and so on.

For details on settings, see chapter 3 (GX/GP/DX) or chapter 4 (GA10).

# Setting component attributes

# Procedure

1. Select a component.

The attributes of the selected component are displayed in the attribute area.

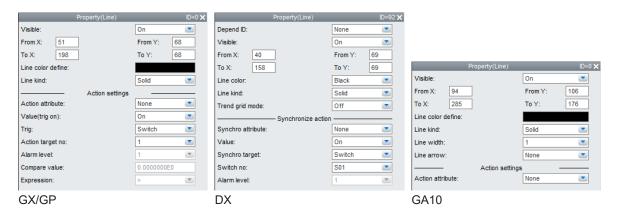

2. Values can be entered directly or a list box can be displayed and settings can be changed.

For details on settings, see chapter 3 (GX/GP/DX) or chapter 4 (GA10).

2-72 IM 04L41B01-62EN

# 3.1 SScreen Attributes

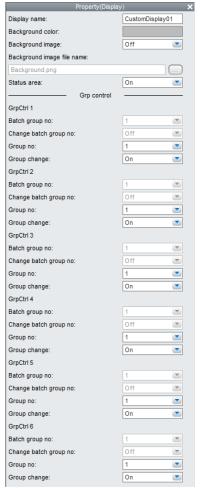

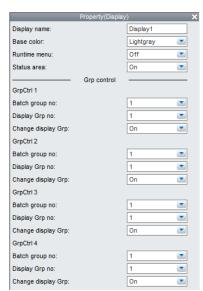

GX/GP

DX

| Attribute name   | ribute name Set value/choice (Underlined items are initial set va |                                                                                                    | Description                                                                                                    |
|------------------|-------------------------------------------------------------------|----------------------------------------------------------------------------------------------------|----------------------------------------------------------------------------------------------------|
|                  | GX/GP                                                             | DX                                                                                                    |                                                                                                    |
| Display name     | [CustomDisplayXX]                                                 | [DisplayXX]                                                                                                    | Up to 16 characters on the GX/GP                                                                                            |
|                  |                                                                   |                                                                                                    | Calculation method:                                                                                                    |
|                  |                                                                   |                                                                                                    | Based on the following Unicode values                                                                                       |
|                  |                                                                   |                                                                                                    | 1 character for U+0000 to U+007F                                                                                            |
|                  |                                                                   |                                                                                                    | 1.5 characters for U+0080 to U+07FF                                                                                         |
|                  |                                                                   |                                                                                                    | 2 characters for U+0800 to U+FFFF                                                                                           |
|                  |                                                                   |                                                                                                    | Up to 16 single-byte (8 double-byte) characters on the DX                                                                   |
|                  |                                                                   |                                                                                                    | Changes the Display name displayed in the Display list area. This is displayed below the Components bar on the Main screen. |
| Background color | RGB designation                                                   |                                                                                                    | Set the background color of the screen. Components                                                                          |
|                  | [187, 187, 187]                                                   |                                                                                                    | not having a background color are painted with the                                                                          |
| Base color       |                                                                   | [Light gray], [Light blue<br>[L orange], [Aquamarir<br>[Dark gray], [Dark blue<br>[Dark green], [White],<br>[Black] | j,                                                                                                    |

Continued on the next page

## 3.1 SScreen Attributes

| Attribute name                                                                      | Set value/choice                                              |                                                                                                    | Description                                                                                                    |  |  |
|-------------------------------------------------------------------------------------|---------------------------------------------------------------|----------------------------------------------------------------------------------------------------|----------------------------------------------------------------------------------------------------|--|--|
|                                                                                     | (Underlined items are                                         | initial set values)                                                                                                    |                                                                                                    |  |  |
|                                                                                     | GX/GP                                                         | DX                                                                                                    |                                                                                                    |  |  |
| Background image                                                                    | [ <u>Off</u> ], [On]                                          |                                                                                                    | This selects whether to display an image for the screen background by specifying [On] or [Off].                                                                                                    |  |  |
| Background image                                                                    | [Background.png]                                              |                                                                                                    | Up to 64 single-byte characters                                                                                                    |  |  |
| file name                                                                           |                                                               |                                                                                                    | Double-byte characters are replaced with underscores.                                                                                                    |  |  |
| Runtime menu                                                                        |                                                               | [ <u>Off</u> ], [On]                                                                                                    | Select display/hide for the soft-key menu of the custom display execution screen of the DX recorder. On: Display the soft-key menu.                                                                                                    |  |  |
|                                                                                     |                                                               |                                                                                                    | Off: Hide the soft-key menu.                                                                                                    |  |  |
| Status area<br>(Cannot be set on<br>DX Advanced R3)                                 | [Off], [On]                                                   | [Off], [ <u>On]</u>                                                                                                    | Select Display/No display for the status area. When set to [Off], the screen construction area becomes larger. The following occurs when switching the status area from No display to Display.  When components overlap the status area, they move into the screen display area. Also, if the height of a component exceeds the maximum value for the                  |  |  |
|                                                                                     |                                                               |                                                                                                    | screen construction area, the height is changed to the maximum value.                                                                                                    |  |  |
| Batch group<br>number                                                               | GX10: [1] to [6]<br>GX20-1: [1] to [6]<br>GX20-2: [1] to [12] | Setting range: 1 to multi-batch number set by the basic settings of the DX recorder DX1000: [1] to [6] DX2000 standard memory: [1] to [6] DX2000 expanded memory: [1] to [12] | This is the batch group number that can be selected within the range of the number of multibatches set in the basic settings on the GX/GP/DX recorder.  This item cannot be set if MultiBatch is turned Off.                                                                                                    |  |  |
| Change batch group no                                                               | [ <u>Off</u> ], [On]                                          |                                                                                                    | On: In batch overview mode, the specified number is displayed. In batch single mode, the number of the batch group being displayed is displayed.  Off: The specified number is always displayed.                                                                                                    |  |  |
| Group no (GX/GP)                                                                    | GX10: [1] to [30]                                             | When multi-batch is Off                                                                                                    | Group control is performed for components. Display                                                                                                    |  |  |
| Display Grp no (DX)                                                                 | GX20-1: [1] to [50]<br>GX20-2: [1] to [60]                    | DX1000: [1] to [10] DX2000: [1] to [36] When multi-batch is On DX1000: [1] to [6] DX2000: [1] to [12]                                                                         | groups can be switched with the left and right arrow keys on the execution screen of the GX/GP/DX recorder.  Display on the builder screen of the GX/GP/DX recorder is made as "Group No.".  For components having a group No. in the attributes (trend and scale), the group No. is switched.  For components having only a channel No., the channel No. is switched. |  |  |
| Group change (GX/GP) Display group switching (DX) (Cannot be set on DX Advanced R3) | [Off], [ <u>On]</u>                                           | [Off], [ <u>On]</u>                                                                                                    | Sets whether or not to switch display groups.  Off: Display groups not switched  On: Display groups switched                                                                                                    |  |  |

<sup>&</sup>quot;----" in the table indicates that the attribute is not available.

## Note -

If the status area is set to No display, components move or their heights change. To restore positions, click the [Undo] icon on the tool bar. Only one level of Undo is available in this case. If the status area is set to No display and even just one edit is made to the screen, you cannot return to state before the status area was set to No display. Please be aware of this.

3-2 IM 04L41B01-62EN

# 3.2 Component ID No. and Number of Components which can be Created on one screen

When a component is selected in the screen construction area, the setting items of the selected component are displayed in the attribute list. The items which can be set depend on the selected component. The setting items of the attribute area corresponding to each component are explained in the following sections.

Component ID numbers are assigned separate by component kind in order of creation. Also, assignment is made to different ranges by component kinds. The number of components which can be created on one screen is the same as the number of ID numbers which can be assigned, Please refer to the following table.

(The number of components which can be created on the screen is the same as the number of IDs.)

| Component type   | Component name       | Update cycle*1 GX/GP |         | DX        |                                                                     |           |                                                                     |
|------------------|----------------------|----------------------|---------|-----------|---------------------------------------------------------------------|-----------|---------------------------------------------------------------------|
|                  |                      | GX/GP                | DX      | ID number | Number of<br>components<br>which can be<br>created on one<br>screen | ID number | Number of<br>components<br>which can be<br>created on one<br>screen |
| Components       | Simple digital       | 0.5 sec.             | 1 sec.  |           |                                                                     |           |                                                                     |
| for channel      | Multi display simple | 0.5 sec.             |         |           |                                                                     |           |                                                                     |
| assignment       | digital              |                      |         |           |                                                                     |           |                                                                     |
|                  | Digital              | 0.5 sec.             | 1 sec.  |           |                                                                     |           |                                                                     |
|                  | Simple bar           | 0.5 sec.             | 1 sec.  |           |                                                                     |           |                                                                     |
|                  | Bar                  | 0.5 sec.             | 1 sec.  |           |                                                                     |           |                                                                     |
|                  | TagNo.               | None                 | None    |           |                                                                     |           |                                                                     |
|                  | Tag string           | None                 |         |           |                                                                     |           |                                                                     |
|                  | (DX: Tag comment)    |                      | None    |           |                                                                     |           |                                                                     |
|                  | Unit                 | None                 | None    |           |                                                                     |           |                                                                     |
|                  | Span                 | None                 |         |           |                                                                     |           |                                                                     |
|                  | (DX: SpanU)          |                      | None    |           |                                                                     |           |                                                                     |
|                  | (DX: SpanL)          |                      | None    |           |                                                                     |           |                                                                     |
|                  | Alarm indicator      | 0.5 sec.             | 1 sec.  |           |                                                                     |           |                                                                     |
| Status display   | System icon          | 0.5 sec.             | 1 sec.  | 1         |                                                                     |           |                                                                     |
| component        | Memory bar           | 0.5 sec.             | 1 sec.  |           |                                                                     |           |                                                                     |
|                  | Date time            | 0.5 sec.             |         |           |                                                                     |           |                                                                     |
|                  | (DX: Time label)     |                      | 1 sec.  |           |                                                                     |           |                                                                     |
|                  | Batch group          | None                 | None    | 0 to 199  | 200 *2                                                              | 0 to 79   | 80                                                                  |
|                  | number               |                      |         |           |                                                                     |           |                                                                     |
|                  | Batch name           | None                 | None    |           |                                                                     |           |                                                                     |
|                  | Group name           | None                 | None    |           |                                                                     |           |                                                                     |
|                  | User name            | None                 |         |           |                                                                     |           |                                                                     |
|                  | Batch number         | None                 |         |           |                                                                     |           |                                                                     |
|                  | Lot number           | None                 |         |           |                                                                     |           |                                                                     |
|                  | Batch comment        | None                 |         |           |                                                                     |           |                                                                     |
|                  | Text field title     | None                 |         |           |                                                                     |           |                                                                     |
|                  | Text field string    | None                 |         |           |                                                                     |           |                                                                     |
| Label components | Label                | None                 | None    | 1         |                                                                     |           |                                                                     |
|                  | Multi display label  | None                 |         |           |                                                                     |           |                                                                     |
| Components with  | Button operation     | None                 | 1       | 1         |                                                                     |           |                                                                     |
| action functions | (DX: Push button)    |                      | None    |           |                                                                     |           |                                                                     |
|                  | DOIntSwitch          | 0.5 sec.             |         |           |                                                                     |           |                                                                     |
|                  | (DX: Switch)         |                      | 1 sec.  |           |                                                                     |           |                                                                     |
|                  | Digital operation    | 0.5 sec.             |         |           |                                                                     |           |                                                                     |
|                  | (DX: Comm In)        |                      | 1 sec.  |           |                                                                     |           |                                                                     |
|                  | Modbus In            |                      | 1 sec.  |           |                                                                     |           |                                                                     |
|                  |                      |                      | 1. 555. | 1         | 1                                                                   | Continued | on the next page                                                    |

## 3.2 Component ID No. and Number of Components which can be Created on one screen

| Component type               | Component name     | Update c             | ycle*1 | GX/GP      |                                                                     | DX         |                                                                     |
|------------------------------|--------------------|----------------------|--------|------------|---------------------------------------------------------------------|------------|---------------------------------------------------------------------|
|                              |                    | GX/GP                | DX     | ID number  | Number of<br>components<br>which can be<br>created on one<br>screen | ID number  | Number of<br>components<br>which can be<br>created on one<br>screen |
| Components for               | Comment box        |                      | 1 sec. | 0 to 199   | 200 *2                                                              | 0 to 79    | 80                                                                  |
| comment display              | Comment block      |                      | 1 sec. | 0 10 199   | 200 2                                                               | 0 10 79    | 00                                                                  |
| Components for               | Alarm summary      | 0.5 sec.             |        |            |                                                                     |            |                                                                     |
| summary display              | (DX: Alarm list)   |                      | 1 sec. | 206 to 209 | 4                                                                   | 8 to 83    | 4                                                                   |
| (DX: Components              | Message summary    | 0.5 sec.             |        | 200 10 209 | 4                                                                   | 0 10 03    | 4                                                                   |
| for list display)            | (DX: Message list) |                      | 1 sec. |            |                                                                     |            |                                                                     |
| Components for trend display | Trend              | Trend upo            | date   | 200 to 205 | 6                                                                   | 84 to 87   | 4                                                                   |
| Scale components             | Scale              | Measurer<br>interval | ment   |            |                                                                     | 88 to 91   | 4                                                                   |
| Diagram                      | Line               | None                 | None   |            |                                                                     |            |                                                                     |
| components                   | Rectangle          | None                 | None   | 0 to 199   | 200 *2                                                              | 92 to 131  | 40                                                                  |
|                              | Circle             | None                 | None   |            |                                                                     |            |                                                                     |
| Components for               | Image              | None                 |        | 0 to 100   | 200 *2                                                              | 132 to 133 | 2                                                                   |
| static image display         | (DX: Bitmap)       |                      | None   | 0 to 199   |                                                                     |            | 2                                                                   |

<sup>\*1</sup> The update cycle is the period in which the display updates when data acquisition begins on the GX/GP/DX recorder.

3-4 IM 04L41B01-62EN

<sup>\*2</sup> On the GX/GP, up to 200 components can be created from components for channel assignment, status display components, label components, components with action functions, components for comment display, diagram components, and components for static image display.

# 3.3 Common Attributes of Components

The attributes which can be set for each component have items which are common for multiple components.

This section explains the set values of common attributes, the choices, and the conditions.

# **Explanation of choices and set values**

#### **SET**

The "SET" displayed for choices are the values which can be set with the setting menu of the GX/GP/DX recorder.

When setting X, Y, width, height, start point X, start point Y, end point X, end point Y, or size, if the setting is invalid it is adjusted automatically.

#### Font (DX only)

The following character types are available.

| Font (character size) | Description                                 |
|-----------------------|---------------------------------------------|
| Font 5                |                                             |
| Font 6                |                                             |
| Font 8                | English one-byte characters.                |
| Font 12               | ISO8859-1 (Some symbols are not available.) |
| Font 16               |                                             |
| Font 32               |                                             |

#### Special display font (DX only)

With some fonts, characters appear differently when entering text labels for setting attributes than they do in the screen construction area. This is also true when entering characters directly into components in the screen construction area.

| When entering characters in attribute settings | Display in the screen creation area | Related languages                                        |
|------------------------------------------------|-------------------------------------|----------------------------------------------------------|
| \                                              | ¥                                   | English, German, French, Chinese,<br>Russian, and Korean |
| ۸                                              | ٥                                   |                                                          |
| {                                              | μ                                   | English, Japanese, German, French,                       |
|                                                | Ω                                   | Chinese, Russian, and Korean                             |
| }                                              | Half-width space (blank)            |                                                          |

#### **Explanation of common attributes**

| Attribute           | Set value/choice |                           | Description, conditions                                                                                                    |  |
|---------------------|------------------|---------------------------|----------------------------------------------------------------------------------------------------|--|
|                     | (Underlined item | s are initial set values) |                                                                                                    |  |
|                     | GX/GP            | DX                        |                                                                                                    |  |
| Depend ID           |                  | [None], [Component ID]    | This is the ID of the component on which the component depends.                                                                                      |  |
|                     |                  |                           | None: There are no components on which this component depends.                                                                                       |  |
|                     |                  |                           | Component ID: This is the ID of the component on which the component depends.                                                                        |  |
| Visible [Off], [On] |                  |                           | Changing is not possible if this is dependent on other components (DX only). Changing is possible when Depend ID is set to [None].                   |  |
|                     |                  |                           | Off: Not displayed on the operation screen of the GX/GP recorder or the execution screen of the DX recorder (always displayed on the builder screen) |  |
|                     |                  |                           | On: Displayed on the operation screen of the GX/GP recorder or the execution screen of the DX recorder                                               |  |

Continued on the next page

| Attribute                                           | Set value/choice                                                                                    |                                                              | Description, conditions                                                                                                    |
|-----------------------------------------------------|----------------------------------------------------------------------------------------------------|--------------------------------------------------------------|----------------------------------------------------------------------------------------------------|
|                                                     | (Underlined items                                                                                   | are initial set values)                                      |                                                                                                    |
|                                                     | GX/GP                                                                                               | DX                                                           |                                                                                                    |
| Channel                                             | see page 3-7.                                                                                       |                                                              | Set the assigned channel No. Setting is possible when Group control is [None].                                                                                                    |
| Frame                                               | [None],<br>[ColorFrame],<br>[Raised],<br>[Sunken]                                                   | [None], [Black],<br>[White], [Raised],<br>[Sunken]           | This is the component frame kind.  None: No frame  Color frame: Frame in a specified color  Black: Black frame with a solid line with the width of 1 dot  White: White frame with a solid line with the width of 1 dot  Raised: Frame with a solid line with the width of 1 dot, |
|                                                     |                                                                                                    |                                                              | list, Message list [Sunken]: Memory bar (DX)                                                                                                    |
| Frame color                                         | RGB designation [0, 0, 0]                                                                           |                                                              | Set this attribute when ColorFrame is selected.                                                                                                    |
| Group control                                       | [None], [GrpCtrl<br>1], [GrpCtrl 2],<br>[GrpCtrl 3],<br>[GrpCtrl 4],<br>[GrpCtrl 5],<br>[GrpCtrl 6] | [None],<br>[GrpCtrl1], [GrpCtrl2],<br>[GrpCtrl3], [GrpCtrl4] | Indicates group control status.  None: No group control  GrpCtrl1 to 6: indicates group control for group control 1 to 6.                                                                                                    |
| Gr. Ctrl order                                      | GX10/GP10:<br>[1] to [10]<br>GX20/GP20:<br>[1] to [20]                                              | DX1000: [1] to [6]<br>DX2000: [1] to [10]                    | Indicates the group control order. Setting is not possible when Group control is [None].                                                                                                    |
| Channel information dialog box display (GX/GP only) | [Off], [On] The alarm indicator is [Off].                                                           |                                                              | Specifies whether a channel information dialog box is displayed when the component is touched on the GX/GP recorder.  On: Displayed  Off: Not displayed                                                                                                    |

<sup>&</sup>quot;----" in the table indicates that the attribute is not available.

# **Example of Depend ID**

For example, if you have the following components whose IDs are 0 to 3 on the [Builder screen], the IDs you will be able to configure are shown in the below table.

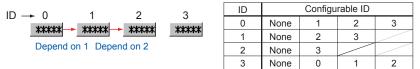

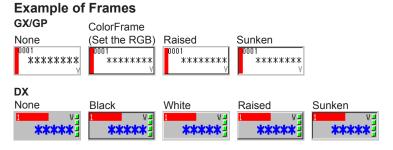

3-6 IM 04L41B01-62EN

# **Channel settings and choices**

# GX10/GP10:

| [1316], [1401] to [1416], [1501] to [1516]  I/O channel-unit2  [2001] to [2016], [2101] to [2116], [2201] to [2216], [2301] to [2316], [2401] to [2416], [2501] to [2516]  I/O channel-unit3  [3001] to [3016], [3101] to [3116], [3201] to [3216], [3301] to [3316], [3401] to [3416], [3501] to [3516]  I/O channel-unit4  [4001] to [4016], [4101] to [4116], [4201] to [4216], [4301] to [4316], [4401] to [4416], [4501] to [4516]  I/O channel-unit5  [5001] to [5016], [5101] to [5116], [5201] to [5216], [5301] to [5316], [5401] to [5416], [5501] to [5516]  I/O channel-unit6  [6001] to [6016], [6101] to [6116], [6201] to [6216], [6301] to [6316], [6401] to [6416], [6501] to [6516]  Math channel  [A001] to [A050] | I/O channel-unit0 | [0001] to [0016], [0101] to [0116], [0201] to [0216]            |
|----------------------------------------------------------------------------------------------------|-------------------|-----------------------------------------------------------------|
|                                                                                                    | I/O channel-unit1 | [1001] to [1016], [1101] to [1116], [1201] to [1216], [1301] to |
| [2316], [2401] to [2416], [2501] to [2516]  I/O channel-unit3  [3001] to [3016], [3101] to [3116], [3201] to [3216], [3301] to [3316], [3401] to [3416], [3501] to [3516]  I/O channel-unit4  [4001] to [4016], [4101] to [4116], [4201] to [4216], [4301] to [4316], [4401] to [4416], [4501] to [4516]  I/O channel-unit5  [5001] to [5016], [5101] to [5116], [5201] to [5216], [5301] to [5316], [5401] to [5416], [5501] to [5516]  I/O channel-unit6  [6001] to [6016], [6101] to [6116], [6201] to [6216], [6301] to [6316], [6401] to [6416], [6501] to [6516]  Math channel  [A001] to [A050]                                                                                                    |                   | [1316], [1401] to [1416], [1501] to [1516]                      |
|                                                                                                    | I/O channel-unit2 | [2001] to [2016], [2101] to [2116], [2201] to [2216], [2301] to |
| [3316], [3401] to [3416], [3501] to [3516]  I/O channel-unit4  [4001] to [4016], [4101] to [4116], [4201] to [4216], [4301] to [4316], [4401] to [4416], [4501] to [4516]  I/O channel-unit5  [5001] to [5016], [5101] to [5116], [5201] to [5216], [5301] to [5316], [5401] to [5416], [5501] to [5516]  I/O channel-unit6  [6001] to [6016], [6101] to [6116], [6201] to [6216], [6301] to [6316], [6401] to [6416], [6501] to [6516]  Math channel  [A001] to [A050]                                                                                                    |                   | [2316], [2401] to [2416], [2501] to [2516]                      |
|                                                                                                    | I/O channel-unit3 | [3001] to [3016], [3101] to [3116], [3201] to [3216], [3301] to |
| [4316], [4401] to [4416], [4501] to [4516]  I/O channel-unit5  [5001] to [5016], [5101] to [5116], [5201] to [5216], [5301] to [5316], [5401] to [5416], [5501] to [5516]  I/O channel-unit6  [6001] to [6016], [6101] to [6116], [6201] to [6216], [6301] to [6316], [6401] to [6416], [6501] to [6516]  Math channel  [A001] to [A050]                                                                                                    |                   | [3316], [3401] to [3416], [3501] to [3516]                      |
| I/O channel-unit5     [5001] to [5016], [5101] to [5116], [5201] to [5216], [5301] to [5316], [5401] to [5416], [5501] to [5516]       I/O channel-unit6     [6001] to [6016], [6101] to [6116], [6201] to [6216], [6301] to [6316], [6401] to [6416], [6501] to [6516]       Math channel     [A001] to [A050]                                                                                                    | I/O channel-unit4 | [4001] to [4016], [4101] to [4116], [4201] to [4216], [4301] to |
| [5316], [5401] to [5416], [5501] to [5516]  I/O channel-unit6  [6001] to [6016], [6101] to [6116], [6201] to [6216], [6301] to [6316], [6401] to [6416], [6501] to [6516]  Math channel  [A001] to [A050]                                                                                                    |                   | [4316], [4401] to [4416], [4501] to [4516]                      |
| I/O channel-unit6 [6001] to [6016], [6101] to [6116], [6201] to [6216], [6301] to [6316], [6401] to [6416], [6501] to [6516]  Math channel [A001] to [A050]                                                                                                    | I/O channel-unit5 | [5001] to [5016], [5101] to [5116], [5201] to [5216], [5301] to |
| [6316], [6401] to [6416], [6501] to [6516]  Math channel [A001] to [A050]                                                                                                    |                   | [5316], [5401] to [5416], [5501] to [5516]                      |
| Math channel [A001] to [A050]                                                                                                    | I/O channel-unit6 | [6001] to [6016], [6101] to [6116], [6201] to [6216], [6301] to |
| production production                                                                                                    |                   | [6316], [6401] to [6416], [6501] to [6516]                      |
| Comm channel [C001] to [C050]                                                                                                    | Math channel      | [A001] to [A050]                                                |
|                                                                                                    | Comm channel      | [C001] to [C050]                                                |

# For GX20/GP20:

| I/O channel-unit0 | [0001] to [0016], [0101] to [0116], [0201] to [0216], [0301] to [0316], [0401] to [0416], [0501] to [0516], [0601] to [0616], [0701] to [0716], [0801] to [0816], [0901] to [0916] |
|-------------------|----------------------------------------------------------------------------------------------------|
| I/O channel-unit1 | [1001] to [1016], [1101] to [1116], [1201] to [1216], [1301] to [1316], [1401] to [1416], [1501] to [1516]                                                                         |
| I/O channel-unit2 | [2001] to [2016], [2101] to [2116], [2201] to [2216], [2301] to [2316], [2401] to [2416], [2501] to [2516]                                                                         |
| I/O channel-unit3 | [3001] to [3016], [3101] to [3116], [3201] to [3216], [3301] to [3316], [3401] to [3416], [3501] to [3516]                                                                         |
| I/O channel-unit4 | [4001] to [4016], [4101] to [4116], [4201] to [4216], [4301] to [4316], [4401] to [4416], [4501] to [4516]                                                                         |
| I/O channel-unit5 | [5001] to [5016], [5101] to [5116], [5201] to [5216], [5301] to [5316], [5401] to [5416], [5501] to [5516]                                                                         |
| I/O channel-unit6 | [6001] to [6016], [6101] to [6116], [6201] to [6216], [6301] to [6316], [6401] to [6416], [6501] to [6516]                                                                         |
| Math channel      | [A001] to [A200]                                                                                                    |
| Comm channel      | [C001] to [C500]                                                                                                    |
|                   |                                                                                                    |

## For DX1000

| Meas channel | [CH001] to [CH012] |
|--------------|--------------------|
| Math channel | [CH101] to [CH124] |

# For DX2000

| Meas channel | [CH001] to [CH048] |  |
|--------------|--------------------|--|
| Math channel | [CH101] to [CH160] |  |
| Ext channel  | [CH201] to [CH440] |  |

# Action settings (GX/GP)or Synchronize action (DX)

| Attribute               | Set value/choice                                                                                                    |                                                                                                    | Description, conditions                                                                                                    |
|-------------------------|----------------------------------------------------------------------------------------------------|----------------------------------------------------------------------------------------------------|----------------------------------------------------------------------------------------------------|
|                         | (Underlined items are initial set values)                                                                                                    |                                                                                                    |                                                                                                    |
|                         | GX/GP                                                                                                    | DX                                                                                                    |                                                                                                    |
| Action attribute        | [None], [Visible]                                                                                                    |                                                                                                    | This changes in sync with triggers (sync source).                                                                                                    |
| Synchro attribute       |                                                                                                    | [None], [Visible],<br>[2nd span]                                                                                                    | None: No change (disables operation setting or synchronize action)  Visible: Visible attributes operate.  2nd span is available for trend components and scale components only. Refer to "2nd span" on the next page.                                                                                                    |
| Value (trig on)         | [Off], [On]                                                                                                    |                                                                                                    | This is the attribute value when the synchronization                                                                                                    |
| Value (switch On)       |                                                                                                    | [Off], [On]                                                                                                    | switch is ON.                                                                                                    |
| Trig                    | [ <u>Alarm</u> ], [Switch],<br>[CompValue]                                                                                                    |                                                                                                    | This is the object to be synchronized with the component.                                                                                                    |
| Synchro target          |                                                                                                    | [Alarm], [Switch]                                                                                                    | Alarm: The attribute is synchronized with an alarm. Switch: The attribute is synchronized with a switch. CompValue: The attribute is synchronized to the compare value.                                                                                                    |
| Action target no        | When the trigger is [Alarm] or [CompValue]: GX10/GP10: I/O: [0001] to [6516] Math: [A001] to [A050] Comm.: [C001] to [C050] GX20-1: I/O: [0001] to [6516] Math: [A001] to [A100] Comm.: [C001] to [C300] GX20-2: I/O: [0001] to [6516] Math: [A001] to [A100] Comm.: [C001] to [C500] When the trigger is [Switch]: [1] to [100] |                                                                                                    | This is the object for attribute synchronization. When the trigger or synchro target is [Alarm]: Channel No. to which the attribute is synchronized When the trigger or synchro target is [Switch]: Internal switch No. to which the attribute is synchronized  If there is a settings file, the initial value displays the minimum existing channel number.                                                                    |
| Channel or<br>Switch no |                                                                                                    | When the synchro target is [Alarm]: DX1000: [CH001] to [CH012], [CH101] to [CH124] DX2000: [CH001] to [CH048], [CH101] to [CH160], [CH201] to [CH440] When the synchro target is [Switch]: Internal switch No. [S1] to [S30] |                                                                                                    |
| Alarm level             | [1], [2], [3], [4], [All]                                                                                                    | ,                                                                                                    | When the trigger or synchro target is [Alarm], the alarm level is specified.  1 to 4: Alarm level All: Synchronization to all alarm levels                                                                                                    |
| Compare value           | [-9.999999E+29] to<br>[-1.0000000E-30], <u>0</u> ,<br>[1.0000000E-30] to<br>[9.9999999E+29]                                                                                                    |                                                                                                    | Specify this attribute when the trigger is [CompValue]. Comparison target value Displayed in scientific notation with seven decimal places                                                                                                    |
| Expression              | [ <u>&gt;</u> ], [>=], [=], [<=], [<], [<>]                                                                                                    |                                                                                                    | Specify this attribute when the trigger is [CompValue]. How channel values and Compare values are compared [>]: Trigger On when channel value > Compare value [>=]: Trigger On when channel value = Compare value [=]: Trigger On when channel value = Compare value [<=]: Trigger On when channel value <= Compare value [<]: Trigger On when channel value < Compare value [<]: Trigger On when channel value ≠ Compare value |

<sup>&</sup>quot;----" in the table indicates that the attribute is not available.

3-8 IM 04L41B01-62EN

#### 2nd span

This is the attribute available with trend components and scale components only. You can enlarge the display of trend and scale by synchronizing the On/Off settings of alarm or internal switch. To validate the 2nd span, configure [2nd span] at the synchro attribute field. Scale and trend shown in the below figure are an example of displaying the 2nd span when the alarm is set to On.

(Example of settings)

- 2nd span: On; 2nd span Lower: 85.0%, 2nd span Upper: 100.0%
- Synchro attribute: 2nd span; Value (switch On): On; Synchro target: alarm, Channel no: 1; Alarm level: 1

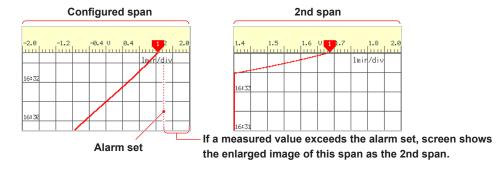

# 3.4 Attributes of Simple Digital Components

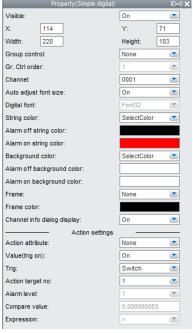

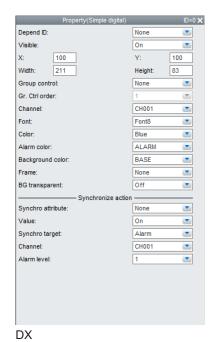

GX/GP

#### **List of Settings**

Refer to Section 3.3 for attributes without explanations in the list of settings.

| Attribute | Set value/choice           |                         | Description, conditions                                                                                                    |
|-----------|----------------------------|-------------------------|----------------------------------------------------------------------------------------------------|
|           | (Underlined items          | are initial set values) |                                                                                                    |
|           | GX/GP                      | DX                      |                                                                                                    |
| X         | GX10/GP10: 0 to            | DX1000: 0 to 318        | This is the X-coordinate of the left side of the component.                                                                                                    |
|           | 638                        | DX2000: 0 to 638        | X = 0 for $X < 0$                                                                                                    |
|           | GX20/GP20: 0 to<br>798     |                         | $X = (Max. width^{*1} - Width) $ for $(X + Width) > Max. width^{*1}$                                                                                                    |
| Υ         | GX10/GP10:                 | DX1000: 24(0) to        | This is the Y-coordinate of the top of the component.                                                                                                    |
|           | 30(0) to 478               | 238                     | $Y = Min. Y^{*2} for Y < Min. Y^{*2}$                                                                                                    |
|           | GX20/GP20:                 | DX2000: 40(0) to        | $Y = (Min. Y^{2} + Max. height^{3} - Height) for (Y + Height) > (Min. Y^{2} + Max. height^{3} - Height) + (Min. Y^{2} + Max. height^{3} - Height) + (Min. Y^{2} + Max. height^{3} - Height) + (Min. Y^{2} + Max. height^{3} - Height) + (Min. Y^{2} + Max. height^{3} - Height) + (Min. Y^{2} + Max. height^{3} - Height) + (Min. Y^{2} + Max. height^{3} - Height) + (Min. Y^{2} + Max. height^{3} - Height^{3} - Heig$ |
|           | 30(0) to 598               | 478                     | Y*2 + Max. height*3)                                                                                                    |
|           |                            |                         |                                                                                                    |
|           | ( ) = Status area set to N | lo display              |                                                                                                    |
| Width     | GX10/GP10: 2 to            | DX1000: 2 to 320        | This is the component width.                                                                                                    |
|           | 640                        | DX2000: 2 to 640        | Width = 2 for width < 2                                                                                                    |
|           | GX20/GP20: 2 to<br>800     |                         | X = (Max. width*1 – Width) for width < Max. width* <sup>1</sup> and (X + Width) > Max. width* <sup>1</sup>                                                                                                    |
|           |                            |                         | Width = Max. width $^{*1}$ , X = 0 for width $\ge$ Max. width $^{*1}$                                                                                                    |
| Height    | GX10/GP10: 2 to            | DX1000: 2 to            | This is the component height.                                                                                                    |
|           | 480(450)                   | 216(240)                | Height = 2 for height < 2                                                                                                    |
|           | GX20/GP20: 2 to            | DX2000: 2 to            | $Y = (Min. Y^{*2} + Max. height^{*3} - Height)$ for height < Max.                                                                                                    |
|           | 600(570)                   | 440(480)                | height <sup>*3</sup> and (Y + Height) > (Min. Y <sup>*2</sup> + Max. height <sup>*3</sup> )                                                                                                    |
|           | ( ) = Status area set to N | lo display              | Height = Max. height <sup>*3</sup> , Y = Min. Y <sup>*2</sup> for height ≥ Max. height <sup>*3</sup>                                                                                                    |

<sup>\*1</sup> Max. width for the GX10/GP10 = 640, max. width for the GX20 = 800, max. width for the DX1000 = 320, max. width for the DX2000 = 640

3-10 IM 04L41B01-62EN

<sup>\*2</sup> Min. Y for the GX10/GP10/GX20/GP20 = 30 (0), min. Y for the DX1000 = 24 (0), min. Y for the DX2000 = 40 (0) The value in parentheses is for when the status display section is hidden.

<sup>\*3</sup> Max. height for the GX10/GP10 = 480 (450), max. height for the GX20/GP20 = 800 (770), max. height for the DX1000 = 216 (240), max. height for the DX2000 = 440 (480). The value in parentheses is for when the status display section is hidden.

| Attribute                               | Set value/choice                                                                                                    |                                                                                                    | Description, conditions                                                                                                    |
|-----------------------------------------|----------------------------------------------------------------------------------------------------|----------------------------------------------------------------------------------------------------|----------------------------------------------------------------------------------------------------|
|                                         | (Underlined items                                                                                                    | are initial set values)                                                                                                    |                                                                                                    |
|                                         | GX/GP                                                                                                    | DX                                                                                                    |                                                                                                    |
| Auto adjust font size (GX/GP R3)        | [ <u>On</u> ], [Off]                                                                                                    |                                                                                                    | Set whether to automatically select the character size that matches the component's display area (On/Off).                                                                                                    |
| Digital font (GX/GP<br>R3)<br>Font (DX) | [Font 12], [Font<br>16], [Font 20],<br>[Font 24], [Font<br>28], [Font 32],<br>[Font 36], [Font<br>44], [Font 64],<br>[Font 72], [Font<br>96], [Font 120] | [Font5], [Font6],<br>[Font8], [Font12],<br>[Font16], [Font32]                                                                                                    | This is the character size for the digital value of a component.  On the GX/GP, you can set this when font size auto adjustment (GX/GP R3 only) is set to [Off].  On the DX, the default settings are [Font6] for the DX1000 and [Font8] for the DX2000.                                                                                                    |
| String color                            | [CHANNEL],<br>[SelectColor]                                                                                                    |                                                                                                    | Color of the digital value CHANNEL: The color set to the specified channel                                                                                                    |
| Color                                   |                                                                                                    | [Red], [Green], [Blue], [B.violet], [Brown], [Orange], [Y.green], [Light blue], [Violet], [Gray], [Lime], [Cyan], [Dark blue], [Yellow], [Light gray], [Purple], [Pink], [L.brown], [L.green], [Dark gray], [Olive], [Dark cyan], [S.green], [Black], [White], [BASE], [CHANNEL] | SelectColor: This is the color assigned to Alarm off (on) string color.  BASE: Base color (background color of the screen)                                                                                                    |
| Alarm off string color:                 | RGB designation                                                                                                    |                                                                                                    | Specify this attribute when Font is [SelectColor].                                                                                                    |
|                                         | [0, 0, 0]<br>RGB designation                                                                                                    |                                                                                                    | This is the font color when the alarm is off.  Specify this attribute when Font is [SelectColor].                                                                                                    |
| Alarm on string color:                  | [ <u>255, 0, 0</u> ]                                                                                                    |                                                                                                    | This is the display color for the digital value at the time of occurrence of an alarm.                                                                                                    |
| Alarm color                             |                                                                                                    | Color choice, [Alarm color]                                                                                                    | This is the display color for the digital value at the time of occurrence of an alarm.  Alarm color: This is the alarm display color set for each alarm level.                                                                                                    |
| Background color                        | [CHANNEL],<br>[SelectColor]                                                                                                    | Same choice as for<br>"Color"<br>[BASE]                                                                                                    | This is the background color of the digital value area.  CHANNEL: The color set to the specified channel  SelectColor: This is the color assigned to Alarm off (on)  background color.  BASE: Base color (background color of the screen)                                                                                                    |
| Alarm off background color:             | RGB designation [0, 0, 0]                                                                                                    |                                                                                                    | Specify this attribute when Background color is [SelectColor]. This is the background color when the alarm is off.                                                                                                    |
| Alarm on background color:              | RGB designation [255, 0, 0]                                                                                                    |                                                                                                    | Specify this attribute when Background color is [SelectColor]. This is the background color at the time of occurrence of an alarm.                                                                                                    |
| BG transparent                          |                                                                                                    | [Off], [On]                                                                                                    | Select display/no display for transparent background. When this is On, the background color of the execution screen becomes transparent (on the execution screen of the DX recorder, frames are displayed by dotted lines to indicate that background transparent display is ON). BG transparent can be set to [On] only when a simple digital component is completely overlapped on top of a trend component. If it protrudes outside the trend component frame, [On] is disabled. |

<sup>&</sup>quot;----" in the table indicates that the attribute is not available.

Action settings (GX/GP)or Synchronize action (DX)

► Section 3.3

# 3.5 Attributes of Multi Display Simple Digital Components

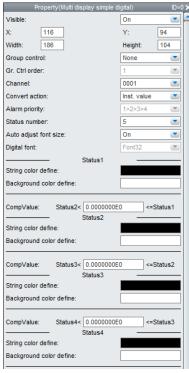

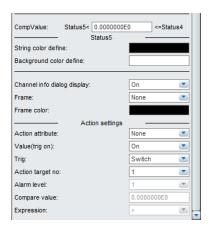

GX/GP

#### List of Settings

Refer to Section 3.3 for attributes without explanations in the list of settings.

| Attribute | Set value/choice                    | Description, conditions                                                                     |
|-----------|-------------------------------------|---------------------------------------------------------------------------------------------|
|           | (Underlined items are initial set   |                                                                                             |
|           | values)                             |                                                                                             |
|           | GX/GP                               |                                                                                             |
| X         | GX10/GP10: 0 to 638                 | This is the X-coordinate of the left side of the component.                                 |
|           | GX20/GP20: 0 to 798                 | X = 0 for $X < 0$                                                                           |
|           |                                     | $X = (Max. width^{*1} - Width) for (X + Width) > Max. width^{*1}$                           |
| Υ         | GX10/GP10: 30(0) to 478             | This is the Y-coordinate of the top of the component.                                       |
|           | GX20/GP20: 30(0) to 598             | $Y = Min. Y^{*2}$ for $Y < Min. Y^{*2}$                                                     |
|           |                                     | $Y = (Min. Y^{*2} + Max. height^{*3} - Height) for (Y + Height) >$                          |
|           | ( ) = Status area set to No display | (Min. Y <sup>*2</sup> + Max. height <sup>*3</sup> )                                         |
| Width     | GX10/GP10: 2 to 640                 | This is the component width.                                                                |
|           | GX20/GP20: 2 to 800                 | Width = 2 for width < 2                                                                     |
|           |                                     | X = (Max. width*1 – Width) for width < Max. width*1 and (X + Width) > Max. width*1          |
|           |                                     | Width = Max. width <sup>*1</sup> , $X = 0$ for width $\ge$ Max. width <sup>*1</sup>         |
| Height    | GX10/GP10: 2 to 480(450)            | This is the component height.                                                               |
|           | GX20/GP20: 2 to 600(570)            | Height = 2 for height < 2                                                                   |
|           |                                     | $Y = (Min. Y^{*2} + Max. height^{*3} - Height) for height < Max.$                           |
|           | ( ) = Status area set to No display | height <sup>*3</sup> and (Y + Height) > (Min. Y <sup>*2</sup> + Max. height <sup>*3</sup> ) |
|           |                                     | Height = Max. height*3, Y = Min. Y*2 for height ≥ Max. height*3                             |

- Max. width for the GX10/GP10 = 640, max. width for the GX20 = 800
- \*2 Min. Y for the GX10/GP10/GX20/GP20 = 30 (0), min.
  - The value in parentheses is for when the status display section is hidden.
- \*3 Max. height for the GX10/GP10 = 480 (450), max. height for the GX20/GP20 = 800 (770),. The value in parentheses is for when the status display section is hidden.

3-12 IM 04L41B01-62EN

| Attribute  Convert action                    |                         | Set value/choice (Underlined items are initial set values) GX/GP [Inst. value], [Alarm]                                             | This is a trigger for switching the text color and background color.  Instantaneous value: Determines the status from the                                                                                                    |  |
|----------------------------------------------|-------------------------|----------------------------------------------------------------------------------------------------|----------------------------------------------------------------------------------------------------|--|
|                                              |                         |                                                                                                    | instantaneous values of the specified channel.  Alarm: Determines the status from the alarm conditions of the specified channel.                                                                                                    |  |
| Alarm pr                                     | iority                  | [ <u>1&gt;2&gt;3&gt;4</u> ], [1>4>2>3], [1>4>3>2]                                                                                   | This is the alarm level priority for determining the switch operation. You can set the switch operation when [Alarm] is specified.  [1>2>3>4]: 1 is highest priority. The priority decreases in the order 2, 3, 4.  [1>4>2>3]: 1 is highest priority. The priority decreases in the order 4, 2, 3.                                                                            |  |
|                                              |                         |                                                                                                    | [1>4>3>2]: 1 is highest priority. The priority decreases in the order 4, 3, 2.                                                                                                    |  |
| Status no                                    | umber                   | [2], [3], [4], [5]                                                                                                    | This is the number for switching the display. You can set this when Convert action is set to [Value].  If Convert action is set to [Alarm], status 1 to 4 correspond to alarm levels 1 to 4, regardless of the Status number setting.  Status1 = Alarm level 1, Status2 = Alarm level 2, Status3 = Alarm level 3, Status4 = Alarm level 4, Status5 = No alarm (normal status) |  |
| Auto adj                                     | ust font                | [ <u>On</u> ], [Off]                                                                                                    | Set whether to automatically select the character size that                                                                                                    |  |
| Auto adji                                    | ust font size           | [Font 12], [Font 16], [Font 20], [Font 24], [Font 28], [Font 32], [Font 36], [Font 44], [Font 64], [Font 72], [Font 96], [Font 120] | matches the component's display area (On/Off).  This is the character size for the digital value of the component.  You can set this when font size auto adjustment is set to [Off].                                                                                                    |  |
| Status<br>1                                  | String color define     | RGB designation [0, 0, 0]                                                                                                    | Compare value: This is the threshold value for switching the display status according to the                                                                                                    |  |
|                                              | Background color define | RGB designation [255, 255, 255]                                                                                                    | instantaneous value of the specified channel. When the value falls below                                                                                                    |  |
| Status<br>2                                  | CompValue               | -9.9999999E+29 to -1.0E-30, 0, 1.0E-30 to 9.9999999E+29.                                                                            | the specified compare value, the status changes. You can set this when Convert                                                                                                    |  |
|                                              | String color define     | RGB designation [0, 0, 0]                                                                                                    | action is set to [Value].  Status2 < compare value <=Status1: Threshold value                                                                                                    |  |
|                                              | Background color define | RGB designation [255, 255, 255]                                                                                                    | for Status1 and Status2 Status3 < compare value <= Status2:                                                                                                    |  |
| Status<br>3                                  | CompValue               | -9.9999999E+29 to -1.0E-30, 0, 1.0E-30 to 9.9999999E+29.                                                                            | Threshold value for Status2 and Status3                                                                                                    |  |
|                                              | String color define     | RGB designation [0, 0, 0]                                                                                                    | Status4 < compare value <= Status3: Threshold value for Status3 and Status4                                                                                                    |  |
|                                              | Background color define | RGB designation [255, 255, 255]                                                                                                    | Status5 < compare value <= Status4: Threshold value for Status4 and Status5                                                                                                    |  |
| Status<br>4                                  | CompValue               | -9.9999999E+29 to -1.0E-30, 0,<br>1.0E-30 to 9.9999999E+29.                                                                         | The compare values must meet the following conditions.                                                                                                    |  |
| String color define  Background color define |                         | RGB designation [0, 0, 0]                                                                                                    | Status2 ≥ Status3 ≥ Status4 ≥ Status5                                                                                                    |  |
|                                              |                         | RGB designation [255, 255, 255]                                                                                                    | String color define: The text colors for Status1 to Status5. You can assign a text color for each status.                                                                                                    |  |
| Status<br>5                                  | CompValue               | -9.9999999E+29 to -1.0E-30, 0,                                                                                                    | Background color: The background colors for Status1 to                                                                                                    |  |
| 3                                            | String color define     | 1.0E-30 to 9.9999999E+29.  RGB designation [0, 0, 0]                                                                                | Status5. You can assign a background color for each status.                                                                                                    |  |
|                                              | Background color define | RGB designation [255, 255, 255]                                                                                                    |                                                                                                    |  |

# Action settings

► Section 3.3

# 3.6 Attributes of Digital Components

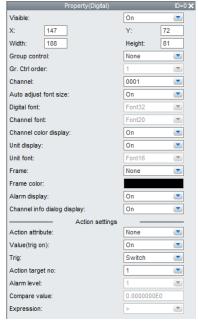

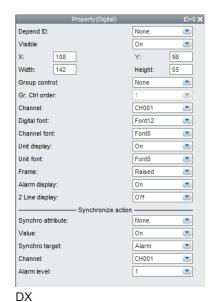

GX/GP

#### **List of Settings**

Refer to Section 3.3 for attributes without explanations in the list of settings.

| Attribute     | Set value/choice                          |                      | Description, conditions                                                              |
|---------------|-------------------------------------------|----------------------|--------------------------------------------------------------------------------------|
|               | (Underlined items are initial set values) |                      |                                                                                      |
|               | GX/GP                                     | DX                   |                                                                                      |
| X             | GX10/GP10: 0 to 638                       | DX1000: 0 to 318     | This is the X-coordinate of the left side of the component.                          |
|               | GX20/GP20: 0 to 798                       | DX2000: 0 to 638     | X = 0 for $X < 0$                                                                    |
|               |                                           |                      | $X = (Max. width^{*1} - Width) for (X + Width) > Max. width^{*1}$                    |
| Υ             | GX10/GP10: 30(0) to                       | DX1000: 24(0) to 238 | This is the Y-coordinate of the top of the component.                                |
|               | 478                                       | DX2000: 40(0) to 478 | $Y = Min. Y^{*2} for Y < Min. Y^{*2}$                                                |
|               | GX20/GP20: 30(0) to                       |                      | Y = (Min. Y <sup>*2</sup> + Max. height <sup>*3</sup> – Height) for (Y + Height) >   |
|               | 598                                       |                      | (Min. Y <sup>*2</sup> + Max. height <sup>*3</sup> )                                  |
|               | ( ) = Status area set to No dis           | , ,                  |                                                                                      |
| Width         | GX10/GP10: 2 to 640                       | DX1000: 2 to 320     | This is the component width.                                                         |
|               | GX20/GP20: 2 to 800                       | DX2000: 2 to 640     | Width = 2 for width < 2                                                              |
|               |                                           |                      | $X = (Max. width^{*1} - Width)$ for width $< Max. width^{*1}$ and $(X - Width^{*1})$ |
|               |                                           |                      | + Width) > Max. width*1                                                              |
|               |                                           |                      | Width = Max. width <sup>*1</sup> , X = 0 for width ≥ Max. width <sup>*1</sup>        |
| Height        | GX10/GP10: 2 to                           | DX1000: 2 to         | This is the component height.                                                        |
|               | 480(450)                                  | 216(240)             | Height = 2 for height < 2                                                            |
|               | GX20/GP20: 2 to                           | DX2000: 2 to         | $Y = (Min. Y^{*2} + Max. height^{*3} - Height) for height < Max.$                    |
|               | 600(570)                                  | 440(480)             | height <sup>*3</sup> and (Y + Height) > (Min. $Y^{*2}$ + Max. height <sup>*3</sup> ) |
|               | ( ) = Status area set to No               | o display            | Height = Max. height*3, Y = Min. Y*2 for height ≥ Max.                               |
|               |                                           |                      | height <sup>*3</sup>                                                                 |
| Channel color | [Off], [On]                               |                      | This selects whether to display channel display colors by                            |
| display       |                                           |                      | specifying [On] or [Off].                                                            |
| Auto adjust   | <u>On</u> ], [Off]                        |                      | Set whether to automatically select the character size that                          |
| font          |                                           |                      | matches the component's display area (On/Off).                                       |

<sup>\*1</sup> Max. width for the GX10/GP10 = 640, max. width for the GX20 = 800, max. width for the DX1000 = 320, max. width for the DX2000 = 640

3-14 IM 04L41B01-62EN

<sup>\*2</sup> Min. Y for the GX10/GP10/GX20/GP20 = 30 (0), min. Y for the DX1000 = 24 (0), min. Y for the DX2000 = 40 (0) The value in parentheses is for when the status display section is hidden.

<sup>\*3</sup> Max. height for the GX10/GP10 = 480 (450), max. height for the GX20/GP20 = 800 (770), max. height for the DX1000 = 216 (240), max. height for the DX2000 = 440 (480). The value in parentheses is for when the status display section is hidden.

| Attribute                | Set value/choice                               |                                                | Description, conditions                                                                                                    |
|--------------------------|------------------------------------------------|------------------------------------------------|----------------------------------------------------------------------------------------------------|
|                          | (Underlined items are                          | initial set values)                            |                                                                                                    |
|                          | GX/GP                                          | DX                                             |                                                                                                    |
| Digital font             | [Font 12], [Font 16], [Font 20], [Font 24],    | [Font5], [Font6], [Font8], [Font12], [Font16], | This is the character size for the digital value of a component.                                                                                                    |
| (R3 for GX/<br>GP)       | [Font 28], [Font 32], [Font 36], [Font 44],    | [Font32]                                       | This is the character size for the digital value of a component.                                                                                                    |
|                          | [Font 64], [Font 72],<br>[Font 96], [Font 120] |                                                | On the GX/GP, you can set this when font size auto adjustment (GX/GP R3 only) is set to [Off].                                                                       |
|                          |                                                |                                                | On the DX, the default settings are [Font6] for the DX1000 and [Font8] for the DX2000.                                                                               |
| Channel font             | [Font 12], [Font 16], [Font 20], [Font 24],    | TagNo./Channel : [Font5], [Font6],             | This sets the character size for Tag No., Tag Comment, and Channel No.                                                                                               |
| (R3 for GX/<br>GP)       | [Font 28], [Font 32], [Font 36], [Font 44],    | [ <u>Font8</u> ], [Font12], [Font16]           | This is the character size for the digital value of a component.                                                                                                    |
|                          | [Font 64]                                      | TagNo.: [Font5],<br>[Font12],                  | On the GX/GP, you can set this when font size auto adjustment (GX/GP R3 only) is set to [Off].                                                                       |
|                          |                                                | [Font16]                                       | On the DX, the default settings are [Font6] for the DX1000 and [Font8] for the DX2000.                                                                               |
| Channel color display    | [Off], [ <u>On</u> ]                           |                                                | This selects whether to display channel display colors by specifying [On] or [Off].                                                                                  |
| Unit display             | [Off], [ <u>On</u> ]                           |                                                | This selects whether to display the component unit by specifying [On] or [Off].                                                                                      |
| Unit font<br>(R3 for GX/ | [Font 12], [Font 16],<br>[Font 20], [Font 24], | [Font5], [Font6],<br>[Font8], [Font12],        | This is the character size for Unit display. Setting is not possible when "Unit display" is [Off].                                                                   |
| GP)                      | [Font 28], [Font 32], [Font 36], [Font 44],    | [Font16]                                       | This is the character size for the digital value of a component.                                                                                                    |
|                          | [Font 64]                                      |                                                | On the GX/GP, you can set this when font size auto adjustment (GX/GP R3 only) is set to [Off].                                                                       |
|                          |                                                |                                                | On the DX, the default settings are [Font6] for the DX1000 and [Font8] for the DX2000.                                                                               |
| Alarm display            | [Off], [ <u>On</u> ]                           |                                                | This selects display/no display for the alarm indicator.                                                                                                    |
|                          |                                                |                                                | On the GX/GP, the alarm display marks correspond to                                                                                                    |
|                          |                                                |                                                | level 1, level 2, level 3, and level 4, from the left. On the DX, they correspond to level 1, level 2, level 3, and level 4, from the top.                           |
|                          |                                                |                                                | On the DX, the marks are displayed in lime when the alarm is off. When the alarm is on, they are displayed with the specified colors (red, orange, yellow, or pink). |
| 2 Line display           |                                                | [ <u>Off</u> ], [On]                           | This selects tag display with division into two lines or no division.                                                                                                |
|                          |                                                |                                                | Off: Display divided into two lines is not made. On: Display divided into two lines                                                                                  |
|                          |                                                | 0 - 040                                        | CV20 = 000 reservicidable for the DV4000 = 200 reservicidable                                                                                                    |

<sup>\*1</sup> Max. width for the GX10/GP10 = 640, max. width for the GX20 = 800, max. width for the DX1000 = 320, max. width for the DX2000 = 640

#### Synchronize action

► Section 3.3

<sup>\*2</sup> Min. Y for the GX10/GP10/GX20/GP20 = 30 (0), min. Y for the DX1000 = 24 (0), min. Y for the DX2000 = 40 (0) The value in parentheses is for when the status display section is hidden.

<sup>\*3</sup> Max. height for the GX10/GP10 = 480 (450), max. height for the GX20/GP20 = 800 (770), max. height for the DX1000 = 216 (240), max. height for the DX2000 = 440 (480). The value in parentheses is for when the status display section is hidden.

<sup>&</sup>quot;----" in the table indicates that the attribute is not available.

# 3.7 Attributes of Simple Bar Graph Components

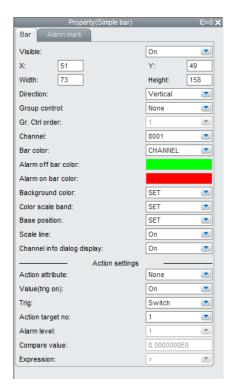

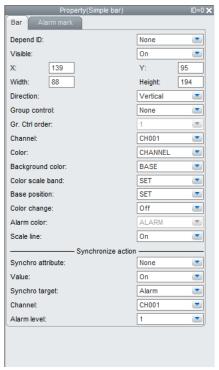

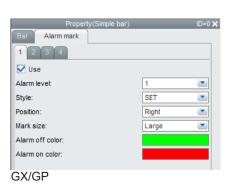

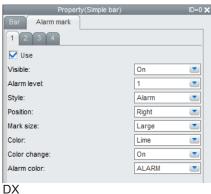

#### **List of Settings**

| Attribute | Set value/choice                          |                      | Description, conditions                                           |
|-----------|-------------------------------------------|----------------------|-------------------------------------------------------------------|
|           | (Underlined items are initial set values) |                      |                                                                   |
|           | GX/GP                                     | DX                   |                                                                   |
| X         | GX10/GP10: 0 to 638                       | DX1000: 0 to 318     | This is the X-coordinate of the left side of the component.       |
|           | GX20/GP20: 0 to 798                       | DX2000: 0 to 638     | X = 0 for $X < 0$                                                 |
|           |                                           |                      | $X = (Max. width^{*1} - Width) for (X + Width) > Max. width^{*1}$ |
| Υ         | GX10/GP10: 30(0) to                       | DX1000: 24(0) to 238 | This is the Y-coordinate of the top of the component.             |
|           | 478                                       | DX2000: 40(0) to 478 | $Y = Min. Y^{*2} for Y < Min. Y^{*2}$                             |
|           | GX20/GP20: 30(0) to                       |                      | Y = (Min. Y*2 + Max. height*3 – Height) for (Y + Height) >        |
|           | 598                                       |                      | (Min. Y <sup>2</sup> + Max. height <sup>3</sup> )                 |
|           | ( ) = Status area set to No dis           | play                 |                                                                   |

3-16 IM 04L41B01-62EN

| Attribute        | Set value/choice                          |                                                 | Description, conditions                                                                     |
|------------------|-------------------------------------------|-------------------------------------------------|---------------------------------------------------------------------------------------------|
|                  | (Underlined items are initial set values) |                                                 |                                                                                             |
|                  | GX/GP                                     | DX                                              | 1                                                                                           |
| Width            | GX10/GP10: 2 to 640                       | DX1000: 2 to 320                                | This is the component width.                                                                |
|                  | GX20/GP20: 2 to 800                       | DX2000: 2 to 640                                | Width = 2 for width < 2                                                                     |
|                  |                                           |                                                 | $X = (Max. width^{*1} - Width)$ for width < Max. width*1 and (X                             |
|                  |                                           |                                                 | + Width) > Max. width*1                                                                     |
|                  |                                           |                                                 | Width = Max. width <sup>*1</sup> , $X = 0$ for width $\ge$ Max. width <sup>*1</sup>         |
| Height           | GX10/GP10: 2 to                           | DX1000: 2 to                                    | This is the component height.                                                               |
|                  | 480(450)                                  | 216(240)                                        | Height = 2 for height < 2                                                                   |
|                  | GX20/GP20: 2 to                           | DX2000: 2 to                                    | $Y = (Min. Y^{*2} + Max. height^{*3} - Height) for height < Max.$                           |
|                  | 600(570)                                  | 440(480)                                        | height <sup>*3</sup> and (Y + Height) > (Min. Y <sup>*2</sup> + Max. height <sup>*3</sup> ) |
|                  | ( ) = Status area set to No dis           | play                                            | Height = Max. height <sup>*3</sup> , Y = Min. Y <sup>*2</sup> for height ≥ Max.             |
|                  |                                           |                                                 | height*3                                                                                    |
| Direction        | [Horizon], [Vertical]                     |                                                 | This is the bar graph display direction.                                                    |
|                  |                                           |                                                 | The initial setting depends on the aspect ratio when the                                    |
|                  |                                           |                                                 | bar graph size has been decided.                                                            |
|                  |                                           |                                                 | Height at the time of height ≥ Width                                                        |
|                  |                                           |                                                 | Width at the time of height < Width                                                         |
| Bar color        | [CHANNEL],                                |                                                 | This is the bar color.                                                                      |
|                  | [SelectColor]                             |                                                 | BASE: Base color (background color of the screen)                                           |
| Color            |                                           | [Red], [Green], [Blue],                         | CHANNEL: The color set to the specified channel                                             |
|                  |                                           | [B.violet], [Brown],                            | SelectColor: This is the color assigned to Alarm off (on)                                   |
|                  |                                           | [Orange], [Y.green],<br>[Light blue], [Violet], | string color.                                                                               |
|                  |                                           | [Gray], [Lime], [Cyan],                         |                                                                                             |
|                  |                                           | [Dark blue], [Yellow],                          |                                                                                             |
|                  |                                           | [Light gray], [Purple],                         |                                                                                             |
|                  |                                           | [Pink], [L.brown],                              |                                                                                             |
|                  |                                           | [L.green], [Dark gray],                         |                                                                                             |
|                  |                                           | [Olive], [Dark cyan],                           |                                                                                             |
|                  |                                           | [S.green], [Black],                             |                                                                                             |
|                  |                                           | [White], [BASE],<br>[CHANNEL]                   |                                                                                             |
| Alarm off bar    | RGB designation                           |                                                 | Specify this attribute when Bar color is [SelectColor].                                     |
| color            | [0, 0, 0]                                 |                                                 | This is the bar color when the alarm is off.                                                |
| Alarm on bar     | RGB designation                           |                                                 | Specify this attribute when Bar color is [SelectColor].                                     |
| color            | [255, 0, 0]                               |                                                 | This is the bar color at the time of occurrence of an alarm.                                |
| Background       | [White], [Black],                         | Same choice as for                              | This is the background color of the bar graph area                                          |
| color            | [SET]                                     | "Color", [None]                                 | SET: Setting of the GX/GP/DX recorder                                                       |
|                  |                                           | [BASE]                                          |                                                                                             |
| Color scale band | [Off], [SET]                              |                                                 | Selection of green band display/no display                                                  |
|                  |                                           |                                                 | Off: No green band display                                                                  |
|                  |                                           |                                                 | SET: Setting of the GX/GP/DX recorder                                                       |
| Base position    | [SET], [Center],                          | [SET], [Normal],                                | This is the base position of the bar graph.                                                 |
| ·                | [Lower], [Upper]                          | [Center], [Lower],                              | SET: Setting of the GX/GP/DX recorder                                                       |
|                  |                                           | [Upper]                                         |                                                                                             |
| Color change     |                                           | [ <u>Off</u> ], [On]                            | When On, the bar color changes to the specified color                                       |
|                  |                                           |                                                 | when an alarm has occurred.                                                                 |
| Alarm color      |                                           | Same choice as for                              | This sets the bar color when an alarm has occurred.                                         |
| O I - I'         | 106 10-1                                  | "Color", [ALARM]                                | On A code line in displaced                                                                 |
| Scale line       | [Off], [ <u>On</u> ]                      |                                                 | On: A scale line is displayed.                                                              |
|                  |                                           |                                                 | Off: Only bar and background color are displayed.                                           |

<sup>\*1</sup> Max. width for the GX10/GP10 = 640, max. width for the GX20 = 800, max. width for the DX1000 = 320, max. width for the DX2000 = 640

<sup>\*2</sup> Min. Y for the GX10/GP10/GX20/GP20 = 30 (0), min. Y for the DX1000 = 24 (0), min. Y for the DX2000 = 40 (0) The value in parentheses is for when the status display section is hidden.

<sup>\*3</sup> Max. height for the GX10/GP10 = 480 (450), max. height for the GX20/GP20 = 800 (770), max. height for the DX1000 = 216 (240), max. height for the DX2000 = 440 (480). The value in parentheses is for when the status display section is hidden.

<sup>&</sup>quot;----" in the table indicates that the attribute is not available.

# 3.7 Attributes of Simple Bar Graph Components

#### Alarm mark tab

| Attribute       | Set value/choice         |                                                                   | Description, conditions                                         |
|-----------------|--------------------------|-------------------------------------------------------------------|-----------------------------------------------------------------|
|                 | (Underlined items a      | re initial set values)                                            |                                                                 |
|                 | GX/GP                    | DX                                                                |                                                                 |
| Use             | Checked, Not checked     | <u>ed</u>                                                         | Checked: Alarm marks are used.                                  |
|                 |                          |                                                                   | Not checked: Alarm marks are not used.                          |
| Alarm level     | [1], [2], [3], [4]       |                                                                   | 1 to 4: Alarm level                                             |
| Style           | [Alarm], [Fixed], [SE    | Γ] [ <u>Alarm</u> ], [Fixed]                                      | This is the alarm mark status.                                  |
|                 |                          |                                                                   | Alarm: Trapezoid                                                |
|                 |                          |                                                                   | Fixed: Triangle                                                 |
|                 |                          |                                                                   | SET: Setting of the GX/GP recorder                              |
| Position        | In case of a Vertical    | Bar Graph                                                         | This set alarm mark setting at top, bottom, left                |
|                 | [Left], [Right]          |                                                                   | or right of a bar graph. The choices change                     |
|                 | In case of a Horizont    | al Bar Graph                                                      | depending on the bar graph display direction.                   |
|                 | [Over], [ <u>Under</u> ] |                                                                   | In case of a Vertical Bar Graph                                 |
|                 |                          |                                                                   | Left: Display on the left side of the bar graph                 |
|                 |                          |                                                                   | Right: Display on the right side of the graph bar               |
|                 |                          |                                                                   | In case of a Horizontal Bar Graph                               |
|                 |                          |                                                                   | Over: Display above the bar graph                               |
|                 |                          |                                                                   | Under: Display below the bar graph                              |
| Mark size       | [Large], [Small]         |                                                                   | This is the alarm mark size.                                    |
|                 |                          |                                                                   | Large: Large mark                                               |
|                 |                          |                                                                   | Small: Small mark                                               |
| Alarm off color | RGB designation          |                                                                   | This is the mark color when the alarm is off.                   |
|                 | [0, 255, 0]              |                                                                   |                                                                 |
| Alarm on color  | RGB designation          |                                                                   | This is the mark color at the time of occurrence                |
|                 | [255, 0, 0]              | 10 11 10 1 10 1                                                   | of an alarm.                                                    |
| Color           |                          | [Red], [Green], [Blue],                                           | This is the mark display color.                                 |
|                 |                          | [B.violet], [Brown], [Orange], [Y.green], [Light blue], [Violet], | CHANNEL: The color set to the specified                         |
|                 |                          | [Gray], [Lime], [Cyan], [Dark                                     | channel                                                         |
|                 |                          | blue], [Yellow], [Light gray],                                    |                                                                 |
|                 |                          | [Purple], [Pink], [L.brown],                                      |                                                                 |
|                 |                          | [L.green], [Dark gray], [Olive],                                  |                                                                 |
|                 |                          | [Dark cyan], [S.green],                                           |                                                                 |
|                 |                          | [Black], [White], [CHANNEL]                                       |                                                                 |
| Color change    |                          | [Off], [ <u>On</u> ]                                              | Off: The color does not change at the time of                   |
|                 |                          |                                                                   | alarm occurrence.                                               |
|                 |                          |                                                                   | On: The color of the alarm mark changes when                    |
| Alarm color     |                          | Same choice as for "Color",                                       | an alarm occurs.  This is the mark display color at the time of |
| Alaim COIOI     | =====                    | [ALARM]                                                           | alarm occurrence.                                               |
|                 |                          | [2.3007.31.3132]                                                  | Setting is not possible when "Color change" is                  |
|                 |                          |                                                                   | [Off].                                                          |
|                 |                          |                                                                   | Alarm color: This is the alarm display color set                |
|                 |                          |                                                                   | for each alarm level.                                           |

<sup>&</sup>quot;----" in the table indicates that the attribute is not available.

Action settings (GX/GP)or Synchronize action (DX)

► Section 3.3

3-18 IM 04L41B01-62EN

# 3.8 Attributes of Bar Graph Components

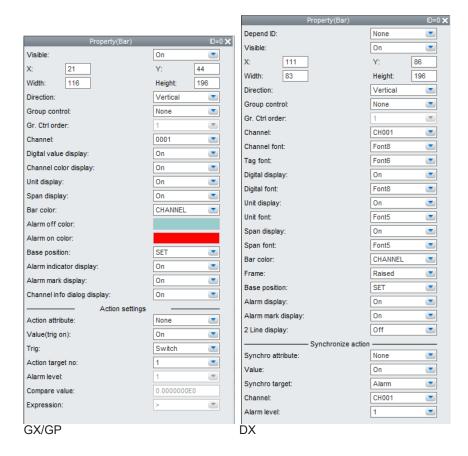

#### **List of Settings**

Refer to Section 3.3 for attributes without explanations in the list of settings.

| Attribute | Set value/choice                |                     | Description, conditions                                                              |
|-----------|---------------------------------|---------------------|--------------------------------------------------------------------------------------|
|           | (Underlined items are           | initial set values) |                                                                                      |
|           | GX/GP                           | DX                  |                                                                                      |
| X         | GX10/GP10: 0 to 638             | DX1000: 0 to 318    | This is the X-coordinate of the left side of the component.                          |
|           | GX20/GP20: 0 to 798             | DX2000: 0 to 638    | X = 0 for $X < 0$                                                                    |
|           |                                 |                     | $X = (Max. width^{*1} - Width) for (X + Width) > Max. width^{*1}$                    |
| Υ         | GX10/GP10: 30(0) to             | DX1000: 24(0) to    | This is the Y-coordinate of the top of the component.                                |
|           | 478                             | 238                 | $Y = Min. Y^{*2}$ for $Y < Min. Y^{*2}$                                              |
|           | GX20/GP20: 30(0) to             | DX2000: 40(0) to    | $Y = (Min. Y^{*2} + Max. height^{*3} - Height) for (Y + Height) > (Min.$             |
|           | 598                             | 478                 | Y <sup>*2</sup> + Max. height <sup>*3</sup> )                                        |
|           | ( ) = Status area set to No dis | play                |                                                                                      |
| Width     | GX10/GP10: 2 to 640             | DX1000: 2 to 320    | This is the component width.                                                         |
|           | GX20/GP20: 2 to 800             | DX2000: 2 to 640    | Width = 2 for width < 2                                                              |
|           |                                 |                     | $X = (Max. width^{*1} - Width)$ for width $< Max. width^{*1}$ and $(X + Width^{*1})$ |
|           |                                 |                     | Width) > Max. width*1                                                                |
|           |                                 |                     | Width = Max. width <sup>*1</sup> , X = 0 for width ≥ Max. width <sup>*1</sup>        |

- \*1 Max. width for the GX10/GP10 = 640, max. width for the GX20 = 800, max. width for the DX1000 = 320, max. width for the DX2000 = 640
- \*2 Min. Y for the GX10/GP10/GX20/GP20 = 30 (0), min. Y for the DX1000 = 24 (0), min. Y for the DX2000 = 40 (0) The value in parentheses is for when the status display section is hidden.
- \*3 Max. height for the GX10/GP10 = 480 (450), max. height for the GX20/GP20 = 800 (770), max. height for the DX1000 = 216 (240), max. height for the DX2000 = 440 (480). The value in parentheses is for when the status display section is hidden.

## 3.8 Attributes of Bar Graph Components

| Attribute       | Set value/choice                          |                                          | Description, conditions                                                                                                  |  |
|-----------------|-------------------------------------------|------------------------------------------|----------------------------------------------------------------------------------------------------|--|
|                 | (Underlined items are initial set values) |                                          |                                                                                                    |  |
|                 | GX/GP                                     | DX                                       |                                                                                                    |  |
| Height          | GX10/GP10: 2 to                           | DX1000: 2 to                             | This is the component height.                                                                                            |  |
|                 | 480(450)                                  | 216(240)                                 | Height = 2 for height < 2                                                                                                |  |
|                 | GX20/GP20: 2 to                           | DX2000: 2 to                             | Y = $(Min. Y^{2} + Max. height^{3} - Height)$ for height < $Max.$                                                        |  |
|                 | 600(570)                                  | 440(480)                                 | height <sup>3</sup> and (Y + Height) > (Min. Y <sup>2</sup> + Max. height <sup>3</sup> )                                 |  |
|                 | ( ) = Status area set to No dis           | play                                     | Height = Max. height <sup>*3</sup> , Y = Min. Y <sup>*2</sup> for height ≥ Max. height <sup>*3</sup>                     |  |
| Direction       | [Horizon], [Vertical]                     |                                          | This is the bar graph display direction.                                                                                 |  |
|                 |                                           |                                          | The initial setting depends on the aspect ratio when the bar                                                             |  |
|                 |                                           |                                          | graph size has been decided.                                                                                             |  |
|                 |                                           |                                          | Height at the time of height ≥ Width                                                                                     |  |
|                 |                                           |                                          | Width at the time of height < Width                                                                                      |  |
|                 |                                           |                                          | In case of a Horizontal Bar Graph, Tag No./Channel No., Tag, Unit, Digital value, and Alarm indicator are not displayed. |  |
| Channel font    |                                           | [Font5], [Font6],                        | This is the font for display of the component tag No./channel                                                            |  |
|                 |                                           | [ <u>Font8</u> ], [Font12],              | No.                                                                                                    |  |
|                 |                                           | [Font16]                                 | Setting is not possible when "Direction" is [Horizontal].                                                                |  |
|                 |                                           |                                          | The initial setting is [Font6] for DX1000 and [Font8] for DX2000.                                                        |  |
| Tag font        |                                           | [Font5], [Font6],                        | This is the font for display of component tags.                                                                          |  |
|                 |                                           | [ <u>Font8</u> ], [Font12],              | Setting is not possible when "Direction" is [Horizontal].                                                                |  |
|                 |                                           | [Font16]                                 | The initial setting is [Font6] for DX1000 and [Font8] for DX2000.                                                        |  |
| Digital value   | [Off], [On]                               |                                          | This selects whether to display the digital value of components                                                          |  |
| display         |                                           |                                          | by specifying [On] or [Off].                                                                                             |  |
| Digital display |                                           | [Off], [ <u>On</u> ]                     | This can be specified only when Direction is [Vertical].                                                                 |  |
| Digital font    |                                           | [Font5], [Font6],                        | This is the font for display of component digital values.                                                                |  |
|                 |                                           | [Font8], [Font12],<br>[Font16], [Font32] | Setting is not possible when "Direction" is [Horizontal] or when "Digital value display" is [Off].                       |  |
|                 |                                           |                                          | The initial setting is [Font6] for DX1000 and [Font8] for DX2000.                                                        |  |
| Channel color   | Off], [ <u>On</u> ]                       |                                          | This selects whether to display the channel color at the top of                                                          |  |
| display         |                                           |                                          | the component when Direction is [Vertical] by specifying [On] or                                                         |  |
|                 |                                           |                                          | [Off].                                                                                                    |  |
| Unit display    | [Off] [On]                                |                                          | This can be specified only when [Direction] is [Vertical].  Display/No display is selected for the component unit.       |  |
| Unit display    | [Off], [ <u>On</u> ]                      |                                          |                                                                                                    |  |
| Unit font       |                                           | [Font5], [Font6],                        | This can be specified only when [Direction] is [Vertical].  This is the font for display of component units.             |  |
| Offic forte     |                                           | [Font8], [Font12],                       | Setting is not possible when "Direction" is [Horizontal] or when                                                         |  |
|                 |                                           | [Font16]                                 | Unit display is [Off].                                                                                                   |  |
| Span display    | [Off], [On]                               | <u> -</u>                                | This selects display/no display of the component span.                                                                   |  |
| Span font       |                                           | [Font5], [Font6],                        | This is the font for display of component span values.                                                                   |  |
|                 |                                           | [Font8], [Font12],<br>[Font16]           | Setting is not possible when "Span display" is [Off].                                                                    |  |
| Bar color       | [CHANNEL],                                | [Green],                                 | This is the color of the bar graph.                                                                                      |  |
|                 | [SelectColor]                             | [CHANNEL]                                | Green: Display is made in the color set for each alarm level                                                             |  |
|                 |                                           |                                          | when an alarm has occurred (red, orange, yellow, pink).                                                                  |  |
|                 |                                           |                                          | CHANNEL: The color set for the channel                                                                                   |  |
|                 |                                           |                                          | SelectColor: This is the color assigned to Alarm off (on) color.                                                         |  |
| Alarm off color | RGB designation                           |                                          | Specify this attribute when Bar color is [SelectColor].                                                                  |  |
|                 | [153, 204, 204]                           |                                          | This is the bar color when the alarm is off.                                                                             |  |
| Alarm on color  | RGB designation                           |                                          | Specify this attribute when Bar color is [SelectColor].                                                                  |  |
|                 | [255, 0, 0]                               |                                          | This is the bar color at the time of occurrence of an alarm.                                                             |  |
|                 | [ <u>255, 0, 0</u> ]                      |                                          |                                                                                                    |  |

<sup>\*1</sup> Max. width for the GX10/GP10 = 640, max. width for the GX20 = 800, max. width for the DX1000 = 320, max. width for the DX2000 = 640

3-20 IM 04L41B01-62EN

<sup>\*2</sup> Min. Y for the GX10/GP10/GX20/GP20 = 30 (0), min. Y for the DX1000 = 24 (0), min. Y for the DX2000 = 40 (0) The value in parentheses is for when the status display section is hidden.

<sup>\*3</sup> Max. height for the GX10/GP10 = 480 (450), max. height for the GX20/GP20 = 800 (770), max. height for the DX1000 = 216 (240), max. height for the DX2000 = 440 (480). The value in parentheses is for when the status display section is hidden.

| Attribute       | Set value/choice                          |                      | Description, conditions                                           |
|-----------------|-------------------------------------------|----------------------|-------------------------------------------------------------------|
|                 | (Underlined items are initial set values) |                      |                                                                   |
|                 | GX/GP                                     | DX                   |                                                                   |
| Base position   | [SET], [Center],                          | [SET], [Normal],     | This is the bar graph display origin.                             |
|                 | [Lower], [Upper]                          | [Center],            | SET: Setting of the GX/GP/DX recorder                             |
|                 |                                           | [Lower], [Upper]     |                                                                   |
| Alarm indicator | [Off], [ <u>On</u> ]                      |                      | This selects whether to display the alarm indicator by            |
| display         |                                           |                      | specifying [On] or [Off].                                         |
| Alarm display   |                                           | [Off], [ <u>On</u> ] | This can be specified only when [Direction] is [Vertical].        |
| Alarm mark      | [Off], [On]                               |                      | This selects whether to display the alarm mark by specifying      |
| display         |                                           |                      | [On] or [Off].                                                    |
| 2 Line display  |                                           | [ <u>Off</u> ], [On] | This selects tag display with division into two lines (On) or not |
|                 |                                           |                      | (Off).                                                            |

<sup>&</sup>quot;----" in the table indicates that the attribute is not available.

# Action settings (GX/GP)or Synchronize action (DX)

► Section 3.3

3-21 IM 04L41B01-62EN

# 3.9 Attributes of Tag No. Components

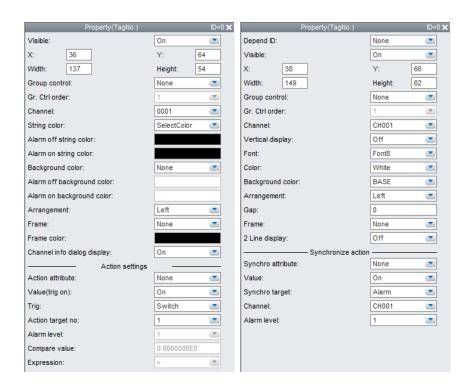

#### **List of Settings**

Refer to Section 3.3 for attributes without explanations in the list of settings.

| Attribute | Set value/choice           |                         | Description, conditions                                                                                  |
|-----------|----------------------------|-------------------------|----------------------------------------------------------------------------------------------------|
|           | (Underlined items          | are initial set values) |                                                                                                    |
|           | GX/GP                      | DX                      |                                                                                                    |
| X         | GX10/GP10: 0 to            | DX1000: 0 to 318        | This is the X-coordinate of the left side of the component.                                              |
|           | 638                        | DX2000: 0 to 638        | X = 0 for $X < 0$                                                                                        |
|           | GX20/GP20: 0 to<br>798     |                         | $X = (Max. width^{*1} - Width) $ for $(X + Width) > Max. width^{*1}$                                     |
| Υ         | GX10/GP10:                 | DX1000: 24(0) to 238    | This is the Y-coordinate of the top of the component.                                                    |
|           | 30(0) to 478               | DX2000: 40(0) to 478    | $Y = Min. Y^{*2} for Y < Min. Y^{*2}$                                                                    |
|           | GX20/GP20:                 |                         | $Y = (Min. Y^{*2} + Max. height^{*3} - Height) for (Y + Height) > (Min. )$                               |
|           | 30(0) to 598               |                         | ∫Y <sup>*2</sup> + Max. height <sup>*3</sup> )                                                           |
|           | ( ) = Status area set to N | lo display              |                                                                                                    |
| Width     | GX10/GP10: 2 to            | DX1000: 2 to 320        | This is the component width.                                                                             |
|           | 640                        | DX2000: 2 to 640        | Width = 2 for width < 2                                                                                  |
|           | GX20/GP20: 2 to<br>800     |                         | $X = (Max. width^{*1} - Width)$ for width < Max. width <sup>*1</sup> and $(X + Width) > Max. width^{*1}$ |
|           |                            |                         | Width = Max. width $^{*1}$ , X = 0 for width $\ge$ Max. width $^{*1}$                                    |
| Height    | GX10/GP10: 2 to            | DX1000: 2 to            | This is the component height.                                                                            |
|           | 480(450)                   | 216(240)                | Height = 2 for height < 2                                                                                |
|           | GX20/GP20: 2 to            | DX2000: 2 to            | $Y = (Min. Y^{*2} + Max. height^{*3} - Height)$ for height < Max.                                        |
|           | 600(570)                   | 440(480)                | height*3 and (Y + Height) > (Min. Y*2 + Max. height*3)                                                   |
|           | ( ) = Status area set to N | lo display              | Height = Max. height*3, Y = Min. Y*2 for height ≥ Max. height*3                                          |

<sup>\*1</sup> Max. width for the GX10/GP10 = 640, max. width for the GX20 = 800, max. width for the DX1000 = 320, max. width for the DX2000 = 640

3-22 IM 04L41B01-62EN

<sup>\*2</sup> Min. Y for the GX10/GP10/GX20/GP20 = 30 (0), min. Y for the DX1000 = 24 (0), min. Y for the DX2000 = 40 (0) The value in parentheses is for when the status display section is hidden.

<sup>\*3</sup> Max. height for the GX10/GP10 = 480 (450), max. height for the GX20/GP20 = 800 (770), max. height for the DX1000 = 216 (240), max. height for the DX2000 = 440 (480). The value in parentheses is for when the status display section is hidden.

| Attribute         | Set value/choice<br>(Underlined items are initial set values) |                                                                                                    | Description, conditions                                                                                                    |
|-------------------|---------------------------------------------------------------|----------------------------------------------------------------------------------------------------|----------------------------------------------------------------------------------------------------|
|                   |                                                               |                                                                                                    |                                                                                                    |
|                   | GX/GP                                                         | DX                                                                                                    |                                                                                                    |
| Vertical display  |                                                               | [ <u>Off</u> ], [On]                                                                                                    | Sets whether or not to display the tag number vertically.                                                                    |
|                   |                                                               | (can only be set on                                                                                                    | [On]: Rotates the text label 90 degrees clockwise.                                                                           |
|                   |                                                               | the DXAdvanced                                                                                                    | [Off]: Displays the text label horizontally.                                                                                 |
|                   |                                                               | R4.01/R4.11 screen)                                                                                                    |                                                                                                    |
| Font              |                                                               | [Font5], [Font6],<br>[Font8], [Font12],<br>[Font16], [Font32]                                                                                                    | This is the character size for the Tag no. of a component. The initial setting is [Font6] for DX1000 and [Font8] for DX2000. |
| String color      | [CHANNEL],                                                    |                                                                                                    | This is the text color.                                                                                                    |
|                   | [SelectColor]                                                 | rp 11 ro 1 rp 1                                                                                                    | BASE: Base color (background color of the screen)                                                                            |
| Color             |                                                               | [Red], [Green], [Blue],                                                                                                    | CHANNEL: The color set to the specified channel                                                                              |
|                   |                                                               | [B.violet], [Brown], [Orange], [Y.green], [Light blue], [Violet], [Gray], [Lime], [Cyan], [Dark blue], [Yellow], [Light gray], [Purple], [Pink], [L.brown], [L.green], [Dark gray], [Olive], [Dark cyan], [S.green], [Black], [White], [BASE], [CHANNEL] | SelectColor: This is the color assigned to Alarm off/on string color.                                                        |
| Alarm off string  | RGB designation                                               |                                                                                                    | Specify this attribute when Font is [SelectColor].                                                                           |
| color:            | [0, 0, 0]                                                     |                                                                                                    | This is the font color when the alarm is off.                                                                                |
| Alarm on string   | RGB designation                                               |                                                                                                    | Specify this attribute when Font is [SelectColor].                                                                           |
| color:            | [0, 0, 0]                                                     |                                                                                                    | This is the display color for the digital value at the time of occurrence of an alarm.                                       |
| Background        | [None],                                                       | Same choice as for                                                                                                    | This is the background color of the tag number display area.                                                                 |
| color             | [CHANNEL],<br>[SelectColor]                                   | "Color", [None]                                                                                                    | The initial setting is [BASE].                                                                                               |
| Alarm off         | RGB designation                                               |                                                                                                    | Specify this attribute when Background color is [SelectColor].                                                               |
| background color: | [255, 255, 255]                                               |                                                                                                    | This is the background color when the alarm is off.                                                                          |
| Alarm on          | RGB designation                                               |                                                                                                    | Specify this attribute when Background color is [SelectColor].                                                               |
| background        | [255, 255, 255]                                               |                                                                                                    | This is the background color at the time of occurrence of an                                                                 |
| color:            |                                                               |                                                                                                    | alarm.                                                                                                    |
| Arrangement       | [ <u>Left</u> ], [Center], [Rigi                              | ht]                                                                                                    | This is the text arrangement in direction of the X-axis in the tag number display area.                                      |
|                   |                                                               |                                                                                                    | The Y-axis direction always is arranged at the center.                                                                       |
|                   |                                                               |                                                                                                    | Left: Text is displayed left-aligned.                                                                                        |
|                   |                                                               |                                                                                                    | Center: Text is displayed centered.                                                                                          |
|                   |                                                               |                                                                                                    | Right: Text is displayed right-aligned.                                                                                      |
| Gap               |                                                               | [ <u>0</u> ] to [15]                                                                                                    | The interval between characters is specified in dots.                                                                        |
| 2 Line display    |                                                               | [ <u>Off</u> ], [On]                                                                                                    | This selects tag display with division into two lines (On) or not (Off).                                                     |
| ·                 |                                                               | *                                                                                                    |                                                                                                    |

<sup>\*1</sup> Max. width for the GX10/GP10 = 640, max. width for the GX20 = 800, max. width for the DX1000 = 320, max. width for the DX2000 = 640

### Action settings (GX/GP)or Synchronize action (DX)

► Section 3.3

<sup>\*2</sup> Min. Y for the GX10/GP10/GX20/GP20 = 30 (0), min. Y for the DX1000 = 24 (0), min. Y for the DX2000 = 40 (0) The value in parentheses is for when the status display section is hidden.

<sup>\*3</sup> Max. height for the GX10/GP10 = 480 (450), max. height for the GX20/GP20 = 800 (770), max. height for the DX1000 = 216 (240), max. height for the DX2000 = 440 (480). The value in parentheses is for when the status display section is hidden.

<sup>&</sup>quot;----" in the table indicates that the attribute is not available.

# 3.10 Attributes of Tag String/Tag Comment Components

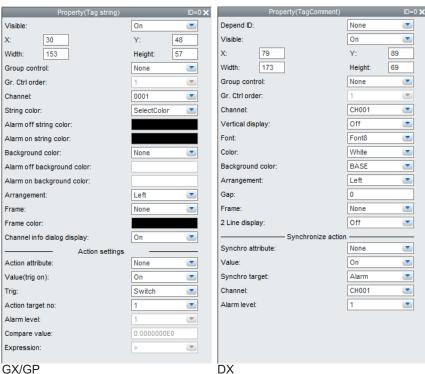

On the DX, the following limitations exist for setting of attributes of tag comment components.

• [Visible] can only be set when [Depend ID] is set to [None].

#### **List of Settings**

Refer to Section 3.3 for attributes without explanations in the list of settings.

| Attribute | Set value/choice           |                         | Description, conditions                                                                    |
|-----------|----------------------------|-------------------------|--------------------------------------------------------------------------------------------|
|           | (Underlined items          | are initial set values) |                                                                                            |
|           | GX/GP                      | DX                      |                                                                                            |
| X         | GX10/GP10: 0 to            | DX1000: 0 to 318        | This is the X-coordinate of the left side of the component.                                |
|           | 638                        | DX2000: 0 to 638        | X = 0 for $X < 0$                                                                          |
|           | GX20/GP20: 0 to            |                         | $X = (Max. width^{*1} - Width) for (X + Width) > Max. width^{*1}$                          |
|           | 798                        |                         | , , , ,                                                                                    |
| Υ         | GX10/GP10:                 | DX1000: 24(0) to 238    | This is the Y-coordinate of the right side of the component.                               |
|           | 30(0) to 478               | DX2000: 40(0) to 478    | When Y < min. $Y^{*2}$ , Y = min. $Y^{*2}$                                                 |
|           | GX20/GP20:                 |                         | When $(Y + size) > (min. Y^{*2} + max. height^{*3}), Y = (min. Y^{*2} + max. height^{*3})$ |
|           | 30(0) to 598               |                         | max. height*3)                                                                             |
|           | ( ) = Status area set to N | o display               |                                                                                            |
| Width     | GX10/GP10: 2 to            | DX1000: 2 to 320        | This is the component width.                                                               |
|           | 640                        | DX2000: 2 to 640        | Width = 2 for width < 2                                                                    |
|           | GX20/GP20: 2 to            |                         | $X = (Max. width^{*1} - Width)$ for width < Max. width <sup>*1</sup> and (X +              |
|           | 800                        |                         | Width) > Max. width <sup>*1</sup>                                                          |
|           |                            |                         | Width = Max. width <sup>*1</sup> , $X = 0$ for width $\ge$ Max. width <sup>*1</sup>        |

<sup>\*1</sup> Max. width for the GX10/GP10 = 640, max. width for the GX20 = 800, max. width for the DX1000 = 320, max. width for the DX2000 = 640

3-24 IM 04L41B01-62EN

<sup>\*2</sup> Min. Y for the GX10/GP10/GX20/GP20 = 30 (0), min. Y for the DX1000 = 24 (0), min. Y for the DX2000 = 40 (0) The value in parentheses is for when the status display section is hidden.

<sup>\*3</sup> Max. height for the GX10/GP10 = 480 (450), max. height for the GX20/GP20 = 800 (770), max. height for the DX1000 = 216 (240), max. height for the DX2000 = 440 (480). The value in parentheses is for when the status display section is hidden.

| Attribute               | Set value/choice                          |                                                | Description, conditions                                                                                        |
|-------------------------|-------------------------------------------|------------------------------------------------|----------------------------------------------------------------------------------------------------|
|                         | (Underlined items are initial set values) |                                                |                                                                                                    |
|                         |                                           |                                                |                                                                                                    |
|                         | GX/GP                                     | DX                                             |                                                                                                    |
| Height                  | GX10/GP10: 2 to                           | DX1000: 2 to                                   | This is the component height.                                                                                  |
|                         | 480(450)                                  | 216(240)                                       | Height = 2 for height < 2                                                                                      |
|                         | GX20/GP20: 2 to                           | DX2000: 2 to                                   | $Y = (Min. Y^2 + Max. height^3 - Height)$ for height < Max.                                                    |
|                         | 600(570)<br>( ) = Status area set to N    | 440(480)                                       | height <sup>*3</sup> and (Y + Height) > (Min. Y <sup>*2</sup> + Max. height <sup>*3</sup> )                    |
| V (* 1 P 1              | ( ) States area set to it                 |                                                | Height = Max. height*3, Y = Min. Y*2 for height ≥ Max. height*3                                                |
| Vertical display        |                                           | [Off], [On]                                    | Sets whether or not to display the tag comment vertically.                                                     |
|                         |                                           | (can only be set on the DXAdvanced             | [On]: Rotates the text label 90 degrees clockwise.                                                             |
|                         |                                           | R4.01/R4.11 screen)                            | [Off]: Displays the text label horizontally.                                                                   |
| Font                    |                                           | [[Font5], [Font6],                             | This is the character size for the Tag no. of a component. The                                                 |
|                         |                                           | [Font8], [Font12],                             | initial setting is [Font6] for DX1000 and [Font8] for DX2000.                                                  |
|                         |                                           | [Font16]                                       | J                                                                                                    |
| String color            | [CHANNEL],                                |                                                | This is the text color.                                                                                        |
|                         | [SelectColor]                             |                                                | BASE: Base color (background color of the screen)                                                              |
| Color                   |                                           | [Red], [Green], [Blue],                        | CHANNEL: The color set to the specified channel                                                                |
|                         |                                           | [B.violet], [Brown],                           | SelectColor: This is the color assigned to Alarm off/on string                                                 |
|                         |                                           | [Orange], [Y.green],                           | color.                                                                                                    |
|                         |                                           | [Light blue], [Violet],                        |                                                                                                    |
|                         |                                           | [Gray], [Lime], [Cyan], [Dark blue], [Yellow], |                                                                                                    |
|                         |                                           | [Light gray], [Purple],                        |                                                                                                    |
|                         |                                           | [Pink], [L.brown],                             |                                                                                                    |
|                         |                                           | [L.green], [Dark gray],                        |                                                                                                    |
|                         |                                           | [Olive], [Dark cyan],                          |                                                                                                    |
|                         |                                           | [S.green], [Black],                            |                                                                                                    |
|                         |                                           | [White], [BASE],                               |                                                                                                    |
| Alama effective         | DOD decimention                           | [CHANNEL]                                      | On a if this attribute only or Fant is 10 de at 0 de at                                                        |
| Alarm off string color: | RGB designation                           |                                                | Specify this attribute when Font is [SelectColor].                                                             |
|                         | [0, 0, 0]<br>RGB designation              |                                                | This is the font color when the alarm is off.                                                                  |
| Alarm on string color:  | _                                         |                                                | Specify this attribute when Font is [SelectColor]. This is the font color for the digital value at the time of |
| COIOI.                  | [0, 0, 0]                                 |                                                | occurrence of an alarm.                                                                                        |
| Background              | [None],                                   | Same choice as for                             | This is the background color of the tag comment display area.                                                  |
| color                   | [CHANNEL],                                | "Color", [None]                                | BASE: Base color (background color of the screen)                                                              |
| 55.5.                   | [SelectColor]                             | [BASE]                                         | CHANNEL: The color set to the specified channel                                                                |
|                         | ,                                         | [B/KBE]                                        | SelectColor: This is the color assigned to Alarm off (on)                                                      |
|                         |                                           |                                                | background color.                                                                                              |
|                         |                                           |                                                | None: No painting of the background color                                                                      |
|                         |                                           |                                                | Therefore painting of the sasing cana color                                                                    |
| Alarm off               | RGB designation                           |                                                | Specify this attribute when Background color is [SelectColor].                                                 |
| background              | [255, 255, 255]                           |                                                | This is the background color when the alarm is off.                                                            |
| color:                  | [====,====,                               |                                                |                                                                                                    |
| Alarm on                | RGB designation                           |                                                | Specify this attribute when Background color is [SelectColor].                                                 |
| background              | [255, 255, 255]                           |                                                | This is the background color at the time of occurrence of an                                                   |
| color:                  |                                           |                                                | alarm.                                                                                                    |
| Arrangement             | [Left], [Center], [Rig                    | ht]                                            | This is the text arrangement in direction of the X-axis in the tag                                             |
|                         |                                           |                                                | comment display area.                                                                                          |
|                         |                                           |                                                | The Y-axis direction always is arranged at the center.                                                         |
|                         |                                           |                                                | Left: Text is displayed left-aligned.                                                                          |
|                         |                                           |                                                | Center: Text is displayed centered.                                                                            |
| _                       |                                           | T                                              | Right: Text is displayed right-aligned.                                                                        |
| Gap                     |                                           | [ <u>0</u> ] to [15]                           | The interval between characters is specified in dots.                                                          |
| 2 Line display          |                                           | [ <u>Off</u> ], [On]                           | This selects tag display with division into two lines (On) or not                                              |
|                         |                                           |                                                | (Off).                                                                                                    |

<sup>&</sup>quot;----" in the table indicates that the attribute is not available.

## Action settings (GX/GP)or Synchronize action (DX)

► Section 3.3

# 3.11 Attributes of Unit Components

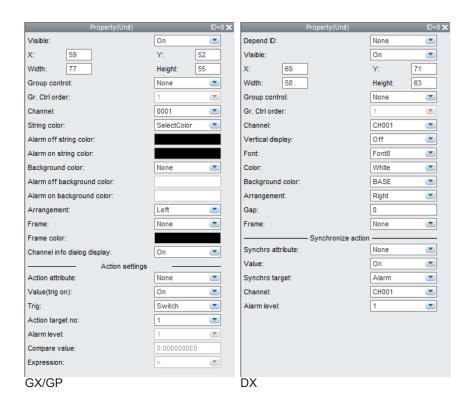

#### **List of Settings**

Refer to Section 3.3 for attributes without explanations in the list of settings.

| Attribute | Set value/choice                |                     | Description, conditions                                                                    |
|-----------|---------------------------------|---------------------|--------------------------------------------------------------------------------------------|
|           | (Underlined items are           | initial set values) |                                                                                            |
|           | GX/GP                           | DX                  |                                                                                            |
| X         | GX10/GP10: 0 to 638             | DX1000: 0 to 318    | This is the X-coordinate of the left side of the component.                                |
|           | GX20/GP20: 0 to 798             | DX2000: 0 to 638    | X = 0 for $X < 0$                                                                          |
|           |                                 |                     | $X = (Max. width^{*1} - Width) for (X + Width) > Max. width^{*1}$                          |
| Υ         | GX10/GP10: 30(0) to             | DX1000: 24(0) to    | This is the Y-coordinate of the right side of the component.                               |
|           | 478                             | 238                 | When Y < min. $Y^{*2}$ , Y = min. $Y^{*2}$                                                 |
|           | GX20/GP20: 30(0) to             | DX2000: 40(0) to    | When $(Y + size) > (min. Y^{*2} + max. height^{*3}), Y = (min. Y^{*2} + max. height^{*3})$ |
|           | 598                             | 478                 | max. height*3)                                                                             |
|           | ( ) = Status area set to No dis | play                |                                                                                            |
| Width     | GX10/GP10: 2 to 640             | DX1000: 2 to 320    | This is the component width.                                                               |
|           | GX20/GP20: 2 to 800             | DX2000: 2 to 640    | Width = 2 for width < 2                                                                    |
|           |                                 |                     | $X = (Max. width^{*1} - Width)$ for width $< Max. width^{*1}$ and $(X + Width^{*1})$       |
|           |                                 |                     | Width) > Max. width <sup>*1</sup>                                                          |
|           |                                 |                     | Width = Max. width $^{*1}$ , X = 0 for width $\ge$ Max. width $^{*1}$                      |
| Height    | GX10/GP10: 2 to                 | DX1000: 2 to        | This is the component height.                                                              |
|           | 480(450)                        | 216(240)            | Height = 2 for height < 2                                                                  |
|           | GX20/GP20: 2 to                 | DX2000: 2 to        | $Y = (Min. Y^{*2} + Max. height^{*3} - Height)$ for height < Max. height <sup>*3</sup>     |
|           | 600(570)                        | 440(480)            | and (Y + Height) > (Min. Y <sup>2</sup> + Max. height <sup>3</sup> )                       |
|           | ( ) = Status area set to No dis | splay               | Height = Max. height*3, Y = Min. Y*2 for height ≥ Max. height*3                            |

<sup>\*1</sup> Max. width for the GX10/GP10 = 640, max. width for the GX20 = 800, max. width for the DX1000 = 320, max. width for the DX2000 = 640

3-26 IM 04L41B01-62EN

<sup>\*2</sup> Min. Y for the GX10/GP10/GX20/GP20 = 30 (0), min. Y for the DX1000 = 24 (0), min. Y for the DX2000 = 40 (0) The value in parentheses is for when the status display section is hidden.

<sup>\*3</sup> Max. height for the GX10/GP10 = 480 (450), max. height for the GX20/GP20 = 800 (770), max. height for the DX1000 = 216 (240), max. height for the DX2000 = 440 (480). The value in parentheses is for when the status display section is hidden.

| Attribute                               | Set value/choice                          |                                      | Description, conditions                                                             |
|-----------------------------------------|-------------------------------------------|--------------------------------------|-------------------------------------------------------------------------------------|
| 711111111111111111111111111111111111111 | (Underlined items are initial set values) |                                      | 2000 paon, containons                                                               |
|                                         | GX/GP                                     | DX                                   |                                                                                     |
| Vertical display                        |                                           | [ <u>Off</u> ], [On]                 | Sets whether or not to display the units vertically.                                |
| , .                                     |                                           | (can only be                         | [On]: Rotates the text label 90 degrees clockwise.                                  |
|                                         |                                           | set on the                           | [Off]: Displays the text label horizontally.                                        |
|                                         |                                           | DXAdvanced                           |                                                                                     |
|                                         |                                           | R4.01/R4.11                          |                                                                                     |
| Font                                    | <br>                                      | screen)<br>[Font5], [Font6],         | This is the font for display of unit components.                                    |
| One                                     |                                           | [Font8], [Font12],                   | The initial setting is [Font6] for DX1000 and [Font8] for DX2000.                   |
|                                         |                                           | [Font16]                             | The initial setting is [ <u>rente</u> ] for BX1000 and [ <u>rente</u> ] for BX2000. |
| String color                            | [CHANNEL],                                |                                      | The color for display of text.                                                      |
|                                         | [SelectColor]                             |                                      | BASE: Base color (background color of the screen)                                   |
| Color                                   |                                           | [Red], [Green],                      | CHANNEL: The color set to the specified channel                                     |
|                                         |                                           | [Blue], [B.violet],                  | SelectColor: This is the color assigned to Alarm off/on string                      |
|                                         |                                           | [Brown],<br>[Orange],                | color.                                                                              |
|                                         |                                           | [Y.green], [Light                    |                                                                                     |
|                                         |                                           | blue], [Violet],                     |                                                                                     |
|                                         |                                           | [Gray], [Lime],                      |                                                                                     |
|                                         |                                           | [Cyan], [Dark                        |                                                                                     |
|                                         |                                           | blue], [Yellow],<br>[Light gray],    |                                                                                     |
|                                         |                                           | [Purple], [Pink],                    |                                                                                     |
|                                         |                                           | [L.brown],                           |                                                                                     |
|                                         |                                           | [L.green], [Dark                     |                                                                                     |
|                                         |                                           | gray], [Olive],                      |                                                                                     |
|                                         |                                           | [Dark cyan],                         |                                                                                     |
|                                         |                                           | [S.green], [Black], [White], [BASE], |                                                                                     |
|                                         |                                           | [CHANNEL]                            |                                                                                     |
| Alarm off string                        | RGB designation                           |                                      | Specify this attribute when Font is [SelectColor].                                  |
| color:                                  | [0, 0, 0]                                 |                                      | This is the font color when the alarm is off.                                       |
| Alarm on string                         | RGB designation                           |                                      | Specify this attribute when Font is [SelectColor].                                  |
| color:                                  | [0, 0, 0]                                 |                                      | This is the font color for the digital value at the time of                         |
|                                         |                                           |                                      | occurrence of an alarm.                                                             |
| Background                              | [None], [CHANNEL],                        | Same choice                          | This is the background color of the unit display area.                              |
| color                                   | [SelectColor]                             | as for "Color",                      | CHANNEL: The color set to the specified channel                                     |
|                                         |                                           | [None], [BASE]                       | SelectColor: This is the color assigned to Alarm off (on)                           |
|                                         |                                           |                                      | background color.  None: No background painting                                     |
| Alarm off                               | RGB designation                           |                                      | Specify this attribute when Background color is [SelectColor].                      |
| background                              | [255, 255, 255]                           |                                      | This is the background color when the alarm is off.                                 |
| color:                                  | [233, 233, 233]                           |                                      | This is the background color when the alarm is on.                                  |
| Alarm on                                | RGB designation                           |                                      | Specify this attribute when Background color is [SelectColor].                      |
| background                              | [255, 255, 255]                           |                                      | This is the background color at the time of occurrence of an                        |
| color:                                  |                                           |                                      | alarm.                                                                              |
| Arrangement                             | [Left], [Center],                         | [Left], [Center],                    | This is the text arrangement in direction of the X-axis in the unit                 |
|                                         | [Right]                                   | [Right]                              | display area.                                                                       |
|                                         |                                           |                                      | The Y-axis direction always is arranged at the center.                              |
|                                         |                                           |                                      | Left: Text is displayed left-aligned.                                               |
|                                         |                                           |                                      | Center: Text is displayed centered.                                                 |
| Con                                     |                                           | [0] to [15]                          | Right: Text is displayed right-aligned.                                             |
| Gap                                     |                                           | [ <u>0</u> ] to [15]                 | The interval between characters is specified in dots.                               |

<sup>&</sup>quot;----" in the table indicates that the attribute is not available.

Action settings (GX/GP)or Synchronize action (DX)

► Section 3.3

# 3.12 Attributes of Span/Span Upper Limit/Span Lower Limit Components

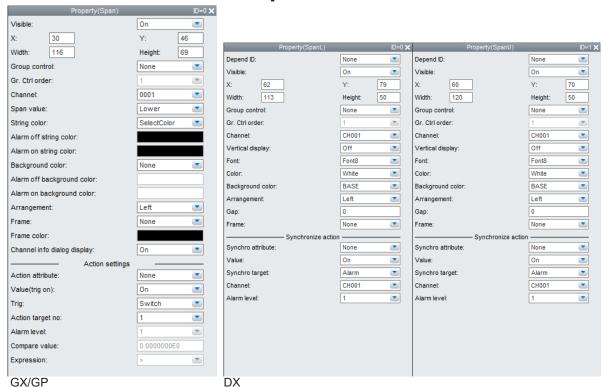

#### List of Settings

Refer to Section 3.3 for attributes without explanations in the list of settings.

| Attribute | Set value/choice           |                          | Description, conditions                                                                                                    |
|-----------|----------------------------|--------------------------|----------------------------------------------------------------------------------------------------|
|           | (Underlined items          | are initial set values)  |                                                                                                    |
|           | GX/GP                      | DX                       |                                                                                                    |
| X         | GX10/GP10: 0 to            | DX1000: 0 to 318         | This is the X-coordinate of the left side of the component.                                                                                   |
|           | 638                        | DX2000: 0 to 638         | X = 0 for $X < 0$                                                                                                    |
|           | GX20/GP20: 0 to<br>798     |                          | $X = (Max. width^{*1} - Width) $ for $(X + Width) > Max. width^{*1}$                                                                          |
| Υ         | GX10/GP10:<br>30(0) to 478 | DX1000: 24(0) to<br>238  | This is the Y-coordinate of the right side of the component.<br>When Y < min. $Y^{*2}$ , Y = min. $Y^{*2}$                                    |
|           | GX20/GP20:<br>30(0) to 598 | DX2000: 40(0) to<br>478  | When $(Y + size) > (min. Y^{*2} + max. height^{*3}), Y = (min. Y^{*2} + max. height^{*3})$                                                    |
|           | ( ) = Status area set to N | lo display               |                                                                                                    |
| Width     | GX10/GP10: 2 to            | DX1000: 2 to 320         | This is the component width.                                                                                                    |
|           | 640                        | DX2000: 2 to 640         | Width = 2 for width < 2                                                                                                    |
|           | GX20/GP20: 2 to<br>800     |                          | $X = (Max. width^{*1} - Width)$ for width < Max. width <sup>*1</sup> and $(X + Width) > Max. width^{*1}$                                      |
|           |                            |                          | Width = Max. width $^{*1}$ , X = 0 for width $\ge$ Max. width $^{*1}$                                                                         |
| Height    | GX10/GP10: 2 to            | DX1000: 2 to             | This is the component height.                                                                                                    |
|           | 480(450)                   | 216(240)                 | Height = 2 for height < 2                                                                                                    |
|           | GX20/GP20: 2 to 600(570)   | DX2000: 2 to<br>440(480) | Y = (Min. $Y^{*2}$ + Max. height $^{*3}$ – Height) for height < Max. height $^{*3}$ and (Y + Height) > (Min. $Y^{*2}$ + Max. height $^{*3}$ ) |
|           | ( ) = Status area set to N |                          | Height = Max. height <sup>*3</sup> , Y = Min. Y <sup>*2</sup> for height ≥ Max. height <sup>*3</sup>                                          |

<sup>\*1</sup> Max. width for the GX10/GP10 = 640, max. width for the GX20 = 800, max. width for the DX1000 = 320, max. width for the DX2000 = 640

3-28 IM 04L41B01-62EN

<sup>\*2</sup> Min. Y for the GX10/GP10/GX20/GP20 = 30 (0), min. Y for the DX1000 = 24 (0), min. Y for the DX2000 = 40 (0) The value in parentheses is for when the status display section is hidden.

<sup>\*3</sup> Max. height for the GX10/GP10 = 480 (450), max. height for the GX20/GP20 = 800 (770), max. height for the DX1000 = 216 (240), max. height for the DX2000 = 440 (480). The value in parentheses is for when the status display section is hidden.

| Attribute              | Set value/choice<br>(Underlined items are initial set values) |                                                | Description, conditions                                                             |
|------------------------|---------------------------------------------------------------|------------------------------------------------|-------------------------------------------------------------------------------------|
|                        | GX/GP                                                         | DX                                             | -                                                                                   |
| Vertical display       |                                                               | [ <u>Off]</u> , [On]                           | Sets whether or not to display the span display vertically.                         |
| Vortical display       |                                                               | (can only be set on                            | [On]: Rotates the text label 90 degrees clockwise.                                  |
|                        |                                                               | the DXAdvanced                                 | [Off]: Displays the text label horizontally.                                        |
|                        |                                                               | R4.01/R4.11 screen)                            | [On]. Displays the text label horizontally.                                         |
| Font                   |                                                               | [Font5], [Font6],                              | This is the font for display of span upper limit components/span                    |
|                        |                                                               | [Font8], [Font12],                             | lower limit components.                                                             |
|                        |                                                               | [Font16]                                       | The initial setting is [Font6] for DX1000 and [Font8] for DX2000.                   |
| String color           | [CHANNEL],                                                    |                                                | The color for display of text.                                                      |
|                        | [SelectColor]                                                 |                                                | BASE: Base color (background color of the screen)                                   |
| Color                  |                                                               | [Red], [Green],                                | CHANNEL: The color set to the specified channel                                     |
|                        |                                                               | [Blue], [B.violet],                            | SelectColor: This is the color assigned to Alarm off/on string                      |
|                        |                                                               | [Brown], [Orange],                             | color.                                                                              |
|                        |                                                               | [Y.green], [Light                              |                                                                                     |
|                        |                                                               | blue], [Violet], [Gray], [Lime], [Cyan], [Dark |                                                                                     |
|                        |                                                               | blue], [Yellow], [Light                        |                                                                                     |
|                        |                                                               | gray], [Purple],                               |                                                                                     |
|                        |                                                               | [Pink], [L.brown],                             |                                                                                     |
|                        |                                                               | [L.green], [Dark                               |                                                                                     |
|                        |                                                               | gray], [Olive], [Dark                          |                                                                                     |
|                        |                                                               | cyan], [S.green],                              |                                                                                     |
|                        |                                                               | [Black], [White],                              |                                                                                     |
| Alarm off string       | DCD designation                                               | [BASE], [CHANNEL]                              | Charify this attribute when Fant is [CalcatCalar]                                   |
| Alarm off string color | RGB designation                                               |                                                | Specify this attribute when Font is [SelectColor].                                  |
|                        | [0, 0, 0]                                                     |                                                | This is the font color when the alarm is off.                                       |
| Alarm on string color  | RGB designation                                               |                                                | Specify this attribute when Font is [SelectColor].                                  |
| COIOI                  | [0, 0, 0]                                                     |                                                | This is the font color for the digital value at the time of occurrence of an alarm. |
| Background             | [None],                                                       | Same choice as for                             | This is the background color for the span display area.                             |
| color                  | [CHANNEL],                                                    | "Color", [None]                                | The initial setting is [BASE].                                                      |
|                        | [SelectColor]                                                 | , [, , , , , , , , , , , , , , , , , ,         | None: No background painting                                                        |
|                        |                                                               |                                                | CHANNEL: The color set to the specified channel                                     |
|                        |                                                               |                                                | SelectColor: This is the color assigned to Alarm off (on)                           |
|                        |                                                               |                                                | background color.                                                                   |
| Alarm off              | RGB designation                                               |                                                | Specify this attribute when Background color is [SelectColor].                      |
| background             | [255, 255, 255]                                               |                                                | This is the background color when the alarm is off.                                 |
| color                  |                                                               |                                                |                                                                                     |
| Alarm on               | RGB designation                                               |                                                | Specify this attribute when Background color is [SelectColor].                      |
| background             | [255, 255, 255]                                               |                                                | This is the background color at the time of occurrence of an                        |
| color                  |                                                               |                                                | alarm.                                                                              |
| Arrangement            | [Left], [Center], [Rig                                        | ght]                                           | This is the text arrangement in direction of the X-axis in the                      |
|                        |                                                               |                                                | span display area.                                                                  |
|                        |                                                               |                                                | The Y-axis direction always is arranged at the center.                              |
|                        |                                                               |                                                | Left: Text is displayed left-aligned.                                               |
|                        |                                                               |                                                | Center: Text is displayed centered.                                                 |
|                        |                                                               |                                                | Right: Text is displayed right-aligned.                                             |
| Gap                    |                                                               | [ <u>0</u> ] to [15]                           | The interval between characters is specified in dots.                               |

<sup>&</sup>quot;----" in the table indicates that the attribute is not available.

Action settings (GX/GP)or Synchronize action (DX)

► Section 3.3

3-29 IM 04L41B01-62EN

# 3.13 Attributes of Alarm Indicator Components

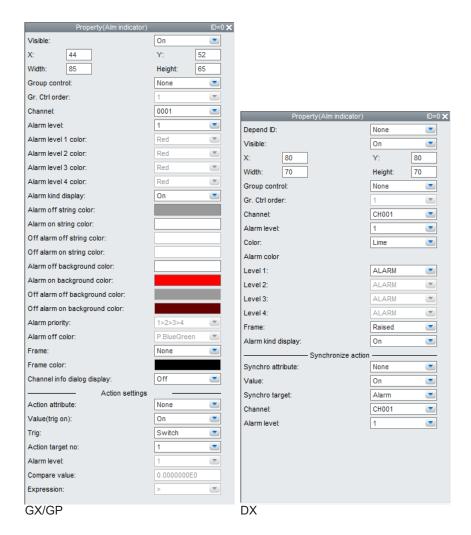

#### **List of Settings**

Refer to Section 3.3 for attributes without explanations in the list of settings.

| Attribute | Set value/choice                |                     | Description, conditions                                                                    |
|-----------|---------------------------------|---------------------|--------------------------------------------------------------------------------------------|
|           | (Underlined items are           | initial set values) |                                                                                            |
|           | GX/GP                           | DX                  |                                                                                            |
| X         | GX10/GP10: 0 to 638             | DX1000: 0 to 318    | This is the X-coordinate of the left side of the component.                                |
|           | GX20/GP20: 0 to 798             | DX2000: 0 to 639    | X = 0 for $X < 0$                                                                          |
|           |                                 |                     | $X = (Max. width^{*1} - Width) for (X + Width) > Max. width^{*1}$                          |
| Υ         | GX10/GP10: 30(0) to             | DX1000: 24(0) to    | This is the Y-coordinate of the right side of the component.                               |
|           | 478                             | 238                 | When Y < min. $Y^{*2}$ , Y = min. $Y^{*2}$                                                 |
|           | GX20/GP20: 30(0) to             | DX2000: 40(0) to    | When $(Y + size) > (min. Y^{*2} + max. height^{*3}), Y = (min. Y^{*2} + max. height^{*3})$ |
|           | 598                             | 478                 | max. height <sup>*3</sup> )                                                                |
|           | ( ) = Status area set to No dis | splay               |                                                                                            |

<sup>\*1</sup> Max. width for the GX10/GP10 = 640, max. width for the GX20 = 800, max. width for the DX1000 = 320, max. width for the DX2000 = 640

3-30 IM 04L41B01-62EN

<sup>\*2</sup> Min. Y for the GX10/GP10/GX20/GP20 = 30 (0), min. Y for the DX1000 = 24 (0), min. Y for the DX2000 = 40 (0) The value in parentheses is for when the status display section is hidden.

<sup>\*3</sup> Max. height for the GX10/GP10 = 480 (450), max. height for the GX20/GP20 = 800 (770), max. height for the DX1000 = 216 (240), max. height for the DX2000 = 440 (480). The value in parentheses is for when the status display section is hidden.

| Attribute              | Set value/choice                          |                                       | Description, conditions                                                                                                    |
|------------------------|-------------------------------------------|---------------------------------------|----------------------------------------------------------------------------------------------------|
|                        | (Underlined items are initial set values) |                                       |                                                                                                    |
|                        | GX/GP                                     | DX                                    |                                                                                                    |
| Width                  | GX10/GP10: 2 to 640                       | DX1000: 2 to 320                      | This is the component width.                                                                                                    |
|                        | GX20/GP20: 2 to 800                       | DX2000: 2 to 640                      | Width = 2 for width < 2                                                                                                    |
|                        |                                           |                                       | $X = (Max. width^{*1} - Width)$ for width < Max. width <sup>*1</sup> and (X +                                                                                               |
|                        |                                           |                                       | Width) > Max. width*1                                                                                                    |
|                        |                                           |                                       | Width = Max. width <sup>*1</sup> , X = 0 for width ≥ Max. width <sup>*1</sup>                                                                                               |
| Height                 | GX10/GP10: 2 to                           | DX1000: 2 to                          | This is the component height.                                                                                                    |
|                        | 480(450)                                  | 216(240)                              | Height = 2 for height < 2                                                                                                    |
|                        | GX20/GP20: 2 to                           | DX2000: 2 to                          | $Y = (Min Y^2 + Max height^3 - Height)$ for height < Max                                                                                                    |
|                        | 600(570)                                  | 440(480)                              | Y = (Min. Y <sup>2</sup> + Max. height <sup>3</sup> – Height) for height < Max.<br>height <sup>3</sup> and (Y + Height) > (Min. Y <sup>2</sup> + Max. height <sup>3</sup> ) |
|                        | ( ) = Status area set to No dis           | play                                  | Height = Max. height*3, Y = Min. Y*2 for height ≥ Max. height*3                                                                                                    |
| Alarm level            | [ <u>1</u> ], [2], [3], [4], [All]        |                                       | The assigned alarm level is set.                                                                                                    |
|                        | [                                         |                                       | All: This becomes ON when an alarm occurs for any one of                                                                                                    |
|                        |                                           |                                       | Alarm level 1 to 4.                                                                                                    |
|                        |                                           |                                       | Text indicating the alarm kind is not displayed.                                                                                                    |
|                        |                                           |                                       | Text showing the alarm kind is not displayed when Channel                                                                                                    |
|                        |                                           |                                       | alarm is OFF.                                                                                                    |
| Color                  |                                           | [Red], [Orange],                      | This is the color for display when no alarm has occurred.                                                                                                    |
|                        |                                           | [Lime], [Yellow],                     |                                                                                                    |
|                        |                                           | [Pink], [Black],                      |                                                                                                    |
|                        |                                           | [White]                               |                                                                                                    |
| Alarm level 1          | [Red], [Orange],                          |                                       | This is the character color for display at the time of occurrence                                                                                                    |
| color                  | [Yellow], [Pink]                          | (D 1) (O 1                            | of a level 1 alarm.                                                                                                    |
| Level 1                |                                           | [Red], [Orange],                      | On the GX, this can be specified when [Alarm level] is [All].                                                                                                    |
|                        |                                           | [Lime], [Yellow],<br>[Pink], [Black], | ALARM: This is the alarm display color set for each alarm level.                                                                                                    |
|                        |                                           | [White], [ALARM]                      | The alarm levels are [1] and [All].                                                                                                    |
| Alarm level 2          | [Red], [Orange],                          |                                       | This is the character color for display at the time of occurrence                                                                                                    |
| color                  | [Yellow], [Pink]                          |                                       | of a level 2 alarm.                                                                                                    |
| Level 2                |                                           | Same choice as                        | On the GX, this can be specified when [Alarm level] is [All].                                                                                                    |
|                        |                                           | for "level 1"                         | ALARM: This is the alarm display color set for each alarm level.                                                                                                    |
|                        |                                           |                                       | The alarm levels are [2] and [All].                                                                                                    |
| Alarm level 3          | [Red], [Orange],                          |                                       | This is the character color for display at the time of occurrence                                                                                                    |
| color                  | [Yellow], [Pink]                          |                                       | of a level 3 alarm.                                                                                                    |
| Level 3                |                                           | Same choice as                        | On the GX, this can be specified when [Alarm level] is [All].                                                                                                    |
|                        |                                           | for "level 1"                         | ALARM: This is the alarm display color set for each alarm level.                                                                                                    |
|                        |                                           |                                       | The alarm levels are [3] and [All].                                                                                                    |
| Alarm level 4          | [Red], [Orange],                          |                                       | This is the character color for display at the time of occurrence                                                                                                    |
| color                  | [Yellow], [Pink]                          |                                       | of a level 4 alarm.                                                                                                    |
| Level 4                |                                           | Same choice as                        | On the GX, this can be specified when [Alarm level] is [All].                                                                                                    |
|                        |                                           | for "level 1"                         | ALARM: This is the alarm display color set for each alarm level.                                                                                                    |
| Alama Id               | 1000 1000                                 |                                       | The alarm levels are [4] and [All].                                                                                                    |
| Alarm kind             | [Off], [ <u>On</u> ]                      |                                       | This selects display (On) / no display (Off) of strings that                                                                                                    |
| display                | DCD dooign -ti                            | T                                     | indicate alarm kind.                                                                                                    |
| Alarm off string color | RGB designation                           |                                       | This is the displayed character color when the alarm is off.                                                                                                    |
|                        | [153, 153, 153]                           |                                       | This setting is invalid when Alarm kind display is [Off] or Alarm level is [All].                                                                                           |
| Alarm on string        | RGB designation                           |                                       | This is the displayed character color when the alarm is on.                                                                                                    |
| color                  | [255, 255, 255]                           |                                       | This setting is invalid when Alarm kind display is [Off] or Alarm level is [All].                                                                                           |
| Off alarm off          | RGB designation                           |                                       | Off alarm off string color                                                                                                    |
| string color           | [255, 255, 255]                           |                                       | This setting is invalid when Alarm kind display is [Off], Alarm level is [All], or alarm                                                                                    |
| Off all and            | DOD desire "                              |                                       | display is nonhold in the settings file.                                                                                                    |
| Off alarm on           | RGB designation                           |                                       | On alarm off string color                                                                                                    |
| string color           | [255, 255, 255]                           |                                       | This setting is invalid when Alarm kind display is [Off], Alarm level is [All], or alarm                                                                                    |
|                        |                                           |                                       | display is nonhold in the settings file.                                                                                                    |

<sup>\*1</sup> Max. width for the GX10/GP10 = 640, max. width for the GX20 = 800, max. width for the DX1000 = 320, max. width for the DX2000 = 640

<sup>\*2</sup> Min. Y for the GX10/GP10/GX20/GP20 = 30 (0), min. Y for the DX1000 = 24 (0), min. Y for the DX2000 = 40 (0) The value in parentheses is for when the status display section is hidden.

<sup>\*3</sup> Max. height for the GX10/GP10 = 480 (450), max. height for the GX20/GP20 = 800 (770), max. height for the DX1000 = 216 (240), max. height for the DX2000 = 440 (480). The value in parentheses is for when the status display section is hidden.

# 3.13 Attributes of Alarm Indicator Components

| Attribute        | Set value/choice<br>(Underlined items are initial set values) |    | Description, conditions                                                                             |
|------------------|---------------------------------------------------------------|----|----------------------------------------------------------------------------------------------------|
|                  |                                                               |    |                                                                                                    |
|                  | GX/GP                                                         | DX |                                                                                                    |
| Alarm off        | RGB designation                                               |    | This is the displayed background color when the alarm is off.                                       |
| background color | [255, 255, 255]                                               |    | This setting is invalid when Alarm level is [All].                                                  |
| Alarm on         | RGB designation                                               |    | This is the displayed background color when the alarm is on.                                        |
| background color | [255, 0, 0]                                                   |    | This setting is invalid when Alarm level is [All].                                                  |
| Off alarm off    | RGB designation                                               |    | This is the background color when the alarm is off and the                                          |
| background       | [153, 153, 153]                                               |    | indicator is off.                                                                                   |
| color            |                                                               |    | This setting is invalid when Alarm level is [All] or alarm display is nonhold in the settings file. |
| Off alarm on     | RGB designation                                               |    | This is the background color when the alarm is on and the                                           |
| background       | [102, 0, 0]                                                   |    | indicator is off.                                                                                   |
| color            |                                                               |    | This setting is invalid when Alarm level is [All] or alarm display is nonhold in the settings file. |
| Alarm priority   | [1>2>3>4],                                                    |    | This is the alarm level priority.                                                                   |
|                  | [1>4>2>3], [1>4>3>2]                                          |    | 1>2>3>4: Alarm levels on the left are higher priority.                                              |
|                  |                                                               |    | 1>4>2>3: Alarm levels on the left are higher priority.                                              |
|                  |                                                               |    | 1>4>3>2: Alarm levels on the left are higher priority.                                              |
|                  |                                                               |    | This setting is valid only when Alarm level is [All].                                               |
| Alarm off color  | [White], [Black],                                             |    | This is the background color when the alarm is off.                                                 |
|                  | [P.BlueGreen]                                                 |    | White: Displayed at RGB (255, 255, 255).                                                            |
|                  |                                                               |    | Black: Displayed at RGB (0, 0, 0).                                                                  |
|                  |                                                               |    | P.BlueGreen: Displayed at RGB (153, 204, 204).                                                      |
|                  |                                                               |    | This setting is valid only when Alarm level is [All].                                               |

<sup>&</sup>quot;----" in the table indicates that the attribute is not available.

## Action settings (GX/GP)or Synchronize action (DX)

► Section 3.3

3-32 IM 04L41B01-62EN

# 3.14 Attributes of Group Name Components

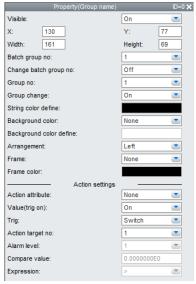

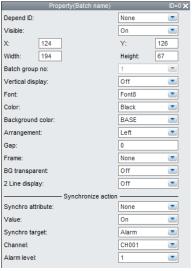

GX/GP

- DX
- If there is no settings file, or if the Batch function is Off or On, the displayed text label is [GROUP] + number.
- If there is no settings file, or if the Batch function is MultiBatch, the displayed text label is [BATCH] + batch number + [-] + group number.
- This cannot be set on DXAdvanced R3.

**List of Settings** 

Refer to Section 3.3 for attributes without explanations in the list of settings.

| Attribute | Set value/choice            |                  | Description, conditions                                                                              |
|-----------|-----------------------------|------------------|----------------------------------------------------------------------------------------------------|
|           | (Underlined items values)   | are initial set  |                                                                                                    |
|           | GX/GP                       | DX               |                                                                                                    |
| X         | GX10/GP10: 0 to             | DX1000: 0 to 318 | This is the X-coordinate of the left side of the component.                                          |
|           | 638                         | DX2000: 0 to 638 | X = 0 for $X < 0$                                                                                    |
|           | GX20/GP20: 0 to<br>798      |                  | $X = (Max. width^{*1} - Width) for (X + Width) > Max. width^{*1}$                                    |
| Υ         | GX10/GP10:                  | DX1000: 24(0) to | This is the Y-coordinate of the top of the component.                                                |
|           | 30(0) to 478                | 238              | When Y < min. $Y^{*2}$ , Y = min. $Y^{*2}$                                                           |
|           | GX20/GP20:                  | DX2000: 40(0) to | When $(Y + size) > (min. Y^{*2} + max. height^{*3}), Y = (min. Y^{*2} + max.$                        |
|           | 30(0) to 598                | 478              | height <sup>*3</sup> - size)                                                                         |
|           | ( ) = Status area set to No |                  |                                                                                                    |
| Width     | GX10/GP10: 2 to             | DX1000: 2 to 320 | This is the component width.                                                                         |
|           | 640                         | DX2000: 2 to 640 | Width = 2 for width < 2                                                                              |
|           | GX20/GP20: 2 to<br>800      |                  | $X = (Max. width^{*1} - Width)$ for width $< Max. width^{*1}$ and $(X + Width) > Max. width^{*1}$    |
|           |                             |                  | Width = Max. width <sup>*1</sup> , X = 0 for width ≥ Max. width <sup>*1</sup>                        |
| Height    | GX10/GP10: 2 to             | DX1000: 2 to     | This is the component height.                                                                        |
|           | 480(450)                    | 216(240)         | Height = 2 for height < 2                                                                            |
|           | GX20/GP20: 2 to             | DX2000: 2 to     | Y = (Min. Y*2 + Max. height*3 – Height) for height < Max. height*3                                   |
|           | 600(570)                    | 440(480)         | and (Y + Height) > (Min. Y <sup>*2</sup> + Max. height <sup>*3</sup> )                               |
|           | ( ) = Status area set to No | display          | Height = Max. height <sup>*3</sup> , Y = Min. Y <sup>*2</sup> for height ≥ Max. height <sup>*3</sup> |

<sup>\*1</sup> Max. width for the GX10/GP10 = 640, max. width for the GX20 = 800, max. width for the DX1000 = 320, max. width for the DX2000 = 640

<sup>\*2</sup> Min. Y for the GX10/GP10/GX20/GP20 = 30 (0), min. Y for the DX1000 = 24 (0), min. Y for the DX2000 = 40 (0) ( ) = Status area set to No display

<sup>\*3</sup> Max. height for the GX10/GP10 = 480 (450), max. height for the GX20/GP20 = 800 (770), max. height for the DX1000 = 216 (240), max. height for the DX2000 = 440 (480). ( ) = Status area set to No display

## 3.14 Attributes of Group Name Components

| Attribute                                                                                    | Set value/choice                                                                                                    |                                                                                                    | Description, conditions                                                                                                    |
|----------------------------------------------------------------------------------------------|----------------------------------------------------------------------------------------------------|----------------------------------------------------------------------------------------------------|----------------------------------------------------------------------------------------------------|
|                                                                                              | (Underlined items                                                                                                    | are initial set                                                                                                    |                                                                                                    |
|                                                                                              | values)                                                                                                    |                                                                                                    |                                                                                                    |
|                                                                                              | GX/GP                                                                                                    | DX                                                                                                    |                                                                                                    |
| Batch group no<br>(Valid only for<br>multi batch)                                            |                                                                                                    | multi batch ber set on the GX/ DX recorder  DX1000: [1] to [6]  DX2000 standard memory:[1] to [6]  DX2000 expanded memory:[1] to [12]                     | This is the batch group no. which can be selected within the range of the multi-batch number set on the GX/GP/DX recorder.  • This can be set only when multi batch is in use.  • If the Batch function is Off or On in the settings file, [Batch group no.] cannot be set.  • The MultiBatch number specified in the settings file is the maximum value for [Batch group no.]. |
| Change batch<br>group no (Valid<br>only for multi<br>batch)                                  | [ <u>Off</u> ], [On]                                                                                                    |                                                                                                    | In batch single mode, this is a function for switching to the batch group number being displayed.  Off: The specified number is always displayed.  On: In batch overview mode, the specified number is displayed. In batch single mode, the number being displayed is displayed.                                                                                                |
| Group no                                                                                     | When the batch function is Off or On GX10/GP10: [1] to [30] GX20-1/GP20-1: [1] to [50] GX20-2/GP20-2: [1] to [60] When the batch function is Multi batch GX10/GP10: [1] to [6] GX20-1/GP20-1: [1] to [6] GX20-2/GP20-2: [1] to [1] to [12] |                                                                                                    | Sets the display group number.                                                                                                    |
| Display Grp no                                                                               |                                                                                                    | When the Batch function is Off or On DX1000: [1] to [10] DX2000: [1] to [36] When the Batch function is MultiBatch DX1000: [1] to [6] DX2000: [1] to [12] | Sets the display group number.  Display on the builder screen of the DX recorder is made as "Group No.".                                                                                                    |
| Group change                                                                                 | [Off], [On]                                                                                                    |                                                                                                    | Sets whether or not to switch display groups.                                                                                                    |
| Display group<br>switching<br>("Group<br>switching" on<br>the DX recorder<br>builder screen) | th for the CV10/CD1                                                                                                    | [Off], [On]                                                                                                    | Off: Display groups not switched On: Display groups switched                                                                                                    |

<sup>\*1</sup> Max. width for the GX10/GP10 = 640, max. width for the GX20 = 800, max. width for the DX1000 = 320, max. width for the DX2000 = 640

3-34 IM 04L41B01-62EN

<sup>\*2</sup> Min. Y for the GX10/GP10/GX20/GP20 = 30 (0), min. Y for the DX1000 = 24 (0), min. Y for the DX2000 = 40 (0) ( ) = Status area set to No display

<sup>\*3</sup> Max. height for the GX10/GP10 = 480 (450), max. height for the GX20/GP20 = 800 (770), max. height for the DX1000 = 216 (240), max. height for the DX2000 = 440 (480). ( ) = Status area set to No display

| Attribute        | Set value/choice                  |                                                                                                    | Description, conditions                                                      |
|------------------|-----------------------------------|----------------------------------------------------------------------------------------------------|------------------------------------------------------------------------------|
|                  | (Underlined items are initial set |                                                                                                    |                                                                              |
|                  | values)                           |                                                                                                    |                                                                              |
|                  | GX/GP                             | DX                                                                                                    |                                                                              |
| Vertical display |                                   | [ <u>Off</u> ], [On]                                                                                                    | Sets whether or not to display the batch group name vertically.              |
|                  |                                   |                                                                                                    | [On]: Rotates the text label 90 degrees clockwise.                           |
|                  |                                   |                                                                                                    | [Off]: Displays the text label horizontally.                                 |
| Font             |                                   | [Font5], [Font6],                                                                                                    | This is the font for displaying the batch group number.                      |
|                  |                                   | [Font8], [Font12],<br>[Font16]                                                                                                    | The initial setting is [Font6] for DX1000 and [Font8] for DX2000.            |
| String color     | RGB designation                   |                                                                                                    | The color of the text label.                                                 |
| define           | [0, 0, 0]                         |                                                                                                    |                                                                              |
| Color            |                                   | [Red], [Green,                                                                                                    | The color of the text label.                                                 |
|                  |                                   | [Blue], [B.violet],<br>[Brown],<br>[Orange],<br>[Y.green], [Light<br>blue], [Violet],<br>[Gray], [Lime],<br>[Cyan], [Dark<br>blue], [Yellow],<br>[Light gray],<br>[Purple], [Pink],<br>[L.brown],<br>[L.green], [Dark<br>gray], [Olive],<br>[Dark cyan],<br>[S.green], [Black],<br>[White], [BASE] | BASE: Base color (background color of the screen)                            |
| Background color | [None],                           | Same choices as                                                                                                    | This is the color of the component area.                                     |
|                  | [SelectColor]                     | for [Color], and [None]                                                                                                    | None: No background fill color                                               |
| Background color | RGB designation                   |                                                                                                    | Specify this attribute when Background color is [SelectColor].               |
| define           | [255, 255, 255]                   |                                                                                                    |                                                                              |
| Arrangement      | [Left], [Center], [Rig            | ght]                                                                                                    | This is the arrangement along the X axis within the label area.              |
|                  |                                   |                                                                                                    | The Y-axis direction always is arranged at the center.                       |
|                  |                                   |                                                                                                    | Left: Text is displayed left-aligned.                                        |
|                  |                                   |                                                                                                    | Center: Text is displayed centered.                                          |
|                  |                                   |                                                                                                    | Right: Text is displayed right-aligned.                                      |
| Gap              |                                   | [ <u>0</u> ] to [15]                                                                                                    | Specifies a distance between characters in dots.                             |
| 2 Line display   |                                   | [ <u>Off]</u> , [On]                                                                                                    | On: Group name displayed in 2 lines in the DX recorder execution panel.      |
|                  |                                   |                                                                                                    | Off: Group name not displayed in 2 lines in the DX recorder execution panel. |

<sup>&</sup>quot;----" in the table indicates that the attribute is not available.

Operation setting (GX/GP) or synchronize action (DX)

► Section 3.3

# 3.15 Attributes of Batch Name Components

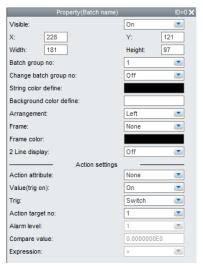

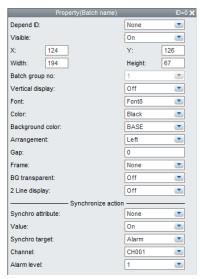

GX/GP

DX

- When the Batch function is Off in the settings file, no attributes other than X, Y, Width, and Height can be set.
- · This cannot be set on DXAdvanced R3.

#### **List of Settings**

Refer to Section 3.3 for attributes without explanations in the list of settings.

| Attribute Set value/choice |                            |                         | Description, conditions                                                                                                    |
|----------------------------|----------------------------|-------------------------|----------------------------------------------------------------------------------------------------|
|                            | (Underlined items values)  | are initial set         |                                                                                                    |
|                            | GX/GP                      | DX                      |                                                                                                    |
| X                          | GX10/GP10: 0 to            | DX1000: 0 to 318        | This is the X-coordinate of the left side of the component.                                                                                      |
|                            | 638                        | DX2000: 0 to 638        | X = 0 for $X < 0$                                                                                                    |
|                            | GX20/GP20: 0 to<br>798     |                         | $X = (Max. width^{*1} - Width) for (X + Width) > Max. width^{*1}$                                                                                |
| Υ                          | GX10/GP10:                 | DX1000: 24(0) to        | This is the Y-coordinate of the top of the component.                                                                                            |
|                            | 30(0) to 478               | 238                     | When Y < min. $Y^{*2}$ , Y = min. $Y^{*2}$                                                                                                    |
|                            | GX20/GP20:<br>30(0) to 598 | DX2000: 40(0) to<br>478 | When $(Y + \text{size}) > (\text{min. } Y^{*2} + \text{max. height}^{*3})$ , $Y = (\text{min. } Y^{*2} + \text{max. height}^{*3} - \text{size})$ |
| Width                      | GX10/GP10: 2 to            | DX1000: 2 to 320        | This is the component width.                                                                                                    |
|                            | 640                        | DX2000: 2 to 640        | Width = 2 for width < 2                                                                                                    |
|                            | GX20/GP20: 2 to<br>800     |                         | X = (Max. width*1 – Width) for width < Max. width*1 and (X + Width) > Max. width*1                                                               |
|                            |                            |                         | Width = Max. width <sup>*1</sup> , $X = 0$ for width $\ge$ Max. width <sup>*1</sup>                                                              |
| Height                     | GX10/GP10: 2 to            | DX1000: 2 to            | This is the component height.                                                                                                    |
|                            | 480(450)                   | 216(240)                | Height = 2 for height < 2                                                                                                    |
|                            | GX20/GP20: 2 to            | DX2000: 2 to            | $Y = (Min. Y^{*2} + Max. height^{*3} - Height)$ for height < Max. height <sup>*3</sup>                                                           |
|                            | 600(570)                   | 440(480)                | and (Y + Height) > (Min. Y*2 + Max. height*3)                                                                                                    |
|                            |                            |                         | Height = Max. height <sup>*3</sup> , Y = Min. Y <sup>*2</sup> for height ≥ Max. height <sup>*3</sup>                                             |
|                            | ( ) = Status area set to N | o display               |                                                                                                    |

<sup>\*1</sup> Max. width for the GX10/GP10 = 640, max. width for the GX20 = 800, max. width for the DX1000 = 320, max. width for the DX2000 = 640

3-36 IM 04L41B01-62EN

<sup>\*2</sup> Min. Y for the GX10/GP10/GX20/GP20 = 30 (0), min. Y for the DX1000 = 24 (0), min. Y for the DX2000 = 40 (0) ( ) = Status area set to No display

<sup>\*3</sup> Max. height for the GX10/GP10 = 480 (450), max. height for the GX20/GP20 = 800 (770), max. height for the DX1000 = 216 (240), max. height for the DX2000 = 440 (480). ( ) = Status area set to No display

| Attribute             | Set value/choice       |                                      | Description, conditions                                                                                                    |
|-----------------------|------------------------|--------------------------------------|----------------------------------------------------------------------------------------------------|
|                       | (Underlined items      | are initial set                      | • /                                                                                                    |
|                       | values)                |                                      |                                                                                                    |
|                       | GX/GP                  | DX                                   |                                                                                                    |
| Batch group no        | Setting range: 1 to    | multi batch                          | This is the batch group no. which can be selected within the                                                                            |
| (Valid only for       | num                    | ber set on the GX/                   | range of the multi-batch number set by the basic settings of the                                                                        |
| multi batch)          | GP/                    | DX recorder                          | DX recorder.                                                                                                    |
|                       | GX10/GP10:             | DX1000: [1] to [6]                   |                                                                                                    |
|                       | [ <u>1</u> ] to [6]    | DX2000 standard                      | • If the Batch function is On in the settings file, [Batch group no.]                                                                   |
|                       | GX20-1/GP20-1:         | memory:[1] to [6]                    | cannot be set.                                                                                                    |
|                       | [ <u>1</u> ] to [6]    | DX2000                               | The MultiBatch number specified in the settings file is the                                                                             |
|                       | GX20-2/GP20-2:         | expanded                             | maximum value for [Batch group no.].                                                                                                    |
|                       | [ <u>1</u> ] to [12]   | memory:[1] to                        |                                                                                                    |
|                       |                        | [12]                                 |                                                                                                    |
| Change batch          | [ <u>Off</u> ], [On]   |                                      | In batch single mode, this is a function for switching to the batch                                                                     |
| group no (Valid       |                        |                                      | group number being displayed.                                                                                                    |
| only for multi batch) |                        |                                      | Off: The specified number is always displayed.                                                                                          |
| batoni                |                        |                                      | On: In batch overview mode, the specified number is displayed. In                                                                       |
| \/antiaal diamlass    |                        | [Off] [O-1]                          | batch single mode, the number being displayed is displayed.                                                                             |
| Vertical display      |                        | [ <u>Off</u> ], [On]                 | Sets whether or not to display the batch name vertically.                                                                               |
|                       |                        |                                      | [On]: Rotates the text label 90 degrees clockwise.                                                                                      |
|                       |                        | F (F) (F (O)                         | [Off]: Displays the text label horizontally.                                                                                            |
| Font                  |                        | [Font5], [Font6],                    | This is the font for displaying the batch group number.                                                                                 |
|                       |                        | [ <u>Font8</u> ], [Font12], [Font16] | The initial setting is [Font6] for DX1000 and [Font8] for DX2000.                                                                       |
| String color          | RGB designation        |                                      | The color of the text label                                                                                                    |
| define                | [0, 0, 0]              |                                      | The color of the text label.                                                                                                    |
| Color                 | [0, 0, 0]              | See right for the                    | The color of the text label.                                                                                                    |
| Coloi                 |                        | choices.                             |                                                                                                    |
|                       |                        | onologo.                             | [Red], [Green, [Blue], [B.violet], [Brown], [Orange], [Y.green], [Light blue], [Violet], [Gray], [Lime], [Cyan], [Dark blue], [Yellow], |
|                       |                        |                                      | [Light gray], [Purple], [Pink], [L.brown], [L.green], [Dark gray],                                                                      |
|                       |                        |                                      | [Olive], [Dark cyan], [S.green], [Black], [White], [Background                                                                          |
|                       |                        |                                      | color]                                                                                                    |
|                       |                        |                                      | Background color: Base color (background color of the screen)                                                                           |
| Background color      | RGB designation        |                                      | This is the batch name background color.                                                                                                |
| define                | [255, 255, 255]        |                                      |                                                                                                    |
| Background color      |                        | Same choice as                       | The default setting is [ <u>Background color</u> ] for DX.                                                                              |
|                       |                        | for [Color].                         |                                                                                                    |
|                       |                        |                                      |                                                                                                    |
| Arrangement           | [Left], [Center], [Rig | ht]                                  | This is the arrangement of the text label along the X axis of the                                                                       |
|                       |                        |                                      | batch name.                                                                                                    |
|                       |                        |                                      | The Y-axis direction always is arranged at the center.                                                                                  |
|                       |                        |                                      | Left: Text is displayed left-aligned.                                                                                                   |
|                       |                        |                                      | Center: Text is displayed centered.                                                                                                    |
|                       |                        |                                      | Right: Text is displayed right-aligned.                                                                                                 |
| Gap                   |                        | [ <u>0</u> ] to [15]                 | Specifies a distance between characters in dots.                                                                                        |
| BG transparent        |                        | [Off], [On]                          | On: The background in the DX recorder execution panel is                                                                                |
| (Can only             |                        |                                      | transparent. The software screen construction area shows                                                                                |
| be set with a         |                        |                                      | the frame as a dotted line, and indicates that the background                                                                           |
| DXAdvanced            |                        |                                      | transparency is On.                                                                                                    |
| R4.11 screen)         |                        |                                      | Note: The background transparency is valid when a trend                                                                                 |
|                       |                        |                                      | display component exists under the batch name                                                                                           |
|                       |                        |                                      | component that completely overlaps with it. The                                                                                         |
|                       |                        |                                      | transparency is invalid if the batch name component protrudes from the trend component.                                                 |
| 2 Line display        | [Off], [On]            | 1                                    | On: Batch name displayed in 2 lines in the GX/GP/DX recorder                                                                            |
| 2 Line display        | [ <u>Oii]</u> , [Oii]  |                                      | execution panel.                                                                                                    |
|                       |                        |                                      | Off: Batch name not displayed in 2 lines in the GX/GP/DX                                                                                |
|                       |                        |                                      | recorder execution panel.                                                                                                    |

<sup>&</sup>quot;----" in the table indicates that the attribute is not available.

Operation setting (GX/GP) or synchronize action (DX)

► Section 3.3

# 3.16 System Icon Component Attribute

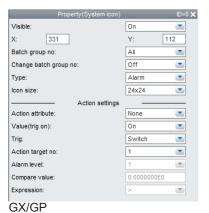

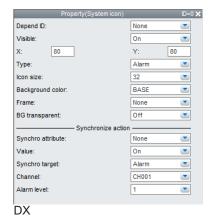

This cannot be set on DXAdvanced R3.

#### **List of Settings**

Refer to Section 3.3 for attributes without explanations in the list of settings.

| Attribute        | Set value/choice                    |                         | Description, conditions                                    |
|------------------|-------------------------------------|-------------------------|------------------------------------------------------------|
|                  | (Underlined items are               | initial set values)     |                                                            |
|                  | GX/GP                               | DX                      |                                                            |
| X                | GX10/GP10: 0 to 638                 | DX1000: 0 to 318        | This is the X-coordinate of the left side of the           |
|                  | GX20/GP20: 0 to 798                 | DX2000: 0 to 638        | component.                                                 |
|                  |                                     |                         | When $X < 0, X = 0$                                        |
|                  |                                     |                         | When (X + size) > max. width*1, X = (max. width - size)    |
| Υ                | GX10/GP10: 30(0) to                 | DX1000: 24(0) to 238    | This is the Y-coordinate of the right side of the          |
|                  | 478                                 | DX2000: 40(0) to 478    | component.                                                 |
|                  | GX20/GP20: 30(0) to                 |                         | When Y < min. Y*2, Y = min. Y*2                            |
|                  | 598                                 |                         | When (Y + size) > (min. Y*2 + max. height*3), Y = (min.    |
|                  | ( ) = Status area set to No disp    | olay<br>                | Y*2 + max. height*3 - size)                                |
| Batch group no.  | Setting range: 1 to                 |                         | This is the batch group no. which can be selected          |
| (valid only for  | multi batch number                  |                         | within the range of the multi-batch number set on the      |
| multi batch) * 4 | set on the GX/GP                    |                         | GX/GP recorder.                                            |
|                  | recorder                            |                         | This can be set only when multi batch is in use.           |
|                  | GX10/GP10: [1] to [6],              |                         | • This cannot be specified if the batch function is set to |
|                  | [ <u>All</u> ]                      |                         | Off or On in the settings file.                            |
|                  | GX20-1/GP20-1: [1]<br>to [6], [All] |                         | • The multi batch number specified in the settings file is |
|                  | GX20-2/GP20-2: [1]                  |                         | the maximum value for [Batch group no.].                   |
|                  | to [12], [ <u>All</u> ]             |                         |                                                            |
| Change batch     | [Off], [On]                         |                         | In batch single mode, this is a function for switching to  |
| no.              | [ <u>on</u> ], [on]                 |                         | the batch group number being displayed.                    |
| (Valid only for  |                                     |                         | Off: The specified number is always displayed.             |
| multi batch) *4  |                                     |                         | On: In batch overview mode, the specified number is        |
| ,                |                                     |                         | displayed. In batch single mode, the number being          |
|                  |                                     |                         | displayed is displayed.                                    |
| Туре             | [Mem.smpl.], [Alarm],               | [Memory sample],        | Selects the kind of system icon to display.                |
|                  | [SDCard], [Math],                   | [Alarm], [CF card],     |                                                            |
|                  | [OpeLock], [Email],                 | [Math], [Key lock],     |                                                            |
|                  | [Instinfo], [UserLock]              | [Email], [Status], [Key |                                                            |
|                  |                                     | & email], [UserLock],   |                                                            |
|                  |                                     | [User & status]         |                                                            |

<sup>\*1</sup> Max. width for the GX10/GP10 = 640, max. width for the GX20 = 800, max. width for the DX1000 = 320, max. width for the DX2000 = 640

<sup>\*2</sup> Min. Y for the GX10/GP10/GX20/GP20 = 30 (0), min. Y for the DX1000 = 24 (0), min. Y for the DX2000 = 40 (0) The value in parentheses is for when the status display section is hidden.

<sup>\*3</sup> Max. height for the GX10/GP10 = 480 (450), max. height for the GX20/GP20 = 800 (770), max. height for the DX1000 = 216 (240), max. height for the DX2000 = 440 (480). The value in parentheses is for when the status display section is hidden.

<sup>\*4</sup> This can be set only when the Type is set to Memory sample or Alarm.

| Attribute        | Set value/choice     |                                                                                                    | Description, conditions                                                                                                    |  |
|------------------|----------------------|----------------------------------------------------------------------------------------------------|----------------------------------------------------------------------------------------------------|--|
|                  | (Underlined items as | re initial set values)                                                                                                    |                                                                                                    |  |
|                  | GX/GP                | DX                                                                                                    |                                                                                                    |  |
| Size             | [20×20], [24×24]     | [24], [32]                                                                                                    | This selects the size of the displayed icon.                                                                                                    |  |
| Background color |                      | [Red], [Green, [Blue], [B.violet], [Brown], [Orange], [Y.green], [Light blue], [Violet], [Gray], [Lime], [Cyan], [Dark blue], [Yellow], [Light gray], [Purple], [Pink], [L.brown], [L.green], [Dark gray], [Olive], [Dark cyan], [S.green], [Black], [White], [Background color] | This is the color that fills the background of the component.                                                                                                    |  |
| BG transparent   |                      | [ <u>Off]</u> , [On]                                                                                                    | On: The background of the DX recorder execution panel is transparent The software screen construction area shows the frame as a dotted line, and indicates that the background transparency is On.  Note: The background transparency is valid when a trend display component exists under the system icon component that completely overlaps with it. The transparency is invalid if the system icon component protrudes from the trend component. |  |

<sup>&</sup>quot;----" in the table indicates that the attribute is not available.

Action settings (GX/GP)or Synchronize action (DX)

► Section 3.3

3-39 IM 04L41B01-62EN

# 3.17 Attribute of Memory Bar Components

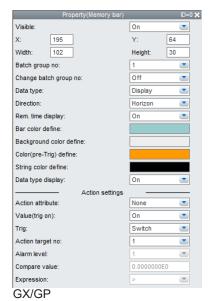

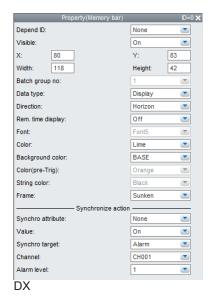

This cannot be set on DXAdvanced R3.

#### **List of Settings**

Refer to Section 3.3 for attributes without explanations in the list of settings.

| Attribute | Set value/choice            |                  | Description, conditions                                                                                                    |
|-----------|-----------------------------|------------------|----------------------------------------------------------------------------------------------------|
|           | (Underlined items are init  |                  |                                                                                                    |
|           | GX/GP                       | DX               |                                                                                                    |
| X         | GX10/GP10: 0 to             | DX1000: 0 to 318 | This is the X-coordinate of the left side of the component.                                                                 |
|           | 638                         | DX2000: 0 to 638 | When $X < 0, X = 0$                                                                                                    |
|           | GX20/GP20: 0 to<br>798      |                  | When (X + size) > max. width*1, X = (max. width - size)                                                                     |
| Υ         | GX10/GP10: 30(0)            | DX1000: 24(0) to | This is the Y-coordinate of the right side of the component.                                                                |
|           | to 478                      | 238              | When Y < min. $Y^{*2}$ , Y = min. $Y^{*2}$                                                                                  |
|           | GX20/GP20: 30(0)            | DX2000: 40(0) to | When $(Y + size) > (min. Y^{*2} + max. height^{*3}), Y = (min. Y^{*2} + max. height^{*3})$                                  |
|           | to 598                      | 478              | max. height <sup>*3</sup> - size)                                                                                           |
|           | ( ) = Status area set to No | <del></del>      |                                                                                                    |
| Width     | GX10/GP10: 2 to             | DX1000: 2 to 320 | This is the component width.                                                                                                |
|           | 640                         | DX2000: 2 to 640 | Width = 2 for width < 2                                                                                                    |
|           | GX20/GP20: 2 to             |                  | $X = (Max. width^{*1} - Width)$ for width < Max. width <sup>*1</sup> and (X +                                               |
|           | 800                         |                  | Width) > Max. width*1                                                                                                    |
|           |                             |                  | Width = Max. width <sup>*1</sup> , $X = 0$ for width $\ge$ Max. width <sup>*1</sup>                                         |
| Height    | GX10/GP10: 2 to             | DX1000: 2 to     | This is the component height.                                                                                               |
|           | 480(450)                    | 216(240)         | Height = 2 for height < 2                                                                                                   |
|           | GX20/GP20: 2 to             | DX2000: 2 to     | $Y = (Min. Y^{*2} + Max. height^{*3} - Height)$ for height < Max.                                                           |
|           | 600(570)                    | 440(480)         | Y = (Min. Y*² + Max. height*³ – Height) for height < Max.<br>height*³ and (Y + Height) > (Min. Y*² + Max. height*³)         |
|           | ( ) = Status area set to No | display          | Height = Max. height <sup>3</sup> , Y = Min. Y <sup>2</sup> for height ≥ Max. height <sup>3</sup> , Y = min. Y <sup>2</sup> |

<sup>\*1</sup> Max. width for the GX10/GP10 = 640, max. width for the GX20 = 800, max. width for the DX1000 = 320, max. width for the DX2000 = 640

3-40 IM 04L41B01-62EN

<sup>\*2</sup> Min. Y for the GX10/GP10/GX20/GP20 = 30 (0), min. Y for the DX1000 = 24 (0), min. Y for the DX2000 = 40 (0) The value in parentheses is for when the status display section is hidden.

<sup>\*3</sup> Max. height for the GX10/GP10 = 480 (450), max. height for the GX20/GP20 = 800 (770), max. height for the DX1000 = 216 (240), max. height for the DX2000 = 440 (480). The value in parentheses is for when the status display section is hidden.

| · · · · · · · · · · · · · · · · · · · |                       |                        |                                                                   |  |
|---------------------------------------|-----------------------|------------------------|-------------------------------------------------------------------|--|
| Attribute                             | Set value/choice      |                        | Description, conditions                                           |  |
|                                       | (Underlined items a   | re initial set values) | • ,                                                               |  |
|                                       | GX/GP                 | DX                     |                                                                   |  |
| Batch group no.                       | Setting range:        | DX.                    | This is the batch group no. which can be selected within          |  |
| (valid only for                       |                       | mber set on the GX/    | the range of the multi-batch number set on the GX/GP/DX           |  |
| multi batch)                          |                       | imber set on the GA/   | recorder.                                                         |  |
| matti batorij                         | GP/DX recorder        | DV4000 [4] t- [0]      |                                                                   |  |
|                                       | GX10/GP10: [1] to     | DX1000: [1] to [6]     | • This can be set only when multi batch is in use.                |  |
|                                       | [6], [AII]            | DX2000 standard        | • This cannot be specified if the batch function is set to Off or |  |
|                                       | GX20-1/GP20-1:        | memory: [1] to [6]     | On in the settings file.                                          |  |
|                                       | [ <u>1</u> ] to [6],  | DX2000 expanded        | • The multi batch number specified in the settings file is the    |  |
|                                       | [AII]                 | memory: [1] to [12]    | maximum value for [Batch group no.].                              |  |
|                                       | GX20-2/GP20-2:        |                        |                                                                   |  |
|                                       | [ <u>1</u> ] to [12], |                        |                                                                   |  |
|                                       | [AII]                 |                        |                                                                   |  |
| Change batch                          | [ <u>Off</u> ], [On]  |                        | In batch single mode, this is a function for switching to the     |  |
| no.                                   |                       |                        | batch group number being displayed.                               |  |
| (Valid only for                       |                       |                        | Off: The specified number is always displayed.                    |  |
| multi batch)                          |                       |                        | On: In batch overview mode, the specified number is               |  |
|                                       |                       |                        | displayed. In batch single mode, the number being                 |  |
|                                       |                       |                        | displayed is displayed.                                           |  |
| Data type                             | [Display], [event]    | [Display], [event]     | Select the type of data to display in the Memory bar.             |  |
|                                       |                       |                        | On the DX, when the data type specified here is sent to the       |  |
|                                       |                       |                        | DX recorder, it automatically changes to a valid setting on the   |  |
|                                       |                       |                        | DX recorder. For example, even if you set the Memory bar          |  |
|                                       |                       |                        | data type to [Display] and send it to the DX recorder, if the DX  |  |
|                                       |                       |                        | recorder's memory type in Basic setting mode is Event, the        |  |
|                                       |                       |                        | data type from the memory sample bar is changed to [Event].       |  |
| Direction                             | [Vertical],           | [Vertical],            | Sets the direction of bar graphs.                                 |  |
|                                       | [Horizontal]          | [Horizontal]           | The default value differs depending on the vertical-to-           |  |
|                                       |                       |                        | horizontal size ratio of the plotted component.                   |  |
|                                       |                       |                        | If the component is taller than it is wide, the direction is      |  |
|                                       |                       |                        | [Vertical]                                                        |  |
|                                       |                       |                        | If the component is wider than it is tall, the direction is       |  |
|                                       |                       |                        | [Horizontal]                                                      |  |
|                                       |                       |                        | Vertical: The bar expands vertically from bottom to top.          |  |
|                                       |                       |                        | Horizontal: The bar expands horizontally from left to right.      |  |
| Rem. time                             | [Off], [ <u>On</u> ]  | [ <u>Off]</u> , [On]   | Sets whether or not to display the remaining sampling time in     |  |
| display                               |                       |                        | the Memory bar.                                                   |  |
|                                       |                       |                        | On: Displayed                                                     |  |
|                                       |                       |                        | Off: Not displayed                                                |  |
| Font                                  |                       | [Font5], [Font6],      | This is the display font for the text label that shows the        |  |
|                                       |                       | [Font8], [Font12],     | remaining time and event data status.                             |  |
|                                       |                       | [Font16]               | This can be set only when [Rem. time display] is [On].            |  |
| Bar color define                      | RGB designation       |                        | This is the color for displaying the bar graph.                   |  |
|                                       | [153, 204, 204]       |                        |                                                                   |  |
| Color                                 |                       |                        | The color of the bar graph.                                       |  |
|                                       |                       |                        | Background color: Base color (base color of the screen)           |  |
|                                       |                       |                        |                                                                   |  |
|                                       |                       | See right for the      | [Red], [Green, [Blue], [B.violet], [Brown], [Orange], [Y.green],  |  |
|                                       |                       | choices.               | [Light blue], [Violet], [Gray], [Lime], [Cyan], [Dark blue],      |  |
|                                       |                       |                        | [Yellow], [Light gray], [Purple], [Pink], [L.brown], [L.green],   |  |
|                                       |                       |                        | [Dark gray], [Olive], [Dark cyan], [S.green], [Black], [White],   |  |
|                                       |                       |                        | [Background color]                                                |  |
|                                       |                       |                        |                                                                   |  |
| Background color                      | RGB designation       |                        | This is the color of the fill for the background.                 |  |
| define                                | [238, 238, 238]       |                        |                                                                   |  |
| Background color                      |                       | Same choices as        | 1                                                                 |  |
| J                                     |                       | for [Color]            |                                                                   |  |
|                                       |                       | [Background color]     |                                                                   |  |
| *4                                    |                       |                        | 1                                                                 |  |

<sup>\*1</sup> Max. width for the GX10/GP10 = 640, max. width for the GX20 = 800, max. width for the DX1000 = 320, max. width for the DX2000 = 640

<sup>\*2</sup> Min. Y for the GX10/GP10/GX20/GP20 = 30 (0), min. Y for the DX1000 = 24 (0), min. Y for the DX2000 = 40 (0) The value in parentheses is for when the status display section is hidden.

<sup>\*3</sup> Max. height for the GX10/GP10 = 480 (450), max. height for the GX20/GP20 = 800 (770), max. height for the DX1000 = 216 (240), max. height for the DX2000 = 440 (480). The value in parentheses is for when the status display section is hidden.

## 3.17 Attribute of Memory Bar Components

| Attribute         | Set value/choice                          |                             | Description, conditions                                     |
|-------------------|-------------------------------------------|-----------------------------|-------------------------------------------------------------|
|                   | (Underlined items are initial set values) |                             |                                                             |
|                   | GX/GP                                     | DX                          |                                                             |
| Color (pre-Trig)  | RGB designation                           |                             | This is the color of the bar during a trigger wait.         |
| define            | [ <u>153, 204, 204</u> ]                  |                             | This can be set only when [Data type] is [Event].           |
| Color(pre-Trig)   |                                           | Same choices as for [Color] |                                                             |
|                   |                                           | [Orange]                    |                                                             |
| String color      | RGB designation                           |                             | This is the display color for the text label that shows the |
| define            | [0, 0, 0]                                 |                             | remaining time and event data status.                       |
| String color      |                                           | Same choices as for [Color] | This can be set only when [Rem. time display] is [On].      |
|                   |                                           | [Black]                     |                                                             |
| Data type display | [Off], [ <u>On</u> ]                      |                             | This selects whether to display data type string.           |

<sup>&</sup>quot;----" in the table indicates that the attribute is not available.

## Action settings (GX/GP)or Synchronize action (DX)

► Section 3.3

3-42 IM 04L41B01-62EN

# 3.18 Attributes of DateTime Component / Time Label Component

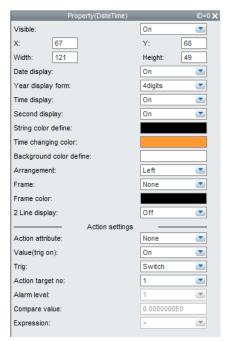

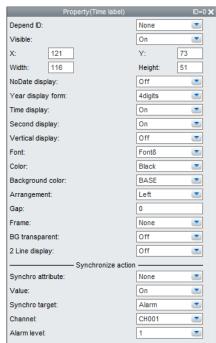

GX/GP

DX

This cannot be set on DXAdvanced R3.

#### **List of Settings**

Refer to Section 3.3 for attributes without explanations in the list of settings.

| Attribute | Set value/choice           |                  | Description, conditions                                                                |
|-----------|----------------------------|------------------|----------------------------------------------------------------------------------------|
|           | (Underlined items values)  | are initial set  |                                                                                        |
|           | GX/GP                      | DX               |                                                                                        |
| X         | GX10/GP10: 0 to            | DX1000: 0 to 318 | This is the X-coordinate of the left side of the component.                            |
|           | 638                        | DX2000: 0 to 638 | X = 0 for $X < 0$                                                                      |
|           | GX20/GP20: 0 to            |                  | $X = (Max. width^{*1} - Width) for (X + Width) > Max. width^{*1}$                      |
|           | 798                        |                  | , , , , ,                                                                              |
| Υ         | GX10/GP10:                 | DX1000: 24(0) to | This is the Y-coordinate of the top of the component.                                  |
|           | 30(0) to 478               | 238              | When Y < min. $Y^{*2}$ , Y = min. $Y^{*2}$                                             |
|           | GX20/GP20:                 | DX2000: 40(0) to | When $(Y + size) > (min. Y^{*2} + max. height^{*3}), Y = (min. Y^{*2} + max.$          |
|           | 30(0) to 598               | 478              | height <sup>*3</sup> - size)                                                           |
|           | ( ) = Status area set to N | o display        |                                                                                        |
|           |                            |                  |                                                                                        |
| Width     | GX10/GP10: 2 to            | DX1000: 2 to 320 | This is the component width.                                                           |
|           | 640                        | DX2000: 2 to 640 | Width = 2 for width < 2                                                                |
|           | GX20/GP20: 2 to            |                  | $X = (Max. width^{*1} - Width)$ for width < Max. width <sup>*1</sup> and (X +          |
|           | 800                        |                  | Width) > Max. width*1                                                                  |
|           |                            |                  | Width = Max. width <sup>*1</sup> , $X = 0$ for width $\ge$ Max. width <sup>*1</sup>    |
| Height    | GX10/GP10: 2 to            | DX1000: 2 to     | This is the component height.                                                          |
|           | 480(450)                   | 216(240)         | Height = 2 for height < 2                                                              |
|           | GX20/GP20: 2 to            | DX2000: 2 to     | $Y = (Min. Y^{*2} + Max. height^{*3} - Height)$ for height < Max. height <sup>*3</sup> |
|           | 600(570)                   | 440(480)         | and (Y + Height) > (Min. Y*2 + Max. height*3)                                          |
|           | ( ) = Status area set to N | o display        | Height = Max. height*3, Y = Min. Y*2 for height ≥ Max. height*3                        |

<sup>\*1</sup> Max. width for the GX10/GP10 = 640, max. width for the GX20 = 800, max. width for the DX1000 = 320, max. width for the DX2000 = 640

<sup>\*2</sup> Min. Y for the GX10/GP10/GX20/GP20 = 30 (0), min. Y for the DX1000 = 24 (0), min. Y for the DX2000 = 40 (0) ( ) = Status area set to No display

<sup>\*3</sup> Max. height for the GX10/GP10 = 480 (450), max. height for the GX20/GP20 = 800 (770), max. height for the DX1000 = 216 (240), max. height for the DX2000 = 440 (480). ( ) = Status area set to No display

## 3.18 Attributes of DateTime Component / Time Label Component

| Date display [Off],  NoDate display  Year display form [None  Time display [Off],                        | initial set value GP , [On]  ne], [4digits], [2digits], [2digits], [On] | DX<br><br>[Off], [On]       | This selects whether to display the date. Off: The date is not displayed. On: The date is displayed. This selects whether to display the date. Off: The date is displayed. Off: The date is displayed. On: The date is not displayed. Selects the number of digits for the year. None: The year is not displayed 4digits: The year is displayed in yyyy format 2digits: The year is displayed in yy format This can be set only when [Date display] is [On] or [NoDate display] is [Off]. Select Display/No display for the time. Off: The time is not displayed |
|----------------------------------------------------------------------------------------------------|-------------------------------------------------------------------------|-----------------------------|----------------------------------------------------------------------------------------------------|
| Date display [Off],  NoDate display  Year display form [None  Time display [Off],  Second display [Off], | , [ <u>On]</u><br>ne], [ <u>4digits], [2d</u><br>, [ <u>On]</u>         | <br>[ <u>Off],</u> [On]     | Off: The date is not displayed. On: The date is displayed. This selects whether to display the date. Off: The date is displayed. On: The date is not displayed. Selects the number of digits for the year. None: The year is not displayed 4digits: The year is displayed in yyyy format 2digits: The year is displayed in yy format This can be set only when [Date display] is [On] or [NoDate display] is [Off]. Select Display/No display for the time. Off: The time is not displayed                                                                       |
| NoDate display  Year display form [None  Time display [Off],  Second display [Off],                      | ne], <u>[4digits],</u> [2d                                              |                             | Off: The date is not displayed. On: The date is displayed. This selects whether to display the date. Off: The date is displayed. On: The date is not displayed. Selects the number of digits for the year. None: The year is not displayed 4digits: The year is displayed in yyyy format 2digits: The year is displayed in yy format This can be set only when [Date display] is [On] or [NoDate display] is [Off]. Select Display/No display for the time. Off: The time is not displayed                                                                       |
| Year display form [None Time display [Off], Second display [Off],                                        | , [ <u>On]</u>                                                          |                             | On: The date is displayed.  This selects whether to display the date. Off: The date is displayed. On: The date is not displayed.  Selects the number of digits for the year. None: The year is not displayed 4digits: The year is displayed in yyyy format 2digits: The year is displayed in yy format This can be set only when [Date display] is [On] or [NoDate display] is [Off].  Select Display/No display for the time. Off: The time is not displayed                                                                                                    |
| Year display form [None Time display [Off], Second display [Off],                                        | , [ <u>On]</u>                                                          |                             | This selects whether to display the date.  Off: The date is displayed. On: The date is not displayed.  Selects the number of digits for the year.  None: The year is not displayed  4digits: The year is displayed in yyyy format  2digits: The year is displayed in yy format  This can be set only when [Date display] is [On] or [NoDate display] is [Off].  Select Display/No display for the time.  Off: The time is not displayed                                                                                                    |
| Year display form [None Time display [Off], Second display [Off],                                        | , [ <u>On]</u>                                                          |                             | Off: The date is displayed. On: The date is not displayed. Selects the number of digits for the year. None: The year is not displayed 4digits: The year is displayed in yyyy format 2digits: The year is displayed in yy format This can be set only when [Date display] is [On] or [NoDate display] is [Off]. Select Display/No display for the time. Off: The time is not displayed                                                                                                    |
| Time display [Off], Second display [Off],                                                                | , [ <u>On]</u>                                                          | digits]                     | On: The date is not displayed.  Selects the number of digits for the year.  None: The year is not displayed  4digits: The year is displayed in yyyy format  2digits: The year is displayed in yy format  This can be set only when [Date display] is [On] or [NoDate display] is [Off].  Select Display/No display for the time.  Off: The time is not displayed                                                                                                    |
| Time display [Off], Second display [Off],                                                                | , [ <u>On]</u>                                                          | digits]                     | Selects the number of digits for the year.  None: The year is not displayed  4digits: The year is displayed in yyyy format  2digits: The year is displayed in yy format  This can be set only when [Date display] is [On] or [NoDate display] is [Off].  Select Display/No display for the time.  Off: The time is not displayed                                                                                                    |
| Time display [Off], Second display [Off],                                                                | , [ <u>On]</u>                                                          | digits]                     | None: The year is not displayed 4digits: The year is displayed in yyyy format 2digits: The year is displayed in yy format This can be set only when [Date display] is [On] or [NoDate display] is [Off].  Select Display/No display for the time. Off: The time is not displayed                                                                                                    |
| Second display [Off],                                                                                    |                                                                         |                             | 4digits: The year is displayed in yyyy format 2digits: The year is displayed in yy format This can be set only when [Date display] is [On] or [NoDate display] is [Off].  Select Display/No display for the time. Off: The time is not displayed                                                                                                    |
| Second display [Off],                                                                                    |                                                                         |                             | 2digits: The year is displayed in yy format This can be set only when [Date display] is [On] or [NoDate display] is [Off].  Select Display/No display for the time. Off: The time is not displayed                                                                                                    |
| Second display [Off],                                                                                    |                                                                         |                             | This can be set only when [Date display] is [On] or [NoDate display] is [Off].  Select Display/No display for the time.  Off: The time is not displayed                                                                                                    |
| Second display [Off],                                                                                    |                                                                         |                             | display] is [Off].  Select Display/No display for the time.  Off: The time is not displayed                                                                                                    |
| Second display [Off],                                                                                    |                                                                         |                             | Select Display/No display for the time. Off: The time is not displayed                                                                                                    |
| Second display [Off],                                                                                    |                                                                         |                             | Off: The time is not displayed                                                                                                    |
|                                                                                                    | , [ <u>On</u> ]                                                         |                             | . ,                                                                                                    |
|                                                                                                    | , [ <u>On]</u>                                                          |                             | On. The time is displayed                                                                                                    |
|                                                                                                    | , [ <u>On]</u>                                                          |                             | On: The time is displayed                                                                                                    |
| Vertical display                                                                                         |                                                                         |                             | Selects Display/No display for the seconds.                                                                                                    |
| Vertical display                                                                                         |                                                                         |                             | Off: The seconds are not displayed                                                                                                    |
| Vertical display                                                                                         |                                                                         |                             | On: The seconds are displayed                                                                                                    |
| Vertical display                                                                                         |                                                                         |                             | This can be set only when [Date display] is [On].                                                                                                    |
|                                                                                                    |                                                                         | [ <u>Off</u> ], [On]        | Sets whether or not to display the date time label display                                                                                                    |
|                                                                                                    |                                                                         |                             | vertically.                                                                                                    |
|                                                                                                    |                                                                         |                             | [On]: Rotates the text label 90 degrees clockwise.                                                                                                    |
|                                                                                                    |                                                                         |                             | [Off]: Displays the text label horizontally.                                                                                                    |
| Font                                                                                                    |                                                                         | [Font5], [Font6],           | This is the font for displaying the time.                                                                                                    |
|                                                                                                    |                                                                         | [Font8], [Font12], [Font16] | The initial setting is [Font6] for DX1000 and [Font8] for DX2000.                                                                                                    |
| String color RGB                                                                                         | 3 designation                                                           |                             | This is the character color for displaying the time.                                                                                                    |
| define [0, 0,                                                                                            | •                                                                       |                             | This is the character color for displaying the time.                                                                                                    |
| Color                                                                                                    | , 0]                                                                    |                             | The display color of the time.                                                                                                    |
|                                                                                                    |                                                                         |                             | Background color: Base color (base color of the screen)                                                                                                    |
|                                                                                                    |                                                                         |                             | Dackground color. Dase color (base color of the screen)                                                                                                    |
|                                                                                                    |                                                                         | See right for the           | [Red], [Green, [Blue], [B.violet], [Brown], [Orange], [Y.green], [Light                                                                                                    |
|                                                                                                    |                                                                         | choices.                    | blue], [Violet], [Gray], [Lime], [Cyan], [Dark blue], [Yellow], [Light]                                                                                                    |
|                                                                                                    |                                                                         | CHOICCS.                    | gray], [Purple], [Pink], [L.brown], [L.green], [Dark gray], [Olive],                                                                                                    |
|                                                                                                    |                                                                         |                             | [Dark cyan], [S.green], [Black], [White], [Background color]                                                                                                    |
| Time changing RGB                                                                                        | 3 designation                                                           |                             | This is the character color when the time is being changed.                                                                                                    |
|                                                                                                    | 5 <u>, 153, 51]</u>                                                     |                             |                                                                                                    |
| Background color RGB                                                                                     |                                                                         |                             | This is the color of the fill for the label area.                                                                                                    |
|                                                                                                    | <u>5, 255, 255</u> ]                                                    |                             |                                                                                                    |
| Background color                                                                                         |                                                                         | Same choice as              | 7                                                                                                    |
|                                                                                                    |                                                                         | for [Color]                 |                                                                                                    |
|                                                                                                    |                                                                         | The default                 |                                                                                                    |
|                                                                                                    |                                                                         | setting is                  |                                                                                                    |
|                                                                                                    |                                                                         | [Background                 |                                                                                                    |
| A                                                                                                    | 1.10 ( 1.75:                                                            | color].                     |                                                                                                    |
| Arrangement [Left]                                                                                       | t], [Center], [Rig                                                      | ntj                         | This is the arrangement along the X axis within the label area.                                                                                                    |
|                                                                                                    |                                                                         |                             | The Y-axis direction always is arranged at the center.                                                                                                    |
|                                                                                                    |                                                                         |                             | Left: Text label is left justified                                                                                                    |
|                                                                                                    |                                                                         |                             | Center: Text label is centered                                                                                                    |
|                                                                                                    |                                                                         |                             | Dight: Toyt label is right justified                                                                                                    |
| Gap                                                                                                    |                                                                         |                             | Right: Text label is right justified                                                                                                    |

<sup>\*1</sup> Max. width for the GX10/GP10 = 640, max. width for the GX20 = 800, max. width for the DX1000 = 320, max. width for the DX2000 = 640

3-44 IM 04L41B01-62EN

<sup>\*2</sup> Min. Y for the GX10/GP10/GX20/GP20 = 30 (0), min. Y for the DX1000 = 24 (0), min. Y for the DX2000 = 40 (0) ( ) = Status area set to No display

<sup>\*3</sup> Max. height for the GX10/GP10 = 480 (450), max. height for the GX20/GP20 = 800 (770), max. height for the DX1000 = 216 (240), max. height for the DX2000 = 440 (480). ( ) = Status area set to No display

| Attribute      | Set value/cho        | pice (Underlined items values) | Description, conditions                                                                                                    |
|----------------|----------------------|--------------------------------|----------------------------------------------------------------------------------------------------|
|                | GX/GP                | DX                             |                                                                                                    |
| BG transparent |                      | [ <u>Off]</u> , [On]           | On: The background in the DX recorder execution panel is transparent. The software screen construction area shows the frame as a dotted line, and indicates that the background transparency is On.       |
|                |                      |                                | Note: The background transparency is valid when a trend display component exists under the Time label component that completely overlaps with it. The transparency is invalid if the time label component |
|                |                      |                                | protrudes from the trend display component.                                                                                                    |
| 2 Line display | [ <u>Off</u> ], [On] |                                | On: The date and time are displayed in 2 lines in the GX/GP/DX recorder execution panel.  The date and time are displayed in 2 lines, respectively.                                                       |
|                |                      |                                | Off: 2-line display not used.                                                                                                    |
|                |                      |                                | On the GX/GP, 2 Line display can be specified when [Date display] and [Time display] are [On].                                                                                                    |
|                |                      |                                | On the DX, 2 Line display can be specified when [NoDate display] if [Off] and [Time display] is [On].                                                                                                    |

<sup>&</sup>quot;----" in the table indicates that the attribute is not available.

Operation setting (GX/GP) or synchronize action (DX)

► Section 3.3

3-45 IM 04L41B01-62EN

# 3.19 Attributes of User Name Components

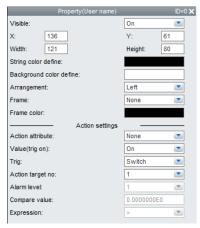

GX/GP

#### **List of Settings**

Refer to Section 3.3 for attributes without explanations in the list of settings.

| Attribute               | Set value/choice                    | Description, conditions                                                             |
|-------------------------|-------------------------------------|-------------------------------------------------------------------------------------|
|                         | (Underlined items are initial set   |                                                                                     |
|                         | values)                             |                                                                                     |
|                         | GX/GP                               |                                                                                     |
| X                       | GX10/GP10: 0 to 638                 | This is the X-coordinate of the left side of the component.                         |
|                         | GX20/GP20: 0 to 798                 | X = 0 for $X < 0$                                                                   |
|                         |                                     | $X = (Max. width^{*1} - Width) for (X + Width) > Max. width^{*1}$                   |
| Υ                       | GX10/GP10: 30(0) to 478             | This is the Y-coordinate of the top of the component.                               |
|                         | GX20/GP20: 30(0) to 598             | $Y = Min. Y^{2} for Y < Min. Y^{2}$                                                 |
|                         | ( ) = Status area set to No display | Y = (Min. Y <sup>*2</sup> + Max. height <sup>*3</sup> – Height) for (Y + Height) >  |
|                         |                                     | (Min. Y <sup>*2</sup> + Max. height <sup>*3</sup> )                                 |
| Width                   | GX10/GP10: 2 to 640                 | This is the component width.                                                        |
|                         | GX20/GP20: 2 to 800                 | Width = 2 for width < 2                                                             |
|                         |                                     | $X = (Max. width^*1 - Width)$ for width < Max. width <sup>*1</sup> and (X           |
|                         |                                     | + Width) > Max. width*1                                                             |
|                         |                                     | Width = Max. width <sup>*1</sup> , $X = 0$ for width $\ge$ Max. width <sup>*1</sup> |
| Height                  | GX10/GP10: 2 to 480(450)            | This is the component height.                                                       |
|                         | GX20/GP20: 2 to 600(570)            | Height = 2 for height < 2                                                           |
|                         |                                     | Y = $(Min. Y^{*2} + Max. height^{*3} - Height)$ for height < $Max.$                 |
|                         | ( ) = Status area set to No display | height*3 and (Y + Height) > (Min. Y*2 + Max. height*3)                              |
|                         |                                     | Height = Max. height $^{*3}$ , Y = Min. Y $^{*2}$ for height ≥ Max.                 |
|                         |                                     | height <sup>*3</sup>                                                                |
| String color define     | RGB designation [0, 0, 0]           | This is the text color.                                                             |
| Background color define | RGB designation [255, 255, 255]     | This is the background color of the tag comment display                             |
|                         | N 63 50 4 3 50 4 3                  | area.                                                                               |
| Arrangement             | [ <u>Left</u> ], [Center], [Right]  | This is the text arrangement in direction of the X-axis in                          |
|                         |                                     | the user name display area.                                                         |
|                         |                                     | The Y-axis direction always is arranged at the center.                              |
|                         |                                     | Left: Text is displayed left-aligned.                                               |
|                         |                                     | Center: Text is displayed centered.                                                 |
|                         |                                     | Right: Text is displayed right-aligned.                                             |

<sup>\*1</sup> Max. width for the GX10/GP10 = 640, max. width for the GX20 = 800

The value in parentheses is for when the status display section is hidden.

#### **Action settings**

► Section 3.3

3-46 IM 04L41B01-62EN

<sup>\*2</sup> Min. Y for the GX10/GP10/GX20/GP20 = 30 (0), min.

<sup>\*3</sup> Max. height for the GX10/GP10 = 480 (450), max. height for the GX20/GP20 = 800 (770),. The value in parentheses is for when the status display section is hidden.

# 3.20 Attributes of Batch Group Number Components

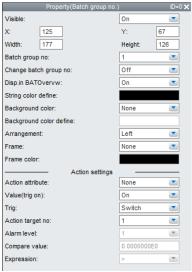

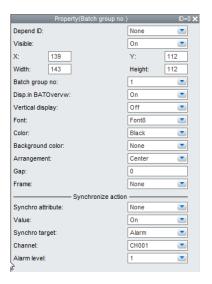

DX

- If the Batch function is Off or On in the settings file, a component cannot be created. For existing batch group number components, no attributes other than X, Y, Width, and Height can be set.
- This component can only be set on the DXAdvanced R4.01 or R4.11 screen.

#### **List of Settings**

Refer to Section 3.3 for attributes without explanations in the list of settings.

GX/GP

| Attribute | Set value/choice            |                         | Description, conditions                                                                              |
|-----------|-----------------------------|-------------------------|----------------------------------------------------------------------------------------------------|
|           | (Underlined items values)   | are initial set         |                                                                                                    |
|           | GX/GP                       | DX                      |                                                                                                    |
| X         | GX10/GP10: 0 to             | DX1000: 0 to 318        | This is the X-coordinate of the left side of the component.                                          |
|           | 638                         | DX2000: 0 to 638        | X = 0 for $X < 0$                                                                                    |
|           | GX20/GP20: 0 to<br>798      |                         | $X = (Max. width^{*1} - Width) $ for $(X + Width) > Max. width^{*1}$                                 |
| Υ         | GX10/GP10:                  | DX1000: 24(0) to        | This is the Y-coordinate of the top of the component.                                                |
|           | 30(0) to 478                | 238                     | When Y < min. $Y^{*2}$ , Y = min. $Y^{*2}$                                                           |
|           | GX20/GP20:<br>30(0) to 598  | DX2000: 40(0) to<br>478 | When $(Y + size) > (min. Y^{*2} + max. height^{*3}), Y = (min. Y^{*2} + max. height^{*3} - size)$    |
|           | ( ) = Status area set to No | display                 |                                                                                                    |
| Width     | GX10/GP10: 2 to             | DX1000: 2 to 320        | This is the component width.                                                                         |
|           | 640                         | DX2000: 2 to 640        | Width = 2 for width < 2                                                                              |
|           | GX20/GP20: 2 to             |                         | $X = (Max. width^{*1} - Width)$ for width $< Max. width^{*1}$ and $(X +$                             |
|           | 800                         |                         | Width) > Max. width*1                                                                                |
|           |                             |                         | Width = Max. width <sup>*1</sup> , X = 0 for width ≥ Max. width <sup>*1</sup>                        |
| Height    | GX10/GP10: 2 to             | DX1000: 2 to            | This is the component height.                                                                        |
|           | 480(450)                    | 216(240)                | Height = 2 for height < 2                                                                            |
|           | GX20/GP20: 2 to             | DX2000: 2 to            | $Y = (Min. Y^{*2} + Max. height^{*3} - Height)$ for height < Max.                                    |
|           | 600(570)                    | 440(480)                | height <sup>*3</sup> and (Y + Height) > (Min. Y <sup>*2</sup> + Max. height <sup>*3</sup> )          |
|           | ( ) = Status area set to No | display                 | Height = Max. height <sup>*3</sup> , Y = Min. Y <sup>*2</sup> for height ≥ Max. height <sup>*3</sup> |

<sup>\*1</sup> Max. width for the GX10/GP10 = 640, max. width for the GX20 = 800, max. width for the DX1000 = 320, max. width for the DX2000 = 640

<sup>\*2</sup> Min. Y for the GX10/GP10/GX20/GP20 = 30 (0), min. Y for the DX1000 = 24 (0), min. Y for the DX2000 = 40 (0) The value in parentheses is for when the status display section is hidden.

<sup>\*3</sup> Max. height for the GX10/GP10 = 480 (450), max. height for the GX20/GP20 = 800 (770), max. height for the DX1000 = 216 (240), max. height for the DX2000 = 440 (480). The value in parentheses is for when the status display section is hidden.

# 3.20 Attributes of Batch Group Number Components

| Attribute                                                | Set value/choice                                                                          |                                                                                                    | Description, conditions                                                                                                    |
|----------------------------------------------------------|-------------------------------------------------------------------------------------------|----------------------------------------------------------------------------------------------------|----------------------------------------------------------------------------------------------------|
|                                                          | (Underlined items                                                                         | are initial set                                                                                           |                                                                                                    |
|                                                          | values)                                                                                   |                                                                                                    |                                                                                                    |
|                                                          | GX/GP                                                                                     | DX                                                                                                    |                                                                                                    |
| Batch group no (Valid only for multi batch)              | GP/I                                                                                      | ber set on the GX/<br>DX recorder                                                                         | This is the batch group no. which can be selected within the range of the multi-batch number set by the basic settings of the DX recorder.                                                                                                    |
|                                                          | GX10/GP10:<br>[1] to [6]<br>GX20-1/GP20-1:<br>[1] to [6]<br>GX20-2/GP20-2:<br>[1] to [12] | DX1000: [1] to [6]<br>DX2000 standard<br>memory:[1] to [6]<br>DX2000<br>expanded<br>memory:[1] to<br>[12] | <ul> <li>If the Batch function is On in the settings file, [Batch group no.] cannot be set.</li> <li>The MultiBatch number specified in the settings file is the maximum value for [Batch group no.].</li> </ul>                                                                 |
| Change batch group<br>no (Valid only for<br>multi batch) | [ <u>Off]</u> , [On]                                                                      |                                                                                                    | In batch single mode, this is a function for switching to the batch group number being displayed.  Off: The specified number is always displayed.  On: In batch overview mode, the specified number is displayed. In batch single mode, the number being displayed is displayed. |
| Disp. in BATOvervw                                       | [Off], [On]                                                                               | [Off], [ <u>On</u> ]                                                                                      | Turns the display On/Off for when a screen being displayed is in Common mode.  On: Number indicated by the batch group number is displayed  Off: Not displayed                                                                                                    |
| Vertical display                                         |                                                                                           | [Off], [On]                                                                                               | Sets whether or not to display the batch group number vertically.  [On]: Rotates the text label 90 degrees clockwise.  [Off]: Displays the text label horizontally.                                                                                                    |
| Font                                                     |                                                                                           | [Font5], [Font6],<br>[Font8], [Font12],<br>[Font16]                                                       | This is the font for displaying the batch group number. The initial setting is [Font6] for DX1000 and [Font8] for DX2000.                                                                                                    |
| String color define                                      | RGB designation [0, 0, 0]                                                                 |                                                                                                    | The color of the text label.                                                                                                    |
| Color                                                    |                                                                                           |                                                                                                    | The color of the text label.  Background color: Base color (background color of the screen)                                                                                                    |
|                                                          |                                                                                           | See right for the choices.                                                                                | [Red], [Green, [Blue], [B.violet], [Brown], [Orange], [Y.green], [Light blue], [Violet], [Gray], [Lime], [Cyan], [Dark blue], [Yellow], [Light gray], [Purple], [Pink], [L.brown], [L.green], [Dark gray], [Olive], [Dark cyan], [S.green], [Black], [White], [Background color] |
| Background color                                         | [None], [Select color]                                                                    | Same choices as for [Color], and [None]                                                                   | This is the color of the background.  None: No background fill color                                                                                                    |
| Background color define                                  | RGB designation [0, 0, 0]                                                                 |                                                                                                    | Specify this attribute when Background color is [SelectColor].                                                                                                    |
| Arrangement                                              | [ <u>Left</u> ], [Center],<br>[Right]                                                     | [Left], [ <u>Center</u> ],<br>[Right]                                                                     | This is the arrangement along the X axis within the label area. The Y-axis direction always is arranged at the center. Left: Text label is left justified Center: Text label is centered Right: Text label is right justified                                                    |
| Gap                                                      |                                                                                           | [ <u>0</u> ] to [15]                                                                                      | Specifies a distance between characters in dots.                                                                                                    |

## Synchronize action

► Section 3.3

3-48 IM 04L41B01-62EN

# 3.21 Attributes of Batch Number Components

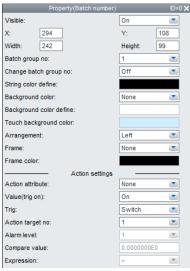

#### GX/GP

- If the Batch function is Off in the settings file, a component cannot be created.
- This component can only be set on the GX/GP R3 screen.

#### **List of Settings**

Refer to Section 3.3 for attributes without explanations in the list of settings.

| Attribute | Set value/choice<br>(Underlined items are initial set<br>values)<br>GX/GP              | Description, conditions                                                                                                    |
|-----------|----------------------------------------------------------------------------------------|----------------------------------------------------------------------------------------------------|
| Х         | GX10/GP10: 0 to 638<br>GX20/GP20: 0 to 798                                             | This is the X-coordinate of the left side of the component.<br>X = 0 for $X < 0X = (Max. width^{*1} - Width) for (X + Width) > Max. width^{*1}$                                                                                               |
| Y         | GX10/GP10: 30(0) to 478<br>GX20/GP20: 30(0) to 598                                     | This is the Y-coordinate of the top of the component.  Y = Min. Y*2 for Y < Min. Y*2  Y = (Min. Y*2 + Max. height*3 – Height) for (Y + Height) > (Min. Y*2 + Max. height*3)                                                                   |
| Width     | GX10/GP10: 2 to 640<br>GX20/GP20: 2 to 800                                             | This is the component width.  Width = 2 for width < 2  X = (Max. width*1 – Width) for width < Max. width*1 and (X + Width) > Max. width*1  Width = Max. width*1, X = 0 for width ≥ Max. width*1                                               |
| Height    | GX10/GP10: 2 to 480(450) GX20/GP20: 2 to 600(570)  ( ) = Status area set to No display | This is the component height.  Height = 2 for height < 2  Y = (Min. Y*2 + Max. height*3 – Height) for height < Max.  height*3 and (Y + Height) > (Min. Y*2 + Max. height*3)  Height = Max. height*3, Y = Min. Y*2 for height ≥ Max.  height*3 |

- \*1 Max. width for the GX10/GP10 = 640, max. width for the GX20 = 800
- \*2 Min. Y for the GX10/GP10/GX20/GP20 = 30 (0), min.
  - The value in parentheses is for when the status display section is hidden.
- \*3 Max. height for the GX10/GP10 = 480 (450), max. height for the GX20/GP20 = 800 (770),. The value in parentheses is for when the status display section is hidden.

## 3.21 Attributes of Batch Number Components

| Attribute                                   | Set value/choice<br>(Underlined items are initial set                                               | Description, conditions                                                                                                    |
|---------------------------------------------|----------------------------------------------------------------------------------------------------|----------------------------------------------------------------------------------------------------|
|                                             | values)                                                                                             |                                                                                                    |
|                                             | GX/GP                                                                                               |                                                                                                    |
| Batch group no (Valid only for multi batch) | Setting range: 1 to multi batch<br>number set on the GX/<br>GP/DX recorder<br>GX10/GP10: [1] to [6] | This is the batch group no. which can be selected within the range of the multi-batch number set by the basic settings of the DX recorder. |
|                                             | GX20-1/GP20-1: [1] to [6]<br>GX20-2/GP20-2: [1] to [12]                                             | If the Batch function is On in the settings file, [Batch group no.] cannot be set.                                                         |
|                                             |                                                                                                    | The MultiBatch number specified in the settings file is<br>the maximum value for [Batch group no.].                                        |
| Change batch group no (Valid only for multi | [Off], [On]                                                                                         | In batch single mode, this is a function for switching to the batch group number being displayed.                                          |
| batch)                                      |                                                                                                    | Off: The specified number is always displayed.                                                                                             |
|                                             |                                                                                                    | On: In batch overview mode, the specified number is displayed. In batch single mode, the number being                                      |
| Christa and an electrica                    | DOR decisionation                                                                                   | displayed is displayed.  The color of the text label.                                                                                      |
| String color define                         | RGB designation [0, 0, 0]                                                                           | The color of the text label.                                                                                                    |
| Background color                            | [None], [SelectColor]                                                                               | This is the color of the background.                                                                                                    |
|                                             |                                                                                                    | None: No background fill color                                                                                                    |
|                                             |                                                                                                    | SelectColor: The color defined for Background color define                                                                                 |
| Background color define                     | RGB designation [255, 255, 255]                                                                     | Specify this attribute when Background color is [SelectColor].                                                                             |
| Touch background color                      | RGB designation [204, 238, 255]                                                                     | Specify this attribute when Background color is [SelectColor].                                                                             |
| Arrangement                                 | [Left], [Center], [Right]                                                                           | This is the arrangement along the X axis within the label area.                                                                            |
|                                             |                                                                                                    | The Y-axis direction always is arranged at the center.                                                                                     |
|                                             |                                                                                                    | Left: Text label is left justified                                                                                                    |
|                                             |                                                                                                    | Center: Text label is centered                                                                                                    |
|                                             |                                                                                                    | Right: Text label is right justified                                                                                                    |

## Action settings

► Section 3.3

3-50 IM 04L41B01-62EN

# 3.22 Attributes of Lot Number Components

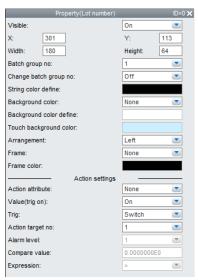

GX/GP

- If the Batch function is Off in the settings file, a component cannot be created.
- This component can only be set on the GX/GP R3 screen.

#### **List of Settings**

Refer to Section 3.3 for attributes without explanations in the list of settings.

| Attribute | Set value/choice<br>(Underlined items are initial set<br>values)<br>GX/GP                 | Description, conditions                                                                                                    |
|-----------|-------------------------------------------------------------------------------------------|----------------------------------------------------------------------------------------------------|
| X         | GX10/GP10: 0 to 638<br>GX20/GP20: 0 to 798                                                | This is the X-coordinate of the left side of the component.<br>X = 0 for $X < 0X = (Max. width^{*1} - Width) for (X + Width) > Max. width^{*1}$                                                                                              |
| Y         | GX10/GP10: 30(0) to 478<br>GX20/GP20: 30(0) to 598<br>( ) = Status area set to No display | This is the Y-coordinate of the top of the component.<br>Y = Min. $Y^{*2}$ for Y < Min. $Y^{*2}$<br>Y = (Min. $Y^{*2}$ + Max. height* <sup>3</sup> – Height) for (Y + Height) > (Min. $Y^{*2}$ + Max. height* <sup>3</sup> )                 |
| Width     | GX10/GP10: 2 to 640<br>GX20/GP20: 2 to 800                                                | This is the component width.  Width = 2 for width < 2  X = (Max. width*1 – Width) for width < Max. width*1 and (X + Width) > Max. width*1  Width = Max. width*1, X = 0 for width ≥ Max. width*1                                              |
| Height    | GX10/GP10: 2 to 480(450) GX20/GP20: 2 to 600(570)  ( ) = Status area set to No display    | This is the component height.  Height = 2 for height < 2 Y = (Min. Y*² + Max. height*³ – Height) for height < Max.  height*³ and (Y + Height) > (Min. Y*² + Max. height*³)  Height = Max. height*³, Y = Min. Y*² for height ≥ Max.  height*³ |

<sup>\*1</sup> Max. width for the GX10/GP10 = 640, max. width for the GX20 = 800

The value in parentheses is for when the status display section is hidden.

\*3 Max. height for the GX10/GP10 = 480 (450), max. height for the GX20/GP20 = 800 (770),. The value in parentheses is for when the status display section is hidden.

<sup>\*2</sup> Min. Y for the GX10/GP10/GX20/GP20 = 30 (0), min.

## 3.22 Attributes of Lot Number Components

| Attribute                                   | Set value/choice                                        | Description, conditions                                                                                                    |
|---------------------------------------------|---------------------------------------------------------|----------------------------------------------------------------------------------------------------|
|                                             | (Underlined items are initial set                       |                                                                                                    |
|                                             | values)                                                 |                                                                                                    |
|                                             | GX/GP                                                   |                                                                                                    |
| Batch group no (Valid                       | Setting range: 1 to multi batch                         | This is the batch group no. which can be selected within                                                                      |
| only for multi batch)                       | number set on the GX/<br>GP/DX recorder                 | the range of the multi-batch number set by the basic settings of the DX recorder.                                             |
|                                             | GX10/GP10: [1] to [6]                                   |                                                                                                    |
|                                             | GX20-1/GP20-1: [1] to [6]<br>GX20-2/GP20-2: [1] to [12] | If the Batch function is On in the settings file, [Batch group no.] cannot be set.                                            |
|                                             |                                                         | The MultiBatch number specified in the settings file is<br>the maximum value for [Batch group no.].                           |
| Change batch group no (Valid only for multi | [ <u>Off</u> ], [On]                                    | In batch single mode, this is a function for switching to the batch group number being displayed.                             |
| batch)                                      |                                                         | Off: The specified number is always displayed.                                                                                |
|                                             |                                                         | On: In batch overview mode, the specified number is displayed. In batch single mode, the number being displayed is displayed. |
| String color define                         | RGB designation [0, 0, 0]                               | The color of the text label.                                                                                                  |
| Background color                            | [None], [SelectColor]                                   | This is the color of the background.                                                                                          |
|                                             |                                                         | None: No background fill color                                                                                                |
|                                             |                                                         | SelectColor: The color defined for Background color define                                                                    |
| Background color define                     | RGB designation [255, 255, 255]                         | Specify this attribute when Background color is [SelectColor].                                                                |
| Touch background color                      | RGB designation [204, 238, 255]                         | Specify this attribute when Background color is [SelectColor].                                                                |
| Arrangement                                 | [Left], [Center], [Right]                               | This is the arrangement along the X axis within the label area.                                                               |
|                                             |                                                         | The Y-axis direction always is arranged at the center.                                                                        |
|                                             |                                                         | Left: Text label is left justified                                                                                            |
|                                             |                                                         | Center: Text label is centered                                                                                                |
|                                             |                                                         | Right: Text label is right justified                                                                                          |

# Action settings

► Section 3.3

3-52 IM 04L41B01-62EN

# 3.23 Attributes of Batch Comment Components

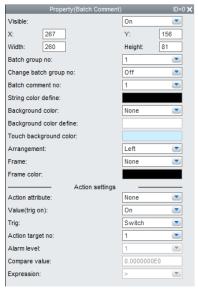

GX/GP

- If the Batch function is Off in the settings file, a component cannot be created.
- This component can only be set on the GX/GP R3 screen.

#### **List of Settings**

Refer to Section 3.3 for attributes without explanations in the list of settings.

| Attribute | Set value/choice<br>(Underlined items are initial set<br>values)<br>GX/GP              | Description, conditions                                                                                                    |
|-----------|----------------------------------------------------------------------------------------|----------------------------------------------------------------------------------------------------|
| X         | GX10/GP10: 0 to 638<br>GX20/GP20: 0 to 798                                             | This is the X-coordinate of the left side of the component.<br>X = 0 for $X < 0X = (Max. width^{*1} - Width) for (X + Width) > Max. width^{*1}$                                                                                                |
| Y         | GX10/GP10: 30(0) to 478<br>GX20/GP20: 30(0) to 598                                     | This is the Y-coordinate of the top of the component.  Y = Min. Y <sup>2</sup> for Y < Min. Y <sup>2</sup> Y = (Min. Y <sup>2</sup> + Max. height <sup>3</sup> – Height) for (Y + Height) >  (Min. Y <sup>2</sup> + Max. height <sup>3</sup> ) |
| Width     | GX10/GP10: 2 to 640<br>GX20/GP20: 2 to 800                                             | This is the component width.  Width = 2 for width < 2  X = (Max. width*1 – Width) for width < Max. width*¹ and (X + Width) > Max. width*¹  Width = Max. width*¹, X = 0 for width ≥ Max. width*¹                                                |
| Height    | GX10/GP10: 2 to 480(450) GX20/GP20: 2 to 600(570)  ( ) = Status area set to No display | This is the component height.  Height = 2 for height < 2  Y = (Min. Y*² + Max. height*³ – Height) for height < Max.  height*³ and (Y + Height) > (Min. Y*² + Max. height*³)  Height = Max. height*³, Y = Min. Y*² for height ≥ Max.  height*³  |

- \*1 Max. width for the GX10/GP10 = 640, max. width for the GX20 = 800
- \*2 Min. Y for the GX10/GP10/GX20/GP20 = 30 (0), min.
  - The value in parentheses is for when the status display section is hidden.
- \*3 Max. height for the GX10/GP10 = 480 (450), max. height for the GX20/GP20 = 800 (770),. The value in parentheses is for when the status display section is hidden.

## 3.23 Attributes of Batch Comment Components

| Attribute                                   | Set value/choice<br>(Underlined items are initial set<br>values)                                    | Description, conditions                                                                                                    |
|---------------------------------------------|----------------------------------------------------------------------------------------------------|----------------------------------------------------------------------------------------------------|
|                                             | GX/GP                                                                                               | -                                                                                                    |
| Batch group no (Valid only for multi batch) | Setting range: 1 to multi batch<br>number set on the GX/<br>GP/DX recorder<br>GX10/GP10: [1] to [6] | This is the batch group no. which can be selected within the range of the multi-batch number set by the basic settings of the DX recorder. |
|                                             | GX20-1/GP20-1: [1] to [6]<br>GX20-2/GP20-2: [1] to [12]                                             | If the Batch function is On in the settings file, [Batch group no.] cannot be set.                                                         |
|                                             |                                                                                                    | The MultiBatch number specified in the settings file is<br>the maximum value for [Batch group no.].                                        |
| Change batch group no (Valid only for multi | [ <u>Off</u> ], [On]                                                                                | In batch single mode, this is a function for switching to the batch group number being displayed.                                          |
| batch)                                      |                                                                                                    | Off: The specified number is always displayed.                                                                                             |
|                                             |                                                                                                    | On: In batch overview mode, the specified number is displayed. In batch single mode, the number being displayed is displayed.              |
| Batch comment no.                           | [1], [2], [3]                                                                                       | This is the number of the batch comment to be displayed.                                                                                   |
| String color define                         | RGB designation [0, 0, 0]                                                                           | This is the text color.                                                                                                    |
| Background color                            | [None], [SelectColor]                                                                               | This is the color of the background.                                                                                                    |
|                                             |                                                                                                    | None: No background fill color                                                                                                    |
|                                             |                                                                                                    | SelectColor: The color defined for Background color define                                                                                 |
| Background color define                     | RGB designation [255, 255, 255]                                                                     | Specify this attribute when Background color is [SelectColor].                                                                             |
| Touch background color                      | RGB designation [204, 238, 255]                                                                     | Specify this attribute when Background color is [SelectColor].                                                                             |
| Arrangement                                 | [Left], [Center], [Right]                                                                           | This is the arrangement along the X axis within the label area.                                                                            |
|                                             |                                                                                                    | The Y-axis direction always is arranged at the center.                                                                                     |
|                                             |                                                                                                    | Left: Text label is left justified                                                                                                    |
|                                             |                                                                                                    | Center: Text label is centered                                                                                                    |
|                                             |                                                                                                    | Right: Text label is right justified                                                                                                    |

## Action settings

► Section 3.3

3-54 IM 04L41B01-62EN

# 3.24 Attributes of Text Field Title Components

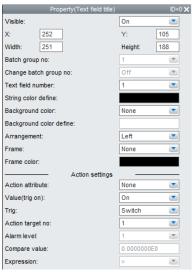

GX/GP

- If the Batch function is Off in the settings file, a component cannot be created.
- This component can only be set on the GX/GP R3 screen.

#### **List of Settings**

Refer to Section 3.3 for attributes without explanations in the list of settings.

| Attribute | Set value/choice                    | Description, conditions                                                                  |
|-----------|-------------------------------------|------------------------------------------------------------------------------------------|
|           | (Underlined items are initial set   |                                                                                          |
|           | values)                             |                                                                                          |
|           | GX/GP                               |                                                                                          |
| X         | GX10/GP10: 0 to 638                 | This is the X-coordinate of the left side of the component.                              |
|           | GX20/GP20: 0 to 798                 | X = 0 for $X < 0$                                                                        |
|           |                                     | $X = (Max. width^{*1} - Width) for (X + Width) > Max. width^{*1}$                        |
| Υ         | GX10/GP10: 30(0) to 478             | This is the Y-coordinate of the top of the component.                                    |
|           | GX20/GP20: 30(0) to 598             | $Y = Min. Y^{*2} for Y < Min. Y^{*2}$                                                    |
|           |                                     | $Y = (Min. Y^{*2} + Max. height^{*3} - Height) for (Y + Height) >$                       |
|           | ( ) = Status area set to No display | (Min. Y <sup>*2</sup> + Max. height <sup>*3</sup> )                                      |
| Width     | GX10/GP10: 2 to 640                 | This is the component width.                                                             |
|           | GX20/GP20: 2 to 800                 | Width = 2 for width < 2                                                                  |
|           |                                     | X = (Max. width*1 – Width) for width < Max. width*1 and (X + Width) > Max. width*1       |
|           |                                     | Width = Max. width $^{*1}$ , X = 0 for width $\ge$ Max. width $^{*1}$                    |
| Height    | GX10/GP10: 2 to 480(450)            | This is the component height.                                                            |
|           | GX20/GP20: 2 to 600(570)            | Height = 2 for height < 2                                                                |
|           | GX26/G1 20. 2 to 600(6/0)           | Y = (Min. $Y^{*2}$ + Max. height <sup>*3</sup> – Height) for height < Max.               |
|           |                                     | height <sup>3</sup> and (Y + Height) > (Min. Y <sup>2</sup> + Max. height <sup>3</sup> ) |
|           | ( ) = Status area set to No display | Height = Max. height *3, Y = Min. Y *2 for height ≥ Max.                                 |
|           |                                     | height*3                                                                                 |

- \*1 Max. width for the GX10/GP10 = 640, max. width for the GX20 = 800
- \*2 Min. Y for the GX10/GP10/GX20/GP20 = 30 (0), min.
  - The value in parentheses is for when the status display section is hidden.
- \*3 Max. height for the GX10/GP10 = 480 (450), max. height for the GX20/GP20 = 800 (770),. The value in parentheses is for when the status display section is hidden.

# 3.24 Attributes of Text Field Title Components

| Attribute                                                | Set value/choice                                                                                                    | Description, conditions                                                                                                    |
|----------------------------------------------------------|----------------------------------------------------------------------------------------------------|----------------------------------------------------------------------------------------------------|
|                                                          | (Underlined items are initial set values)                                                                                        |                                                                                                    |
|                                                          | GX/GP                                                                                                    |                                                                                                    |
| Batch group no (Valid only for multi batch)              | Setting range: 1 to multi batch<br>number set on the GX/<br>GP/DX recorder<br>GX10/GP10: [1] to [6]<br>GX20-1/GP20-1: [1] to [6] | This is the batch group no. which can be selected within the range of the multi-batch number set by the basic settings of the DX recorder.  • If the Batch function is On in the settings file, [Batch                                                                           |
|                                                          | GX20-2/GP20-2: [1] to [12]                                                                                                    | group no.] cannot be set.  • The MultiBatch number specified in the settings file is the maximum value for [Batch group no.].                                                                                                    |
| Change batch group<br>no (Valid only for multi<br>batch) | [ <u>Off</u> ], [On]                                                                                                    | In batch single mode, this is a function for switching to the batch group number being displayed.  Off: The specified number is always displayed.  On: In batch overview mode, the specified number is displayed. In batch single mode, the number being displayed is displayed. |
| Text field number                                        | [1] to [24]                                                                                                    | This is the number of the text field to be displayed. It displays the text field title set on the GX/GP.                                                                                                    |
| String color define                                      | RGB designation [0, 0, 0]                                                                                                    | This is the text color.                                                                                                    |
| Background color                                         | [None], [SelectColor]                                                                                                    | This is the color of the background.  None: No background fill color  SelectColor: The color defined for Background color define                                                                                                    |
| Background color define                                  | RGB designation [255, 255, 255]                                                                                                  | Specify this attribute when Background color is [SelectColor].                                                                                                    |
| Touch background color                                   | RGB designation [204, 238, 255]                                                                                                  | Specify this attribute when Background color is [SelectColor].                                                                                                    |
| Arrangement                                              | [ <u>Left</u> ], [Center], [Right]                                                                                               | This is the arrangement along the X axis within the label area.  The Y-axis direction always is arranged at the center.                                                                                                    |
|                                                          |                                                                                                    | Left: Text label is left justified Center: Text label is centered                                                                                                    |
|                                                          |                                                                                                    | Right: Text label is right justified                                                                                                    |

#### Action settings

► Section 3.3

3-56 IM 04L41B01-62EN

# 3.25 Attributes of Text Field String Components

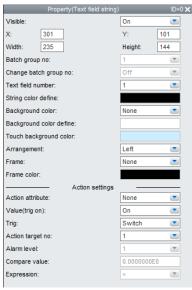

GX/GP

- If the Batch function is Off in the settings file, a component cannot be created.
- This component can only be set on the GX/GP R3 screen.

#### **List of Settings**

Refer to Section 3.3 for attributes without explanations in the list of settings.

| Attribute | Set value/choice                    | Description, conditions                                                              |
|-----------|-------------------------------------|--------------------------------------------------------------------------------------|
|           | (Underlined items are initial set   |                                                                                      |
|           | values)                             |                                                                                      |
|           | GX/GP                               |                                                                                      |
| X         | GX10/GP10: 0 to 638                 | This is the X-coordinate of the left side of the component.                          |
|           | GX20/GP20: 0 to 798                 | X = 0 for $X < 0$                                                                    |
|           |                                     | $X = (Max. width^{*1} - Width) for (X + Width) > Max. width^{*1}$                    |
| Υ         | GX10/GP10: 30(0) to 478             | This is the Y-coordinate of the top of the component.                                |
|           | GX20/GP20: 30(0) to 598             | $Y = Min. Y^{*2} for Y < Min. Y^{*2}$                                                |
|           |                                     | $Y = (Min. Y^{*2} + Max. height^{*3} - Height) for (Y + Height) >$                   |
|           | ( ) = Status area set to No display | (Min. Y <sup>*2</sup> + Max. height <sup>*3</sup> )                                  |
| Width     | GX10/GP10: 2 to 640                 | This is the component width.                                                         |
|           | GX20/GP20: 2 to 800                 | Width = 2 for width < 2                                                              |
|           |                                     | X = (Max. width*1 - Width) for width < Max. width*1 and (X                           |
|           |                                     | + Width) > Max. width <sup>*1</sup>                                                  |
|           |                                     | Width = Max. width <sup>*1</sup> , $X = 0$ for width $\ge$ Max. width <sup>*1</sup>  |
| Height    | GX10/GP10: 2 to 480(450)            | This is the component height.                                                        |
|           | GX20/GP20: 2 to 600(570)            | Height = 2 for height < 2                                                            |
|           |                                     | Y = $(Min. Y^{*2} + Max. height^{*3} - Height)$ for height < $Max.$                  |
|           | ( ) = Status area set to No display | height <sup>*3</sup> and (Y + Height) > (Min. $Y^{*2}$ + Max. height <sup>*3</sup> ) |
|           |                                     | Height = Max. height <sup>*3</sup> , Y = Min. Y <sup>*2</sup> for height ≥ Max.      |
|           |                                     | height*3                                                                             |

- \*1 Max. width for the GX10/GP10 = 640, max. width for the GX20 = 800
- \*2 Min. Y for the GX10/GP10/GX20/GP20 = 30 (0), min.
  - The value in parentheses is for when the status display section is hidden.
- \*3 Max. height for the GX10/GP10 = 480 (450), max. height for the GX20/GP20 = 800 (770),. The value in parentheses is for when the status display section is hidden.

# 3.25 Attributes of Text Field String Components

| Attribute                                                | Set value/choice<br>(Underlined items are initial set<br>values)                                                                 | Description, conditions                                                                                                    |
|----------------------------------------------------------|----------------------------------------------------------------------------------------------------|----------------------------------------------------------------------------------------------------|
|                                                          | GX/GP                                                                                                    | -                                                                                                    |
| Batch group no (Valid only for multi batch)              | Setting range: 1 to multi batch<br>number set on the GX/<br>GP/DX recorder<br>GX10/GP10: [1] to [6]<br>GX20-1/GP20-1: [1] to [6] | This is the batch group no. which can be selected within the range of the multi-batch number set by the basic settings of the DX recorder.  • If the Batch function is On in the settings file, [Batch                                                                           |
|                                                          | GX20-2/GP20-2: [1] to [12]                                                                                                    | group no.] cannot be set.  • The MultiBatch number specified in the settings file is the maximum value for [Batch group no.].                                                                                                    |
| Change batch group<br>no (Valid only for multi<br>batch) | [ <u>Off</u> ], [On]                                                                                                    | In batch single mode, this is a function for switching to the batch group number being displayed.  Off: The specified number is always displayed.  On: In batch overview mode, the specified number is displayed. In batch single mode, the number being displayed is displayed. |
| Text field number                                        | [1] to [24]                                                                                                    | This is the number of the text field to be displayed. It displays the text field title set on the GX/GP.                                                                                                    |
| String color define                                      | RGB designation [0, 0, 0]                                                                                                    | This is the text color.                                                                                                    |
| Background color                                         | [None], [SelectColor]                                                                                                    | This is the color of the background.  None: No background fill color  SelectColor: The color defined for Background color define                                                                                                    |
| Background color define                                  | RGB designation [255, 255, 255]                                                                                                  | Specify this attribute when Background color is [SelectColor].                                                                                                    |
| Touch background color                                   | RGB designation [204, 238, 255]                                                                                                  | Specify this attribute when Background color is [SelectColor].                                                                                                    |
| Arrangement                                              | [ <u>Left]</u> , [Center], [Right]                                                                                               | This is the arrangement along the X axis within the label area.  The Y-axis direction always is arranged at the center.                                                                                                    |
|                                                          |                                                                                                    | Left: Text label is left justified Center: Text label is centered                                                                                                    |
|                                                          |                                                                                                    | Right: Text label is right justified                                                                                                    |

#### Action settings

► Section 3.3

3-58 IM 04L41B01-62EN

### 3.26 Attributes of Label Components

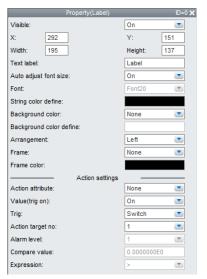

| Property(l         | Label)         | ID=0 🛪 |
|--------------------|----------------|--------|
| Depend ID:         | None           | •      |
| Visible:           | On             | -      |
| X: 93              | Y:             | 87     |
| Width: 67          | Height:        | 76     |
| Text label:        | Label          |        |
| Vertical display:  | Off            | -      |
| Font:              | Font8          | -      |
| Color:             | Black          | -      |
| Background color:  | None           | •      |
| Arrangement:       | Left           | -      |
| Gap:               | 0              |        |
| Frame:             | None           | -      |
| ———— Synchro       | onize action — |        |
| Synchro attribute: | None           | _      |
| Value:             | On             | _      |
| Synchro target:    | Alarm          | •      |
| Channel:           | CH001          | -      |
| Alarm level:       | 1              | _      |

GX/GP

DX

- You can double-click a component to directly input a text label on the component.
   After input, press the Return key or click the mouse anywhere outside the component to finalize the entry.
- If the font is taller than the component, the text label input area becomes as tall as the font
- If the 64-character limit is exceeded, the characters over the limit are deleted.

#### **List of Settings**

Refer to Section 3.3 for attributes without explanations in the list of settings.

| Attribute | Set value/choice            |                                      | Description, conditions                                                                                                    |
|-----------|-----------------------------|--------------------------------------|----------------------------------------------------------------------------------------------------|
|           | (Underlined items values)   | are initial set                      |                                                                                                    |
|           | GX/GP                       | DX                                   |                                                                                                    |
| X         | GX10/GP10: 0 to<br>638      | DX1000: 0 to 318<br>DX2000: 0 to 638 | This is the X-coordinate of the left side of the component.  X = 0 for X < 0                                                                                                  |
|           | GX20/GP20: 0 to 798         | DA2000. 0 to 000                     | $X = (Max. width^{*1} - Width) for (X + Width) > Max. width^{*1}$                                                                                                    |
| Υ         | GX10/GP10:<br>30(0) to 478  | DX1000: 24(0) to 238                 | This is the Y-coordinate of the top of the component.<br>When $Y < min. Y^{*2}$ , $Y = min. Y^{*2}$                                                                           |
|           | GX20/GP20:<br>30(0) to 598  | DX2000: 40(0) to<br>478              | When $(Y + \text{size}) > (\text{min. } Y^{*2} + \text{max. height}^{*3})$ , $Y = (\text{min. } Y^{*2} + \text{max.})$<br>height $X^*$ - size)                                |
|           | ( ) = Status area set to No | o display                            |                                                                                                    |
| Width     | GX10/GP10: 2 to<br>640      | DX1000: 2 to 320<br>DX2000: 2 to 640 | This is the component width.  Width = 2 for width < 2                                                                                                    |
|           | GX20/GP20: 2 to<br>800      |                                      | $X = (Max. width^{*1} - Width)$ for width $< Max. width^{*1}$ and $(X + Width) > Max. width^{*1}$                                                                             |
|           |                             |                                      | Width = Max. width $^{*1}$ , X = 0 for width $\ge$ Max. width $^{*1}$                                                                                                    |
| Height    | GX10/GP10: 2 to 480(450)    | DX1000: 2 to 216(240)                | This is the component height.  Height = 2 for height < 2                                                                                                    |
|           | GX20/GP20: 2 to 600(570)    | DX2000: 2 to<br>440(480)             | Y = (Min. Y <sup>*2</sup> + Max. height <sup>*3</sup> – Height) for height < Max. height <sup>*3</sup> and (Y + Height) > (Min. Y <sup>*2</sup> + Max. height <sup>*3</sup> ) |
|           |                             |                                      | Height = Max. height <sup>*3</sup> , Y = Min. Y <sup>*2</sup> for height ≥ Max. height <sup>*3</sup>                                                                          |
|           | ( ) = Status area set to Ne | o display                            |                                                                                                    |

<sup>\*1</sup> Max. width for the GX10/GP10 = 640, max. width for the GX20 = 800, max. width for the DX1000 = 320, max. width for the DX2000 = 640

<sup>\*2</sup> Min. Y for the GX10/GP10/GX20/GP20 = 30 (0), min. Y for the DX1000 = 24 (0), min. Y for the DX2000 = 40 (0) ( ) = Status area set to No display

<sup>\*3</sup> Max. height for the GX10/GP10 = 480 (450), max. height for the GX20/GP20 = 800 (770), max. height for the DX1000 = 216 (240), max. height for the DX2000 = 440 (480). ( ) = Status area set to No display

#### 3.26 Attributes of Label Components

| Attribute                    | Set value/choice                    | ,                                     | Description, conditions                                                                                                    |
|------------------------------|-------------------------------------|---------------------------------------|----------------------------------------------------------------------------------------------------|
|                              | (Underlined items                   | are initial set                       |                                                                                                    |
|                              | values)                             |                                       |                                                                                                    |
|                              | GX/GP                               | DX                                    |                                                                                                    |
| Auto adjust font             | [ <u>On</u> ], [Off]                |                                       | Set whether to automatically select the character size that                                                                                                    |
| size (GX/GP R3)              |                                     |                                       | matches the component's display area (On/Off).                                                                                                    |
| Font                         | [Font 12], [Font                    | [Font5], [ <u>Font6</u> ],            | The size of the font to display on the component.                                                                                                    |
| (GX/GP R3)                   | 16], [Font 20],<br>[Font 24], [Font | [ <u>Font8</u> ], [Font12], [Font16], | On the GX/GP, you can set this when font size auto adjustment                                                                                                    |
|                              | 28], [Font 32],                     | [Font32]                              | (GX/GP R3 only) is set to [Off]. On the DX, the default settings are [Font6] for the DX1000 and                                                                                                    |
|                              | [Font 36], [Font                    | [. 5.1102]                            | [Font8] for the DX2000.                                                                                                    |
|                              | 44], [Font 64],                     |                                       | [I onto] for the BA2000.                                                                                                    |
|                              | [Font 72], [Font                    |                                       |                                                                                                    |
| T                            | 96], [Font 120]                     |                                       |                                                                                                    |
| Text Labels                  | " <u>Label</u> "                    |                                       | The text label displayed on screen.                                                                                                    |
|                              |                                     |                                       | GX/GP: Up to 64 characters can be displayed.                                                                                                    |
|                              |                                     |                                       | DX: Up to 64 characters (or 32 double-byte characters) can be displayed.                                                                                                    |
| Vertical display             |                                     | [ <u>Off</u> ], [On]                  | Sets whether or not to display the label display vertically.                                                                                                    |
| (Can only                    |                                     |                                       | [On]: Rotates the text label 90 degrees clockwise.                                                                                                    |
| be set with a                |                                     |                                       | [Off]: Displays the text label horizontally.                                                                                                    |
| DXAdvanced<br>R4.01 or R4.11 |                                     |                                       |                                                                                                    |
| screen)                      |                                     |                                       |                                                                                                    |
| String color                 | RGB designation                     |                                       | This is the text color.                                                                                                    |
| define                       | [0, 0, 0]                           |                                       |                                                                                                    |
| Color                        |                                     | See right for the                     | This is the text color.                                                                                                    |
|                              |                                     | choices.                              | [Red], [Green, [Blue], [B.violet], [Brown], [Orange], [Y.green], [Light blue], [Violet], [Gray], [Lime], [Cyan], [Dark blue], [Yellow], [Light gray], [Purple], [Pink], [L.brown], [L.green], [Dark gray], [Olive], [Dark cyan], [S.green], [Black], [White], [Background color] |
|                              |                                     |                                       | Background color: Base color (background color of the screen)                                                                                                    |
| Background color             | [None],                             | Same choices as                       | This is the color of the background of the label area.                                                                                                    |
|                              | [SelectColor]                       | for [Color], and [None]               | None: No background fill color                                                                                                    |
| Background color             | RGB designation                     |                                       | Sets the color of the background of the label area.                                                                                                    |
| define                       | [255, 255, 255]                     |                                       |                                                                                                    |
| Arrangement                  | [ <u>Left</u> ], [Center], [Rig     | Jht]                                  | This is an arrangement kind for text strings in horizontal direction in the label display area.                                                                                                    |
|                              |                                     |                                       | It is always centered along the Y-axis.                                                                                                    |
|                              |                                     |                                       | Left: Text label is left justified                                                                                                    |
|                              |                                     |                                       | Center: Text label is centered                                                                                                    |
|                              |                                     |                                       | Right: Text label is right justified                                                                                                    |
| Gap                          |                                     | 0 to [15]                             | Specifies a distance between characters in dots.                                                                                                    |

<sup>&</sup>quot;----" in the table indicates that the attribute is not available.

#### Operation setting (GX/GP) or synchronize action (DX)

► Section 3.3

3-60 IM 04L41B01-62EN

### 3.27 Attributes of Multi Display Label Components

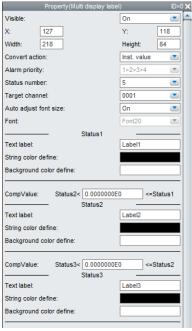

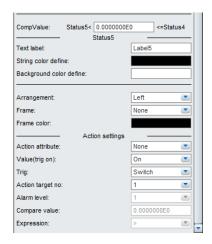

GX/GP

#### **List of Settings**

Refer to Section 3.3 for attributes without explanations in the list of settings.

| Attribute | Set value/choice                    | Description, conditions                                                              |
|-----------|-------------------------------------|--------------------------------------------------------------------------------------|
|           | (Underlined items are initial set   |                                                                                      |
|           | values)                             | <u> </u>                                                                             |
|           | GX/GP                               |                                                                                      |
| X         | GX10/GP10: 0 to 638                 | This is the X-coordinate of the left side of the component.                          |
|           | GX20/GP20: 0 to 798                 | X = 0 for $X < 0$                                                                    |
|           |                                     | $X = (Max. width^{*1} - Width) for (X + Width) > Max. width^{*1}$                    |
| Υ         | GX10/GP10: 30(0) to 478             | This is the Y-coordinate of the top of the component.                                |
|           | GX20/GP20: 30(0) to 598             | $Y = Min. Y^{*2} for Y < Min. Y^{*2}$                                                |
|           |                                     | Y = (Min. Y <sup>*2</sup> + Max. height <sup>*3</sup> – Height) for (Y + Height) >   |
|           | ( ) = Status area set to No display | (Min. Y <sup>*2</sup> + Max. height <sup>*3</sup> )                                  |
| Width     | GX10/GP10: 2 to 640                 | This is the component width.                                                         |
|           | GX20/GP20: 2 to 800                 | Width = 2 for width < 2                                                              |
|           |                                     | $X = (Max. width^*1 - Width)$ for width < Max. width <sup>*1</sup> and (X            |
|           |                                     | + Width) > Max. width*1                                                              |
|           |                                     | Width = Max. width <sup>*1</sup> , $X = 0$ for width $\ge$ Max. width <sup>*1</sup>  |
| Height    | GX10/GP10: 2 to 480(450)            | This is the component height.                                                        |
|           | GX20/GP20: 2 to 600(570)            | Height = 2 for height < 2                                                            |
|           |                                     | $Y = (Min. Y^{*2} + Max. height^{*3} - Height) for height < Max.$                    |
|           | ( ) = Status area set to No display | height <sup>*3</sup> and (Y + Height) > (Min. $Y^{*2}$ + Max. height <sup>*3</sup> ) |
|           | ( ) Salab alsa set to 115 alsplay   | Height = Max. height *3, Y = Min. Y*2 for height ≥ Max.                              |
|           |                                     | height*3                                                                             |

<sup>\*1</sup> Max. width for the GX10/GP10 = 640, max. width for the GX20 = 800

<sup>\*2</sup> Min. Y for the GX10/GP10/GX20/GP20 = 30 (0), min.

The value in parentheses is for when the status display section is hidden.

<sup>\*3</sup> Max. height for the GX10/GP10 = 480 (450), max. height for the GX20/GP20 = 800 (770),. The value in parentheses is for when the status display section is hidden.

| Attribute           |                         | Set value/choice<br>(Underlined items are initial set<br>values)<br>GX/GP                                                           | Description, conditions                                                                                                    |
|---------------------|-------------------------|----------------------------------------------------------------------------------------------------|----------------------------------------------------------------------------------------------------|
| Convert action      |                         | [Inst. value], [Alarm]                                                                                                    | This is a trigger for switching the text color and background color.  Instantaneous value: Determines the status from the instantaneous values of the specified channel.  Alarm: Determines the status from the alarm conditions of the specified channel.                                                                                                    |
| Alarm priority      |                         | [1>2>3>4], [1>4>2>3], [1>4>3>2]                                                                                                    | This is the alarm level priority for determining the switch operation. You can set the switch operation when [Alarm] is specified.  [1>2>3>4]: 1 is highest priority. The priority decreases in the order 2, 3, 4.  [1>4>2>3]: 1 is highest priority. The priority decreases in the order 4, 2, 3.  [1>4>3>2]: 1 is highest priority. The priority decreases in the order 4, 3, 2. |
| Status number       |                         | [2], [3], [4], [5]                                                                                                    | This is the number for switching the display. You can set this when Convert action is set to [Value].  If Convert action is set to [Alarm], status 1 to 4 correspond to alarm levels 1 to 4, regardless of the Status number setting.  Status1 = Alarm level 1, Status2 = Alarm level 2, Status3 = Alarm level 3, Status4 = Alarm level 4, Status5 = No alarm (normal status)      |
| Target cl           |                         | see page 3-7 .                                                                                                    | Set the assigned channel                                                                                                    |
| Auto adjust font    |                         | [On], [Off]                                                                                                    | Set whether to automatically select the character size that matches the component's display area (On/Off).                                                                                                    |
| Auto adji           | ust font size           | [Font 12], [Font 16], [Font 20], [Font 24], [Font 28], [Font 32], [Font 36], [Font 44], [Font 64], [Font 72], [Font 96], [Font 120] | This is the character size for the component. You can set this when font size auto adjustment is set to [Off].                                                                                                    |
| Status<br>1         | String color define     | RGB designation [0, 0, 0]                                                                                                    | Compare value: This is the threshold value for switching the display status according to the                                                                                                    |
|                     | Background color define | RGB designation [255, 255, 255]                                                                                                    | instantaneous value of the specified channel. When the value falls below                                                                                                    |
| Status<br>2         | CompValue               | -9.9999999E+29 to -1.0E-30, 0,<br>1.0E-30 to 9.9999999E+29.                                                                         | the specified compare value, the status changes. You can set this when Convert                                                                                                    |
|                     | String color define     | RGB designation [0, 0, 0]                                                                                                    | action is set to [Value].  Status2 < compare value <=Status1: Threshold value                                                                                                    |
|                     | Background color define | RGB designation [255, 255, 255]                                                                                                    | for Status1 and Status2 Status3 < compare value <= Status2:                                                                                                    |
| Status<br>3         | CompValue               | -9.9999999E+29 to -1.0E-30, 0, 1.0E-30 to 9.9999999E+29.                                                                            | Threshold value for Status2 and Status3                                                                                                    |
|                     | String color define     | RGB designation [0, 0, 0]                                                                                                    | Status4 < compare value <= Status3: Threshold value for Status3 and Status4                                                                                                    |
|                     | Background color define | RGB designation [255, 255, 255]                                                                                                    | Status5 < compare value <= Status4: Threshold value for Status4 and Status5                                                                                                    |
| Status CompValue -  |                         | -9.9999999E+29 to -1.0E-30, 0,<br>1.0E-30 to 9.9999999E+29.                                                                         | The compare values must meet the following conditions.                                                                                                    |
| String color define |                         | RGB designation [0, 0, 0]                                                                                                    | Status2 ≥ Status3 ≥ Status4 ≥ Status5  String color define: The text colors for Status1 to Status5.                                                                                                    |
|                     |                         | RGB designation [255, 255, 255]                                                                                                    | You can assign a text color for each status.                                                                                                    |
| Status<br>5         | CompValue               | -9.9999999E+29 to -1.0E-30, 0,<br>1.0E-30 to 9.9999999E+29.                                                                         | Background color: The background colors for Status1 to Status5. You can assign a background                                                                                                    |
|                     | String color define     | RGB designation [0, 0, 0]                                                                                                    | color for each status.                                                                                                    |
|                     | Background color define | RGB designation [255, 255, 255]                                                                                                    |                                                                                                    |

#### Action settings

► Section 3.3

3-62 IM 04L41B01-62EN

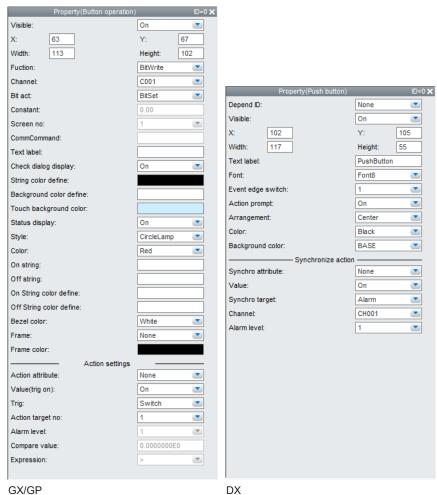

You can double-click a component to directly input a text label on the component. After input, press the Return key or click the mouse anywhere outside the component to finalize the entry. If the font is taller than the component, the text label input area becomes as tall as the font.

#### **List of Settings**

Refer to Section 3.3 for attributes without explanations in the list of settings.

| Attribute                               | Set value/choice            |                    | Description, conditions                                                                |
|-----------------------------------------|-----------------------------|--------------------|----------------------------------------------------------------------------------------|
|                                         | (Underlined items values)   | are initial set    |                                                                                        |
|                                         | GX/GP                       | DX                 |                                                                                        |
| X                                       | GX10/GP10: 0 to             | DX1000: 0 to 318   | This is the X-coordinate of the left side of the component.                            |
|                                         | 638                         | DX2000: 0 to 638   | X = 0 for $X < 0$                                                                      |
|                                         | GX20/GP20: 0 to<br>798      |                    | $X = (Max. width^{*1} - Width) $ for $(X + Width) > Max. width^{*1}$                   |
| Υ                                       | GX10/GP10:                  | DX1000: 24(0) to   | This is the Y-coordinate of the top of the component.                                  |
|                                         | 30(0) to 478                | 238                | When Y < min. $Y^{*2}$ , Y = min. $Y^{*2}$                                             |
|                                         | GX20/GP20:                  | DX2000: 40(0) to   | When $(Y + size) > (min. Y^{*2} + max. height^{*3}), Y = (min. Y^{*2} + max.$          |
|                                         | 30(0) to 598                | 478                | height <sup>*3</sup> - size)                                                           |
|                                         | ( ) = Status area set to No |                    |                                                                                        |
| Width                                   | GX10/GP10: 2 to             | DX1000: 2 to 320   | This is the component width.                                                           |
|                                         | 640                         | DX2000: 2 to 640   | Width = 2 for width < 2                                                                |
|                                         | GX20/GP20: 2 to             |                    | $X = (Max. width^{*1} - Width)$ for width $< Max. width^{*1}$ and $(X + Width^{*1})$   |
|                                         | 800                         |                    | Width) > Max. width <sup>*1</sup>                                                      |
|                                         |                             |                    | Width = Max. width <sup>*1</sup> , $X = 0$ for width $\ge$ Max. width <sup>*1</sup>    |
| Height                                  | GX10/GP10: 2 to             | DX1000: 2 to       | This is the component height.                                                          |
|                                         | 480(450)                    | 216(240)           | Height = 2 for height < 2                                                              |
|                                         | GX20/GP20: 2 to             | DX2000: 2 to       | $Y = (Min. Y^{*2} + Max. height^{*3} - Height)$ for height < Max. height <sup>*3</sup> |
|                                         | 600(570)                    | 440(480)           | and (Y + Height) > (Min. Y*2 + Max. height*3)                                          |
|                                         |                             |                    | Height = Max. height*3, Y = Min. Y*2 for height ≥ Max. height*3                        |
|                                         | ( ) = Status area set to No | display            |                                                                                        |
| Function                                | [BitWrite],                 |                    | This is the button operation function.                                                 |
|                                         | [FixNoWrite],               |                    | [BitWrite]: Bit writing is executed.                                                   |
|                                         | [DisplayChange],            |                    | [FixNoWrite]: Constant writing is executed.                                            |
|                                         | [CommCommand]               |                    | [DisplayChange]: Display change is executed.                                           |
|                                         |                             |                    | [CommCommand]: Communication command is executed.                                      |
|                                         |                             |                    | If the GX/GP recorder has a communication function, the                                |
|                                         |                             |                    | default setting is BitWrite. If it doesn't, the default setting is                     |
|                                         |                             |                    | DisplayChange.                                                                         |
|                                         |                             |                    | If the GX/GP recorder has a communication function, [BitWrite]                         |
|                                         |                             |                    | and [FixNoWrite] are displayed.                                                        |
| Channel                                 | GX10: [C001] to             |                    | This is the communication channel number.                                              |
|                                         | [C050]                      |                    | This can be set when Function is [BitWrite] or [FixNoWrite].                           |
|                                         | GX20-1: [C001]              |                    | If the specified communication channel is registered in a                              |
|                                         | to [C300]                   |                    | Modbus command or SLMP command, the value is written to                                |
|                                         | GX20-2: [C001]              |                    | the target device of that command. Otherwise, it is written to the                     |
|                                         | to [C500]                   |                    | communication channel.                                                                 |
| Bit act                                 | [BitSet],                   |                    | This is the operation for when Function is BitWrite. This can be                       |
|                                         | [BitReset],                 |                    | set when Function is [BitWrite].                                                       |
|                                         | [BitReverse]                |                    | [BitSet]: The value is set to 1.                                                       |
|                                         |                             |                    | [BitReset]: The value is set 0.                                                        |
|                                         |                             |                    | [BitReverse]: The value is reversed.                                                   |
| Constant                                | [0]                         |                    | This can be set when Function is [FixNoWrite].                                         |
|                                         | [-9999999] to               |                    | The setting range is [-99999999] to [99999999] plus the decimal                        |
|                                         | [99999999]                  |                    | place assigned to the channel.                                                         |
|                                         |                             |                    | (Example: if the decimal place is 2, -99999.99 to 999999.99)                           |
| Screen no                               | [ <u>1</u> ] to [30]        |                    | This can be set when Function is [DisplayChange]. This sets the                        |
|                                         | -1 [1                       |                    | display number of the custom display.                                                  |
| CommCommand                             |                             |                    | This can be set when Function is [CommCommand]. This sets                              |
| 311111111111111111111111111111111111111 |                             |                    | the communication command to execute using a character string.                         |
|                                         |                             |                    | The default value is blank.                                                            |
| *1 Max wid                              | of the CV10/CD              | 10 = 640 may width | o for the GX20 = 800 max width for the DX1000 = 320 max width                          |

<sup>\*1</sup> Max. width for the GX10/GP10 = 640, max. width for the GX20 = 800, max. width for the DX1000 = 320, max. width for the DX2000 = 640

3-64 IM 04L41B01-62EN

<sup>\*2</sup> Min. Y for the GX10/GP10/GX20/GP20 = 30 (0), min. Y for the DX1000 = 24 (0), min. Y for the DX2000 = 40 (0) ( ) = Status area set to No display

<sup>\*3</sup> Max. height for the GX10/GP10 = 480 (450), max. height for the GX20/GP20 = 800 (770), max. height for the DX1000 = 216 (240), max. height for the DX2000 = 440 (480). ( ) = Status area set to No display

| Attribute               | Set value/choice<br>(Underlined items<br>values)             | are initial set                                                                                                    | Description, conditions                                                                                                    |
|-------------------------|--------------------------------------------------------------|----------------------------------------------------------------------------------------------------|----------------------------------------------------------------------------------------------------|
|                         | GX/GP                                                        | DX                                                                                                    |                                                                                                    |
| Text Label              |                                                              | " <u>PushButton</u> "                                                                                                    | This sets the character string to display on the button. GX/GP: Up to 16 characters can be displayed. The default value is blank. DX: Up to 64 (32 double-byte) characters can be entered. Characters exceeding the maximum number are cut. |
| Font                    |                                                              | [Font5], [ <u>Font6</u> ],<br>[ <u>Font8</u> ], [Font12],<br>[Font16]                                                                                                    | This is the font for display of text strings.  The initial setting is [Font6] for DX1000 and [Font8] for DX2000.                                                                                                    |
| Event edge switch       |                                                              | [ <u>1</u> ] to [30]                                                                                                    |                                                                                                    |
| Action prompt           | [Off], [On]                                                  |                                                                                                    | This selects use/no use of dialog boxes confirming execution of an action function.  Off: Dialog boxes are not used On: Dialog boxes are used                                                                                               |
| Arrangement             |                                                              | [Left], [Center],<br>[Right]                                                                                                    | This is the text arrangement in direction of the X-axis. The Y-axis direction always is arranged at the center. Left: Text is displayed left-aligned. Center: Text is displayed centered. Right: Text is displayed right-aligned.           |
| String color define     | RGB designation [0, 0, 0]                                    |                                                                                                    | This is the text display color.                                                                                                    |
| Color                   | DCD designation                                              | [Red], [Green, [Blue], [B.violet], [Brown], [Orange], [Y.green], [Light blue], [Violet], [Gray], [Lime], [Cyan], [Dark blue], [Yellow], [Light gray], [Purple], [Pink], [L.brown], [L.green], [Dark gray], [Olive], [Dark cyan], [S.green], [Black], [White], [BASE] | This is the text display color.  BASE: Base color (background color of the screen)                                                                                                    |
| Background color define | RGB designation [255, 255, 255]                              |                                                                                                    | This is the background color of the push button.                                                                                                    |
| Background color        |                                                              | Same choice<br>as for "Color",<br>[BASE]                                                                                                    | This is the background color of the push button.                                                                                                    |
| Touch background color  | RGB designation [255, 255, 255]                              |                                                                                                    | This is the background color for when the button is touched.                                                                                                    |
| Status indication       | [Off], [ <u>On</u> ]                                         |                                                                                                    | This selects whether to display the rectangular or circular lamp by specifying [On] or [Off].  This can be set when Function is [BitWrite] or [FixNoWrite].                                                                                 |
| Style                   | [RectLamp],<br>[CircleLamp]                                  |                                                                                                    | This is the shape of the status display. This can be set when [Status display] is [On].  RectLamp: The status is displayed with a rectangular lamp.  CircleLamp: The status is displayed with a circular lamp.                              |
| Color                   | [Red], [Green],<br>[Yellow],<br>[Orange], [Blue],<br>[White] |                                                                                                    | This is the status display color.                                                                                                    |
| On string               |                                                              |                                                                                                    | This is the displayed character string when Status display is On. Up to eight characters can be entered. The default value is blank.                                                                                                    |
| Off string              |                                                              |                                                                                                    | This is the displayed character string when Status display is Off. Up to eight characters can be entered. The default value is blank.                                                                                                    |

| Attribute        | Set value/choice<br>(Underlined items are initial set<br>values) |    |                                                                           |
|------------------|------------------------------------------------------------------|----|---------------------------------------------------------------------------|
|                  | GX/GP                                                            | DX |                                                                           |
| On String color  | RGB designation                                                  |    | This is the displayed character color when Status display is On.          |
| define           | [255, 255, 255]                                                  |    |                                                                           |
| Off String color | RGB designation                                                  |    | This is the displayed character color when Status display is Off.         |
| define           | [255, 255, 255]                                                  |    |                                                                           |
| Bezel color      |                                                                  |    | This is the bezel color. This is the displayed when Status display is On. |

<sup>&</sup>quot;----" in the table indicates that the attribute is not available.

#### Operation setting (GX/GP) or synchronize action (DX)

► Section 3.3

3-66 IM 04L41B01-62EN

#### **Commands That Can Be Used on Button Operation Components**

| ORec               | Starts or stops recording                                                   |
|--------------------|-----------------------------------------------------------------------------|
|                    | Starts of stops recording                                                   |
| OAlarmAck          | Clears alarm output (Alarm ACK)                                             |
| OExecRec           | Manual trigger, manual sample, snapshot, timeout                            |
| OExecSNTP          | Queries the time using SNTP                                                 |
| OMessage           | Writes messages                                                             |
| OMath              | Starts, stops, resets math or clears the computation dropout status display |
| OSaveConf          | Saves setting data                                                          |
| OEMail             | Starts or stops the e-mail transmission function                            |
| OMBRestore         | Recovers Modbus manually                                                    |
| ORTReset           | Reset relative timers                                                       |
| OMTReset           | Reset match time timers                                                     |
| OCmdRelay          | Outputs the DO channel and internal switch status                           |
| OBatName           | Sets a batch name                                                           |
| OBatComment        | Sets a batch comment                                                        |
| OBatText           | Sets a batch text                                                           |
| ODispRate          | Switches the trend interval                                                 |
| OLoadConf          | Loads setting data                                                          |
| Olnit              | Clears measured data and initializes setting data                           |
| OUserLockACK       | Unauthorized access acknowledge                                             |
| OLoginAssist       | Assists login                                                               |
| OSendValue         | Assists touch input                                                         |
| OTransChAO *2      | Individual re-transmission output (AO channel) control                      |
| OTransAllAO *2     | Collective re-transmission output (AO channel) control                      |
| OSLMPRestore *1    | Manually recovers SLMP communication                                        |
| OLoadConfAll *     | Loads setting data at once                                                  |
| OSaveConfAll *     | Saves setting data at once                                                  |
| OSLMPRestore *     | Manually recovers SLMP communication                                        |
| OctrlLoadPat *2    | Loads a program pattern file                                                |
| OctrlSavePat *2    | Saves a program pattern file                                                |
| OctrlLoadPatAll *2 | Collectively Loads program pattern files                                    |
| OctrlSavePatAll *2 | Collectively saves program pattern files                                    |
| OCtrlAM *2         | Auto/manual/cascade operation switching                                     |
| OCtrlSR *2         | Operation start/stop switching                                              |
| OCtrlRL *2         | Remote/local switching                                                      |
| OCtrlAT *2         | Auto-tuning request                                                         |
| OCtrlSPN *2        | Selects the target setpoint number                                          |
| OCtrlMO *2         | Sets the manual output setpoint                                             |
| OCtrlPAT *2        | Pattern number switching                                                    |
| OCtrlMODE *2       | Program operation start or stop                                             |
| OCtrlHOLD *2       | Hold operation                                                              |
| OCtrlADV *2        | Advance operation                                                           |
| OCtrISP *2         | Sets the target setpoint                                                    |
| OCtrlTSP *2        | Sets the final target setpoint                                              |
| OCtrIRTIME *2      | Sets the segment remaining time                                             |
|                    |                                                                             |
| OCtrlStSeg *2      | Sets the start segment number                                               |

<sup>\*</sup> Available only on the GX/GP R3

# 3.29 Attributes of DOIntSwitch Components / Switch Components

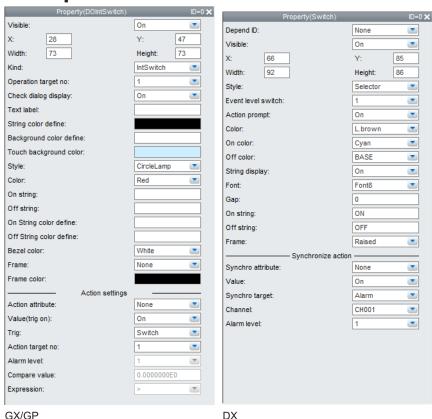

- On the GX, [Text label] and [Off string] can be entered directly. [On string] is set with the attribute.
- On the DX, only when [String display] is [On], you can directly input an On or Off text
  label.

You can change the On and Off text label within the screen construction area of switches whose [Style] is [Selector], [Seesaw], [Lever], [Toggle], [SlideX], or [SlideY]. For switches whose [Style] is [Connector], [Push], or [Power], you can change the Off text label in the screen construction area. The procedure for entering a text label directly is to double-click the text label in the component. After input, press the Return key or click the mouse anywhere outside the component to finalize the entry. If the font is taller than the component, the text label input area becomes as tall as the font.

3-68 IM 04L41B01-62EN

#### **List of Settings**

Refer to Section 3.3 for attributes without explanations in the list of settings.

| Attribute        | Set value/choice                  |                                 | Description, conditions                                                              |
|------------------|-----------------------------------|---------------------------------|--------------------------------------------------------------------------------------|
|                  | (Underlined items are initial set |                                 |                                                                                      |
|                  | values)                           |                                 |                                                                                      |
|                  | GX/GP                             | DX                              | -                                                                                    |
| X                | GX10/GP10: 0 to                   | DX1000: 0 to 318                | This is the X-coordinate of the left side of the component.                          |
|                  | 638                               | DX2000: 0 to 638                | X = 0 for X < 0                                                                      |
|                  | GX20/GP20: 0 to                   | D/12000. 0 to 000               | $X = (Max. width^{*1} - Width)$ for $(X + Width) > Max. width^{*1}$                  |
|                  | 798                               |                                 | (Wax. Watt) Watt) for (X - Watt) - Wax. Watt                                         |
| Υ                | GX10/GP10:                        | DX1000: 24(0) to                | This is the Y-coordinate of the top of the component.                                |
|                  | 30(0) to 478                      | 238                             | When Y < min. Y*2, Y = min. Y*2                                                      |
|                  | GX20/GP20:                        | DX2000: 40(0) to                | When $(Y + size) > (min. Y^{*2} + max. height^{*3}), Y = (min. Y^{*2} + max.$        |
|                  | 30(0) to 598                      | 478                             | height*3 - size)                                                                     |
|                  | ( ) = Status area set to No       | <del>,</del>                    |                                                                                      |
| Width            | GX10/GP10: 2 to                   | DX1000: 2 to 320                | This is the component width.                                                         |
|                  | 640                               | DX2000: 2 to 640                | Width = 2 for width < 2                                                              |
|                  | GX20/GP20: 2 to                   |                                 | $X = (Max. width^{*1} - Width)$ for width $< Max. width^{*1}$ and $(X + Width^{*1})$ |
|                  | 800                               |                                 | Width) > Max. width*1                                                                |
|                  |                                   |                                 | Width = Max. width <sup>*1</sup> , X = 0 for width ≥ Max. width <sup>*1</sup>        |
| Height           | GX10/GP10: 2 to                   | DX1000: 2 to                    | This is the component height.                                                        |
|                  | 480(450)                          | 216(240)                        | Height = 2 for height < 2                                                            |
|                  | GX20/GP20: 2 to                   | DX2000: 2 to                    | Y = (Max. height*3 – Height) for height < Max. height*3 and (Y +                     |
|                  | 600(570)                          | 440(480)                        | Height) > Max. height*3                                                              |
|                  |                                   |                                 | Height = Max. height <sup>*3</sup> , Y = 0 for height ≥ Max. height <sup>*3</sup>    |
| 01.1             | ( ) = Status area set to No       | <del>, ' '</del>                |                                                                                      |
| Style            |                                   | [Selector],                     | This is the switch display kind.                                                     |
|                  |                                   | [Seesaw],<br>[Lever], [SlideX], |                                                                                      |
|                  |                                   | [SlideY],                       |                                                                                      |
|                  |                                   | [Push], [Power],                |                                                                                      |
|                  |                                   | [Connector],                    |                                                                                      |
|                  |                                   | [Toggle]                        |                                                                                      |
| Event level      |                                   | [1] to [30]                     | _                                                                                    |
| switch           |                                   |                                 |                                                                                      |
| Kind             | [DO],                             |                                 | This selects the type of the target channel or switch.                               |
|                  | [IntSwitch]                       |                                 | DO: DO channel                                                                       |
|                  |                                   |                                 | IntSwitch: Internal switch                                                           |
| Operation target | DO:                               |                                 | This selects the target channel or switch number.                                    |
| no               | [ <u>0001</u> ] to [6516]         |                                 |                                                                                      |
|                  | Switch:                           |                                 |                                                                                      |
|                  | [ <u>1</u> ] to [100]             |                                 |                                                                                      |
| Action prompt    | [Off], [On]                       | 1                               | This selects use/no use of dialog boxes confirming execution of                      |
| ' '              | 1, []                             |                                 | an action function.                                                                  |
|                  |                                   |                                 | Off: Dialog boxes are not used                                                       |
|                  |                                   |                                 | On: Dialog boxes are used                                                            |
| Text Labels      |                                   |                                 | This is the displayed text. The default value is blank.                              |
|                  |                                   |                                 | Up to 16 characters can be entered.                                                  |
| String color     | RGB designation                   |                                 | This is the text color.                                                              |
| define           | [0, 0, 0]                         |                                 |                                                                                      |
| Background color | RGB designation                   |                                 | This is the background color.                                                        |
| define           | [255, 255, 255]                   |                                 |                                                                                      |
| Touch            | RGB designation                   |                                 | This is the displayed background color when the switch is                            |
| background color | [204, 238, 255]                   |                                 | touched.                                                                             |
| Style            | [RectLamp],                       |                                 | This is the switch display kind.                                                     |
| Ctyle            | [CircleLamp]                      |                                 | RectLamp: The status is displayed with a rectangular lamp.                           |
|                  | [ <u>55.5</u> 26111p]             |                                 |                                                                                      |
| *1 Max wic       |                                   | 10 010 1111                     | CircleLamp: The status is displayed with a circular lamp.                            |

<sup>\*1</sup> Max. width for the GX10/GP10 = 640, max. width for the GX20 = 800, max. width for the DX1000 = 320, max. width for the DX2000 = 640

<sup>\*2</sup> Min. Y for the GX10/GP10/GX20/GP20 = 30 (0), min. Y for the DX1000 = 24 (0), min. Y for the DX2000 = 40 (0) ( ) = Status area set to No display

<sup>\*3</sup> Max. height for the GX10/GP10 = 480 (450), max. height for the GX20/GP20 = 800 (770), max. height for the DX1000 = 216 (240), max. height for the DX2000 = 440 (480). ( ) = Status area set to No display

#### 3.29 Attributes of DOIntSwitch Components / Switch Components

| Attribute               | Set value/choice                                             |                                                                                                    | Description, conditions                                                                                                    |
|-------------------------|--------------------------------------------------------------|----------------------------------------------------------------------------------------------------|----------------------------------------------------------------------------------------------------|
|                         | (Underlined items are initial set                            |                                                                                                    |                                                                                                    |
|                         | values)                                                      |                                                                                                    |                                                                                                    |
|                         | GX/GP                                                        | DX                                                                                                    |                                                                                                    |
| Color                   | [Red], [Green],<br>[Yellow],<br>[Orange], [Blue],<br>[White] | [Red], [Green, [Blue], [B.violet], [Brown], [Orange], [Light blue], [Violet], [Gray], [Lime], [Cyan], [Dark blue], [Yellow], [Light gray], [Purple], [Pink], [L.brown], [L.green], [Dark gray], [Olive], [Dark cyan], [S.green], [Black], [White], [BASE] | This is the switch color. BASE: Base color (background color of the screen)                                                                                                    |
| On color                |                                                              | Same choice<br>as for "Color",<br>[Cyan]                                                                                                    | This is the color when the switch is ON.  The color at the time of ON is not displayed on the builder screen of the DX recorder.                                                                                                    |
| Off color               |                                                              | Same choice as for [Color]                                                                                                    | This is the color when the switch is OFF. The initial setting is [BASE].                                                                                                    |
| String display          |                                                              | [Off], [ <u>On</u> ]                                                                                                    | ON: Display of On Text and Off Text Off: No display of On Text and Off Text                                                                                                    |
| Font                    |                                                              | [Font5], [Font6],<br>[Font8], [Font12],<br>[Font16]                                                                                                    | This is the size of On/Off text.  The initial setting is [Font6] for DX1000 and [Font8] for DX2000.  This can be set only when [String display] is [On].                                                                                                    |
| Gap                     |                                                              | [ <u>0</u> ] to [15]                                                                                                    | Specifies a distance between characters in dots.  This can be set only when [String display] is [On].                                                                                                    |
| On string               |                                                              | " <u>ON</u> "                                                                                                    | This is text showing ON.  GX/GP: Up to 8 characters can be displayed. The default value is blank.  DX: Input of max. 8 single-byte characters is possible. ON Text is not displayed on the execution screen of the DX recorder when "Style" is [Push], [Power], or [Connector].  This can be set only when [String display] is [On]. |
| Off string              |                                                              | "OFF"                                                                                                    | This is text showing OFF. GX/GP: Up to 8 characters can be displayed. The default value is blank.  DX: Input of max. 8 single-byte characters is possible. This can be set only when [String display] is [On].                                                                                                    |
| On String color define  | RGB designation [255, 255, 255]                              |                                                                                                    | This is the On string color.                                                                                                    |
| Off String color define | RGB designation [255, 255, 255]                              |                                                                                                    | This is the Off string color.                                                                                                    |
| Bezel color             | [White], [Black]                                             |                                                                                                    | This is the bezel color.                                                                                                    |

<sup>&</sup>quot;----" in the table indicates that the attribute is not available.

#### Operation setting (GX/GP) or synchronize action (DX)

► Section 3.3

3-70 IM 04L41B01-62EN

# 3.30 Attributes of Communication Input Components

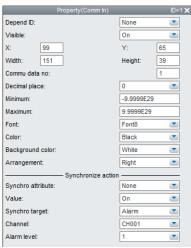

- This component can be set only on the DX.
- The displayed width of the component frame is 1 dot for the DX1000 and 2 dots for the DX2000.
- Switching the max. value and the min. value is not possible.
- If a value smaller than [Minimum] is input for [Maximum], [Minimum] becomes that
  value.
- If a value larger than [Maximum] is input for [Minimum], [Maximum] becomes that value.

#### **List of Settings**

Refer to Section 3.3 for attributes without explanations in the list of settings.

| Attribute   | Set value/choice                          | Description, conditions                                                                                  |
|-------------|-------------------------------------------|----------------------------------------------------------------------------------------------------|
|             | (Underlined items are initial set values) |                                                                                                    |
| X           | DX1000: 0 to 318                          | This is the X-coordinate of the left side of the component.                                              |
|             | DX2000: 0 to 638                          | X = 0 for X < 0                                                                                          |
|             |                                           | $X = (Max. width^{*1} - Width) for (X + Width) > Max. width^{*1}$                                        |
| Υ           | DX1000: 24(0) to 238                      | This is the Y-coordinate of the top of the component.                                                    |
|             | DX2000: 40(0) to 478                      | When Y < min. $Y^{*2}$ , Y = min. $Y^{*2}$                                                               |
|             | ( ) = Status area set to No display       | When $(Y + size) > (min. Y^{*2} + max. height^{*3}), Y = (min. Y^{*2} + max. height^{*3} - size)$        |
| Width       | DX1000: 2 to 320                          | This is the component width.                                                                             |
|             | DX2000: 2 to 640                          | Width = 2 for width < 2                                                                                  |
|             |                                           | $X = (Max. width^{*1} - Width)$ for width < Max. width <sup>*1</sup> and $(X + Width) > Max. width^{*1}$ |
|             |                                           | Width = Max. width <sup>*1</sup> , $X = 0$ for width $\ge$ Max. width <sup>*1</sup>                      |
| Height      | DX1000: 2 to 216(240)                     | This is the component height.                                                                            |
|             | DX2000: 2 to 440(480)                     | Height = 2 for height < 2                                                                                |
|             | ( ) = Status area set to No display       | Y = (Max. height*3 – Height) for height < Max. height*3 and (Y +                                         |
|             |                                           | Height) > Max. height*3                                                                                  |
| *** BY(1000 |                                           | Height = Max. height*3, Y = 0 for height ≥ Max. height*3                                                 |

- \*1 DX1000 max. width = 320, DX2000 max. width = 640
- \*2 DX1000 min. Y = 24(0), DX2000 min. Y = 40(0), () = Status area set to No display
- \*3 DX1000 max. height = 216(240), DX2000 max. height = 440(480), () = Status area set to No display

#### 3.30 Attributes of Communication Input Components

| Attribute                                                           | Set value/choice                                                                                                    | Description, conditions                                                                                                    |
|---------------------------------------------------------------------|----------------------------------------------------------------------------------------------------|----------------------------------------------------------------------------------------------------|
|                                                                     | (Underlined items are initial set values)                                                                                                    |                                                                                                    |
| Commu data no                                                       | DX1000: [1] to [24]<br>DX2000: [1] to [60]                                                                                                    | This is the communication data number that is entered and displayed.                                                                                                    |
| Decimal place<br>(can only be set<br>with a Version 4.11<br>screen) | [0] to [4]                                                                                                    | This is the decimal place of the device that you have connected using Modbus, which is set by the specification of the number of digits to the right of the decimal point. You can match the decimal place of the DX to the fixed decimal place of the connected device to display input values or, using action functions, write values to the device.  If the input value cannot be displayed using five digits, the sixth digit is rounded to display five significant digits in scientific notation.  Example: If there are two decimal places  Set value: 2  Displayed value: 123.45 |
| Minimum                                                             | <u>-9.9999E+29</u> to -1.0000E-30<br>0<br>1.0000E-30 to 9.9999E+29                                                                                                    | The lower limit value that can be input.  If a value greater than the maximum is entered for the minimum, the maximum also becomes that value.                                                                                                    |
| Maximum                                                             | -9.9999E+29 to -1.0000E-30<br>0<br>1.0000E-30 to <u>9.9999E+29</u>                                                                                                    | The upper limit value that can be input.  If a value less than the minimum is entered for the maximum, the minimum also becomes that value.                                                                                                    |
| Font                                                                | [Font5], [Font6], [Font8],<br>[Font12], [Font16], [Font32]                                                                                                    | This is the font for display of Comment block text.  The initial setting is [Font6] for DX1000 and [Font8] for DX2000.                                                                                                    |
| Color                                                               | [Red], [Green, [Blue], [B.violet], [Brown], [Orange], [Y.green], [Light blue], [Violet], [Gray], [Lime], [Cyan], [Dark blue], [Yellow], [Light gray], [Purple], [Pink], [L.brown], [L.green], [Dark gray], [Olive], [Dark cyan], [S.green], [Black], [White], [Background color] | This is the color for display of numerals.  Background color: Base color (background color of the screen)                                                                                                    |
| Background color                                                    | Same choice as for [Color]                                                                                                    | This is the color of the background of the Comm. In area. The default setting is [White].                                                                                                    |
| Arrangement                                                         | [Left], [Center], [Right]                                                                                                    | This is the arrangement of the text label along the X axis within the Comm. In area.  The Y-axis direction always is arranged at the center.  Left: Text is displayed left-aligned.  Center: Text is displayed centered.  Right: Text is displayed right-aligned.                                                                                                    |

#### Synchronize action

► Section 3.3

3-72 IM 04L41B01-62EN

# 3.31 Attributes of Digital Operation Components (Modbus, SLMP support)/ Modbus In Components

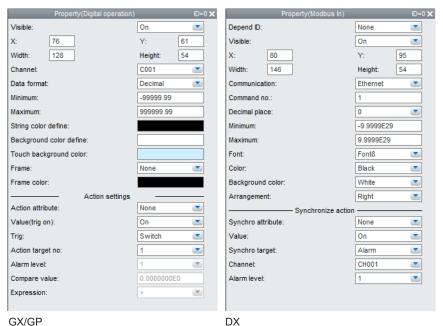

- On the DX, the component frame thickness is 1 dot on the DX1000 and 2 dots on the DX2000.
- Switching the max. value and the min. value is not possible.
- If a value smaller than [Minimum] is input for [Maximum], [Minimum] becomes that
  value
- If a value larger than [Maximum] is input for [Minimum], [Maximum] becomes that value.
- This cannot be set on DXAdvanced R3.

#### **List of Settings**

Refer to Section 3.3 for attributes without explanations in the list of settings.

| Attribute | Set value/choice<br>(Underlined items<br>values) | are initial set                      | Description, conditions                                                                                                    |
|-----------|--------------------------------------------------|--------------------------------------|----------------------------------------------------------------------------------------------------|
|           | GX/GP                                            | DX                                   |                                                                                                    |
| X         | GX10/GP10: 0 to<br>638                           | DX1000: 0 to 318<br>DX2000: 0 to 638 | This is the X-coordinate of the left side of the component.<br>X = 0 for $X < 0$                                                                      |
|           | GX20/GP20: 0 to<br>798                           |                                      | $X = (Max. width^{*1} - Width) $ for $(X + Width) > Max. width^{*1}$                                                                                  |
| Y         | GX10/GP10:<br>30(0) to 478                       | DX1000: 24(0) to 238                 | This is the Y-coordinate of the top of the component.<br>When $Y < min. Y^{2}, Y = min. Y^{2}$                                                        |
|           | GX20/GP20:<br>30(0) to 598                       | DX2000: 40(0) to<br>478              | When $(Y + \text{size}) > (\text{min. } Y^{*2} + \text{max. height}^{*3})$ , $Y = (\text{min. } Y^{*2} + \text{max.}$<br>height <sup>*3</sup> - size) |
|           | ( ) = Status area set to N                       | o display                            |                                                                                                    |

<sup>\*1</sup> Max. width for the GX10/GP10 = 640, max. width for the GX20 = 800, max. width for the DX1000 = 320, max. width for the DX2000 = 640

<sup>\*2</sup> Min. Y for the GX10/GP10/GX20/GP20 = 30 (0), min. Y for the DX1000 = 24 (0), min. Y for the DX2000 = 40 (0) ( ) = Status area set to No display

<sup>\*3</sup> Max. height for the GX10/GP10 = 480 (450), max. height for the GX20/GP20 = 800 (770), max. height for the DX1000 = 216 (240), max. height for the DX2000 = 440 (480). ( ) = Status area set to No display

#### 3.31 Attributes of Digital Operation Components (Modbus, SLMP support)/ Modbus In Components

| Attribute     | Set value/choice                  |                               | Description, conditions                                                                                   |
|---------------|-----------------------------------|-------------------------------|----------------------------------------------------------------------------------------------------|
|               | (Underlined items are initial set |                               |                                                                                                    |
|               | values)                           |                               |                                                                                                    |
|               | GX/GP                             | DX                            |                                                                                                    |
| Width         | GX10/GP10: 2 to                   | DX1000: 2 to 320              | This is the component width.                                                                              |
|               | 640                               | DX2000: 2 to 640              | Width = 2 for width < 2                                                                                   |
|               | GX20/GP20: 2 to                   |                               | $X = (Max. width^{*1} - Width)$ for width < Max. width <sup>*1</sup> and (X +                             |
|               | 800                               |                               | Width) > Max. width <sup>*1</sup>                                                                         |
|               |                                   |                               | Width = Max. width *1, X = 0 for width ≥ Max. width *1                                                    |
| Height        | GX10/GP10: 2 to                   | DX1000: 2 to                  | This is the component height.                                                                             |
| 3             | 480(450)                          | 216(240)                      | Height = 2 for height < 2                                                                                 |
|               | GX20/GP20: 2 to                   | DX2000: 2 to                  | Y = (Max. height <sup>*3</sup> – Height) for height < Max. height <sup>*3</sup> and (Y +                  |
|               | 600(570)                          | 440(480)                      | Height) > Max. height*3                                                                                   |
|               | , ,                               |                               | Height = Max. height <sup>*3</sup> , Y = 0 for height ≥ Max. height <sup>*3</sup>                         |
|               | ( ) = Status area set to N        | o display                     | Trongite Wax Holgite ; 1 0 for holgite = Max. Holgite                                                     |
| Communication |                                   | [Ethernet],                   | Selects a communication kind of [Ethernet] or [Serial].                                                   |
|               |                                   | [Serial]                      | Ethernet: Uses Modbus client send commands                                                                |
|               |                                   |                               | Serial: Uses Modbus master send commands                                                                  |
| Channel       | GX10:                             |                               | This specifies the communication channel.                                                                 |
|               | [C001] to [C050]                  |                               |                                                                                                    |
|               | GX20-1:                           |                               | If the specified communication channel is registered in a                                                 |
|               | [C001] to [C300]                  |                               | Modbus command or SLMP command, the value is written to                                                   |
|               | GX20-2:                           |                               | the target device of that command. Otherwise, it is written to the                                        |
|               | [C001] to [C500]                  |                               | communication channel.                                                                                    |
| Command no.   |                                   | [ <u>1</u> ] to [16]          | Sets the Modbus send command number specified under                                                       |
|               |                                   |                               | Communication.                                                                                            |
| Decimal place |                                   | [ <u>0</u> ] to [4]           | This is the decimal place of the device that you have connected                                           |
| (Can only     |                                   |                               | using Modbus, which is set by the specification of the number of                                          |
| be set with a |                                   |                               | digits to the right of the decimal point. You can match the decimal                                       |
| DXAdvanced    |                                   |                               | place of the DX to the fixed decimal place of the connected                                               |
| R4.11 screen) |                                   |                               | device to display input values or, using action functions, write values to the device.                    |
|               |                                   |                               |                                                                                                    |
|               |                                   |                               | If the input value cannot be displayed using five digits, the sixth                                       |
|               |                                   |                               | digit is rounded to display five significant digits in scientific notation.                               |
|               |                                   |                               | Example: If there are two decimal places                                                                  |
|               |                                   |                               | Set value: 2                                                                                              |
|               |                                   |                               | Displayed value: 123.45                                                                                   |
| Data format   | [Decimal], [BCD]                  |                               | This is the data format for writing to external devices.                                                  |
| Data format   | [Decimal], [DOD]                  |                               | Decimal: Decimal is used.                                                                                 |
|               |                                   |                               | BCD: BCD is used.                                                                                         |
| Minimum       | When Data                         | -9.9999E+29 to                |                                                                                                    |
| Minimum       | format is                         | -9.9999E+29 to<br>-1.0000E-30 | The lower limit value that can be input.  If a value greater than the maximum is entered for the minimum, |
|               | Decimal:*                         | 0                             | the maximum also becomes that value.                                                                      |
|               | [-999999] to                      | 1.0000E-30 to                 | and maximum also becomes that value.                                                                      |
|               | [99999999]                        | 9.9999E+29                    | * The setting range is the following GX/GP values with the                                                |
|               | When Data                         | 0.00002120                    | decimal place assigned to the channel.                                                                    |
|               | format is BCD:                    |                               | Example when Data format is Decimal: If the decimal place is 4,                                           |
|               | [0] to [9999]                     |                               | -999.9999 to 9999.9999                                                                                    |
|               | [ ] [ ]                           |                               | Example when Data format is BCD: If the decimal place is 1, 0.000                                         |
|               |                                   |                               | to 9.999                                                                                                  |
| *1 Max wi     | dth for the CV10/CD               | 10 = 640 may width            | for the GX20 = $800$ max width for the DX1000 = $320$ max width                                           |

<sup>\*1</sup> Max. width for the GX10/GP10 = 640, max. width for the GX20 = 800, max. width for the DX1000 = 320, max. width for the DX2000 = 640

3-74 IM 04L41B01-62EN

<sup>\*2</sup> Min. Y for the GX10/GP10/GX20/GP20 = 30 (0), min. Y for the DX1000 = 24 (0), min. Y for the DX2000 = 40 (0) ( ) = Status area set to No display

<sup>\*3</sup> Max. height for the GX10/GP10 = 480 (450), max. height for the GX20/GP20 = 800 (770), max. height for the DX1000 = 216 (240), max. height for the DX2000 = 440 (480). ( ) = Status area set to No display

#### 3.31 Attributes of Digital Operation Components (Modbus, SLMP support)/ Modbus In Components

| Attribute        | Set value/choice                  |                                             | Description, conditions                                                                |
|------------------|-----------------------------------|---------------------------------------------|----------------------------------------------------------------------------------------|
|                  | (Underlined items are initial set |                                             |                                                                                        |
|                  | values)                           |                                             |                                                                                        |
|                  | GX/GP                             | DX                                          |                                                                                        |
| Maximum          | When Data                         | -9.9999E+29 to                              | The upper limit value that can be input.                                               |
|                  | format is                         | -1.0000E-30                                 | If a value less than the minimum is entered for the maximum, the                       |
|                  | Decimal:**                        | 0                                           | minimum also becomes that value.                                                       |
|                  | [-9999999] to                     | 1.0000E-30 to                               |                                                                                        |
|                  | [99999999]<br>When Data           | 9.9999E+29                                  | ** The setting range is the following values with the decimal place                    |
|                  | format is BCD:                    |                                             | assigned to the channel.                                                               |
|                  | [0] to [9999]                     |                                             | Example when Data format is Decimal: If the decimal place is 4, -999.9999 to 9999.9999 |
|                  |                                   |                                             | Example when Data format is BCD: If the decimal place is 1, 0.000 to 9.999             |
| Font             |                                   | [Font5], [Font6],                           | Set the character size of the Modbus input.                                            |
|                  |                                   | [Font8], [Font12],<br>[Font16],<br>[Font32] | The initial setting is [Font6] for DX1000 and [Font8] for DX2000.                      |
| String color     | RGB designation                   |                                             | This is the character color for data input values.                                     |
| define           | [0, 0, 0]                         |                                             |                                                                                        |
| Color            |                                   | [Red], [Green,                              | Sets the color of the string showing the Modbus input.                                 |
|                  |                                   | [Blue], [B.violet], [Brown],                | Background color: Base color (background color of the screen)                          |
|                  |                                   | [Orange],                                   |                                                                                        |
|                  |                                   | [Y.green], [Light                           |                                                                                        |
|                  |                                   | blue], [Violet],                            |                                                                                        |
|                  |                                   | [Gray], [Lime],                             |                                                                                        |
|                  |                                   | [Cyan], [Dark                               |                                                                                        |
|                  |                                   | blue], [Yellow],<br>[Light gray],           |                                                                                        |
|                  |                                   | [Purple], [Pink],                           |                                                                                        |
|                  |                                   | [L.brown],                                  |                                                                                        |
|                  |                                   | [L.green], [Dark                            |                                                                                        |
|                  |                                   | gray], [Olive],                             |                                                                                        |
|                  |                                   | [Dark cyan],                                |                                                                                        |
|                  |                                   | [S.green],                                  |                                                                                        |
|                  |                                   | [ <u>Black],</u> [White],<br>[Background    |                                                                                        |
|                  |                                   | color]                                      |                                                                                        |
| Background color | RGB designation                   |                                             | This is the character color for data input values.                                     |
| define           | [255, 255, 255]                   |                                             |                                                                                        |
| Background color |                                   | Same choice as                              | This is the color of the background of the Modbus In area.                             |
|                  | DOD 1 1 11                        | for [Color]                                 | The default setting is [White].                                                        |
| Touch            | RGB designation                   |                                             | This is the background color for when the display area is touched                      |
| background color | [204, 238, 255]                   |                                             | on the GX/GP recorder.                                                                 |
| Arrangement      | [Left], [Center],<br>[Right]      |                                             | This is the arrangement of the text label along the X axis within the Modbus In area.  |
|                  |                                   |                                             | The Y-axis direction always is arranged at the center.                                 |
|                  |                                   |                                             | Left: Text is displayed left-aligned.                                                  |
|                  |                                   |                                             | Center: Text is displayed centered.                                                    |
|                  |                                   | huta ia nat available                       | Right: Text is displayed right-aligned.                                                |

<sup>&</sup>quot;----" in the table indicates that the attribute is not available.

Operation setting (GX/GP) or synchronize action (DX)

► Section 3.3

3-75 IM 04L41B01-62EN

### 3.32 Attributes of Comment Box Components

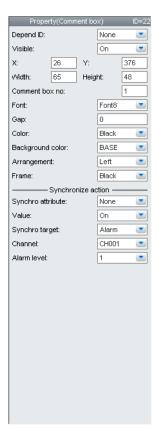

• This component can be set only on the DX.

#### **List of Settings**

Refer to Section 3.3 for attributes without explanations in the list of settings.

| Attribute      | Set value/choice                    | Description, conditions                                                                                  |
|----------------|-------------------------------------|----------------------------------------------------------------------------------------------------|
|                | (Underlined items are initial       |                                                                                                    |
|                | set values)                         |                                                                                                    |
| X              | DX1000: 0 to 318                    | This is the X-coordinate of the left side of the component.                                              |
|                | DX2000: 0 to 638                    | X = 0 for $X < 0$                                                                                        |
|                |                                     | $X = (Max. width^{*1} - Width) for (X + Width) > Max. width^{*1}$                                        |
| Υ              | DX1000: 24(0) to 238                | This is the Y-coordinate of the top of the component.                                                    |
|                | DX2000: 40(0) to 478                | When Y < min. $Y^{*2}$ , Y = min. $Y^{*2}$                                                               |
|                | ( ) = Status area set to No display | When $(Y + size) > (min. Y^{*2} + max. height^{*3}), Y = (min. Y^{*2} + max. height^{*3} - size)$        |
| Width          | DX1000: 2 to 320                    | This is the component width.                                                                             |
|                | DX2000: 2 to 640                    | Width = 2 for width < 2                                                                                  |
|                |                                     | $X = (Max. width^{*1} - Width)$ for width < Max. width <sup>*1</sup> and $(X + Width) > Max. width^{*1}$ |
|                |                                     | Width = Max. width <sup>*1</sup> , X = 0 for width ≥ Max. width <sup>*1</sup>                            |
| Height         | DX1000: 2 to 216(240)               | This is the component height.                                                                            |
|                | DX2000: 2 to 440(480)               | Height = 2 for height < 2                                                                                |
|                | ( ) = Status area set to No display | Y = (Max. height*3 – Height) for height < Max. height*3 and (Y +                                         |
|                |                                     | Height) > Max. height*3                                                                                  |
|                |                                     | Height = Max. height <sup>*3</sup> , Y = 0 for height ≥ Max. height <sup>*3</sup>                        |
| Comment box no | DX1000: [1] to [100],               | _                                                                                                    |
| *4             | DX2000: [1] to [200]                | 11. 040                                                                                                  |

\*1 DX1000 max. width = 320, DX2000 max. width = 640

\*2 DX1000 min. Y = 24(0), DX2000 min. Y = 40(0), ( ) = Status area set to No display

\*3 DX1000 max. height = 216(240), DX2000 max. height = 440(480), () = Status area set to No display

3-76 IM 04L41B01-62EN

| Attribute        | Set value/choice                                                                                                    | Description, conditions                                                |
|------------------|----------------------------------------------------------------------------------------------------|------------------------------------------------------------------------|
|                  | (Underlined items are initial set values)                                                                                                    |                                                                        |
| Font             | [Font5], [Font6], [Font8],                                                                                                    | This is the font for display of Comment block text.                    |
|                  | [Font12], [Font16]                                                                                                    | The initial setting is [Font6] for DX1000 and [Font8] for DX2000.      |
| Gap              | [ <u>0</u> ] to [15]                                                                                                    | Specifies a distance between characters in dots.                       |
| Color            | [Red], [Green, [Blue],                                                                                                    | This is the text display color.                                        |
|                  | [B.violet], [Brown], [Orange], [Y.green], [Light blue], [Violet], [Gray], [Lime], [Cyan], [Dark blue], [Yellow], [Light gray], [Purple], [Pink], [L.brown], [L.green], [Dark gray], [Olive], [Dark cyan], [S.green], [Black], [White], [BASE] | BASE: Base color (background color of the screen)                      |
| Background color | Same choices as for [Color],                                                                                                    | This is the background color of the Comment box area.                  |
|                  | and [None]                                                                                                    | The initial setting is [BASE].                                         |
| Arrangement      | [Left], [Center], [Right]                                                                                                    | This is the text arrangement in direction of the X-axis in the comment |
|                  |                                                                                                    | box area.                                                              |
|                  |                                                                                                    | The Y-axis direction always is arranged at the center.                 |
|                  |                                                                                                    | Left: Text is displayed left-aligned.                                  |
|                  |                                                                                                    | Center: Text is displayed centered.                                    |
|                  |                                                                                                    | Right: Text is displayed right-aligned.                                |

Operation setting (GX/GP) or synchronize action (DX) ► Section 3.3

3-77 IM 04L41B01-62EN

### 3.33 Attributes of Comment Block Components

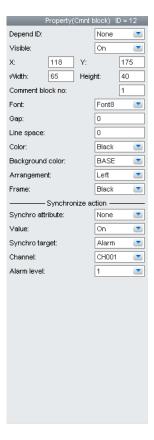

• This component can be set only on the DX.

#### **List of Settings**

Refer to Section 3.3 for attributes without explanations in the list of settings.

| Attribute        | Set value/choice                          | Description, conditions                                                                                  |
|------------------|-------------------------------------------|----------------------------------------------------------------------------------------------------|
|                  | (Underlined items are initial set values) |                                                                                                    |
| X                | DX1000: 0 to 318                          | This is the X-coordinate of the left side of the component.                                              |
|                  | DX2000: 0 to 638                          | X = 0 for $X < 0$                                                                                        |
|                  |                                           | $X = (Max. width^{*1} - Width) for (X + Width) > Max. width^{*1}$                                        |
| Υ                | DX1000: 24(0) to 238                      | This is the Y-coordinate of the top of the component.                                                    |
|                  | DX2000: 40(0) to 478                      | When Y < min. $Y^{*2}$ , Y = min. $Y^{*2}$                                                               |
|                  | ( ) = Status area set to No display       | When $(Y + size) > (min. Y^{*2} + max. height^{*3}), Y = (min. Y^{*2} + max. height^{*3} - size)$        |
| Width            | DX1000: 2 to 320                          | This is the component width.                                                                             |
|                  | DX2000: 2 to 640                          | Width = 2 for width < 2                                                                                  |
|                  |                                           | $X = (Max. width^{*1} - Width)$ for width < Max. width <sup>*1</sup> and $(X + Width) > Max. width^{*1}$ |
|                  |                                           | Width = Max. width <sup>*1</sup> , X = 0 for width ≥ Max. width <sup>*1</sup>                            |
| Height           | DX1000: 2 to 216(240)                     | This is the component height.                                                                            |
|                  | DX2000: 2 to 440(480)                     | Height = 2 for height < 2                                                                                |
|                  | ( ) = Status area set to No display       | Y = (Max. height*3 – Height) for height < Max. height*3 and (Y + Height) > Max. height*3                 |
|                  |                                           | Height = Max. height <sup>*3</sup> , Y = 0 for height ≥ Max. height <sup>*3</sup>                        |
| Comment block no | DX1000: [1] to [50], DX2000: [1] to [100] |                                                                                                    |

\*1 DX1000 max. width = 320, DX2000 max. width = 640

\*2 DX1000 min. Y = 24(0), DX2000 min. Y = 40(0), () = Status area set to No display

\*3 DX1000 max. height = 216(240), DX2000 max. height = 440(480), () = Status area set to No display

3-78 IM 04L41B01-62EN

| Attribute        | Set value/choice                                                                                                    | Description, conditions                                                |
|------------------|----------------------------------------------------------------------------------------------------|------------------------------------------------------------------------|
|                  | (Underlined items are initial set values)                                                                                                    |                                                                        |
| Font             | [Font5], [Font6], [Font8],                                                                                                    | This is the font for display of Comment block text.                    |
|                  | [Font12], [Font16]                                                                                                    | The initial setting is [Font6] for DX1000 and [Font8] for DX2000.      |
| Gap              | [ <u>0</u> ] to [15]                                                                                                    | Specifies a distance between characters in dots.                       |
| Line space       | [ <u>0</u> ] to [15]                                                                                                    | The text line space is specified in dots.                              |
| Color            | [Red], [Green, [Blue],                                                                                                    | This is the text display color.                                        |
|                  | [B.violet], [Brown], [Orange], [Y.green], [Light blue], [Violet], [Gray], [Lime], [Cyan], [Dark blue], [Yellow], [Light gray], [Purple], [Pink], [L.brown], [L.green], [Dark gray], [Olive], [Dark cyan], [S.green], [Black], [White], [BASE] | BASE: Base color (background color of the screen)                      |
| Background color | Same choices as for [Color],                                                                                                    | This is the background color of the Comment block area.                |
|                  | and [None]                                                                                                    | The initial setting is [BASE].                                         |
| Arrangement      | [Left], [Center], [Right]                                                                                                    | This is the text arrangement in direction of the X-axis in the comment |
|                  |                                                                                                    | block area.                                                            |
|                  |                                                                                                    | The Y-axis direction always is arranged at the center.                 |
|                  |                                                                                                    | Left: Text is displayed left-aligned.                                  |
|                  |                                                                                                    | Center: Text is displayed centered.                                    |
|                  |                                                                                                    | Right: Text is displayed right-aligned.                                |

### Synchronize action ► Section 3.3

3-79 IM 04L41B01-62EN

# 3.34 Attributes of Alarm Summary Components / Alarm List Components

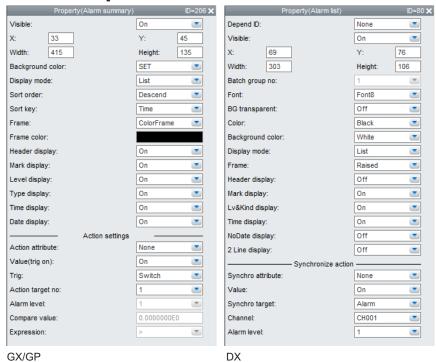

#### **List of Settings**

Refer to Section 3.3 for attributes without explanations in the list of settings.

| Attribute | Set value/choice                                                                      |                                                      | Description, conditions                                                                                                    |
|-----------|---------------------------------------------------------------------------------------|------------------------------------------------------|----------------------------------------------------------------------------------------------------|
|           | (Underlined items values)                                                             | are initial set                                      |                                                                                                    |
|           | GX/GP                                                                                 | DX                                                   |                                                                                                    |
| Х         | GX10/GP10: 0 to<br>638<br>GX20/GP20: 0 to<br>798                                      | DX1000: 0 to 318<br>DX2000: 0 to 638                 | This is the X-coordinate of the left side of the component.<br>X = 0 for $X < 0X = (Max. width^{*1} - Width) for (X + Width) > Max. width^{*1}$                                                                                                    |
| Y         | GX10/GP10:<br>30(0) to 478<br>GX20/GP20:<br>30(0) to 598<br>() = Status area set to N | DX1000: 24(0) to<br>238<br>DX2000: 40(0) to<br>478   | This is the Y-coordinate of the top of the component. When Y < min. $Y^{*2}$ , Y = min. $Y^{*2}$ When (Y + size) > (min. $Y^{*2}$ + max. height*3), Y = (min. $Y^{*2}$ + max. height*3 - size)                                                                           |
| Width     | GX10/GP10: 2 to<br>640<br>GX20/GP20: 2 to<br>800                                      | DX1000: 2 to 320<br>DX2000: 2 to 640                 | This is the component width.  Width = 2 for width < 2  X = (Max. width*1 - Width) for width < Max. width*1 and (X + Width) > Max. width*1  Width = Max. width*1, X = 0 for width ≥ Max. width*1                                                                          |
| Height    | GX10/GP10: 2 to<br>480(450)<br>GX20/GP20: 2 to<br>600(570)                            | DX1000: 2 to<br>216(240)<br>DX2000: 2 to<br>440(480) | This is the component height.  Height = 2 for height < 2  Y = (Max. height* <sup>3</sup> – Height) for height < Max. height* <sup>3</sup> and (Y + Height) > Max. height* <sup>3</sup> Height = Max. height* <sup>3</sup> , Y = 0 for height ≥ Max. height* <sup>3</sup> |

<sup>\*1</sup> Max. width for the GX10/GP10 = 640, max. width for the GX20 = 800, max. width for the DX1000 = 320, max. width for the DX2000 = 640

3-80 IM 04L41B01-62EN

<sup>\*2</sup> Min. Y for the GX10/GP10/GX20/GP20 = 30 (0), min. Y for the DX1000 = 24 (0), min. Y for the DX2000 = 40 (0) () = Status area set to No display

<sup>\*3</sup> Max. height for the GX10/GP10 = 480 (450), max. height for the GX20/GP20 = 800 (770), max. height for the DX1000 = 216 (240), max. height for the DX2000 = 440 (480). ( ) = Status area set to No display

| Attribute                                          | Set value/choice                                                     |                                                                                                    | Description, conditions                                                                                                    |  |
|----------------------------------------------------|----------------------------------------------------------------------|----------------------------------------------------------------------------------------------------|----------------------------------------------------------------------------------------------------|--|
|                                                    | (Underlined items are initial set values)                            |                                                                                                    |                                                                                                    |  |
|                                                    | GX/GP                                                                | DX                                                                                                    | -                                                                                                    |  |
| Batch group no.<br>(valid only for<br>multi batch) | Setting range:  1 to multi batch number set on the GX/GP/DX recorder |                                                                                                    | This is the batch group no. which can be selected within the range of the multi-batch number set on the GX/GP/DX recorder.  • This can be set only when multi batch is in use.                      |  |
| ,                                                  | GX10/GP10: [1]<br>to [6], [All]                                      | DX1000: [1] to [6]<br>DX2000 standard                                                                                                    | This cannot be specified if the batch function is set to Off or On in the settings file.                                                                                                    |  |
|                                                    | GX20-1/GP20-1:<br>[1] to [6],<br>[All]<br>GX20-2/GP20-               | memory: [1] to [6] DX2000 expanded memory: [1] to                                                                                                    | The multi batch number specified in the settings file is the maximum value for [Batch group no.].                                                                                                   |  |
|                                                    | 2: [ <u>1]</u> to<br>[12], [All]                                     | [12]                                                                                                    |                                                                                                    |  |
| Change batch no.                                   | [ <u>Off</u> ], [On]                                                 |                                                                                                    | In batch single mode, this is a function for switching to the batch group number being displayed.                                                                                                   |  |
| (Valid only for                                    |                                                                      |                                                                                                    | Off: The specified number is always displayed.                                                                                                    |  |
| multi batch)                                       |                                                                      |                                                                                                    | On: In batch overview mode, the specified number is displayed. In batch single mode, the number being displayed is displayed.                                                                       |  |
| Font                                               |                                                                      | [Font6], [Font8]                                                                                                    | This is the font for Alarm list display.                                                                                                    |  |
|                                                    |                                                                      |                                                                                                    | The initial setting is [Font6] for DX1000 and [Font8] for DX2000.                                                                                                    |  |
| BG transparent                                     |                                                                      | [ <u>Off</u> ], [On]                                                                                                    | On: The background in the DX recorder execution panel is transparent. The software screen construction area shows the frame as a dotted line, and indicates that the background transparency is On. |  |
|                                                    |                                                                      |                                                                                                    | Note: Background transparent display is effective when trend components are placed completely overlapping under list components. It is not effective when the trend                                 |  |
|                                                    |                                                                      |                                                                                                    | components project beyond the list components.                                                                                                    |  |
| Color  Background color                            | [Black], [White],                                                    | [Red], [Green, [Blue], [B.violet], [Brown], [Orange], [Y.green], [Light blue], [Violet], [Gray], [Lime], [Cyan], [Dark blue], [Yellow], [Light gray], [Purple], [Pink], [L.brown], [L.green], [Dark gray], [Olive], [Dark cyan], [S.green], [Black], [White], [BASE] | This is the text display color.  BASE: Base color (background color of the screen)  This is the alarm list background color.                                                                        |  |
| _                                                  | [SET]                                                                | рыаск <u>ј, ручние</u> ј                                                                                                    | SET: Setting of the GX/GP recorder                                                                                                    |  |
| Display mode                                       | [ <u>List</u> ], [Watch]                                             |                                                                                                    | This is the mode for display of the alarm list.  List: All alarm events are displayed.  Watch: Only presently active alarms are displayed.                                                          |  |
| Sort order                                         | [Ascend],<br>[Descend]                                               |                                                                                                    | This selects the sort order.                                                                                                    |  |
| Sort key                                           | [Time], [Channel],<br>[Level], [Type]                                |                                                                                                    | This selects the sort key.                                                                                                    |  |
| Header display                                     | [Off], [ <u>On</u> ]                                                 | [ <u>Off</u> ], [On]                                                                                                    | This selects whether to display the header at all times. On: Displayed Off: Not displayed                                                                                                    |  |
|                                                    | th for the CV10/CD1                                                  |                                                                                                    | for the CV20 = 200 may width for the DV1000 = 220 may width                                                                                                    |  |

<sup>\*1</sup> Max. width for the GX10/GP10 = 640, max. width for the GX20 = 800, max. width for the DX1000 = 320, max. width for the DX2000 = 640

<sup>\*2</sup> Min. Y for the GX10/GP10/GX20/GP20 = 30 (0), min. Y for the DX1000 = 24 (0), min. Y for the DX2000 = 40 (0) ( ) = Status area set to No display

<sup>\*3</sup> Max. height for the GX10/GP10 = 480 (450), max. height for the GX20/GP20 = 800 (770), max. height for the DX1000 = 216 (240), max. height for the DX2000 = 440 (480). ( ) = Status area set to No display

#### 3.34 Attributes of Alarm Summary Components / Alarm List Components

| Attribute       | Set value/choice<br>(Underlined items are initial set<br>values) |                      | Description, conditions                                                                                                    |
|-----------------|------------------------------------------------------------------|----------------------|----------------------------------------------------------------------------------------------------|
|                 | GX/GP                                                            | DX                   |                                                                                                    |
| Mark display    | [Off], [ <u>On</u> ]                                             | [Off], [ <u>On</u> ] | This selects whether to display alarm event marks and text strings. They are not displayed in the screen construction area.  On: Displayed  Off: Not displayed                                                                                                    |
| Level display   | [Off], [ <u>On</u> ]                                             |                      | This selects whether to display the alarm level. On: Displayed Off: Not displayed                                                                                                    |
| Type display    | [Off], [ <u>On</u> ]                                             |                      | This selects whether to display the alarm type. On: Displayed Off: Not displayed                                                                                                    |
| Lv&Kind display | [Off], [ <u>On</u> ]                                             |                      | This selects display/no display of text showing alarm level and type on the execution screen of the DX recorder.  On: Displayed  Off: Not displayed                                                                                                    |
| Time display    | [Off], [ <u>On</u> ]                                             |                      | This selects whether to display the alarm time.  On the DX, this is not displayed in the screen construction area.  On: Displayed  Off: Not displayed                                                                                                    |
| Date display    | [Off], [ <u>On</u> ]                                             |                      | This selects whether to display the alarm date. On: Displayed Off: Not displayed                                                                                                    |
| NoDate display  |                                                                  | [ <u>Off</u> ], [On] | This selects time display without or with the date on the execution screen of the DX recorder. They are not displayed in the screen construction area.  On: The time is displayed without the date.  Off: Time and date are displayed.  This can be set only when [Date display] is [On]. |
| 2 Line display  |                                                                  | [ <u>Off]</u> , [On] | On: One alarm is displayed on two lines on the execution screen of the DX recorder. Channel text and time are displayed separately on two lines. When "Display without date" is [On], the time is displayed on one line.  Off: 2-line display not used.                                   |

<sup>&</sup>quot;----" in the table indicates that the attribute is not available.

Operation setting (GX/GP) or synchronize action (DX) ► Section 3.3

3-82 IM 04L41B01-62EN

# 3.35 Attributes of Message Summary Components / Message List Components

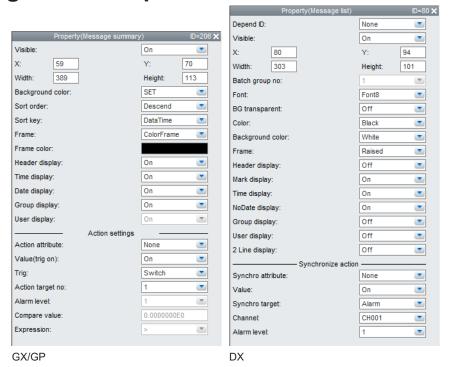

#### **List of Settings**

Refer to Section 3.3 for attributes without explanations in the list of settings.

| Attribute | Set value/choice           |                  | Description, conditions                                                                                  |
|-----------|----------------------------|------------------|----------------------------------------------------------------------------------------------------|
|           | (Underlined items          | are initial set  |                                                                                                    |
|           | values)                    |                  |                                                                                                    |
|           | GX/GP                      | DX               |                                                                                                    |
| X         | GX10/GP10: 0 to            | DX1000: 0 to 318 | This is the X-coordinate of the left side of the component.                                              |
|           | 638                        | DX2000: 0 to 638 | X = 0 for $X < 0$                                                                                        |
|           | GX20/GP20: 0 to 798        |                  | $X = (Max. width^{*1} - Width) $ for $(X + Width) > Max. width^{*1}$                                     |
| Υ         | GX10/GP10:                 | DX1000: 24(0) to | This is the Y-coordinate of the top of the component.                                                    |
|           | 30(0) to 478               | 238              | When Y < min. $Y^{*2}$ , Y = min. $Y^{*2}$                                                               |
|           | GX20/GP20:                 | DX2000: 40(0) to | When $(Y + size) > (min. Y^{*2} + max. height^{*3}), Y = (min. Y^{*2} + max.$                            |
|           | 30(0) to 598               | 478              | height*3 - size)                                                                                         |
|           | ( ) = Status area set to N | o display        |                                                                                                    |
| Width     | GX10/GP10: 2 to            | DX1000: 2 to 320 | This is the component width.                                                                             |
|           | 640                        | DX2000: 2 to 640 | Width = 2 for width < 2                                                                                  |
|           | GX20/GP20: 2 to<br>800     |                  | $X = (Max. width^{*1} - Width)$ for width < Max. width <sup>*1</sup> and $(X + Width) > Max. width^{*1}$ |
|           |                            |                  | Width = Max. width <sup>*1</sup> , X = 0 for width ≥ Max. width <sup>*1</sup>                            |
| Height    | GX10/GP10: 2 to            | DX1000: 2 to     | This is the component height.                                                                            |
|           | 480(450)                   | 216(240)         | Height = 2 for height < 2                                                                                |
|           | GX20/GP20: 2 to            | DX2000: 2 to     | Y = (Max. height*3 – Height) for height < Max. height*3 and (Y +                                         |
|           | 600(570)                   | 440(480)         | Height) > Max. height*3                                                                                  |
|           |                            |                  | Height = Max. height* <sup>3</sup> , Y = 0 for height ≥ Max. height* <sup>3</sup>                        |
|           | ( ) = Status area set to N | o display        |                                                                                                    |

<sup>\*1</sup> Max. width for the GX10/GP10 = 640, max. width for the GX20 = 800, max. width for the DX1000 = 320, max. width for the DX2000 = 640

<sup>\*2</sup> Min. Y for the GX10/GP10/GX20/GP20 = 30 (0), min. Y for the DX1000 = 24 (0), min. Y for the DX2000 = 40 (0) ( ) = Status area set to No display

<sup>\*3</sup> Max. height for the GX10/GP10 = 480 (450), max. height for the GX20/GP20 = 800 (770), max. height for the DX1000 = 216 (240), max. height for the DX2000 = 440 (480). ( ) = Status area set to No display

#### 3.35 Attributes of Message Summary Components / Message List Components

| Attribute                                          | (Underlined items are initial set values)                        |                                                                                                    | Description, conditions                                                                                                    |  |
|----------------------------------------------------|------------------------------------------------------------------|----------------------------------------------------------------------------------------------------|----------------------------------------------------------------------------------------------------|--|
|                                                    |                                                                  |                                                                                                    |                                                                                                    |  |
|                                                    | GX/GP                                                            | DX                                                                                                    |                                                                                                    |  |
| Batch group no.<br>(valid only for<br>multi batch) | Setting range:<br>1 to multi batch r<br>GX/GP/DX recor           |                                                                                                    | This is the batch group no. which can be selected within the range of the multi-batch number set on the GX/GP/DX recorder.  • This can be set only when multi batch is in use.                                          |  |
|                                                    | GX10/GP10: [1]<br>to [6], [All]<br>GX20-1/GP20-1:<br>[1] to [6], | DX1000: [1] to [6]<br>DX2000 standard<br>memory: [1] to [6]<br>DX2000                                                                                                    | <ul> <li>This cannot be specified if the batch function is set to Off or On in the settings file.</li> <li>The multi batch number specified in the settings file is the maximum value for [Batch group no.].</li> </ul> |  |
|                                                    | [All]<br>GX20-2/GP20-<br>2: [1] to<br>[12], [All]                | expanded<br>memory: [1] to<br>[12]                                                                                                    | maximum value for [Baton group no.].                                                                                                    |  |
| Change batch no.                                   | [ <u>Off]</u> , [On]                                             |                                                                                                    | In batch single mode, this is a function for switching to the batch group number being displayed.                                                                                                    |  |
| (Valid only for multi batch)                       |                                                                  |                                                                                                    | Off: The specified number is always displayed. On: In batch overview mode, the specified number is displayed. In                                                                                                    |  |
|                                                    |                                                                  | F                                                                                                    | batch single mode, the number being displayed is displayed.                                                                                                    |  |
| Font                                               |                                                                  | [Font6], [Font8]                                                                                                    | This is the font for Message list display.                                                                                                    |  |
| BG transparent                                     |                                                                  | [ <u>Off</u> ], [On]                                                                                                    | The initial setting is [Font6] for DX1000 and [Font8] for DX2000.  ON: The background color becomes transparent on the execution screen of the DX recorder. In the Screen construction area of                          |  |
|                                                    |                                                                  |                                                                                                    | this software, frames are displayed by dotted lines to indicate that background transparent display is On.                                                                                                    |  |
|                                                    |                                                                  |                                                                                                    | Note: Background transparent display is effective when trend components are placed completely overlapping under list components. It is not effective when the trend components project beyond the list components.      |  |
| Color                                              |                                                                  | [Red], [Green,                                                                                                    | This is the text display color.                                                                                                    |  |
| Background color                                   | [Black], [White],                                                | [Red, [Green, [Blue], [B.violet], [Brown], [Orange], [V.green], [Light blue], [Violet], [Gray], [Lime], [Cyan], [Dark blue], [Yellow], [Light gray], [Purple], [Pink], [L.brown], [L.green], [Dark gray], [Olive], [Dark cyan], [S.green], [Black], [White], [BASE] | BASE: Base color (background color of the screen)  This is the background color for the message summary/message                                                                                                    |  |
|                                                    | [SET]                                                            |                                                                                                    | list.                                                                                                    |  |
| Sort order                                         | [Ascend],<br>[Descend]                                           |                                                                                                    | This selects the sort order.                                                                                                    |  |
| Sort key                                           | [Data Time],<br>[Write time],<br>[Message],<br>[Group], [User]   |                                                                                                    | This selects the sort key.                                                                                                    |  |
| Header display                                     | [Off], [ <u>On</u> ]                                             | [ <u>Off</u> ], [On]                                                                                                    | This selects whether to display the header at all times. On: Displayed Off: Not displayed                                                                                                    |  |
| *1 Max wid                                         | th for the CV10/CD                                               | 10 - 040                                                                                                    | for the GX20 = 800, max, width for the DX1000 = 320, max, width                                                                                                    |  |

<sup>\*1</sup> Max. width for the GX10/GP10 = 640, max. width for the GX20 = 800, max. width for the DX1000 = 320, max. width for the DX2000 = 640

3-84 IM 04L41B01-62EN

<sup>\*2</sup> Min. Y for the GX10/GP10/GX20/GP20 = 30 (0), min. Y for the DX1000 = 24 (0), min. Y for the DX2000 = 40 (0) ( ) = Status area set to No display

<sup>\*3</sup> Max. height for the GX10/GP10 = 480 (450), max. height for the GX20/GP20 = 800 (770), max. height for the DX1000 = 216 (240), max. height for the DX2000 = 440 (480). ( ) = Status area set to No display

| Attribute              | Set value/choice<br>(Underlined items are initial set<br>values) |                      | Description, conditions                                                                                                    |  |
|------------------------|------------------------------------------------------------------|----------------------|----------------------------------------------------------------------------------------------------|--|
|                        |                                                                  |                      |                                                                                                    |  |
|                        | GX/GP                                                            | DX                   |                                                                                                    |  |
| Mark display [Off], [C |                                                                  | [Off], [ <u>On</u> ] | This selects display/no display of message marks on the execution screen of the DX recorder. They are not displayed in the screen construction area.  On: Displayed |  |
|                        |                                                                  |                      | Off: Not displayed                                                                                                    |  |
| Time display           | [Off], [On]                                                      | <u>'</u>             | This selects whether to display the message time.                                                                                                    |  |
|                        |                                                                  |                      | On: Displayed                                                                                                    |  |
|                        |                                                                  |                      | Off: Not displayed                                                                                                    |  |
| Date display           | [Off], [ <u>On</u> ]                                             |                      | This selects whether to display the message date.                                                                                                    |  |
|                        |                                                                  |                      | On: Displayed                                                                                                    |  |
|                        |                                                                  |                      | Off: Not displayed                                                                                                    |  |
| NoDate display         |                                                                  | [ <u>Off</u> ], [On] | This selects time display without or with the date on the execution screen of the DX recorder. They are not displayed in the screen construction area.              |  |
|                        |                                                                  |                      | On: The time is displayed without the date.                                                                                                    |  |
|                        |                                                                  |                      | Off: Time and date are displayed.                                                                                                    |  |
|                        |                                                                  |                      | This can be set only when [Date display] is [On].                                                                                                    |  |
| Group display          | [Off], [On]                                                      | [ <u>Off</u> ], [On] | This selects whether to display the message write group.                                                                                                    |  |
|                        |                                                                  |                      | On: Displayed                                                                                                    |  |
|                        |                                                                  |                      | Off: Not displayed                                                                                                    |  |
| User display           | [Off], [On]                                                      | [ <u>Off</u> ], [On] | This selects whether to display the message write user.                                                                                                    |  |
|                        |                                                                  |                      | On: Displayed                                                                                                    |  |
|                        |                                                                  |                      | Off: Not displayed                                                                                                    |  |
| 2 Line display         |                                                                  | [ <u>Off</u> ], [On] | This selects display/no display of messages on two lines on the execution screen of the DX recorder.                                                                |  |
|                        |                                                                  |                      | On: 2 Line display                                                                                                    |  |
|                        |                                                                  |                      | Off: No 2 Line display                                                                                                    |  |

<sup>&</sup>quot;----" in the table indicates that the attribute is not available.

Operation setting (GX/GP) or synchronize action (DX)

► Section 3.3

3-85 IM 04L41B01-62EN

### 3.36 Attributes of Trend Components

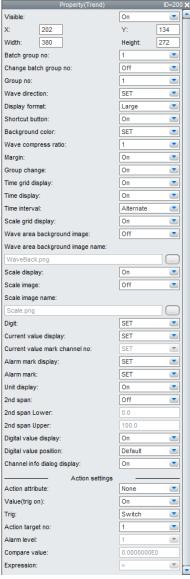

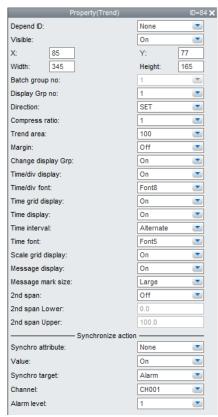

GX/GP

• 2nd span upper limit and 2nd span lower limit cannot be switched against each other.

 $\mathsf{DX}$ 

- On the DX, when the [Time Grid Display] and [Scale Grid Display] are [Off], the background fill color is applied without displaying the frame.
- On the DX, when the [Time Grid Display] is [Off], the [Time display] is [Off] and cannot be set.

3-86 IM 04L41B01-62EN

#### Note.

- Some time may be required until display data are displayed. Please do the following if you
  want to shorten the time.
  - · If All Channel display is On, set it to Off.
  - When displaying data compressed in direction of the time axis, lower the compression ratio or reduce the number of trend components.
  - When trend components are arranged superposed with push button components, communication input components, and switch components, arrange the components so that they are not superposed. When parts are arranged without gaps, they can overlap.
     Keep a gap of at least 1 dot between parts.
- When the "Compress ratio" for trend components is set to [2] or higher, the old waveform
  screen may disappear and an intermediate waveform may be displayed in case of display
  switching with trend display at the DX recorder. This is caused by a limitation of the internal
  memory capacity, and it is no abnormality. The data are written to the internal memory.

#### **List of Settings**

Refer to Section 3.3 for attributes without explanations in the list of settings.

| Attribute       | Set value/choice                    |                             | Description, conditions                                                           |  |
|-----------------|-------------------------------------|-----------------------------|-----------------------------------------------------------------------------------|--|
|                 | (Underlined items                   | s are initial set           |                                                                                   |  |
|                 | values)                             |                             |                                                                                   |  |
|                 | GX/GP                               | DX                          |                                                                                   |  |
| X               | GX10/GP10: 0 to                     | DX1000: 0 to 318            | This is the X-coordinate of the left side of the component.                       |  |
|                 | 638                                 | DX2000: 0 to 638            | X = 0 for $X < 0$                                                                 |  |
|                 | GX20/GP20: 0 to                     |                             | $X = (Max. width^{*1} - Width) for (X + Width) > Max. width^{*1}$                 |  |
|                 | 798                                 |                             |                                                                                   |  |
| Υ               | GX10/GP10:                          | DX1000: 24(0) to            | This is the Y-coordinate of the top of the component.                             |  |
|                 | 30(0) to 478                        | 238                         | When Y < min. $Y^{*2}$ , Y = min. $Y^{*2}$                                        |  |
|                 | GX20/GP20:                          | DX2000: 40(0) to            | When $(Y + size) > (min. Y^{*2} + max. height^{*3}), Y = (min. Y^{*2} + max.$     |  |
|                 | 30(0) to 598                        | 478                         | height <sup>^3</sup> - size)                                                      |  |
| 14. Id.         | ( ) = Status area set to N          | <del>,</del>                | T                                                                                 |  |
| Width           | GX10/GP10: 2 to<br>640              | DX1000: 2 to 320            | This is the component width.                                                      |  |
|                 |                                     | DX2000: 2 to 640            | Width = 2 for width < 2                                                           |  |
|                 | GX20/GP20: 2 to<br>800              |                             | $X = (Max. width^{*1} - Width)$ for width < Max. width <sup>*1</sup> and (X +     |  |
|                 | 800                                 |                             | Width) > Max. width*1                                                             |  |
|                 |                                     |                             | Width = Max. width <sup>*1</sup> , X = 0 for width ≥ Max. width <sup>*1</sup>     |  |
| Height          | GX10/GP10: 2 to                     | DX1000: 2 to                | This is the component height.                                                     |  |
|                 | 480(450)                            | 216(240)                    | Height = 2 for height < 2                                                         |  |
|                 | GX20/GP20: 2 to                     | DX2000: 2 to<br>440(480)    | Y = (Max. height*3 – Height) for height < Max. height*3 and (Y +                  |  |
|                 | 600(570)                            | 440(460)                    | Height) > Max. height <sup>*3</sup>                                               |  |
|                 | ( ) = Status area set to No display |                             | Height = Max. height <sup>*3</sup> , Y = 0 for height ≥ Max. height <sup>*3</sup> |  |
| Batch group no. | Setting range:                      | o display                   | This is the batch group no. which can be selected within the                      |  |
| (valid only for |                                     | number set on the           | range of the multi-batch number set on the GX/GP/DX recorder.                     |  |
| multi batch)    | GX/GP/DX reco                       |                             | • This can be set only when multi batch is in use.                                |  |
| ,               | GX10/GP10: [1]                      | DX1000: [ <u>1</u> ] to [6] | This cannot be specified if the batch function is set to Off or On                |  |
|                 | to [6], [All]                       | DX2000 standard             | in the settings file.                                                             |  |
|                 | GX20-1/GP20-1:                      | memory: [ <u>1</u> ] to [6] | The multi batch number specified in the settings file is the                      |  |
|                 | [ <u>1</u> ] to [6],                | DX2000                      | maximum value for [Batch group no.].                                              |  |
|                 | [AII]                               | expanded                    |                                                                                   |  |
|                 | GX20-2/GP20-                        | memory: [1] to              |                                                                                   |  |
|                 | 2: [ <u>1</u> ] to                  | [12]                        |                                                                                   |  |
|                 | [12], [AII]                         |                             |                                                                                   |  |

<sup>\*1</sup> Max. width for the GX10/GP10 = 640, max. width for the GX20 = 800, max. width for the DX1000 = 320, max. width for the DX2000 = 640

<sup>\*2</sup> Min. Y for the GX10/GP10/GX20/GP20 = 30 (0), min. Y for the DX1000 = 24 (0), min. Y for the DX2000 = 40 (0) ( ) = Status area set to No display

<sup>\*3</sup> Max. height for the GX10/GP10 = 480 (450), max. height for the GX20/GP20 = 800 (770), max. height for the DX1000 = 216 (240), max. height for the DX2000 = 440 (480). ( ) = Status area set to No display

#### 3.36 Attributes of Trend Components

| Attribute                                              | Set value/choice                                                      |                                                                                                    | Description, conditions                                                                                                    |  |
|--------------------------------------------------------|-----------------------------------------------------------------------|----------------------------------------------------------------------------------------------------|----------------------------------------------------------------------------------------------------|--|
|                                                        | (Underlined items are initial set                                     |                                                                                                    |                                                                                                    |  |
|                                                        | values)                                                               |                                                                                                    |                                                                                                    |  |
|                                                        | GX/GP                                                                 | DX                                                                                                    |                                                                                                    |  |
| Change batch<br>no.<br>(Valid only for<br>multi batch) | [ <u>Off</u> ], [On]                                                  |                                                                                                    | In batch single mode, this is a function for switching to the batch group number being displayed.  Off: The specified number is always displayed.  On: In batch overview mode, the specified number is displayed. In batch single mode, the number being displayed is displayed. |  |
| Group no                                               | GX10: [1] to [30]<br>GX20-1: [1] to<br>[50]<br>GX20-2: [1] to<br>[60] |                                                                                                    | This selects the group number.                                                                                                    |  |
| Display Grp no                                         |                                                                       | When multi-batch is Off. DX1000: [1] to [10] DX2000: [1] to [36] When multi-batch is On DX1000: [1] to [6] DX2000: [1] to [12] | Display on the builder screen of the DX recorder is made as "Group No.".  The group selection range differs according to the batch.                                                                                                    |  |
| Wave direction                                         | [SET], [Horizontal],                                                  |                                                                                                    | This is the waveform flow direction.                                                                                                    |  |
| Direction                                              | 1                                                                     |                                                                                                    | SET: Setting of the GX/GP/DX recorder Vertical: Vertical waveform direction Horizontal: Horizontal waveform direction                                                                                                    |  |
| Display format                                         | [Large], [Small],<br>[Auto]                                           |                                                                                                    | This selects the trend display format.  Small: Display format similar to the GX10 trend screen  Large: Display format similar to the GX20 trend screen  Auto: The display format is determined automatically from the width and height of the trend component.                   |  |
| Shortcut button                                        | [Off], [ <u>On</u> ]                                                  |                                                                                                    | This selects whether to display a shortcut button in the trend display area. On: Displayed Off: Not displayed                                                                                                    |  |
| Background color                                       | [White], [Black],<br>[SET]                                            |                                                                                                    | This selects the background color of the trend display area. SET: Setting of the GX/GP recorder                                                                                                    |  |
| Wave compress ratio                                    | [ <u>1],</u> [2], [3], [4], [5], [6], [7], [8]                        |                                                                                                    | This selects the number of data represented by 1 dot.                                                                                                    |  |
| Compress ratio                                         |                                                                       | [ <u>1</u> ], [2], [4], [5], [6], [7], [8]                                                                                     |                                                                                                    |  |
| Trend area                                             |                                                                       | [50], [60], [70],<br>[80], [90], [ <u>100</u> ]                                                                                | The rate for the width of the waveform display is calculated with the width in direction of the time axis as 100 %. This is used when "Trend blank" of the DX recorder is ON.                                                                                                    |  |
| Margin                                                 | [Off], [ <u>On</u> ]                                                  | [ <u>Off]</u> , [On]                                                                                                    | Sets whether or not to display a margin on both sides in the direction of the span.  Off: No margin On: Margin of 3% of component width is added in the direction of the span  (Cannot be set on DXAdvanced R3)                                                                  |  |

<sup>\*1</sup> Max. width for the GX10/GP10 = 640, max. width for the GX20 = 800, max. width for the DX1000 = 320, max. width for the DX2000 = 640

3-88 IM 04L41B01-62EN

<sup>\*2</sup> Min. Y for the GX10/GP10/GX20/GP20 = 30 (0), min. Y for the DX1000 = 24 (0), min. Y for the DX2000 = 40 (0) ( ) = Status area set to No display

<sup>\*3</sup> Max. height for the GX10/GP10 = 480 (450), max. height for the GX20/GP20 = 800 (770), max. height for the DX1000 = 216 (240), max. height for the DX2000 = 440 (480). ( ) = Status area set to No display

| Attribute                        | Set value/choice                  |                      | Description, conditions                                                                                                    |  |
|----------------------------------|-----------------------------------|----------------------|----------------------------------------------------------------------------------------------------|--|
| 7 100 100 000                    | (Underlined items are initial set |                      |                                                                                                    |  |
|                                  | values)                           |                      |                                                                                                    |  |
|                                  | GX/GP                             | DX                   |                                                                                                    |  |
| Group change                     | [Off], [ <u>On</u> ]              |                      | Sets whether or not to switch the group display in the DX recorder's execution panel when the left/right keys are pressed.  On: Switched                                                                                                    |  |
| Display group switching          |                                   | [Off], [On]          | Off: Not switched (Cannot be set on DXAdvanced R3)                                                                                                    |  |
| Time/div display                 |                                   | [Off], [ <u>On</u> ] | This selects whether to display Time/div by specifying [On] or [Off].                                                                                                    |  |
| Time/div font                    |                                   | [Font6], [Font8]     | This is the font for display of Time/div. Setting is not possible when "Time/div display" is [Off].  The initial setting is [Font6] for DX1000 and [Font8] for DX2000.  This can be set only when [Time/div display] is [On].                                                      |  |
| Time grid display                | [Off], [ <u>On</u> ]              |                      | This selects whether to display the time by specifying [On] or [Off]. When set to [Off], the [Time display] and [Time font] items cannot be set.                                                                                                    |  |
| Time display                     | [Off], [ <u>On</u> ]              |                      | This selects whether to display the grid time by specifying [On] or [Off]. (Cannot be set on DXAdvanced R3)                                                                                                    |  |
| Time interval                    | [Alternate], [EveryGrid]          |                      | Sets the interval for displaying the time.  EveryGrid: Displays in all time grids  Alternate: Displays in every other time grid  This can be set only when [Time grid display] and [Time display]                                                                                  |  |
| Time font                        |                                   | [Font5], [Font6]     | are [On]. (Cannot be set on DXAdvanced R3)  This is the font for display of the grid time.  This can be set only when [Time grid display] and [Time display are [On].                                                                                                    |  |
| Scale grid display               | [Off], [On]                       |                      | This selects whether to display the scale grid by specifying [On] or [Off].  (Cannot be set on DXAdvanced R3)                                                                                                    |  |
| Wave area<br>background<br>image | [Off], [On]                       |                      | This selects whether to display an image in the waveform area by specifying [On] or [Off].                                                                                                    |  |
| Wave area background image name  | [WaveBack.png]                    |                      | This specifies the image file to display in the waveform area.                                                                                                    |  |
| Scale display                    | [Off], [On]                       |                      | This selects whether to display the scale by specifying [On] or [Off].                                                                                                    |  |
| Scale image                      | [Off], [On], [SET]                |                      | This selects whether to display an image in the scale display area by specifying [On] or [Off]. On: Displayed Off: Not displayed SET: Setting of the GX/GP recorder                                                                                                    |  |
| Scale image name                 | [Scale.png]                       |                      | This specifies the image file to display in the scale display area.                                                                                                    |  |
| Digit                            | [Normal], [Fine],<br>[SET]        |                      | This selects the number of displayed digits for the scale values shown on the scale.  Normal: Two significant digits of the scale value  Fine: Three significant digits of the scale value  SET: Setting of the GX/GP recorder                                                     |  |
| Current value<br>display         | [Mark], [Bar],<br>[SET]           |                      | This sets how to display the current values shown on the scale image.  Mark: Current value marks of all the channels registered in the group are displayed.  Bar: The representative channel for each scale image is displayed in a bar graph.  SET: Setting of the GX/GP recorder |  |

<sup>\*1</sup> Max. width for the GX10/GP10 = 640, max. width for the GX20 = 800, max. width for the DX1000 = 320, max. width for the DX2000 = 640

<sup>\*2</sup> Min. Y for the GX10/GP10/GX20/GP20 = 30 (0), min. Y for the DX1000 = 24 (0), min. Y for the DX2000 = 40 (0) ( ) = Status area set to No display

<sup>\*3</sup> Max. height for the GX10/GP10 = 480 (450), max. height for the GX20/GP20 = 800 (770), max. height for the DX1000 = 216 (240), max. height for the DX2000 = 440 (480). ( ) = Status area set to No display

#### 3.36 Attributes of Trend Components

| Attribute                     | Set value/choice<br>(Underlined items are initial set<br>values) |                           | Description, conditions                                                                                                    |  |
|-------------------------------|------------------------------------------------------------------|---------------------------|----------------------------------------------------------------------------------------------------|--|
|                               |                                                                  |                           | • ′                                                                                                    |  |
|                               |                                                                  |                           |                                                                                                    |  |
|                               | GX/GP                                                            | DX                        |                                                                                                    |  |
| Current value mark channel no | [0 Digit], [3 Digit],<br>[4 Digit], [ <u>SET</u> ]               |                           | This sets the number of channel number digits to display when the current value display on the scale image is current value marks. |  |
|                               |                                                                  |                           | Digit: Channel numbers are not displayed on current value marks.                                                                   |  |
|                               |                                                                  |                           | 3 Digit: Three-digit channel numbers are displayed on current value marks.                                                         |  |
|                               |                                                                  |                           | 4 Digit: Four-digit channel numbers are displayed on current value marks.                                                          |  |
|                               |                                                                  |                           | SET: Setting of the GX/GP recorder                                                                                                 |  |
| Alarm mark                    | [Off], [On], [ <u>SET</u> ]                                      |                           | This selects whether to display alarm marks on the scale image.                                                                    |  |
| display                       |                                                                  |                           | Off: Alarm marks are not displayed.                                                                                                |  |
|                               |                                                                  |                           | On: Alarm marks are displayed.                                                                                                    |  |
|                               |                                                                  |                           | SET: Setting of the GX/GP recorder                                                                                                 |  |
| Alarm mark                    | [Alarm], [Fixed],                                                |                           | This selects the shape of alarm marks to display on the scale                                                                      |  |
|                               | [SET]                                                            |                           | image.                                                                                                    |  |
|                               |                                                                  |                           | Alarm: The alarm mark is displayed with a trapezoid.                                                                               |  |
|                               |                                                                  |                           | Fixed: The alarm mark is displayed with a triangle.                                                                                |  |
|                               | 10 5 1                                                           |                           | SET: Setting of the GX/GP recorder                                                                                                 |  |
| Unit display                  | [Off], [On]                                                      |                           | This selects whether to display the unit on the scale image by specifying [On] or [Off].                                           |  |
| Message display               |                                                                  | [Off], [ <u>On</u> ]      | This selects display/no display of message marks.                                                                                  |  |
|                               |                                                                  |                           | On: Displayed                                                                                                    |  |
|                               |                                                                  |                           | Off: Not displayed                                                                                                    |  |
| Message mark                  |                                                                  | [Small], [ <u>Large</u> ] | This is the size for display of message marks.                                                                                     |  |
| size                          |                                                                  |                           | Setting is not possible when "Message display" is [Off].                                                                           |  |
|                               |                                                                  |                           | This can be set only when [Message display] is [On].                                                                               |  |
| 2nd span                      | [ <u>Off</u> ], [On]                                             |                           | This selects effective/disabled for 2nd span.                                                                                      |  |
|                               |                                                                  |                           | On: Effective                                                                                                    |  |
|                               |                                                                  |                           | Off: Disabled                                                                                                    |  |
| 2nd span Lower                | [ <u>0.0</u> ] to [90.0]                                         |                           | The 2nd span lower limit is set between setting span lower limit (0.0 %) and upper limit (100.0 %).                                |  |
|                               |                                                                  |                           | Setting is not possible when "2nd span" is [Off].                                                                                  |  |
|                               |                                                                  |                           | (Decimal settings are not available on the DXAdvancedR3                                                                            |  |
|                               |                                                                  |                           | screen.)                                                                                                    |  |
| 2nd span Upper                | [10.0] to [ <u>100.0</u> ]                                       |                           | The 2nd span upper limit is set between setting span lower limit (0.0 %) and upper limit (100.0 %).                                |  |
|                               |                                                                  |                           | Setting is not possible when "2nd span" is [Off].                                                                                  |  |
|                               |                                                                  |                           | (Decimal settings are not available on the DXAdvancedR3 screen.)                                                                   |  |
| Digital value display         | [Off], [ <u>On</u> ]                                             |                           | This selects whether to display the digital value by specifying [On] or [Off].                                                     |  |
| Digital value                 | [Default], [Top],                                                |                           | This specifies the position to display the digital value.                                                                          |  |
| position                      | [Bottom], [Left],<br>[Right]                                     |                           | Default: Displayed at [Right] when Wave direction is [Horizontal] and [Top] when [Vertical].                                       |  |
|                               |                                                                  |                           | Top: Displayed at the top of the waveform.                                                                                         |  |
|                               |                                                                  |                           | Bottom: Displayed at the bottom of the waveform.                                                                                   |  |
|                               |                                                                  |                           | Left: Displayed to the left of the waveform.                                                                                       |  |
|                               |                                                                  |                           | Right: Displayed to the right of the waveform.                                                                                     |  |

<sup>&</sup>quot;----" in the table indicates that the attribute is not available.

#### Operation setting (GX/GP) or synchronize action (DX)

► Section 3.3

3-90 IM 04L41B01-62EN

### 3.37 Attributes of Scale Components

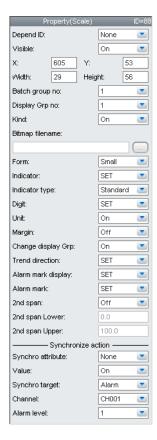

- · This component can be set only on the DX.
- · Bitmap components can be assigned to scale components.
- If bitmap components overlap with scale components that display bitmap components, only the bitmap of the component in front is displayed, and components in back are displayed in a dotted frame.
- When scale components are assigned bitmaps that cannot be displayed on the DX recorder, an X appears in the center of the component.
- When [Kind] is [Off], [Bmp filename], [...] button, [Indicator], [Digit], [Alarm mark display], [Alarm mark], and [Unit] cannot be set.
- When [Kind] is [On], [Bmp filename] and the [...] button cannot be set.
- When [Kind] is [Bmp], [Digit] cannot be set.
- · When [Alarm mark display] is [Off], [Alarm mark] cannot be set.
- · When [2ndspan] is [Off], [2nd span Lower] and [2nd span Upper] cannot be set.
- · When [Unit] is [Off], scale units are not displayed.

#### Note

- Place bitmap files into the same directory as display data (.CDC). The bitmap files cannot be displayed when the data are in a different directory.
- If you assign a bitmap that cannot be displayed on the DX recorder to a scale component, a "x" is displayed in the center of the component.

#### 3.37 Attributes of Scale Components

#### **List of Settings**

Refer to Section 3.3 for attributes without explanations in the list of settings.

| Attribute          | Set value/choice                                                   | Description, conditions                                                                                                    |
|--------------------|--------------------------------------------------------------------|----------------------------------------------------------------------------------------------------|
|                    | (Underlined items are initial set values)                          |                                                                                                    |
| X                  | DX1000: 0 to 318                                                   | This is the X-coordinate of the left side of the component.                                                                                                    |
|                    | DX2000: 0 to 638                                                   | X = 0 for $X < 0$                                                                                                    |
|                    |                                                                    | $X = (Max. width^{*1} - Width) for (X + Width) > Max. width^{*1}$                                                                                                    |
| Υ                  | DX1000: 24(0) to 238                                               | This is the Y-coordinate of the top of the component.                                                                                                    |
|                    | DX2000: 40(0) to 478                                               | $Y = Min. Y^{*2} for Y < Min. Y^{*2}$                                                                                                    |
|                    | ( ) = Status area set to No display                                | Y = (Min. Y*2 + Max. height*3 – Height) for (Y + Height) > (Min. Y*2 + Max. height*3)                                                                                                    |
| Width              | DX1000: 2 to 320                                                   | This is the component width.                                                                                                    |
|                    | DX2000: 2 to 640                                                   | Width = 2 for width < 2                                                                                                    |
|                    |                                                                    | $X = (Max. width^{*1} - Width)$ for width $< Max. width^{*1}$ and $(X + Width) > Max. width^{*1}$                                                                                                    |
|                    |                                                                    | Width = Max. width <sup>*1</sup> , $X = 0$ for width $\ge$ Max. width <sup>*1</sup>                                                                                                    |
| Height             | DX1000: 2 to 216(240)                                              | This is the component height.                                                                                                    |
|                    | DX2000: 2 to 440(480)                                              | Height = 2 for height < 2                                                                                                    |
|                    | ( ) = Status area set to No display                                | Y = (Max. height* <sup>3</sup> – Height) for height < Max. height* <sup>3</sup> and (Y + Height) > Max. height* <sup>3</sup>                                                                                    |
|                    |                                                                    | Height = Max. height*3, Y = 0 for height ≥ Max. height*3                                                                                                    |
| Batch group number | Setting range: 1 to multi-<br>batch number set by the              | This is the batch group number which can be selected within the range of the multi-batch number set by the basic settings of the DX recorder.                                                                   |
|                    | basic settings of the DX recorder                                  | This item cannot be set when multi-batch of the DX recorder is OFF.                                                                                                    |
|                    | DX1000: [1] to [6]                                                 |                                                                                                    |
|                    | DX2000 standard memory: [1] to [6]                                 |                                                                                                    |
|                    | DX2000 expanded memory: [1] to [12]                                |                                                                                                    |
| Display Grp no     | when multi-batch is Off.                                           | This is the batch group number that can be selected within the range of                                                                                                    |
|                    | DX1000: [ <u>1]</u> to [10]                                        | the number of multibatches set in the basic settings on the DX recorder.                                                                                                    |
|                    | DX2000: [ <u>1</u> ] to [36]                                       | The group selection range differs according to the batch.                                                                                                    |
|                    | when multi-batch is On.                                            |                                                                                                    |
|                    | DX1000: [ <u>1</u> ] to [6]                                        |                                                                                                    |
|                    | DX2000: [1] to [12]                                                |                                                                                                    |
| Kind               | [Off], [On], [Bmp]                                                 | This is the scale plate kind.                                                                                                    |
|                    |                                                                    | Off: A simple scale plate without scale values                                                                                                    |
|                    |                                                                    | On: Display with the scale plate display divided into the set number of divisions and drawing of scale values at fixed intervals.                                                                               |
| Dita               | In most to many that if                                            | Bitmap: A bitmap designed by the user is used for the scale plate.                                                                                                    |
| Bitmap filename    | Input is possible for max. 51 single-byte alphanumeric characters. | This specifies the file name of the bitmap to be displayed.  This is effective when "Kind" is [Bmp]. This is the name of the bitmap file to be pasted onto the scale plate.                                     |
|                    |                                                                    | The bitmap file read destination is the folder that the latest display data (.CDC) has saved.                                                                                                    |
| Form               | [Small], [Large]                                                   | Scale band format. When the format is [Small] and the channel's green band setting is [Off] in the settings file, the area for the scale value and units is filled with the background color of the scale band. |
|                    |                                                                    | If there is no settings file, the channel's green band setting is Off.                                                                                                    |
|                    |                                                                    | Small: A small scale plate                                                                                                    |
|                    |                                                                    | The same image as for 4-screen display with DX2000 or the scale plate with DX1000.                                                                                                    |
|                    |                                                                    | Large: A large scale plate                                                                                                    |
|                    |                                                                    | This is the same image as for the scale plate at the time of other than 4-screen display with DX2000.                                                                                                    |

<sup>\*1</sup> DX1000 max. width = 320, DX2000 max. width = 640

3-92 IM 04L41B01-62EN

<sup>\*2</sup> DX1000 min. Y = 24(0), DX2000 min. Y = 40(0), ( ) = Status area set to No display

<sup>\*3</sup> DX1000 max. height = 216(240), DX2000 max. height = 440(80), ( ) = Status area set to No display

| Attribute                           | Set value/choice                          | Description conditions                                                                                 |
|-------------------------------------|-------------------------------------------|----------------------------------------------------------------------------------------------------|
|                                     |                                           | Description, conditions                                                                                |
|                                     | (Underlined items are initial set values) |                                                                                                    |
|                                     | [ <u>SET],</u> [Mark], [Bar]              | This is the indicator displayed on the scale plate.                                                    |
| ľ                                   | ,                                         | Setting is not possible when "Kind" is [Off].                                                          |
|                                     |                                           | SET: Setting of the DX recorder                                                                        |
|                                     |                                           | Mark: Present value marks are displayed for the number of channels                                     |
|                                     |                                           | registered to the group.                                                                               |
|                                     |                                           | Bar: Bars are displayed for the number of channels registered to the group.                            |
|                                     | [ <u>Standard</u> ], [Micro], [Small],    | Selects the indicator format.                                                                          |
| , ,                                 | [Balance]                                 |                                                                                                    |
| with a Version 4.01 screen and a    |                                           |                                                                                                    |
| Version 4.11 screen)                |                                           |                                                                                                    |
| /                                   | [ <u>SET</u> ], [Normal], [Fine]          | This is the number of display digits of the scale value displayed on the scale plate.                  |
|                                     |                                           | Setting is not possible when "Kind" is [Off].                                                          |
|                                     |                                           | SET: Setting of the DX recorder                                                                        |
|                                     |                                           | Normal: Effective digits of the scale value: 2 digits                                                  |
|                                     |                                           | Fine: Effective digits of the scale value: 3 digits                                                    |
| Unit [                              | [Off], [ <u>On</u> ]                      | Selects whether or not to display the units.                                                           |
| (can only be set on                 |                                           | On: The units are displayed                                                                            |
| DXAdvanced R4.01                    |                                           | Off: The units are not displayed                                                                       |
| or R4.11)                           |                                           | , ,                                                                                                    |
|                                     | [ <u>Off</u> ], [On]                      | Sets whether or not to display a margin on both sides in the direction of                              |
| set on DXAdvanced                   |                                           | the span.                                                                                              |
| R4.01 or R4.11)                     |                                           | On: Margin of 3% of component width is added in the direction of the                                   |
|                                     |                                           | span                                                                                                   |
| Diapley group                       | [Off] [On]                                | Off: The margin is not displayed  Sets whether or not to switch the group display in the DX recorder's |
| Display group [switching            | [Off], [ <u>On]</u>                       | execution panel when the left/right keys are pressed.                                                  |
| (can only be set on                 |                                           | On: Switched                                                                                           |
| DXAdvanced R4.01                    |                                           | Off: Not switched                                                                                      |
| or R4.11)                           |                                           |                                                                                                    |
| Trend direction [                   | [ <u>SET],</u> [Vertical], [Horizontal]   | This is the waveform flow direction.                                                                   |
|                                     |                                           | SET: Setting of the DX recorder                                                                        |
|                                     |                                           | Vertical: Vertical waveform direction                                                                  |
|                                     |                                           | Horizontal: Horizontal waveform direction                                                              |
| Alarm mark display [                | [Off], [On], [ <u>SET]</u>                | Selection of alarm mark display/no display                                                             |
|                                     |                                           | Setting is not possible when "Kind" is [Off].                                                          |
|                                     |                                           | Off: No alarm mark display                                                                             |
|                                     |                                           | On: Alarm mark display                                                                                 |
|                                     |                                           | SET: Setting of the DX recorder                                                                        |
| Alarm mark [                        | [Alarm], [Fixed], [ <u>SET]</u>           | This selects the alarm mark style.                                                                     |
|                                     |                                           | Setting is not possible when "Kind" is [Off] or "Alarm mark display" is [Off]                          |
|                                     |                                           | Alarm: Color change may occur at the time of trapezoid display and at the time of alarm ON.            |
|                                     |                                           | Fixed: No color change at the time of trapezoid display and at the time                                |
|                                     |                                           | of alarm ON.                                                                                           |
|                                     |                                           | SET: Setting of the DX recorder                                                                        |
| 2nd span                            | [ <u>Off</u> ], [On]                      | This selects effective/disabled for 2nd span.                                                          |
|                                     |                                           | On: Effective                                                                                          |
|                                     | ro 01 t roo 03                            | Off: Disabled                                                                                          |
| · .                                 | [ <u>0.0]</u> to [90.0]                   | The 2nd span lower limit is set between setting span lower limit (0.0 %)                               |
| (On Version3                        |                                           | and upper limit (100.0 %).                                                                             |
| screens, no decimal places allowed) |                                           | Setting is not possible when "2nd span" is [Off].                                                      |
|                                     | [10.0] to [ <u>100.0</u> ]                | The 2nd span lower limit is set between setting span lower limit (0.0 %)                               |
| (On Version3                        | [ . 0.0] to [ <u>100.0</u> ]              | and upper limit (100.0 %).                                                                             |
| screens, no decimal                 |                                           | Setting is not possible when "2nd span" is [On].                                                       |
| corcono, no accimal                 |                                           |                                                                                                    |

#### Action settings (GX/GP) or Synchronize action (DX)

► Section 3.3

### 3.38 Attributes of Line Components

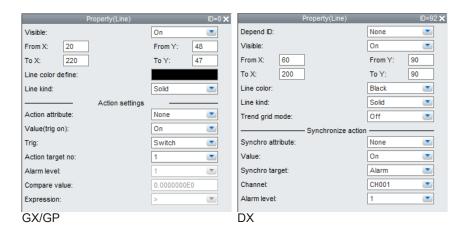

#### **List of Settings**

Refer to Section 3.3 for attributes without explanations in the list of settings.

| Set value/choice              |                                                                                                    | Description, conditions                                                                                                    |
|-------------------------------|----------------------------------------------------------------------------------------------------|----------------------------------------------------------------------------------------------------|
| (Underlined items ar          | e initial set values)                                                                                                    |                                                                                                    |
| GX/GP                         | DX                                                                                                    |                                                                                                    |
| GX10/GP10: 0 to               | DX1000: 0 to 319                                                                                                    | This is the X-coordinate of the start point for                                                                                                    |
| 639                           | DX2000: 0 to 639                                                                                                    | component creation.                                                                                                    |
| GX20/GP20: 0 to               |                                                                                                    | From $X = 0$ for From $X < 0$                                                                                                    |
| 799                           |                                                                                                    | From $X = (Max. width^{*1} - 1)$ for From $X > (Max. width^{*1} - 1)$                                                                                                    |
| GX10/GP10: 30(0)              | DX1000: 24(0) to 239                                                                                                    | This is the Y-coordinate of the start point for                                                                                                    |
| to 479                        | DX2000: 40(0) to 479                                                                                                    | component creation.                                                                                                    |
| GX20/GP20: 30(0)              |                                                                                                    | From Y = Min. $Y^{*2}$ for From Y < Min. $Y^{*2}$                                                                                                    |
| to 599                        |                                                                                                    | From Y = (Min. Y*2 + Max. height*3 – 1) for From Y >                                                                                                    |
| ( ) = Status area set to No d | isplay                                                                                                    | (Min. Y <sup>*2</sup> + Max. height <sup>*3</sup> – 1)                                                                                                    |
| GX10/GP10: 0 to               | DX1000: 0 to 319                                                                                                    | This is the X-coordinate of the end point for                                                                                                    |
| 639                           | DX2000: 0 to 639                                                                                                    | component creation.                                                                                                    |
| GX20/GP20: 0 to               |                                                                                                    | To $X = 0$ for To $X < 0$                                                                                                    |
| 799                           |                                                                                                    | To X = $(Max. width^{*1} - 1)$ for To X > $(Max. width^{*1} - 1)$                                                                                                    |
| GX10/GP10: 30(0)              | DX1000: 24(0) to 239                                                                                                    | This is the Y-coordinate of the end point for                                                                                                    |
| to 479                        | DX2000: 40 (0)to 479                                                                                                    | component creation.                                                                                                    |
| GX20/GP20: 30(0)              |                                                                                                    | To Y = Min. $Y^{2}$ for To Y < Min. $Y^{2}$                                                                                                    |
| to 599                        |                                                                                                    | To Y = (Min. $Y^{*2}$ + Max. height $^{*3}$ – 1) for To Y > (Min. $Y^{*2}$ + Max. height $^{*3}$ – 1)                                                                                                    |
| ( ) = Status area set to No d | isplay                                                                                                    | 5 /                                                                                                    |
|                               | [Red], [Green], [Blue],                                                                                                    | This is the line color.                                                                                                    |
|                               | [B.violet], [Brown],                                                                                                    | BASE: Base color (background color of the screen)                                                                                                    |
|                               | [Orange], [Y.green],                                                                                                    | ,                                                                                                    |
|                               | [Light blue], [Violet],                                                                                                    |                                                                                                    |
|                               |                                                                                                    |                                                                                                    |
|                               |                                                                                                    |                                                                                                    |
|                               |                                                                                                    |                                                                                                    |
|                               |                                                                                                    |                                                                                                    |
|                               |                                                                                                    |                                                                                                    |
|                               |                                                                                                    |                                                                                                    |
|                               |                                                                                                    |                                                                                                    |
|                               | (Underlined items ar GX/GP  GX10/GP10: 0 to 639  GX20/GP20: 0 to 799  GX10/GP10: 30(0) to 479  GX20/GP20: 30(0) to 599  ( ) = Status area set to No d GX10/GP10: 0 to 639  GX20/GP20: 0 to 799  GX10/GP10: 30(0) to 479  GX20/GP20: 30(0) to 599 | (Underlined items are initial set values)  GX/GP  DX  GX10/GP10: 0 to 639  GX20/GP20: 0 to 799  GX10/GP10: 30(0) to 479 GX20/GP20: 30(0) to 599  ( ) = Status area set to No display  GX10/GP10: 30(0) TO THE STATE STAT |

<sup>\*1</sup> Max. width for the GX10/GP10 = 640, max. width for the GX20 = 800, max. width for the DX1000 = 320, max. width for the DX2000 = 640

3-94 IM 04L41B01-62EN

<sup>\*2</sup> Min. Y for the GX10/GP10/GX20/GP20 = 30 (0), min. Y for the DX1000 = 24 (0), min. Y for the DX2000 = 40 (0) The value in parentheses is for when the status display section is hidden.

<sup>\*3</sup> Max. height for the GX10/GP10 = 480 (450), max. height for the GX20/GP20 = 800 (770), max. height for the DX1000 = 216 (240), max. height for the DX2000 = 440 (480). The value in parentheses is for when the status display section is hidden.

| Attribute                  | Set value/choice<br>(Underlined items are initial set values) |                      | Description, conditions                                                       |
|----------------------------|---------------------------------------------------------------|----------------------|-------------------------------------------------------------------------------|
|                            | GX/GP                                                         | DX                   |                                                                               |
| Line kind                  | [Solid], [Dotted], [Dash                                      | ],                   | The line kind is set.                                                         |
|                            | [Longdash]                                                    |                      | Solid: A solid line                                                           |
|                            |                                                               |                      | Dotted: A line with continuous repetition of two dots and two blank spaces.   |
|                            |                                                               |                      | Dash: A line with continuous repetition of four dots and four blank spaces.   |
|                            |                                                               |                      | Longdash: A line with continuous repetition of six dots and two blank spaces. |
| Trend grid (can            |                                                               | [On], [ <u>Off</u> ] | Sets whether or not it should act as the grid of the                          |
| only be set on             |                                                               |                      | dependant trend component.                                                    |
| DXAdvanced R4.01 or R4.11) |                                                               |                      | ON: Plotted as the grid of the trend component specified by the Depend ID.    |
|                            |                                                               |                      | Off: Displayed as lines.                                                      |

Action settings (GX/GP) or Synchronize action (DX) ► Section 3.3

3-95 IM 04L41B01-62EN

### 3.39 Attributes of Rectangle Components

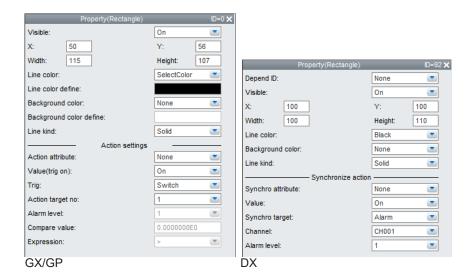

#### **List of Settings**

Refer to Section 3.3 for attributes without explanations in the list of settings.

| Attribute |                                  |                      | Description, conditions                                                             |
|-----------|----------------------------------|----------------------|-------------------------------------------------------------------------------------|
|           | (Underlined items are            | ,                    |                                                                                     |
|           | GX/GP                            | DX                   |                                                                                     |
| X         | GX10/GP10: 0 to 638              | DX1000: 0 to 318     | This is the X-coordinate of the left side of the                                    |
|           | GX20/GP20: 0 to 798              | DX2000: 0 to 638     | component.                                                                          |
|           |                                  |                      | X = 0 for $X < 0$                                                                   |
|           |                                  |                      | $X = (Max. width^{*1} - Width)$ for $(X + Width) > Max.$ width <sup>*1</sup>        |
| Υ         | GX10/GP10: 30(0) to              | DX1000: 24(0) to 238 | This is the Y-coordinate of the top of the component.                               |
|           | 478                              | DX2000: 40(0) to 478 | $Y = Min. Y^{*2} for Y < Min. Y^{*2}$                                               |
|           | GX20/GP20: 30(0) to              |                      | $Y = (Min. Y^{*2} + Max. height^{*3} - Height) for (Y + Height)$                    |
|           | 598                              |                      | > (Min. Y <sup>*2</sup> + Max. height <sup>*3</sup> )                               |
|           | ( ) = Status area set to No disp | olay                 |                                                                                     |
| Width     | GX10/GP10: 2 to 640              | DX1000: 2 to 320     | This is the component width.                                                        |
|           | GX20/GP20: 2 to 800              | DX2000: 2 to 640     | Width = 2 for width < 2                                                             |
|           |                                  |                      | $X = (Max. width^{*1} - Width)$ for width < Max. width <sup>*1</sup> and            |
|           |                                  |                      | (X + Width) > Max. width                                                            |
|           |                                  |                      | Width = Max. width <sup>*1</sup> , $X = 0$ for width $\ge$ Max. width <sup>*1</sup> |
| Height    | GX10/GP10: 2 to                  | DX1000: 2 to         | This is the component height.                                                       |
|           | 480(450)                         | 216(240)             | Height = 2 for height < 2                                                           |
|           | GX20/GP20: 2 to                  | DX2000: 2 to         | Y = (Max. height*3 – Height) for height < Max. height*3                             |
|           | 600(570)                         | 440(480)             | and (Y + Height) > Max. height*3                                                    |
|           |                                  |                      | Height = Max. height <sup>*3</sup> , Y = 0 for height ≥ Max. height <sup>*3</sup>   |
|           | ( ) = Status area set to No disp | olay                 |                                                                                     |

<sup>\*1</sup> Max. width for the GX10/GP10 = 640, max. width for the GX20 = 800, max. width for the DX1000 = 320, max. width for the DX2000 = 640

3-96 IM 04L41B01-62EN

<sup>\*2</sup> Min. Y for the GX10/GP10/GX20/GP20 = 30 (0), min. Y for the DX1000 = 24 (0), min. Y for the DX2000 = 40 (0) The value in parentheses is for when the status display section is hidden.

<sup>\*3</sup> Max. height for the GX10/GP10 = 480 (450), max. height for the GX20/GP20 = 800 (770), max. height for the DX1000 = 216 (240), max. height for the DX2000 = 440 (480). The value in parentheses is for when the status display section is hidden.

| Attribute               | Set value/choice                      | initial anticolors                                                                                                    | Description, conditions                                                                                                    |
|-------------------------|---------------------------------------|----------------------------------------------------------------------------------------------------|----------------------------------------------------------------------------------------------------|
|                         | (Underlined items are GX/GP           | DX                                                                                                    |                                                                                                    |
| Line color              | [None], [SelectColor]                 | [Red], [Green], [Blue], [B.violet], [Brown], [Orange], [Y.green], [Light blue], [Violet], [Gray], [Lime], [Cyan], [Dark blue], [Yellow], [Light gray], [Purple], [Pink], [L.brown], [L.green], [Dark gray], [Olive], [Dark cyan], [S.green], [Black], [White], [BASE], [None] | This is the line color. BASE: Base color (background color of the screen) None: No line (outer frame) SelectColor: The color defined for Line color define                                                                                                    |
| Line color define       | RGB designation                       |                                                                                                    | Specify this attribute when Line color is set to SelectColor.                                                                                                    |
| Background color        | [None], [SelectColor]                 | Same choice as for<br>"Line", [None]                                                                                                    | This is the color inside the rectangle.  None: No background color  SelectColor: The color defined for Background color define                                                                                                    |
| Background color define | RGB designation [255, 255, 255]       |                                                                                                    | Specify this attribute when Background color is set to SelectColor.                                                                                                    |
| Line kind               | [Solid], [Dotted], [Dash], [Longdash] |                                                                                                    | This is the kind of line for drawing the rectangle.  Solid: A solid line  Dotted: A line with continuous repetition of two dots and two blank spaces.  Dash: A line with continuous repetition of four dots and four blank spaces.  Longdash: A line with continuous repetition of six dots and two blank spaces. |

<sup>&</sup>quot;----" in the table indicates that the attribute is not available.

# Action settings (GX/GP)or Synchronize action (DX) ► Section 3.3

3-97 IM 04L41B01-62EN

## 3.40 Attributes of Circle Components

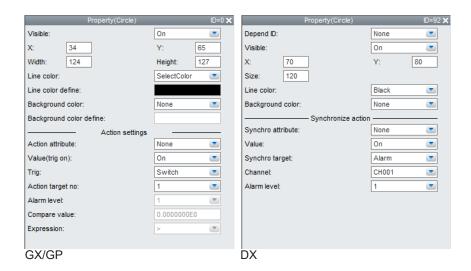

### **List of Settings**

Refer to Section 3.3 for attributes without explanations in the list of settings.

| Attribute | Set value/choice              |                       | Description, conditions                                                              |
|-----------|-------------------------------|-----------------------|--------------------------------------------------------------------------------------|
|           | (Underlined items a           | e initial set values) |                                                                                      |
|           | GX/GP                         | DX                    | 1                                                                                    |
| X         | GX10/GP10: 0 to               | DX1000: 0 to 318      | This is the X-coordinate of the left side of the square                              |
|           | 638                           | DX2000: 0 to 638      | enclosing the component.                                                             |
|           | GX20/GP20: 0 to               |                       | X = 0 for $X < 0$                                                                    |
|           | 798                           |                       | $X = (Max. width^{*1} - size)$ for $(X + size) > Max. width^{*1}$                    |
| Υ         | GX10/GP10: 30(0)              | DX1000: 24(0) to 238  | This is the Y-coordinate of the top of the square enclosing                          |
|           | to 478                        | DX2000: 40(0) to 478  | the component.                                                                       |
|           | GX20/GP20: 30(0)              |                       | $Y = Min. Y^{*2} for Y < Min. Y^{*2}$                                                |
|           | to 598                        |                       | $Y = (Min. Y^{*2} + Max. height^{*3} - size)$ for $(Y + size) > (Min.$               |
|           | ( ) = Status area set to No o | lisplay               | Y <sup>*2</sup> + Max. height <sup>*3</sup> )                                        |
| Width     | GX10/GP10: 2 to               |                       | This is the component width.                                                         |
|           | 640                           |                       | Width = 2 for width < 2                                                              |
|           | GX20/GP20: 2 to               |                       | $X = (Max. width^{*1} - Width)$ for width $< Max. width^{*1}$ and $(X - Width^{*1})$ |
|           | 800                           |                       | + Width) > Max. width*1                                                              |
|           |                               |                       | Width = Max. width <sup>*1</sup> , $X = 0$ for width $\ge$ Max. width <sup>*1</sup>  |
| Height    | GX10/GP10: 2 to               |                       | This is the component height.                                                        |
|           | 480(450)                      |                       | Height = 2 for height < 2                                                            |
|           | GX20/GP20: 2 to               |                       | $Y = (Max. height^{*3} - Height)$ for height < Max. height <sup>*3</sup> and (Y      |
|           | 600(570)                      |                       | + Height) > Max. height <sup>*3</sup>                                                |
|           | ( ) = Status area set to No   |                       | Height = Max. height <sup>*3</sup> , Y = 0 for height ≥ Max. height <sup>*3</sup>    |
|           | display                       |                       | <u> </u>                                                                             |

<sup>\*1</sup> Max. width for the GX10/GP10 = 640, max. width for the GX20 = 800, max. width for the DX1000 = 320, max. width for the DX2000 = 640

3-98 IM 04L41B01-62EN

<sup>\*2</sup> Min. Y for the GX10/GP10/GX20/GP20 = 30 (0), min. Y for the DX1000 = 24 (0), min. Y for the DX2000 = 40 (0) The value in parentheses is for when the status display section is hidden.

<sup>\*3</sup> Max. height for the GX10/GP10 = 480 (450), max. height for the GX20/GP20 = 800 (770), max. height for the DX1000 = 216 (240), max. height for the DX2000 = 440 (480). The value in parentheses is for when the status display section is hidden.

| Attribute         | Set value/choice      |                                                                                                    | Description, conditions                                                                                                    |
|-------------------|-----------------------|----------------------------------------------------------------------------------------------------|----------------------------------------------------------------------------------------------------|
|                   | (Underlined items are | initial set values)                                                                                                    |                                                                                                    |
|                   | GX/GP                 | DX                                                                                                    |                                                                                                    |
| Size              |                       | DX1000: 2 to                                                                                                    | This is the size of the square enclosing the component.                                                                                                    |
|                   |                       | 216(240)                                                                                                    | Size = 1 for Size < 1                                                                                                    |
|                   |                       | DX2000: 2 to<br>440(480)                                                                                                    | X = (Max. height* <sup>3</sup> – Size) for height < Max. height* <sup>3</sup> and (Y + Size) > Max. height* <sup>3</sup>                                                                            |
|                   |                       | ( ) = Status area set to No                                                                                                    | $Y = (Min. Y^{*2} + Max. height^{*3} - Size)$ for Size < Max.                                                                                                    |
|                   |                       | display                                                                                                    | height*3 and (Y + Size) > (Min. Y*2 + Max. height*3)                                                                                                    |
|                   |                       |                                                                                                    | Size = Max. height*3, Y = Min. Y*2 for Size ≥ Max. height*3                                                                                                    |
|                   |                       |                                                                                                    | Size = Max. height <sup>*3</sup> , X = (Max. width <sup>*1</sup> – Max. height <sup>*3</sup> ) for Size ≥ Max. height <sup>*3</sup> and (X + Max. height <sup>*3</sup> ) > Max. width <sup>*1</sup> |
| Line color        | [None], [SelectColor] | [Red], [Green], [Blue],                                                                                                    | This is the line color.                                                                                                    |
|                   |                       | [B.violet], [Brown],                                                                                                    | BASE: Base color (background color of the screen)                                                                                                    |
|                   |                       | [Orange], [Y.green],                                                                                                    | None: No line (outer frame)                                                                                                    |
|                   |                       | [Light blue], [Violet],<br>[Gray], [Lime], [Cyan],<br>[Dark blue], [Yellow],<br>[Light gray], [Purple],<br>[Pink], [L.brown],<br>[L.green], [Dark gray],<br>[Olive], [Dark cyan],<br>[S.green], [Black],<br>[White], [BASE],<br>[None] | SelectColor: The color defined for Line color define                                                                                                    |
| Line color define | RGB designation       |                                                                                                    | Specify this attribute when Line color is set to SelectColor.                                                                                                    |
|                   | [0, 0, 0]             |                                                                                                    | , ,                                                                                                    |
| Background        | [None], [SelectColor] | Same choice as for                                                                                                    | This is the color inside the circle.                                                                                                    |
| color             |                       | "Line", [None]                                                                                                    | None: No background color                                                                                                    |
|                   |                       |                                                                                                    | SelectColor: The color defined for Background color define                                                                                                    |
| Background        | RGB designation       |                                                                                                    | Specify this attribute when Background color is set to                                                                                                    |
| color define      | [255, 255, 255]       |                                                                                                    | SelectColor.                                                                                                    |

<sup>&</sup>quot;----" in the table indicates that the attribute is not available.

Action settings (GX/GP)or Synchronize action (DX)

► Section 3.3

IM 04L41B01-62EN 3-99

# 3.41 Attributes of Image Components/Bitmap Components

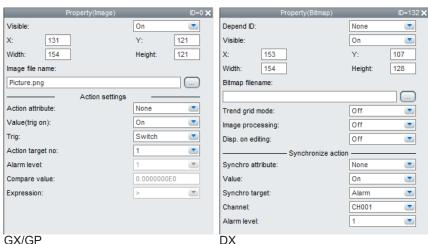

On the DX, the following limitations exist for setting of attributes of bitmap components.

- [Visible] can only be set when [Depend ID] is set to [None].
- When setting [Depend ID] to the ID of a trend component, if [Trend grid mode] is turned [On], [Disp. on editing] is [On] and cannot be set.
- When setting [Depend ID] to the ID of a trend component, if [Trend grid mode] is turned [Off], display in the builder screen becomes available for setting
- When setting [Depend ID] to the ID of a trend component, if [Trend grid mode] is turned [On], [Image processing] is [Off] and cannot be set.
- When setting [Depend ID] to the ID of a trend component, if [Trend grid mode] is turned [Off], you can set [Image processing].
- If [Trend grid mode] is [On], when [Depend ID] is set to the ID of a trend component,
   [Disp. on editing] is [On] and cannot be set.
- If [Trend grid mode] is [On], when [Depend ID] is set to the ID of a component other than a trend component, [Disp. on editing] can be set.
- If [Trend grid mode] is [On], when [Depend ID] is set to the ID of a trend component, [Image processing] is [Off] and cannot be set.
- If [Trend grid mode] is [On], when [Depend ID] is set to the ID of a component other than a trend component, [Image processing] can be set.

3-100 IM 04L41B01-62EN

#### Note.

GX/GP

• Place image files (PNG) in the same directory as the image data (.GCD). If they are in different directories, the image cannot be displayed.

DX

- When "Image processing" is [On], some time may be required until display of display data at the DX recorder. Set to [Off] if you want to shorten the time.
- Place bitmap files into the same directory as display data (.CDC). The bitmap files cannot be displayed when the data are in a different directory.
- When display data using bitmap components are sent to the internal memory of the DX
  recorder, the bitmap image is not displayed on the execution screen. For display of bitmap
  images which have not been displayed even once, the external storage media (CF card)
  where these bitmap files are stored, must be inserted into this unit.
- For arrangement of bitmap components overlapping each other and using them with display switching, the external storage media (CF card) where these bitmap files are stored must be inserted into the DX recorder.
- When bitmap components are assigned bitmaps that cannot be displayed on the DX recorder, an X appears in the center of the component.

#### **List of Settings**

Refer to Section 3.3 for attributes without explanations in the list of settings.

| Attribute       | Set value/choice                |                      | Description, conditions                                                             |
|-----------------|---------------------------------|----------------------|-------------------------------------------------------------------------------------|
|                 | (Underlined items are           | initial set values)  |                                                                                     |
|                 | GX/GP                           | DX                   |                                                                                     |
| X               | GX10/GP10: 0 to 638             | DX1000: 0 to 318     | This is the X-coordinate of the left side of the                                    |
|                 | GX20/GP20: 0 to 798             | DX2000: 0 to 638     | component.                                                                          |
|                 |                                 |                      | X = 0 for $X < 0$                                                                   |
|                 |                                 |                      | $X = (Max. width^{*1} - Width) $ for $(X + Width) > Max. $ width <sup>*1</sup>      |
| Υ               | GX10/GP10: 30(0) to             | DX1000: 24(0) to 238 | This is the Y-coordinate of the top of the component.                               |
|                 | 478                             | DX2000: 40(0) to 478 | $Y = Min. Y^{*2} for Y < Min. Y^{*2}$                                               |
|                 | GX20/GP20: 30(0) to             |                      | $Y = (Min. Y^{*2} + Max. height^{*3} - Height) for (Y + Height)$                    |
|                 | 598                             |                      | > (Min. Y <sup>*2</sup> + Max. height <sup>*3</sup> )                               |
|                 | ( ) = Status area set to No dis | ·, ·                 |                                                                                     |
| Width           | GX10/GP10: 2 to 640             | DX1000: 2 to 320     | This is the component width.                                                        |
|                 | GX20/GP20: 2 to 800             | DX2000: 2 to 640     | Width = 2 for width < 2                                                             |
|                 |                                 |                      | $X = (Max. width^{*1} - Width) for width < Max. width^{*1}$                         |
|                 |                                 |                      | and (X + Width) > Max. width*1                                                      |
|                 |                                 |                      | Width = Max. width <sup>*1</sup> , $X = 0$ for width $\ge$ Max. width <sup>*1</sup> |
| Height          | GX10/GP10: 2 to                 | DX1000: 2 to         | This is the component height.                                                       |
|                 | 480(450)                        | 216(240)             | Height = 2 for height < 2                                                           |
|                 | GX20/GP20: 2 to                 | DX2000: 2 to         | Y = (Min. Y <sup>*2</sup> + Max. height <sup>*3</sup> – Height) for height <        |
|                 | 600(570)                        | 440(480)             | Max. height <sup>*3</sup> and (Y + Height) > (Min. Y <sup>*2</sup> + Max.           |
|                 |                                 |                      | height <sup>*3</sup> )                                                              |
|                 |                                 |                      | Height = Max. height*3, Y = Min. Y*2 for height ≥ Max.                              |
|                 |                                 |                      | height <sup>*3</sup>                                                                |
|                 | ( ) = Status area set to No dis | splay                |                                                                                     |
| Image file name | Input is possible               |                      | This specifies the PNG file.                                                        |
|                 | for max. 32 single-             |                      | The PNG file is loaded from the folder in which the                                 |
|                 | byte alphanumeric               |                      | most recent image data (.GCD) was saved. To change                                  |
|                 | characters.                     |                      | the folder, click the button on the right of the file name                          |
|                 | [Picture.png]                   |                      | text box.                                                                           |

<sup>\*1</sup> Max. width for the GX10/GP10 = 640, max. width for the GX20 = 800, max. width for the DX1000 = 320, max. width for the DX2000 = 640

IM 04L41B01-62EN 3-101

<sup>\*2</sup> Min. Y for the GX10/GP10/GX20/GP20 = 30 (0), min. Y for the DX1000 = 24 (0), min. Y for the DX2000 = 40 (0) The value in parentheses is for when the status display section is hidden.

<sup>\*3</sup> Max. height for the GX10/GP10 = 480 (450), max. height for the GX20/GP20 = 800 (770), max. height for the DX1000 = 216 (240), max. height for the DX2000 = 440 (480). The value in parentheses is for when the status display section is hidden.

### 3.41 Attributes of Image Components/Bitmap Components

| Attribute                                                    | Set value/choice      |                                                                    | Description, conditions                                                                                                    |
|--------------------------------------------------------------|-----------------------|--------------------------------------------------------------------|----------------------------------------------------------------------------------------------------|
|                                                              | (Underlined items are | initial set values)                                                |                                                                                                    |
|                                                              | GX/GP                 | DX                                                                 |                                                                                                    |
| Bitmap filename                                              |                       | Input is possible for max. 51 single-byte alphanumeric characters. | This specifies the bitmap file name. The bitmap file read destination is the folder that the latest display data (.CDC) has saved. To browse for a new file, click the button to the right of the file name box.                                                                    |
| Trend grid (can only be set with a Version 4.01 screen and a |                       | [ <u>Off</u> ], [On]                                               | Sets whether or not it should act as the grid of the trend component.                                                                                                    |
| Version 4.11 screen)                                         |                       |                                                                    | On: Acts as the trend grid Off: Does not act as the trend grid If the Depend ID is set to On while the Trend component was being set, [Disp. on editing] is fixed to [On] and cannot be changed, and [Image Processing] is also fixed to [Off] and cannot be changed.               |
| Image processing                                             |                       | [ <u>Off</u> ], [On]                                               | This sets image processing conversion at the time of bitmap file reading to [On] or [Off]. When this is set to On, some time is required until display. This time is approximately 30 sec when the image size is 640 x 480 pixel.  On: When a bitmap is read in on the DX recorder, |
|                                                              |                       |                                                                    | display is made after optimizing for the display of the DX recorder.  Off: No image processing                                                                                                    |
| Disp. On editing                                             |                       | [ <u>Off</u> ], [On]                                               | On: Bitmap images are displayed on the execution screen of the DX recorder.                                                                                                    |
|                                                              |                       |                                                                    | Off: Dotted line frames and characters indicating that these are bitmap components are displayed.                                                                                                    |

<sup>&</sup>quot;----" in the table indicates that the attribute is not available.

### Specifying the Image File Name

If you specify a folder and try to assign an image with a file name that already exists in the image folder, a message will appear.

Overwrite: The specified image is overwritten.

Copy to Different Name: The specified image is copied to a different name.

Cancel: Image assignment is canceled.

If you select Copy to Different Name, the image is assigned a file name consisting of the existing file name followed by an underscore followed by a serial number that begins with 0 and copied in the image folder. Serial numbers range from 0 to 7000. (For example, sample.bmp would be copied to sample 0.bmp.)

If adding the underscore and serial number would cause the file name to exceed the maximum number of characters (64 characters for PNG, 51 characters for BMP), enough characters are removed from the end of the file name (excluding the extension) so that it contains the maximum number of characters.

(For example, if sample....abcde.bmp contains 51 characters, it would be copied as sample....abc\_0.bmp.)

Action settings (GX/GP)or Synchronize action (DX)

► Section 3.3

3-102 IM 04L41B01-62EN

# 3.42 Attributes of Controller Components

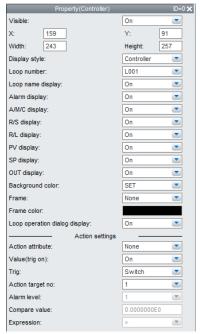

#### GX/GP

• This component can only be set on the GX/GP R4screen.

#### **List of Settings**

Refer to Section 3.3 for attributes without explanations in the list of settings.

| Attribute | Set value/choice                    | Description, conditions                                                                              |
|-----------|-------------------------------------|----------------------------------------------------------------------------------------------------|
|           | (Underlined items are initial set   |                                                                                                    |
|           | values)                             |                                                                                                    |
|           | GX/GP                               |                                                                                                    |
| X         | GX10/GP10: 0 to 638                 | This is the X-coordinate of the left side of the component.                                          |
|           | GX20/GP20: 0 to 798                 | X = 0 for $X < 0$                                                                                    |
|           |                                     | $X = (Max. width^{*1} - Width) for (X + Width) > Max. width^{*1}$                                    |
| Υ         | GX10/GP10: 30(0) to 478             | This is the Y-coordinate of the top of the component.                                                |
|           | GX20/GP20: 30(0) to 598             | $Y = Min. Y^{2} for Y < Min. Y^{2}$                                                                  |
|           |                                     | $Y = (Min. Y^{2} + Max. height^{3} - Height) for (Y + Height) >$                                     |
|           | ( ) = Status area set to No display | (Min. Y <sup>*2</sup> + Max. height <sup>*3</sup> )                                                  |
| Width     | GX10/GP10: 2 to 640                 | This is the component width.                                                                         |
|           | GX20/GP20: 2 to 800                 | Width = 2 for width < 2                                                                              |
|           |                                     | X = (Max. width*1 - Width) for width < Max. width*1 and (X                                           |
|           |                                     | + Width) > Max. width <sup>*1</sup>                                                                  |
|           |                                     | Width = Max. width <sup>*1</sup> , $X = 0$ for width $\ge$ Max. width <sup>*1</sup>                  |
| Height    | GX10/GP10: 2 to 480(450)            | This is the component height.                                                                        |
|           | GX20/GP20: 2 to 600(570)            | Height = 2 for height < 2                                                                            |
|           |                                     | Y = $(Min. Y^{*2} + Max. height^{*3} - Height)$ for height < $Max.$                                  |
|           | ( ) = Status area set to No display | height <sup>*3</sup> and (Y + Height) > (Min. Y <sup>*2</sup> + Max. height <sup>*3</sup> )          |
|           |                                     | Height = Max. height <sup>*3</sup> , Y = Min. Y <sup>*2</sup> for height ≥ Max. height <sup>*3</sup> |

<sup>\*1</sup> Max. width for the GX10/GP10 = 640, max. width for the GX20 = 800

The value in parentheses is for when the status display section is hidden.

\*3 Max. height for the GX10/GP10 = 480 (450), max. height for the GX20/GP20 = 800 (770),. The value in parentheses is for when the status display section is hidden.

IM 04L41B01-62EN 3-103

<sup>\*2</sup> Min. Y for the GX10/GP10/GX20/GP20 = 30 (0), min.

### 3.42 Attributes of Controller Components

| Attribute             | Set value/choice                         | Description, conditions                                                                |
|-----------------------|------------------------------------------|----------------------------------------------------------------------------------------|
|                       | (Underlined items are initial set        |                                                                                        |
|                       | values)                                  |                                                                                        |
|                       | GX/GP                                    |                                                                                        |
| Display style         | [Controller], [Faceplate]                | Set the component display style.                                                       |
|                       |                                          | Controller: Numeric values are displayed emphasized.                                   |
|                       |                                          | Faceplate: Control values are displayed graphically with bar graphs.                   |
| Loop number           | [L001] to [L652] (Refer to next page)    | This is the loop number to be displayed.                                               |
| Loop name display     | [Off], [On]                              | Set whether to show [On] or hide [Off] the loop name.                                  |
| Alarm display         | [Off], [ <u>On</u> ]                     | Set whether to show [On] or hide [Off] the alarm indicator.                            |
| A/M/C display         | [Off], [ <u>On</u> ]                     | Set whether to show [On] or hide [Off] the control                                     |
|                       |                                          | operation mode (AUTO, MANUAL, CASCADE).                                                |
| R/S display           | [Off], [ <u>On</u> ]                     | Set whether to show [On] or hide [Off] the operating                                   |
|                       |                                          | status (RUN, STOP).                                                                    |
| R/L display           | [Off], [ <u>On</u> ]                     | Set whether to show [On] or hide [Off] the control                                     |
|                       | 1000000                                  | operation mode (REMOTE, LOCAL).                                                        |
| PV display            | [Off], [ <u>On</u> ]                     | Set whether to show [On] or hide [Off] the PV values and PV bar graph.                 |
| SP display            | [Off], [ <u>On</u> ]                     | Set whether to show [On] or hide [Off] the SP values and SP pointers.                  |
| OUT display           | [Off], [On]                              | Set whether to show [On] or hide [Off] the OUT values                                  |
| OOT display           |                                          | and OUT value bar graph.                                                               |
| Background color      | [White], [Black], [SET]                  | This is the background color of the component area. SET: Setting of the GX/GP recorder |
| Frame                 | [None], [ColorFrame], [Raised], [Sunken] | This is the component frame kind. (See section 3.3)                                    |
| Frame color           | RGB designation [0, 0, 0]                | Specify this when the frame is set to [ColorFrame].                                    |
| Loop operation dialog | [Off], [On]                              | Set whether to show or hide the loop operation dialog                                  |
| display               |                                          | box.                                                                                   |
|                       |                                          | On: Displayed                                                                          |
|                       |                                          | Off: Not displayed                                                                     |

# Action settings ► Section 3.3

3-104 IM 04L41B01-62EN

# Loop Display List For GX10/GP10:

| Unit          | Loop display list                                               |
|---------------|-----------------------------------------------------------------|
| Loop - Unit 0 | [L001], [L002], [L011], [L012], [L021], [L022]                  |
| Loop - Unit 1 | [L101], [L102], [L111], [L112], [L121], [L122], [L131], [L132], |
|               | L141] , [L142] , [L151] , [L152]                                |
| Loop - Unit 2 | [L201], [L202], [L211], [L212], [L221], [L222], [L231], [L232], |
|               | [L241] , [L242] , [L251] , [L252]                               |
| Loop - Unit 3 | [L301], [L302], [L311], [L312], [L321], [L322], [L331], [L332], |
|               | [L341] , [L342] , [L351] , [L352]                               |
| Loop - Unit 4 | [L401], [L402], [L411], [L412], [L421], [L422], [L431], [L432], |
|               | [L441] , [L442] , [L451] , [L452]                               |
| Loop - Unit 5 | [L501], [L502], [L511], [L512], [L521], [L522], [L531], [L532], |
|               | [L541], [L542], [L551], [L552]                                  |
| Loop - Unit 6 | [L601], [L602], [L611], [L612], [L621], [L622], [L631], [L632], |
|               | [L641], [L642], [L651], [L652]                                  |

### For GX20/GP20:

| Unit          | Loop display list                                               |
|---------------|-----------------------------------------------------------------|
| Loop - Unit 0 | [L001], [L002], [L011], [L012], [L021], [L022], [L031], [L032], |
|               | [L041], [L042], [L051], [L052], [L061], [L062], [L071], [L072], |
|               | [L081], [L082], [L091], [L092]                                  |
| Loop - Unit 1 | [L101], [L102], [L111], [L112], [L121], [L122], [L131], [L132], |
|               | [L141] , [L142] , [L151] , [L152]                               |
| Loop - Unit 2 | [L201], [L202], [L211], [L212], [L221], [L222], [L231], [L232], |
|               | [L241] , [L242] , [L251] , [L252]                               |
| Loop - Unit 3 | [L301], [L302], [L311], [L312], [L321], [L322], [L331], [L332], |
|               | [L341] , [L342] , [L351] , [L352]                               |
| Loop - Unit 4 | [L401], [L402], [L411], [L412], [L421], [L422], [L431], [L432], |
|               | [L441] , [L442] , [L451] , [L452]                               |
| Loop - Unit 5 | [L501], [L502], [L511], [L512], [L521], [L522], [L531], [L532], |
|               | [L541] , [L542] , [L551] , [L552]                               |
| Loop - Unit 6 | [L601], [L602], [L611], [L612], [L621], [L622], [L631], [L632], |
|               | [L641] , [L642] , [L651] , [L652]                               |

IM 04L41B01-62EN 3-105

# 3.43 Attributes of External Controller Components

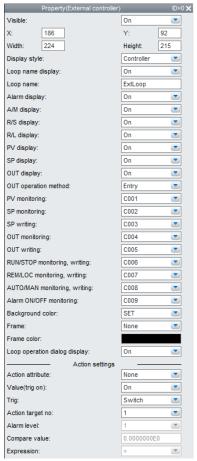

#### GX/GP

• This component can only be set on the GX/GP R4screen.

3-106 IM 04L41B01-62EN

#### **List of Settings**

Refer to Section 3.3 for attributes without explanations in the list of settings.

| Attribute            | Set value/choice                    | Description, conditions                                                                                            |
|----------------------|-------------------------------------|----------------------------------------------------------------------------------------------------|
|                      | (Underlined items are initial set   |                                                                                                    |
|                      | values)                             |                                                                                                    |
|                      | GX/GP                               |                                                                                                    |
| X                    | GX10/GP10: 0 to 638                 | This is the X-coordinate of the left side of the component.                                                        |
|                      | GX20/GP20: 0 to 798                 | X = 0 for $X < 0$                                                                                                  |
|                      |                                     | $X = (Max. width^{*1} - Width) for (X + Width) > Max. width^{*1}$                                                  |
| Υ                    | GX10/GP10: 30(0) to 478             | This is the Y-coordinate of the top of the component.                                                              |
|                      | GX20/GP20: 30(0) to 598             | $Y = Min. Y^{2} for Y < Min. Y^{2}$                                                                                |
|                      |                                     | $Y = (Min. Y^2 + Max. height^3 - Height) for (Y + Height) >$                                                       |
|                      | ( ) = Status area set to No display | (Min. Y <sup>2</sup> + Max. height <sup>3</sup> )                                                                  |
| Width                | GX10/GP10: 2 to 640                 | This is the component width.                                                                                       |
|                      | GX20/GP20: 2 to 800                 | Width = 2 for width < 2                                                                                            |
|                      |                                     | X = (Max. width*1 - Width) for width $< Max. width*1$ and $(X = (Max. width*1 - Width))$                           |
|                      |                                     | + Width) > Max. width*1                                                                                            |
|                      |                                     | Width = Max. width <sup>*1</sup> , $X = 0$ for width $\ge$ Max. width <sup>*1</sup>                                |
| Height               | GX10/GP10: 2 to 480(450)            | This is the component height.                                                                                      |
| · ·                  | GX20/GP20: 2 to 600(570)            | Height = 2 for height < 2                                                                                          |
|                      | , ,                                 | $Y = (Min. Y^{*2} + Max. height^{*3} - Height) for height < Max.$                                                  |
|                      | ( ) = Status area set to No display | height <sup>*3</sup> and (Y + Height) > (Min. Y <sup>*2</sup> + Max. height <sup>*3</sup> )                        |
|                      | ( ) = Status area set to No display | Height = Max. height*3, Y = Min. Y*2 for height ≥ Max.                                                             |
|                      |                                     | height*3                                                                                                    |
| Display style        | [Controller], [Faceplate]           | Set the component display style.                                                                                   |
|                      |                                     | Controller: Numeric values are displayed emphasized.                                                               |
|                      |                                     | Faceplate: Control values are displayed graphically with                                                           |
|                      |                                     | bar graphs.                                                                                                    |
| Loop name display    | [Off], [On]                         | Set whether to show [On] or hide [Off] the loop name.                                                              |
| Loop name            | Up to 32 characters ([ExtLoop])     | Set the loop name to display.                                                                                      |
| Alarm display        | [Off], [ <u>On</u> ]                | Set whether to show [On] or hide [Off] the alarm indicator.                                                        |
| A/M display          | [Off], [ <u>On</u> ]                | Set whether to show [On] or hide [Off] the control operation mode (AUTO, MANUAL).                                  |
| R/S display          | [Off], [ <u>On</u> ]                | Set whether to show [On] or hide [Off] the operating status (RUN, STOP).                                           |
| R/L display          | [Off], [ <u>On</u> ]                | Set whether to show [On] or hide [Off] the control operation mode (REMOTE, LOCAL).                                 |
| PV display           | [Off], [On]                         | Set whether to show [On] or hide [Off] the PV values and                                                           |
|                      | [5], [ <u>5</u> ]                   | PV bar graph.                                                                                                    |
| SP display           | [Off], [On]                         | Set whether to show [On] or hide [Off] the SP values and                                                           |
|                      |                                     | SP pointers.                                                                                                    |
| OUT display          | [Off], [ <u>On</u> ]                | Set whether to show [On] or hide [Off] the OUT values and OUT value bar graph.                                     |
| OUT operation method | [Direct], [Entry]                   | Set the method of controlling the control output values in                                                         |
|                      |                                     | manual mode.                                                                                                    |
|                      |                                     | Direct: The control output value is written immediately                                                            |
|                      |                                     | when the value is changed.                                                                                         |
|                      |                                     | Entry: The control output value is written when you click ENTER after changing the value.                          |
| PV monitoring        | [C001] to [C500] ([C001])           | Displays the value loaded into the communication chan-                                                             |
| monitoring           | [5551] (5555] ([5551])              | nel as the PV. The span low limit and high limit specified                                                         |
|                      |                                     | with the communication channel settings on the GX/GP                                                               |
|                      |                                     | main unit are loaded into the PV range.                                                                            |
| SP monitoring        | [C001] to [C500] ([C002])           | Displays the value loaded into the communication chan-                                                             |
| op '''               | 1000414 105001 (20002)              | nel as the SP.                                                                                                    |
| SP writing           | [C001] to [C500] ([C003])           | When the local SP is changed, the SP value is written                                                              |
|                      |                                     | to the device register corresponding to the communica-<br>tion channel. This is not dependent on the decimal place |
|                      |                                     | setting.                                                                                                    |

<sup>\*1</sup> Max. width for the GX10/GP10 = 640, max. width for the GX20 = 800

IM 04L41B01-62EN 3-107

<sup>\*2</sup> Min. Y for the GX10/GP10/GX20/GP20 = 30 (0), min.

The value in parentheses is for when the status display section is hidden.

<sup>\*3</sup> Max. height for the GX10/GP10 = 480 (450), max. height for the GX20/GP20 = 800 (770),. The value in parentheses is for when the status display section is hidden.

### 3.43 Attributes of External Controller Components

| Attribute                    | Set value/choice                         | Description, conditions                                                                                 |
|------------------------------|------------------------------------------|----------------------------------------------------------------------------------------------------|
| Attributo                    | (Underlined items are initial set        | Bosonphon, containons                                                                                   |
|                              | values)                                  |                                                                                                    |
|                              | GX/GP                                    |                                                                                                    |
| OUT monitoring               | [C001] to [C500] ([C004])                | Displays the value loaded into the communication                                                        |
|                              |                                          | channel as the OUT value. The decimal place is always                                                   |
|                              |                                          | displayed as 1 regardless of the communication channel                                                  |
| 0.17                         | 1000 (1 ( 1000 T))                       | setting. (Example: 1.23 is displayed as 12.3.)                                                          |
| OUT writing                  | [C001] to [C500] ([C005])                | When the manual output is changed, the input value is                                                   |
|                              |                                          | written to the device register corresponding to the com-                                                |
| RUN/STOP monitoring,         | [C001] to [C500] ([C006])                | munication channel.  Monitoring: RUN or STOP is indicated using the value                               |
| writing                      |                                          | loaded into the communication channel (0:                                                               |
| Willing                      |                                          | RUN, 1: STOP).                                                                                          |
|                              |                                          | Writing: When RUN/STOP is changed, a value (0: RUN,                                                     |
|                              |                                          | 1: STOP) is written to the device register cor-                                                         |
|                              |                                          | responding to the communication channel.                                                                |
| REM/LOC monitoring,          | [C001] to [C500] ([C007])                | Monitoring: LOCAL or REMOTE is indicated using the                                                      |
| writing                      |                                          | value loaded into the communication channel                                                             |
|                              |                                          | (0: LOCAL, 1: REMOTE).                                                                                  |
|                              |                                          | Writing: When LOCAL/REMOTE is changed, a value (0:                                                      |
|                              |                                          | LOCAL, 1: REMOTE) is written to the device                                                              |
|                              |                                          | register corresponding to the communication                                                             |
| ALITO AAANitaain             | [0004] (- [0500] ([0000])                | channel.                                                                                                |
| AUTO/MAN monitoring, writing | [C001] to [C500] ([C008])                | Monitoring: AUTO or MANUAL is indicated using the value loaded into the communication channel (0: AUTO, |
| writing                      |                                          | 1: MANUAL).                                                                                             |
|                              |                                          | Writing: When AUTO/MANUAL is changed, a value (0:                                                       |
|                              |                                          | AUTO, 1: MANUAL) is written to the device register cor-                                                 |
|                              |                                          | responding to the communication channel.                                                                |
| Alarm ON/OFF                 | [C001] to [C500] ([C009])                | The alarm ON/OFF state is indicated using the value (0                                                  |
| monitoring                   |                                          | or 1) loaded into the communication channel (0: OFF, 1:                                                 |
|                              |                                          | ON).                                                                                                    |
|                              |                                          | Bit 0: Level 1                                                                                          |
|                              |                                          | Bit 1: Level 2                                                                                          |
|                              |                                          | Bit 2: Level 3                                                                                          |
|                              |                                          | Bit 4: Level 4                                                                                          |
|                              |                                          | Bit 5: Level 5                                                                                          |
|                              |                                          | Bit 6: Level 6                                                                                          |
|                              |                                          | Bit 8: Level 7                                                                                          |
|                              |                                          | Bit 9: Level 8                                                                                          |
| Background color             | [White], [Black], [ <u>SET</u> ]         | This is the background color of the component area.                                                     |
| Eromo                        | [Nana] [ColorFrama] [Daisad]             | SET: Setting of the GX/GP recorder  This is the component frame kind (See section 2.3.)                 |
| Frame                        | [None], [ColorFrame], [Raised], [Sunken] | This is the component frame kind. (See section 3.3.)                                                    |
| Frame color                  | RGB designation [0, 0, 0]                | Specify this when the frame is set to [ColorFrame].                                                     |
| Loop operation dialog        | [Off], [On]                              | Set whether to show or hide the loop operation dialog                                                   |
| display                      | [5], [5]                                 | box.                                                                                                    |
|                              |                                          | On: Displayed                                                                                           |
|                              |                                          | Off: Not displayed"                                                                                     |

### Action settings

► Section 3.3

3-108 IM 04L41B01-62EN

### **Setting Example When Connecting to an UTAdvanced Series**

The following table shows the Modbus client commands set on the GX/GP main unit when monitoring the control operation status of an UTAdvanced controller or controlling the controller using Modbus TCP.

| Command number | Туре | Server | Unit<br>number | Data<br>type | Resister | Channel             | First-CH, Last-CH               |
|----------------|------|--------|----------------|--------------|----------|---------------------|---------------------------------|
| 1              | Read | 1      | 1              | INT16        | 42003    |                     | PV monitor channel              |
| 2              | Read | 1      | 1              | INT16        | 42004    |                     | SP monitor channel              |
| 3              | Read | 1      | 1              | INT16        | 42101    |                     | SP write channel                |
| 4              | Read | 1      | 1              | INT16        | 42005    |                     | OUT monitor channel             |
| 5              | Read | 1      | 1              | INT16        | 42333    | Commu-              | OUT write channel               |
| 6              | Read | 1      | 1              | INT16        | 42304    | nication<br>channel | RUN/STOP monitor, write channel |
| 7              | Read | 1      | 1              | INT16        | 42306    |                     | LOC/REM monitor, write channel  |
| 8              | Read | 1      | 1              | INT16        | 42301    |                     | AUT/MAN monitor, write channel  |
| 9              | Read | 1      | 1              | INT16        | 42011    |                     | Alarm ON/OFF monitor channel    |

• For details on the D register of the UTAdvanced series, see the UTAdvanced Series Communication Interface (RS485, Ethernet) User's Manual (IM 05P07A01-01EN).

IM 04L41B01-62EN 3-109

# 3.44 Attributes of Control Alarm Indicator Components

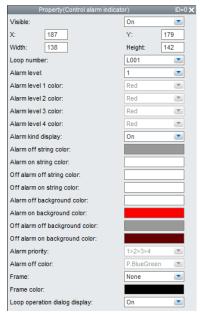

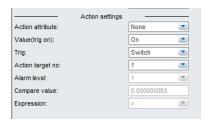

#### GX/GP

• This component can only be set on the GX/GP R4screen.

#### **List of Settings**

Refer to Section 3.3 for attributes without explanations in the list of settings.

| Attribute | Set value/choice                    | Description, conditions                                                                     |
|-----------|-------------------------------------|---------------------------------------------------------------------------------------------|
|           | (Underlined items are initial set   |                                                                                             |
|           | values)                             |                                                                                             |
|           | GX/GP                               |                                                                                             |
| X         | GX10/GP10: 0 to 638                 | This is the X-coordinate of the left side of the component.                                 |
|           | GX20/GP20: 0 to 798                 | X = 0 for $X < 0$                                                                           |
|           |                                     | $X = (Max. width^{*1} - Width) for (X + Width) > Max. width^{*1}$                           |
| Υ         | GX10/GP10: 30(0) to 478             | This is the Y-coordinate of the top of the component.                                       |
|           | GX20/GP20: 30(0) to 598             | $Y = Min. Y^{2} for Y < Min. Y^{2}$                                                         |
|           |                                     | $Y = (Min. Y^{2} + Max. height^{3} - Height) for (Y + Height) >$                            |
|           | ( ) = Status area set to No display | (Min. Y <sup>*2</sup> + Max. height <sup>*3</sup> )                                         |
| Width     | GX10/GP10: 2 to 640                 | This is the component width.                                                                |
|           | GX20/GP20: 2 to 800                 | Width = 2 for width < 2                                                                     |
|           |                                     | $X = (Max. width^*1 - Width)$ for width < Max. width <sup>*1</sup> and (X                   |
|           |                                     | + Width) > Max. width*1                                                                     |
|           |                                     | Width = Max. width <sup>*1</sup> , $X = 0$ for width $\ge$ Max. width <sup>*1</sup>         |
| Height    | GX10/GP10: 2 to 480(450)            | This is the component height.                                                               |
|           | GX20/GP20: 2 to 600(570)            | Height = 2 for height < 2                                                                   |
|           |                                     | Y = (Min. $Y^{*2}$ + Max. height $^{*3}$ – Height) for height < Max.                        |
|           | ( ) = Status area set to No display | height <sup>*3</sup> and (Y + Height) > (Min. Y <sup>*2</sup> + Max. height <sup>*3</sup> ) |
|           |                                     | Height = Max. height*3, Y = Min. Y*2 for height ≥ Max.                                      |
|           |                                     | height <sup>*3</sup>                                                                        |

- \*1 Max. width for the GX10/GP10 = 640, max. width for the GX20 = 800
- \*2 Min. Y for the GX10/GP10/GX20/GP20 = 30 (0), min.
  - The value in parentheses is for when the status display section is hidden.
- \*3 Max. height for the GX10/GP10 = 480 (450), max. height for the GX20/GP20 = 800 (770),. The value in parentheses is for when the status display section is hidden.

3-110 IM 04L41B01-62EN

| Attribute                      | Set value/choice                          | Description, conditions                                                                                                    |
|--------------------------------|-------------------------------------------|----------------------------------------------------------------------------------------------------|
|                                | (Underlined items are initial set         |                                                                                                    |
|                                | values)                                   |                                                                                                    |
|                                | GX/GP                                     |                                                                                                    |
| Loop number                    | [L001] to [L652] (Refer to next page)     | This is the loop number to be displayed.                                                                                                    |
|                                |                                           | See "Loop Display List" on page 3-105.                                                                                                    |
| Alarm level                    | [ <u>1</u> ], [2], [3], [4], [All]        | Set the alarm level.                                                                                                    |
| Alarm level 1 color            | [ <u>Red],</u> [Orange], [Yellow], [Pink] | Set the component color to display when an alarm oc-                                                                                                    |
| Alarm level 2 color            |                                           | curs.                                                                                                    |
| Alarm level 3 color            |                                           | This can be specified only when Alarm level is [All].                                                                                                    |
| Alarm level 4 color            |                                           |                                                                                                    |
| Alarm kind display             | [Off], [ <u>On</u> ]                      | Set whether to show (On) or hide (Off) the alarm type (character string such as PVH) when an alarm occurs.                                                                             |
| Alarm off string color         | RGB designation [153, 153, 153]           | Set the string color to display when the alarm is off.                                                                                                    |
|                                |                                           | This cannot be specified when the Alarm level is [All] and Alarm off string color is [Off].                                                                                            |
| Alarm on string color          | RGB designation [255, 255, 255]           | "Set the string color to display when the alarm is on. This setting is invalid when Alarm kind display is [Off], Alarm level is [All], or the GX/GP's alarm display is nonhold.        |
| Off alarm off string color     | RGB designation [255, 255, 255]           | Set the string color when the alarm is off and the indicator is off.  This setting is invalid when Alarm kind display is [Off],  Alarm level is [All], or the GX/GP's alarm display is |
| Off alarm on string color      | RGB designation [255, 255, 255]           | nonhold.  Set the string color when the alarm is on and the indica-                                                                                                    |
|                                |                                           | tor is off.                                                                                                    |
| Alarm off background color     | RGB designation [255, 255, 255]           | Set the background color when the alarm is off. This cannot be specified when Alarm level is [All].                                                                                    |
| Alarm on background            | RGB designation [255, 0, 0]               | Set the background color when the alarm is on.                                                                                                    |
| color                          | TOB designation [255, 6, 6]               | This cannot be specified when Alarm level is [All].                                                                                                    |
| Off alarm off background color | RGB designation [153, 153, 153]           | Set the background color when the alarm is off and the indicator is off.                                                                                                    |
|                                |                                           | This setting is invalid when Alarm level is [All] or the GX/GP's alarm display is nonhold.                                                                                             |
| Off alarm on background color  | RGB designation [102, 0, 0]               | Set the background color when the alarm is on and the indicator is off.                                                                                                    |
|                                |                                           | This setting is invalid when Alarm level is [All] or the GX/GP's alarm display is nonhold.                                                                                             |
| Alarm priority                 | [1>2>3>4], [1>4>2>3], [1>4>3>2]           | Set the alarm level priority. This can be specified only when Alarm level is [All].                                                                                                    |
| Alarm off color                | [White], [Black], [P.BlueGreen]           | Set the background color of the component when the alarm is off.  This can be specified only when Alarm level is [All].                                                                |
| Frame                          | [None], [ColorFrame], [Raised], [Sunken]  | This is the background color of the component area.                                                                                                    |
| Frame color                    | RGB designation [0, 0, 0]                 | This is the component frame kind. (See section 3.3.)                                                                                                    |
| Loop operation dialog display  | [Off], [On]                               | Set whether to show or hide the loop operation dialog box. On: Displayed Off: Not displayed                                                                                            |

### Action settings

► Section 3.3

IM 04L41B01-62EN 3-111

### 4.1 Screen Attributes

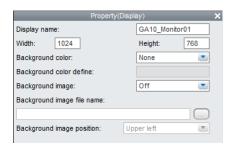

### **List of Settings**

| Attribute               | Set value/choice                                    | Default value  | Description                                                                                                    |
|-------------------------|-----------------------------------------------------|----------------|----------------------------------------------------------------------------------------------------|
| Display name            | [GA10_<br>MonitorXX]                                |                | Up to 16 characters                                                                                                    |
| Width                   | 2 to 1920                                           | 1024           | Set the screen width. The minimum value is the range in which all drawn components fit in the screen construction area.  |
| Height                  | 2 to 1200                                           | 768            | Set the screen height. The minimum value is the range in which all drawn components fit in the screen construction area. |
| Background color        | [None],<br>[SelectColor]                            | None           | Set the background color of the screen. Components not having a background color are painted with the color set          |
| Background color define | RGB designation                                     | 223, 223, 223  | here.                                                                                                    |
| Background image        | [Off], [On]                                         | Off            | This selects whether to display an image for the screen background by specifying [On] or [Off].                          |
| Background image file   | Up to 64 single-                                    | Background.png | Double-byte characters are replaced with underscores.                                                                    |
| name                    | byte characters                                     |                | This is valid when Background image is set to [On].                                                                      |
| Background image        | [Upper Left],                                       | [Stretch]      | Set the position of the background image.                                                                                |
| position                | [Center],<br>[Stretch],<br>[Aspect atio],<br>[Fit], |                | Upper Left: The image is placed at the upper left of the screen construction area.                                       |
|                         |                                                     |                | Center: The image is placed at the center of the screen construction area.                                               |
|                         | [Fill]                                              |                | Stretch: The image is stretched to the same size as the screen construction area (maximum display).                      |
|                         |                                                     |                | Aspect ratio: The image is stretched to the maximum size that will fit in the screen construction area while keeping     |
|                         |                                                     |                | the aspect ratio constant.                                                                                               |
|                         |                                                     |                | Fill: The image is stretched to match the width of the screen construction area.                                         |
|                         |                                                     |                | Fit: The image is stretched to match the height of the screen construction area.                                         |

IM 04L41B01-62EN 4-1

# 4.2 Component ID No. and Number of Components Which Can Be Created on One Screen

When a component is selected in the screen construction area, the setting items of the selected component are displayed in the attribute list. The items which can be set depend on the selected component. The setting items of the attribute area corresponding to each component are explained in the following sections.

Component ID numbers are assigned separate by component kind in order of creation. Also, assignment is made to different ranges by component kinds. The number of components which can be created on one screen is the same as the number of ID numbers which can be assigned. Please refer to the following table.

| Component name      |                | ID number    | Number of components which can be created |
|---------------------|----------------|--------------|-------------------------------------------|
| Line                | \              |              |                                           |
| Triangle            | $\triangle$    |              |                                           |
| Rectangle           |                |              |                                           |
| Arc                 |                |              |                                           |
| Ellipse             | 0              |              |                                           |
| Label               | Α              |              |                                           |
| System label        | A <sup>*</sup> |              |                                           |
| Simple digital      | 9.9            |              |                                           |
| Digital             | 9.9            |              |                                           |
| Simple bar meter    |                |              |                                           |
| Bar meter           |                | 0 to 1999    | 2000                                      |
| Simple analog meter | $\odot$        |              |                                           |
| Analog meter        | <u>\$3</u>     |              |                                           |
| Alarm               | 0              |              |                                           |
| Represent alarm     | •              |              |                                           |
| Disk memory bar     |                |              |                                           |
| Button operation    |                |              |                                           |
| Digital output      | 9.9            |              |                                           |
| Value list output   | RUNT           |              |                                           |
| Image               |                |              |                                           |
| Controller          | Loop<br>P      |              |                                           |
| Alarm summary       |                | 2008         | 1                                         |
| Trend               |                | 2000 to 2007 | 8                                         |

4-2 IM 04L41B01-62EN

## 4.3 Common Attributes of Components

The attributes which can be set for each component have items which are common for multiple components.

This section explains the set values of common attributes, the choices, and the conditions.

### Explanation of choices and set values

### **SET**

If you select "Auto" displayed in the choices, the set value of GA10 is applied. When setting X, Y, width, height, start point X, start point Y, end point X, end point Y, or size, if the setting is invalid, it is adjusted automatically.

### **Explanation of common attributes**

| Attribute | Set value/choice                   | Default value | Description, conditions                                                                                                    |
|-----------|------------------------------------|---------------|----------------------------------------------------------------------------------------------------|
| Visible   | [Off], [On]                        | On            | Off: Not displayed on the monitor screen of the GA10                                                                                                    |
|           |                                    |               | On: Displayed on the monitor screen of the GA10                                                                                                    |
| Font type |                                    | Arial         | See "Font type for the selected language."                                                                                                    |
| Font size | Auto, 12, 16, 20,                  | Auto          | The font size can be set to auto or to a specific value.                                                                                                    |
|           | 24, 28, 32, 36,<br>44, 64, 72, 96, |               | Auto: Text is displayed using the appropriate size for the component.                                                                                                    |
|           | 120                                |               | If you set a specific value, the text is displayed using the specified value regardless of the component size. Some of the text label will not appear if the font size is too large for the component. |

Font type for the selected language

| Selected language | Default value | Choices                                                                                               |
|-------------------|---------------|----------------------------------------------------------------------------------------------------|
| English           | Arial         | Arial, Century, Times New Roman, MS Gothic, MS Mincho, KaiTi, SimSun, Gulim, Malgun Gothic, Meiryo UI |
| Japanese          | MS Gothic     | Arial, Century, Times New Roman, MS Gothic, MS Mincho, KaiTi, SimSun, Gulim, Malgun Gothic, Meiryo UI |
| German            | Arial         | Arial, Century, Times New Roman, MS Gothic, MS Mincho, KaiTi, SimSun, Gulim, Malgun Gothic, Meiryo UI |
| French            | Arial         | Arial, Century, Times New Roman, MS Gothic, MS Mincho, KaiTi, SimSun, Gulim, Malgun Gothic, Meiryo UI |
| Chinese           | KaiTi         | Arial, Century, Times New Roman, MS Gothic, MS Mincho, KaiTi, SimSun, Gulim, Malgun Gothic, Meiryo UI |
| Korean            | Gulim         | Arial, Century, Times New Roman, MS Gothic, MS Mincho, KaiTi, SimSun, Gulim, Malgun Gothic, Meiryo UI |
| Russian           | Arial         | Arial, Century, Times New Roman, MS Gothic, MS Mincho, KaiTi, SimSun, Gulim, Malgun Gothic, Meiryo UI |

IM 04L41B01-62EN 4-3

### **Action settings**

The attributes are used to show or hide components on the monitor screen.

| Attribute                          | Set value/choice                   | Default value    | Description, conditions                                                                        |
|------------------------------------|------------------------------------|------------------|------------------------------------------------------------------------------------------------|
|                                    |                                    |                  | • '                                                                                            |
| Action attribute                   | [None], [Display]                  | [None]           | This changes in sync with Condition Type.                                                      |
|                                    |                                    |                  | None: No change (disables operation setting)                                                   |
| Value (trig on)                    | [Off], [On]                        | [On]             | Display: Visible attributes operate.  This is valid when Action attribute is set to [Display]. |
| value (ilig OII)                   |                                    | [OII]            | On: The component is displayed when the conditions                                             |
|                                    |                                    |                  | are met.                                                                                       |
|                                    |                                    |                  | Off: The component is displayed when the conditions are not met.                               |
| Condition Type                     | [Alarm], [System],                 | [System]         | This is the type of condition that causes the attribute                                        |
|                                    | [CompValue]                        |                  | to take action.                                                                                |
|                                    |                                    |                  | Alarm: The attribute is synchronized to an alarm.                                              |
|                                    |                                    |                  | System: The attribute is synchronized to the system.                                           |
|                                    |                                    |                  | CompValue: The attribute is synchronized to the compare value.                                 |
| When the Condition Ty              | /pe is set to [Svstem]             |                  | j compare value.                                                                               |
| Condition Target                   | [Project Status],                  | [Project Status] | This is the object to be synchronized with the                                                 |
|                                    | [Unacknowledged                    | 1                | component.                                                                                     |
|                                    | alarm],                            |                  | Project Status: Set the condition to [Monitoring],                                             |
|                                    | [Unacknowledged                    |                  | [Recording], [Record Standby], or                                                              |
|                                    | device error],                     |                  | [Stopped].                                                                                     |
|                                    | [Loss Data],                       |                  | Unacknowledged alarm: Set the condition to [Exist] or [None].                                  |
| Condition                          | [Write Error],                     | [Monitoring]     | Unacknowledged device error: Set the condition to                                              |
| Condition Torque                   | [Monitoring], [Record              | [Monitoring]     | [Exist] or [None].                                                                             |
| (Condition Target: Project Status) | Standby], [Stopped].               |                  | Loss Data: Set the condition to [Exist] or [None].                                             |
| Condition                          | [Exist], [None]                    | [Exist]          | Write Error: Set the condition to [Exist] or [None].                                           |
| (Condition Target:                 | 1                                  |                  | [                                                                                              |
| Other than Project                 |                                    |                  |                                                                                                |
| Status)                            |                                    |                  |                                                                                                |
| When the Condition Ty              |                                    |                  | Ten e e e e e e e e e e e e e e e e e e                                                        |
| Condition Target                   | [Tag], [Group], [All]              | [Tag]            | This is the object to be synchronized with the                                                 |
|                                    |                                    |                  | component. Tag: The attribute is synchronized to the tag.                                      |
|                                    |                                    |                  | Group: The attribute is synchronized to the tag.                                               |
|                                    |                                    |                  | group.                                                                                         |
|                                    |                                    |                  | All: The attribute is synchronized to the entire project.                                      |
| Tag                                | [0001] to [2000],                  | [0001]           | This is the target tag index.                                                                  |
| (Condition Target:                 | [A0001] to [A2000]                 |                  |                                                                                                |
| Tag)                               |                                    |                  |                                                                                                |
| Alarm level                        | [1], [2], [3], [4], [All]          | [1]              | This is the alarm level of the target tag.                                                     |
| (Condition Target:                 |                                    |                  | 1 to 4: Alarm level                                                                            |
| Tag)                               | [4] ( [50]                         | F41              | All: Synchronized to all alarm levels                                                          |
| Group no                           | [1] to [50]                        | [1]              | This is the target group number.                                                               |
| (Condition Target: Group)          |                                    |                  |                                                                                                |
| Condition                          | [Off], [On]                        | [On]             | Alarm [On] or [Off].                                                                           |
|                                    | pe is set to [CompValue            |                  |                                                                                                |
| Tag                                | [0001] to [2000],                  | [0001]           | This is the tag to be synchronized with the                                                    |
|                                    | [A0001] to [A2000]                 |                  | component.                                                                                     |
| Comp\(alus                         | 2 40202255 + 20 +c                 |                  | This is the comparison target value                                                            |
| CompValue                          | -3.4028235E+38 to<br>3.4028235E+38 |                  | This is the comparison target value.                                                           |
| Expression                         | [>], [>=], [=], [<=], [<],         | [>]              | This is how the compare value is compared. When                                                |
|                                    | [<>]                               |                  | the compare value meets the condition, display                                                 |
|                                    | , ,                                |                  | switch is performed.                                                                           |
|                                    |                                    |                  | >: When the tag value > Compare value                                                          |
|                                    |                                    |                  | >=: When the tag value >= Compare value                                                        |
|                                    |                                    |                  | =: When the tag value = Compare value                                                          |
|                                    |                                    |                  | <=: When the tag value <= Compare value                                                        |
|                                    |                                    |                  | 1 When the tag value 1- Compare value                                                          |
|                                    |                                    |                  | <: When the tag value < Compare value                                                          |

4-4 IM 04L41B01-62EN

### **Extended display settings**

The following components have extended display settings. Extended display settings enable the text label or color to change depending on the set conditions.

### Components that have extended display settings

Triangle, rectangle, ellipse, label, system label, simple digital, simple bar meter, simple analog meter, button operation, digital output, value list output, image

- Five settings are available for each component. Set tab 1 to 5 as necessary.
- · Set value 1 takes the highest precedence. 2 to 5 take on decreasing order of precedence.

| Attribute                | Set value/choice                        | Default value    | Description, conditions                                                 |
|--------------------------|-----------------------------------------|------------------|-------------------------------------------------------------------------|
| Extended display         | [On], [Off]                             | [Off]            | This changes in sync with Condition Type.                               |
|                          |                                         |                  | Off: Extended display settings are disabled.                            |
|                          |                                         |                  | On: Extended display settings are enabled.                              |
| Condition Type           | [Alarm], [System],<br>[CompValue]       | [System]         | This is the type of condition that causes the attribute to take action. |
|                          |                                         |                  | Alarm: The attribute is synchronized to an alarm.                       |
|                          |                                         |                  | System: The attribute is synchronized to the system.                    |
|                          |                                         |                  | CompValue: The attribute is synchronized to the                         |
|                          |                                         |                  | compare value.                                                          |
| When the Condition Typ   | e is set to [System]                    |                  | compare value.                                                          |
| Condition Target         | [Project Status],                       | [Project Status] | This is the object to be synchronized with the                          |
|                          | [Unacknowledged                         |                  | component.                                                              |
|                          | alarm],                                 |                  | Project Status: Set the condition to [Monitoring],                      |
|                          | [Unacknowledged                         |                  | [Recording], [Record Standby], or                                       |
|                          | device error],                          |                  | [Stopped].                                                              |
|                          | [Loss Data],                            |                  | Unacknowledged alarm: Set the condition to [Exist]                      |
|                          | [Write Error],                          |                  | or [None].                                                              |
| Condition                | [Monitoring],                           | [Monitoring]     | Unacknowledged device error: Set the condition to                       |
| (Condition Target:       | [Recording],                            | . 31             | [Exist] or [None].                                                      |
| Project Status)          | [Record Standby],                       |                  | Loss Data: Set the condition to [Exist] or [None].                      |
|                          | [Stopped].                              |                  | Write Error: Set the condition to [Exist] or [None].                    |
| Condition                | [Exist], [None]                         | [Exist]          | Time Error. Set the container to [Exist] or [itemo].                    |
| (Condition Target: Other |                                         |                  |                                                                         |
| than Project Status)     |                                         |                  |                                                                         |
| When the Condition Typ   |                                         |                  |                                                                         |
| Condition Target         | [Tag], [Group], [All]                   | [Tag]            | This is the object to be synchronized with the                          |
|                          |                                         |                  | component.                                                              |
|                          |                                         |                  | Tag: The attribute is synchronized to the tag.                          |
|                          |                                         |                  | Group: The attribute is synchronized to the display                     |
|                          |                                         |                  | group.                                                                  |
|                          |                                         |                  | All: The attribute is synchronized to the all.                          |
| Tag                      | [0001] to [2000],                       | [0001]           | This is the target tag index.                                           |
| (Condition Target: Tag)  | [A0001] to [A2000]                      |                  |                                                                         |
| Alarm level              | [1], [2], [3], [4], [All]               | [1]              | This is the alarm level of the target tag.                              |
| (Condition Target: Tag)  |                                         |                  | 1 to 4: Alarm level                                                     |
|                          |                                         |                  | All: Synchronized to all alarm levels                                   |
| Group no                 | [1] to [50]                             | [1]              | This is the target display group number.                                |
| (Condition Target:       |                                         |                  |                                                                         |
| Group)                   |                                         |                  |                                                                         |
| Condition                | [Off], [On]                             | [On]             | Alarm [On] or [Off].                                                    |
| When the Condition Typ   |                                         | <del>_</del>     | This is the tag to be synchronized with the                             |
| Tag                      | [0001] to [2000],                       | [0001]           | ,                                                                       |
| CompValue                | [A0001] to [A2000]<br>-3.4028235E+38 to |                  | component.  This is the comparison target value.                        |
| Compraide                | 3.4028235E+38                           |                  | This is the companson target value.                                     |
| Expression               | [>], [>=], [=], [<=],                   | [>]              | This is how the compare value is compared. When                         |
| '                        | [<],                                    |                  | the compare value meets the condition, extended                         |
|                          | [<>]                                    |                  | display is applied.                                                     |
|                          | , ,                                     |                  | >: When the tag value > Compare value                                   |
|                          |                                         |                  | >=: When the tag value >= Compare value                                 |
|                          |                                         |                  | =: When the tag value = Compare value                                   |
|                          |                                         |                  | ·                                                                       |
|                          |                                         |                  | <=: When the tag value <= Compare value                                 |
|                          |                                         |                  | <: When the tag value < Compare value                                   |
|                          |                                         |                  | <>: When the tag value ≠ Compare value                                  |
|                          |                                         |                  | Continues on the next page                                              |

4-5

IM 04L41B01-62EN

### 4.3 Common Attributes of Components

| Attribute                         | Set value/choice             | Default value      | Description, conditions                                                    |
|-----------------------------------|------------------------------|--------------------|----------------------------------------------------------------------------|
| The following attributes          |                              | ng on the componen |                                                                            |
| Text label                        |                              |                    | Enter up to 16 characters.                                                 |
| Font size                         | See page 4-3.                |                    |                                                                            |
| String color define               | RGB designation              | [0, 0, 0] or       | Set the text label color with the Color Setting dialog                     |
|                                   |                              | [255, 255, 255]    | box.                                                                       |
| String color define               | RGB designation              | [255, 255, 255]    | Set the text label color for when the set target                           |
| (enable)                          |                              |                    | condition is valid with the Color Setting dialog box.                      |
| String color define               | RGB designation              | [192, 192, 192]    | Set the text label color for when the set target                           |
| (disable)                         |                              |                    | condition is invalid with the Color Setting dialog box.                    |
| Line color define                 | RGB designation              | [0, 0, 0]          | Set the line color with the Color Setting dialog box.                      |
| Fill color                        | RGB designation              | [255, 255, 255]    | Set the fill color with the Color Setting dialog box.                      |
| Background color                  | RGB designation              | [94, 94, 94]       | Set the fill color for when the set target condition is                    |
| (enable)                          |                              |                    | valid with the Color Setting dialog box.                                   |
| Background color                  | RGB designation              | [0, 0, 0]          | Set the fill color for when the set target condition is                    |
| (diable)                          | [0] [05] [50] [75]           | [0]                | invalid with the Color Setting dialog box.                                 |
| Transparency                      | [0], [25], [50], [75], [100] | [0]                | Set the transparency (%) of the component.                                 |
| Direction                         | [Left], [Right],             | [Up]               | Set the triangle display direction (position of the                        |
| (triangular components            | [Up], [Down]                 | [0]                | vertex).                                                                   |
| only)                             |                              |                    | ,                                                                          |
| Туре                              | See "Description,            | [Tag No.]          | Select the text label you want to display from the                         |
| (system label                     | conditions."                 |                    | available choices.                                                         |
| components only)                  |                              |                    | Choices: [Beginning Time of Recording], [Total Time                        |
|                                   |                              |                    | of Recording], [Number of record file], [Disk                              |
|                                   |                              |                    | capacity], [Remaining Disk Capacity], [Disk                                |
|                                   |                              |                    | used space], [File comment title], [File                                   |
|                                   |                              |                    | comment string], [Tag No.], [Tag Comment],                                 |
|                                   |                              |                    | [Tag unit], [Upper scale], [Lower scale]                                   |
| D 1 ( ) 1 1                       | DOD 1 : "                    | 1055 055 01        | ▶ Displayed content: See section Section 4.10.                             |
| Bar color (simple bar meter only) | RGB designation              | [255, 255, 0]      | Set the bar color with the Color Setting dialog box.                       |
| Bar background color              | RGB designation              | [0, 0, 0]          | Set the bar background color with the Color Setting                        |
| (simple bar meter only)           | TOD designation              | [0, 0, 0]          | dialog box.                                                                |
| Hand color (simple                | RGB designation              | [255, 255, 0]      | Set the pointer color of the meter with the Color                          |
| analog meter only)                |                              | , , . ,            | Setting dialog box.                                                        |
| Image file name (Image            | Up to 64 single-             | Picture.png        | Double-byte characters are replaced with                                   |
| only)                             | byte characters              |                    | underscores.                                                               |
| Image position (Image             | [Upper Left],                | [Upper Left]       | Set the position of the image.                                             |
| only)                             | [Center],                    |                    | Upper Left: The image is placed at the upper left of                       |
|                                   | [Stretch],                   |                    | the image display area.                                                    |
|                                   | [Aspect ratio],              |                    | Center: The image is placed at the center of the                           |
|                                   | [Fit],<br> [Fill]            |                    | image display area.                                                        |
|                                   | [[-111]                      |                    | Stretch: The image is stretched to the same size as                        |
|                                   |                              |                    | the image display area (maximum display).                                  |
|                                   |                              |                    | Aspect ratio: The image is stretched to the maximum                        |
|                                   |                              |                    | size that will fit in the image display area while                         |
|                                   |                              |                    | keeping the aspect ratio constant.                                         |
|                                   |                              |                    | Fill: The image is stretched to match the width of the image display area. |
|                                   |                              |                    | Fit: The image is stretched to match the height of the                     |
|                                   |                              |                    | image display area.                                                        |
| Background color                  | RGB designation              | [255, 255, 255]    | Set the background color with the Color Setting                            |
| define (Image only)               |                              | ,,,                | dialog box.                                                                |

### Note \_

Extended display settings are applied when the component is displayed.

- If Visible is set to Off and Action attribute is set to None, even if Extended display is set to On, the settings are not applied because the component is not displayed.
- If Visible is set to Off, Action attribute is set to [Display], and the extended display condition is met when the component is displayed, the settings are applied.

4-6 IM 04L41B01-62EN

# 4.4 Attributes of Line Components

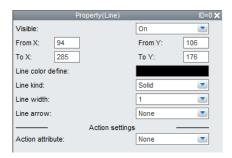

### List of Settings

Refer to Section 4.3 for attributes without explanations in the list of settings.

| Attribute         | Set value/choice                  | Default value | Description, conditions                                         |
|-------------------|-----------------------------------|---------------|-----------------------------------------------------------------|
| Visible           | [Off], [On]                       | [On]          | Off: Not displayed on the monitor screen of the GA10            |
|                   |                                   |               | On: Displayed on the monitor screen of the GA10                 |
| From X            | 0 to maximum                      |               | This is the X coordinate of the starting point for creating the |
|                   | width - 1                         |               | component.                                                      |
|                   |                                   |               | Maximum width: The width of the screen construction area        |
| From Y            | 0 to maximum                      |               | This is the Y coordinate of the starting point for creating the |
|                   | height - 1                        |               | component.                                                      |
|                   |                                   |               | Maximum height: The height of the screen construction area      |
| To X              | 0 to maximum                      |               | This is the X coordinate of the end point for creating the      |
|                   | width - 1                         |               | component.                                                      |
| То Ү              | 0 to maximum                      |               | This is the Y coordinate of the end point for creating the      |
|                   | height - 1                        |               | component.                                                      |
|                   |                                   |               | Begin X and Begin Y cannot be set to the same values as To X    |
|                   |                                   |               | and To Y, respectively.                                         |
| Line color define | RGB designation                   | [0, 0, 0]     | Set the line color with the Color Setting dialog box.           |
| Line kind         | [Solid], [Dotted],                | [Solid]       | Set the kind of line.                                           |
|                   | [Dash],                           |               | Solid: Straight line                                            |
|                   | [Longdash]                        |               | Dotted: Line that repeats 2 dots of line and 2 dots of space    |
|                   |                                   |               | Dash: Line that repeats 4 dots of line and 4 dots of space      |
|                   |                                   |               | Longdash: Line that repeats 6 dots of line and 2 dots of space  |
| Line width        | [1], [2], [3], [4], [5]           | [1]           | Set the line width.                                             |
|                   |                                   |               | Set in the range of 1 (1 dot) to 5 (5 dots).                    |
| Line arrow        | [None], [Begin],<br>[End], [Both] | [None]        | Set the arrow.                                                  |

### **Action settings**

► Section 4.3

IM 04L41B01-62EN 4-7

# 4.5 Attributes of Triangle Components

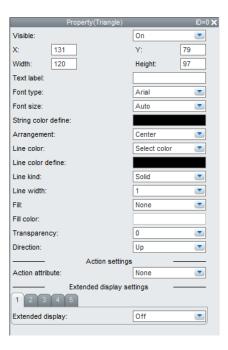

### **List of Settings**

Refer to Section 4.3 for attributes without explanations in the list of settings.

| Attribute           | Set value/choice  | Default value | Description, conditions                                         |
|---------------------|-------------------|---------------|-----------------------------------------------------------------|
| Visible             | [Off], [On]       | [On]          | Off: Not displayed on the monitor screen of the GA10            |
|                     |                   |               | On: Displayed on the monitor screen of the GA10                 |
| X                   | 0 to maximum      |               | This is the X-coordinate of the left side of the component.     |
|                     | width - 2         |               | X = 0 when X < 0                                                |
|                     |                   |               | X = screen width - component width when (X + width) > screen    |
|                     |                   |               | width                                                           |
| Υ                   | 0 to maximum      |               | This is the Y-coordinate of the top of the component.           |
|                     | height - 2        |               | Y = 0 when Y < 0                                                |
|                     |                   |               | Y = screen height - component height when (Y + height) > screen |
|                     |                   |               | height                                                          |
| Width               | 2 to screen width |               | This is the component width.                                    |
|                     |                   |               | Width = 2 when width < 2                                        |
| Height              | 2 to the screen   |               | This is the component height.                                   |
|                     | height            |               | Height = 2 when height < 2                                      |
| Text label          | Up to 16          |               | The input text label is displayed.                              |
|                     | characters        |               |                                                                 |
| Font type           | Section 4.3       |               |                                                                 |
| Font size           | Section 4.3       | [Auto]        |                                                                 |
| String color define | RGB designation   | [0, 0, 0]     | Set the text label color with the Color Setting dialog box.     |
| Arrangement         | [Left], [Center], | Center        | Set the arrangement of the text label in the X-axis direction.  |
|                     | [Right]           |               | The text label is always centered in the Y-axis direction.      |
|                     |                   |               | Left: Text label is left justified.                             |
|                     |                   |               | Center: Text label is centered.                                 |
|                     |                   |               | Right: Text label is right justified.                           |
| Line color          | [None],           | [SelectColor] | Set the contour line of the component.                          |
|                     | [SelectColor]     |               | None: No line                                                   |
|                     |                   |               | SelectColor: Line in the color set with Line color define       |
| Line color define   | RGB designation   | [0, 0, 0]     | When Line color is set to [SelectColor], set the color with the |
|                     |                   |               | Color Setting dialog box.                                       |

4-8 IM 04L41B01-62EN

| Attribute    | Set value/choice                 | Default value   | Description, conditions                                         |
|--------------|----------------------------------|-----------------|-----------------------------------------------------------------|
| Line kind    | [Solid], [Dotted],               | [Solid]         | Set the kind of line.                                           |
|              | [Dash],                          |                 | Solid: Straight line                                            |
|              | [Longdash]                       |                 | Dotted: Line that repeats 2 dots of line and 2 dots of space    |
|              |                                  |                 | Dash: Line that repeats 4 dots of line and 4 dots of space      |
|              |                                  |                 | Longdash: Line that repeats 6 dots of line and 2 dots of space  |
| Line width   | [1], [2], [3], [4], [5]          | [1]             | Set the line width.                                             |
|              |                                  |                 | Set in the range of 1 (1 dot) to 5 (5 dots).                    |
| Fill         | [None],                          | [None]          | Set the fill of the component.                                  |
|              | [SelectColor]                    |                 | None: No fill                                                   |
|              |                                  |                 | SelectColor: Color set with Fill color                          |
| Fill color   | RGB designation                  | [255, 255, 255] | When Fill is set to [SelectColor], set the color with the Color |
|              |                                  |                 | Setting dialog box.                                             |
| Transparency | [0], [25], [50],<br>[75], [100]  | [0]             | Set the transparency (%) of the component.                      |
| Direction    | [Left], [Right],<br>[Up], [Down] | [Up]            | Set the triangle display direction (position of the vertex).    |

Action settings and extended display settings ►Section 4.3

4-9 IM 04L41B01-62EN

# 4.6 Attributes of Rectangle Components

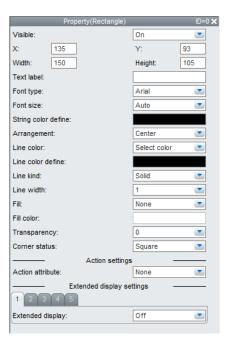

### **List of Settings**

Refer to Section 4.3 for attributes without explanations in the list of settings.

| Attribute           | Set value/choice             | Default value | Description, conditions                                                                     |
|---------------------|------------------------------|---------------|---------------------------------------------------------------------------------------------|
| Visible             | [Off], [On]                  | [On]          | Off: Not displayed on the monitor screen of the GA10                                        |
|                     |                              |               | On: Displayed on the monitor screen of the GA10                                             |
| X                   | 0 to maximum                 |               | This is the X-coordinate of the left side of the component.                                 |
|                     | width - 2                    |               | X = 0 when $X < 0$                                                                          |
|                     |                              |               | X = screen width - component width when (X + width) > screen                                |
|                     |                              |               | width                                                                                       |
| Υ                   | 0 to maximum                 |               | This is the Y-coordinate of the top of the component.                                       |
|                     | height - 2                   |               | Y = 0 when $Y < 0$                                                                          |
|                     |                              |               | Y = screen height - component height when (Y + height) > screen height                      |
| Width               | 2 to screen width            |               | This is the component width.                                                                |
|                     |                              |               | Width = 2 when width < 2                                                                    |
| Height              | 2 to the screen              |               | This is the component height.                                                               |
|                     | height                       |               | Height = 2 when height < 2                                                                  |
| Text label          | Up to 16 characters          |               | The input text label is displayed.                                                          |
| Font type           | Section 4.3                  |               |                                                                                             |
| Font size           | Section 4.3                  | [Auto]        |                                                                                             |
| String color define | RGB designation              | [0, 0, 0]     | This is the text color. Set it with the Color Setting dialog box.                           |
| Arrangement         | [Left], [Center],<br>[Right] | Center        | This is an arrangement kind for text strings in X-axis direction in the label display area. |
|                     |                              |               | The text label is always centered in the Y-axis direction.                                  |
|                     |                              |               | Left: Text label is left justified.                                                         |
|                     |                              |               | Center: Text label is centered.                                                             |
|                     |                              |               | Right: Text label is right justified.                                                       |
| Line color          | [None],                      | [SelectColor] | Set the contour line of the component.                                                      |
|                     | [SelectColor]                |               | None: No line                                                                               |
|                     |                              |               | SelectColor: Line in the color set with Line color define                                   |
| Line color define   | RGB designation              | [0, 0, 0]     | When Line color is set to [SelectColor], set the color with the                             |
|                     |                              |               | Color Setting dialog box.                                                                   |

4-10 IM 04L41B01-62EN

| Attribute     | Set value/choice        | Default value   | Description, conditions                                         |
|---------------|-------------------------|-----------------|-----------------------------------------------------------------|
| Line kind     | [Solid], [Dotted],      | [Solid]         | Set the kind of line.                                           |
|               | [Dash],                 |                 | Solid: Straight line                                            |
|               | [Longdash]              |                 | Dotted: Line that repeats 2 dots of line and 2 dots of space    |
|               |                         |                 | Dash: Line that repeats 4 dots of line and 4 dots of space      |
|               |                         |                 | Longdash: Line that repeats 6 dots of line and 2 dots of space  |
| Line width    | [1], [2], [3], [4], [5] | [1]             | Set the line width.                                             |
|               |                         |                 | Set in the range of 1 (1 dot) to 5 (5 dots).                    |
| Fill          | [None],                 | [None]          | Set the fill of the component.                                  |
|               | [SelectColor]           |                 | None: No fill                                                   |
|               |                         |                 | SelectColor: Color set with Fill color                          |
| Fill color    | RGB designation         | [255, 255, 255] | When Fill is set to [SelectColor], set the color with the Color |
|               |                         |                 | Setting dialog box.                                             |
| Transparency  | [0], [25], [50],        | [0]             | Set the transparency (%) of the component.                      |
|               | [75], [100]             |                 |                                                                 |
| Corner status | [Square],               | [Square]        | Set the corner shape.                                           |
|               | [Round]                 |                 |                                                                 |

Action settings and extended display settings ►Section 4.3

4-11 IM 04L41B01-62EN

# 4.7 Attributes of Arc Components

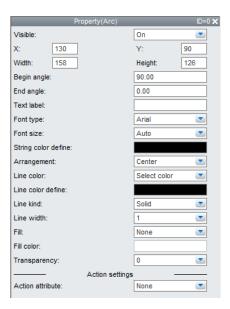

### **List of Settings**

Refer to Section 4.3 for attributes without explanations in the list of settings.

| Attribute         | Set value/choice    | Default value | Description, conditions                                            |
|-------------------|---------------------|---------------|--------------------------------------------------------------------|
| Visible           | [Off], [On]         | [On]          | Off: Not displayed on the monitor screen of the GA10               |
|                   |                     |               | On: Displayed on the monitor screen of the GA10                    |
| X                 | 0 to maximum        |               | This is the X-coordinate of the left side of the component.        |
|                   | width - 2           |               | X = 0 when X < 0                                                   |
|                   |                     |               | X = screen width - component width when (X + width) > screen width |
| Υ                 | 0 to maximum        |               | This is the Y-coordinate of the top of the component.              |
| '                 | height - 2          |               | Y = 0 when $Y < 0$                                                 |
|                   | insignt _           |               | Y = screen height - component height when (Y + height) > screen    |
|                   |                     |               | height                                                             |
| Width             | 2 to screen width   |               | This is the component width.                                       |
|                   |                     |               | Width = 2 when width < 2                                           |
| Height            | 2 to the screen     |               | This is the component height.                                      |
|                   | height              |               | Height = 2 when height < 2                                         |
| Begin angle       | 0.00 to 360.00      | 90.00         | Set the begin angle of the arc.                                    |
| End angle         | 0.00 to 360.00      | 0.00          | Set the end angle of the arc.                                      |
| Text label        | Up to 16 characters |               | The input text label is displayed.                                 |
| Font type         | Section 4.3         |               |                                                                    |
| Font size         | Section 4.3         | [Auto]        |                                                                    |
| String color      | RGB designation     | [0, 0, 0]     | This is the character color. Set it with the Color Setting dialog  |
| define            |                     |               | box.                                                               |
| Arrangement       | [Left], [Center],   | Center        | Set the arrangement of the text label in the X-axis direction.     |
|                   | [Right]             |               | The text label is always centered in the Y-axis direction.         |
|                   |                     |               | Left: Text label is left justified.                                |
|                   |                     |               | Center: Text label is centered.                                    |
|                   |                     |               | Right: Text label is right justified.                              |
| Line color        | [None],             | [SelectColor] | Set the contour line of the component.                             |
|                   | [SelectColor]       | _             | None: No line                                                      |
|                   |                     |               | SelectColor: Line in the color set with Line color define          |
| Line color define | RGB designation     | [0, 0, 0]     | When Line color is set to [SelectColor], set the color with the    |
|                   |                     |               | Color Setting dialog box.                                          |

4-12 IM 04L41B01-62EN

| Attribute    | Set value/choice                | Default value   | Description, conditions                                         |
|--------------|---------------------------------|-----------------|-----------------------------------------------------------------|
| Line kind    | [Solid], [Dotted],              | [Solid]         | Set the kind of line.                                           |
|              | [Dash],                         |                 | Solid: Straight line                                            |
|              | [Longdash]                      |                 | Dotted: Line that repeats 2 dots of line and 2 dots of space    |
|              |                                 |                 | Dash: Line that repeats 4 dots of line and 4 dots of space      |
|              |                                 |                 | Longdash: Line that repeats 6 dots of line and 2 dots of space  |
| Line width   | [1], [2], [3], [4], [5]         | [1]             | Set the line width.                                             |
|              |                                 |                 | Set in the range of 1 (1 dot) to 5 (5 dots).                    |
| Fill         | [None],                         | [None]          | Set the fill of the component.                                  |
|              | [SelectColor]                   |                 | None: No fill                                                   |
|              |                                 |                 | SelectColor: Color set with Fill color                          |
| Fill color   | RGB designation                 | [255, 255, 255] | When Fill is set to [SelectColor], set the color with the Color |
|              |                                 |                 | Setting dialog box.                                             |
| Transparency | [0], [25], [50],<br>[75], [100] | [0]             | Set the transparency (%) of the component.                      |

Action settings and extended display settings

► Section 4.3

IM 04L41B01-62EN 4-13

# 4.8 Attributes of Elliptical Components

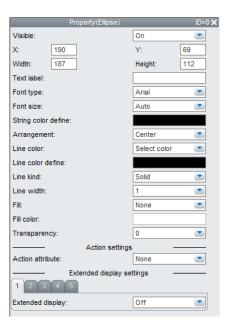

#### **List of Settings**

Refer to Section 4.3 for attributes without explanations in the list of settings.

| Attribute           | Set value/choice  | Default value | Description, conditions                                                |
|---------------------|-------------------|---------------|------------------------------------------------------------------------|
| Visible             | [Off], [On]       | [On]          | Off: Not displayed on the monitor screen of the GA10                   |
|                     |                   |               | On: Displayed on the monitor screen of the GA10                        |
| X                   | 0 to maximum      |               | This is the X-coordinate of the left side of the component.            |
|                     | width - 2         |               | X = 0 when X < 0                                                       |
|                     |                   |               | X = screen width - component width when (X + width) > screen width     |
| Υ                   | 0 to maximum      |               | This is the Y-coordinate of the top of the component.                  |
|                     | height - 2        |               | Y = 0 when Y < 0                                                       |
|                     |                   |               | Y = screen height - component height when (Y + height) > screen height |
| Width               | 2 to screen width |               | This is the component width.                                           |
|                     |                   |               | Width = 2 when width < 2                                               |
| Height              | 2 to the screen   |               | This is the component height.                                          |
|                     | height            |               | Height = 2 when height < 2                                             |
| Text label          | Up to 16          |               | The input text label is displayed.                                     |
|                     | characters        |               |                                                                        |
| Font type           | Section 4.3       |               |                                                                        |
| Font size           | Section 4.3       | [Auto]        |                                                                        |
| String color define | RGB designation   | [0, 0, 0]     | Set the text color with the Color Setting dialog box.                  |
| Arrangement         | [Left], [Center], | Center        | Set the arrangement of the text label in the X-axis direction.         |
|                     | [Right]           |               | The text label is always centered in the Y-axis direction.             |
|                     |                   |               | Left: Text label is left justified.                                    |
|                     |                   |               | Center: Text label is centered.                                        |
|                     |                   |               | Right: Text label is right justified.                                  |
| Line color          | [None],           | [SelectColor] | Set the contour line of the component.                                 |
|                     | [SelectColor]     |               | None: No line                                                          |
|                     |                   |               | SelectColor: Line in the color set with Line color define              |
| Line color define   | RGB designation   | [0, 0, 0]     | When Line color is set to [SelectColor], set the color with the        |
|                     |                   |               | Color Setting dialog box.                                              |

4-14 IM 04L41B01-62EN

| Attribute     | Set value/choice                | Default value   | Description, conditions                                         |
|---------------|---------------------------------|-----------------|-----------------------------------------------------------------|
| Line kind     | [Solid], [Dotted],              | [Solid]         | Set the kind of line.                                           |
|               | [Dash],                         |                 | Solid: Straight line                                            |
|               | [Longdash]                      |                 | Dotted: Line that repeats 2 dots of line and 2 dots of space    |
|               |                                 |                 | Dash: Line that repeats 4 dots of line and 4 dots of space      |
|               |                                 |                 | Longdash: Line that repeats 6 dots of line and 2 dots of space  |
| Line width    | [1], [2], [3], [4], [5]         | [1]             | Set the line width.                                             |
|               |                                 |                 | Set in the range of 1 (1 dot) to 5 (5 dots).                    |
| Fill          | [None],                         | [None]          | Set the fill of the component.                                  |
| [SelectColor] | [SelectColor]                   |                 | None: No fill                                                   |
|               |                                 |                 | SelectColor: Color set with Fill color                          |
| Fill color    | RGB designation                 | [255, 255, 255] | When Fill is set to [SelectColor], set the color with the Color |
|               |                                 |                 | Setting dialog box.                                             |
| Transparency  | [0], [25], [50],<br>[75], [100] | [0]             | Set the transparency (%) of the component.                      |

Action settings and extended display settings

► Section 4.3

IM 04L41B01-62EN 4-15

# 4.9 Attributes of Label Components

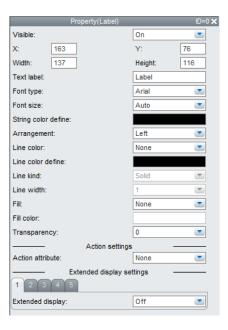

#### **List of Settings**

Refer to Section 4.3 for attributes without explanations in the list of settings.

| Attribute           | Set value/choice    | Default value | Description, conditions                                                |
|---------------------|---------------------|---------------|------------------------------------------------------------------------|
| Visible             | [Off], [On]         | [On]          | Off: Not displayed on the monitor screen of the GA10                   |
|                     |                     |               | On: Displayed on the monitor screen of the GA10                        |
| X                   | 0 to maximum        |               | This is the X-coordinate of the left side of the component.            |
|                     | width - 2           |               | X = 0 when X < 0                                                       |
|                     |                     |               | X = screen width - component width when (X + width) > screen width     |
| Υ                   | 0 to maximum        |               | This is the Y-coordinate of the top of the component.                  |
|                     | height - 2          |               | Y = 0 when Y < 0                                                       |
|                     |                     |               | Y = screen height - component height when (Y + height) > screen height |
| Width               | 2 to screen width   |               | This is the component width.                                           |
|                     |                     |               | Width = 2 when width < 2                                               |
| Height              | 2 to the screen     |               | This is the component height.                                          |
|                     | height              |               | Height = 2 when height < 2                                             |
| Text label          | Up to 64 characters | Label         | The input text label is displayed.                                     |
| Font type           | Section 4.3         |               |                                                                        |
| Font size           | Section 4.3         | [Auto]        |                                                                        |
| String color define | RGB designation     | [0, 0, 0]     | Set the text color with the Color Setting dialog box.                  |
| Arrangement         | [Left], [Center],   | [Left]        | Set the arrangement of the text label in the X-axis direction.         |
|                     | [Right]             |               | The text label is always centered in the Y-axis direction.             |
|                     |                     |               | Left: Text label is left justified.                                    |
|                     |                     |               | Center: Text label is centered.                                        |
|                     |                     |               | Right: Text label is right justified.                                  |
| Line color          | [None],             | [None]        | Set the contour line of the component.                                 |
|                     | [SelectColor]       |               | None: No line                                                          |
|                     |                     |               | SelectColor: Line in the color set with Line color define              |
| Line color define   | RGB designation     | [0, 0, 0]     | When Line color is set to [SelectColor], set the color with the        |
|                     |                     |               | Color Setting dialog box.                                              |

4-16 IM 04L41B01-62EN

| Attribute    | Set value/choice                | Default value   | Description, conditions                                         |
|--------------|---------------------------------|-----------------|-----------------------------------------------------------------|
| Line kind    | [Solid], [Dotted],              | [Solid]         | Set the kind of line.                                           |
|              | [Dash],                         |                 | Solid: Straight line                                            |
|              | [Longdash]                      |                 | Dotted: Line that repeats 2 dots of line and 2 dots of space    |
|              |                                 |                 | Dash: Line that repeats 4 dots of line and 4 dots of space      |
|              |                                 |                 | Longdash: Line that repeats 6 dots of line and 2 dots of space  |
| Line width   | [1], [2], [3], [4], [5]         | [1]             | Set the line width.                                             |
|              |                                 |                 | Set in the range of 1 (1 dot) to 5 (5 dots).                    |
| Fill         | [None],                         | [None]          | Set the fill of the component.                                  |
|              | [SelectColor]                   |                 | None: No fill                                                   |
|              |                                 |                 | SelectColor: Color set with Fill color                          |
| Fill color   | RGB designation                 | [255, 255, 255] | When Fill is set to [SelectColor], set the color with the Color |
|              |                                 |                 | Setting dialog box.                                             |
| Transparency | [0], [25], [50],<br>[75], [100] | [0]             | Set the transparency (%) of the component.                      |

Action settings and extended display settings

► Section 4.3

IM 04L41B01-62EN 4-17

# 4.10 Attributes of System Label Components

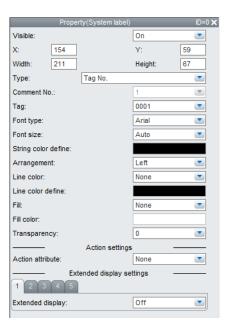

### **List of Settings**

Refer to Section 4.3 for attributes without explanations in the list of settings.

| Attribute           | Set value/choice  | Default value | Description, conditions                                                               |
|---------------------|-------------------|---------------|---------------------------------------------------------------------------------------|
| Visible             | [Off], [On]       | [On]          | Off: Not displayed on the monitor screen of the GA10                                  |
|                     |                   |               | On: Displayed on the monitor screen of the GA10                                       |
| X                   | 0 to maximum      |               | This is the X-coordinate of the left side of the component.                           |
|                     | width - 2         |               | X = 0 when $X < 0$                                                                    |
|                     |                   |               | X = screen width - component width when (X + width) > screen width                    |
| Υ                   | 0 to maximum      |               | This is the Y-coordinate of the top of the component.                                 |
| '                   | height - 2        |               | Y = 0 when $Y < 0$                                                                    |
|                     |                   |               | Y = screen height - component height when (Y + height) > screen                       |
|                     |                   |               | height                                                                                |
| Width               | 2 to screen width |               | This is the component width.                                                          |
|                     |                   |               | Width = 2 when width < 2                                                              |
| Height              | 2 to the screen   |               | This is the component height.                                                         |
|                     | height            |               | Height = 2 when height < 2                                                            |
| Type                | See "Description, | [Tag No.]     | Select the text label you want to display from the available                          |
|                     | conditions."      |               | choices.                                                                              |
|                     |                   |               | Choices:                                                                              |
|                     |                   |               | [Beginning Time of Recording], [Total Time of Recording],                             |
|                     |                   |               | [Number of record file], [Disk capacity], [Remaining Disk                             |
|                     |                   |               | Capacity], [Disk used space], [File comment title], [File comment                     |
|                     |                   |               | string], [Tag No.], [Tag Comment], [Tag unit], [Upper scale],                         |
| Camanant Na         | [4] 4= [0]        | [4]           | [Lower scale]                                                                         |
| Comment No.         | [1] to [8]        | [1]           | Set this attribute when Type is set to [File comment title] or [File comment string]. |
| Tag                 | [0001] to [2000], | [0001]        | Set the tag index to assign to the component.                                         |
| iag                 | [A0001] to        | [0001]        | You can set this attribute when Type is set to [Tag No.], [Tag                        |
|                     | [A2000]           |               | Comment], [Tag unit], [Upper scale], or [Lower scale].                                |
|                     | [                 |               | If a GA10 project information file (.pif) is loaded, only the tags                    |
|                     |                   |               | in the file are displayed. The default value in this case is the                      |
|                     |                   |               | minimum number among the existing tags.                                               |
| Font type           | Section 4.3       |               | J J J                                                                                 |
| Font size           | Section 4.3       | [Auto]        |                                                                                       |
| String color define | RGB designation   | [0, 0, 0]     | Set the Type color with the Color Setting dialog box.                                 |

4-18 IM 04L41B01-62EN

| Attribute         | Set value/choice                | Default value   | Description, conditions                                         |
|-------------------|---------------------------------|-----------------|-----------------------------------------------------------------|
| Arrangement       | [Left], [Center],               | [Left]          | Set the arrangement of the text label in the X-axis direction.  |
|                   | [Right]                         |                 | The text label is always centered in the Y-axis direction.      |
|                   |                                 |                 | Left: Text label is left justified.                             |
|                   |                                 |                 | Center: Text label is centered.                                 |
|                   |                                 |                 | Right: Text label is right justified.                           |
| Line color        | [None],                         | [None]          | Set the contour line of the component.                          |
|                   | [SelectColor]                   |                 | None: No line                                                   |
|                   |                                 |                 | SelectColor: Line in the color set with Line color define       |
| Line color define | RGB designation                 | [0, 0, 0]       | When Line color is set to [SelectColor], set the color with the |
|                   |                                 |                 | Color Setting dialog box.                                       |
| Fill              | [None],                         | [None]          | Set the fill of the component.                                  |
|                   | [SelectColor]                   |                 | None: No fill                                                   |
|                   |                                 |                 | SelectColor: Color set with Fill color                          |
| Fill color        | RGB designation                 | [255, 255, 255] | When Fill is set to [SelectColor], set the color with the Color |
|                   |                                 |                 | Setting dialog box.                                             |
| Transparency      | [0], [25], [50],<br>[75], [100] | [0]             | Set the transparency (%) of the component.                      |

### Type Display

| Туре                        | Display on DAQStudio | What the monitor screen displays                         |
|-----------------------------|----------------------|----------------------------------------------------------|
| Beginning Time of Recording | YYYY/MM/DD hh:mm:ss  | The time when recording is started is displayed.         |
| Total Time of Recording     | D hh:mm:ss           | The recording time is displayed.                         |
| Number of record file       | 0                    | The number of recorded files is displayed.               |
| Disk capacity               | 100GByte             | The total disk space is displayed.                       |
| Remaining Disk Capacity     | 50GByte              | The free disk space is displayed.                        |
| Disk used space             | 30GByte              | The used disk space is displayed.                        |
| File comment title          | CommentTitle         | The file comment title is displayed.                     |
| File comment string         | CommentString        | The file comment string is displayed.                    |
| Tag No.                     | Tag0001              | The tag number of the specified tag is displayed.        |
| Tag Comment                 | TagComment0001       | The tag comment of the specified tag is displayed.       |
| Tag unit                    | V                    | The unit of the specified tag is displayed.              |
| Upper scale                 | 2.0000               | The upper scale limit of the specified tag is displayed. |
| Lower scale                 | -2.0000              | The lower scale limit of the specified tag is displayed. |
| Server date                 | YYYY/MM/DD hh:mm:ss  | The current time of the server is displayed.             |

Action settings and extended display settings

► Section 4.3

IM 04L41B01-62EN 4-19

# 4.11 Attributes of Simple Digital Components

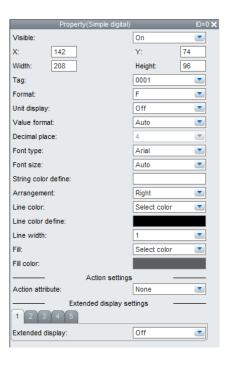

### List of Settings

Refer to Section 4.3 for attributes without explanations in the list of settings.

| Attribute           | Set value/choice  | Default value | Description, conditions                                                |
|---------------------|-------------------|---------------|------------------------------------------------------------------------|
| Visible             | [Off], [On]       | [On]          | Off: Not displayed on the monitor screen of the GA10                   |
|                     |                   |               | On: Displayed on the monitor screen of the GA10                        |
| X                   | 0 to maximum      |               | This is the X-coordinate of the left side of the component.            |
|                     | width - 2         |               | X = 0 when X < 0                                                       |
|                     |                   |               | X = screen width - component width when (X + width) > screen width     |
| Υ                   | 0 to maximum      |               | This is the Y-coordinate of the top of the component.                  |
|                     | height - 2        |               | Y = 0 when Y < 0                                                       |
|                     |                   |               | Y = screen height - component height when (Y + height) > screen height |
| Width               | 2 to screen width |               | This is the component width.                                           |
|                     |                   |               | Width = 2 when width < 2                                               |
| Height              | 2 to the screen   |               | This is the component height.                                          |
|                     | height            |               | Height = 2 when height < 2                                             |
| Tag                 | [0001] to [2000], | [0001]        | Set the tag index to assign to the component.                          |
|                     | [A0001] to        |               | If a GA10 project information file (.pjf) is loaded, only the tags     |
|                     | [A2000]           |               | in the file are displayed. The default value in this case is the       |
|                     |                   |               | minimum number among the existing tags.                                |
| Unit display        | [Off], [On]       | [Off]         | Set whether to show [On] or hide [Off] the unit.                       |
| Format              | [E], [F]          | [F]           | Set the data display format on the monitor screen.                     |
|                     |                   |               | E: Floating point display                                              |
|                     |                   |               | F: Fixed point display                                                 |
| Value format        | [Auto], [User]    | [Auto]        | Set the decimal place display mode.                                    |
|                     |                   |               | Auto: The set value of GA10 is applied.                                |
|                     |                   |               | User: You can change the decimal place.                                |
| Decimal place       | [0] to [6]        | [4]           | Set the decimal place.                                                 |
|                     |                   |               | You can set this attribute when the display mode is set to [User].     |
| Font type           | Section 4.3       |               |                                                                        |
| Font size           | Section 4.3       | [Auto]        |                                                                        |
| String color define | RGB designation   | [0, 0, 0]     | Set the text color. Set it with the Color Setting dialog box.          |

4-20 IM 04L41B01-62EN

| Attribute         | Set value/choice        | Default value | Description, conditions                                         |
|-------------------|-------------------------|---------------|-----------------------------------------------------------------|
| Arrangement       | [Left], [Center],       | [Left]        | Set the arrangement of the text label in the X-axis direction.  |
|                   | [Right]                 |               | The text label is always centered in the Y-axis direction.      |
|                   |                         |               | Left: Text label is left justified.                             |
|                   |                         |               | Center: Text label is centered.                                 |
|                   |                         |               | Right: Text label is right justified.                           |
| Line color        | [None],                 | [SelectColor] | Set the contour line of the component.                          |
|                   | [SelectColor]           |               | None: No line                                                   |
|                   |                         |               | SelectColor: Line in the color set with Line color define       |
| Line color define | RGB designation         | [0, 0, 0]     | When Line color is set to [SelectColor], set the color with the |
|                   |                         |               | Color Setting dialog box.                                       |
| Line width        | [1], [2], [3], [4], [5] | [1]           | Set the line width.                                             |
|                   |                         |               | Set in the range of 1 (1 dot) to 5 (5 dots).                    |
| Fill              | [None],                 | [SelectColor] | Set the fill of the component.                                  |
|                   | [SelectColor]           |               | None: No fill                                                   |
|                   |                         |               | SelectColor: Color set with Fill color                          |
| Fill color        | RGB designation         | [94, 94, 94]  | When Fill is set to [SelectColor], set the color with the Color |
|                   |                         |               | Setting dialog box.                                             |

Action settings and extended display settings

► Section 4.3

# 4.12 Attributes of Digital Components

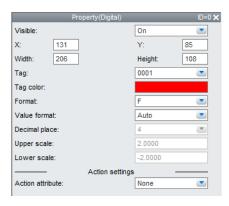

### **List of Settings**

Refer to Section 4.3 for attributes without explanations in the list of settings.

| Attribute     | Set value/choice  | Default value | Description, conditions                                            |
|---------------|-------------------|---------------|--------------------------------------------------------------------|
| Visible       | [Off], [On]       | [On]          | Off: Not displayed on the monitor screen of the GA10               |
|               |                   |               | On: Displayed on the monitor screen of the GA10                    |
| X             | 0 to maximum      |               | This is the X-coordinate of the left side of the component.        |
|               | width - 2         |               | X = 0 when $X < 0$                                                 |
|               |                   |               | X = screen width - component width when (X + width) > screen       |
|               |                   |               | width                                                              |
| Υ             | 0 to maximum      |               | This is the Y-coordinate of the top of the component.              |
|               | height - 2        |               | Y = 0 when Y < 0                                                   |
|               |                   |               | Y = screen height - component height when (Y + height) > screen    |
|               |                   |               | height                                                             |
| Width         | 2 to screen width |               | This is the component width.                                       |
|               |                   |               | Width = 2 when width < 2                                           |
| Height        | 2 to the screen   |               | This is the component height.                                      |
|               | height            |               | Height = 2 when height < 2                                         |
| Tag           | [0001] to [2000], | [0001]        | Set the tag index to assign to the component.                      |
|               | [A0001] to        |               | If a GA10 project information file (.pjf) is loaded, only the tags |
|               | [A2000]           |               | in the file are displayed. The default value in this case is the   |
|               |                   |               | minimum number among the existing tags.                            |
| Tag color     | RGB designation   | [255, 0, 0]   | This is the tag color. Set it with the Color Setting dialog box.   |
| Format        | [E], [F]          | [F]           | Set the data display format.                                       |
|               |                   |               | E: Floating point display                                          |
|               |                   |               | F: Fixed point display                                             |
| Value format  | [Auto], [User]    | [Auto]        | Set the display mode for the upper scale value and lower scale     |
|               |                   |               | value.                                                             |
|               |                   |               | Auto: The set value of GA10 is applied.                            |
|               |                   |               | User: You can change the decimal place.                            |
| Decimal place | [0] to [6]        | [4]           | Set the decimal place.                                             |
|               |                   |               | You can set this attribute when the display mode is set to [User]. |
| Upper scale   | Minimum           | 2.0000        | Set the maximum value of the scale display.                        |
|               | floating-point    |               | You can set this attribute when the display mode is set to [User]. |
|               | number to         |               |                                                                    |
|               | maximum           |               |                                                                    |
|               | floating-point    |               |                                                                    |
| Lower cools   | number<br>Minimum | -2.0000       | Cat the minimum value of the case display                          |
| Lower scale   | floating-point    | -2.0000       | Set the minimum value of the scale display.                        |
|               | number to         |               | You can set this attribute when the display mode is set to [User]. |
|               | maximum           |               |                                                                    |
|               | floating-point    |               |                                                                    |
|               | number            |               |                                                                    |
|               | Indition          |               | l.                                                                 |

### **Action settings**

► Section 4.3

4-22 IM 04L41B01-62EN

# 4.13 Attributes of Simple Bar Meter Components

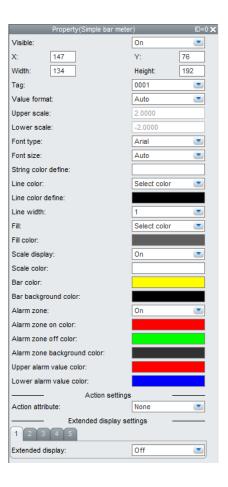

### **List of Settings**

Refer to Section 4.3 for attributes without explanations in the list of settings.

| Attribute    | Set value/choice  | Default value | Description, conditions                                                |
|--------------|-------------------|---------------|------------------------------------------------------------------------|
| Visible      | [Off], [On]       | [On]          | Off: Not displayed on the monitor screen of the GA10                   |
|              |                   |               | On: Displayed on the monitor screen of the GA10                        |
| X            | 0 to maximum      |               | This is the X-coordinate of the left side of the component.            |
|              | width - 2         |               | X = 0 when X < 0                                                       |
|              |                   |               | X = screen width - component width when (X + width) > screen width     |
| Υ            | 0 to maximum      |               | This is the Y-coordinate of the top of the component.                  |
|              | height - 2        |               | Y = 0 when Y < 0                                                       |
|              |                   |               | Y = screen height - component height when (Y + height) > screen height |
| Width        | 2 to screen width |               | This is the component width.                                           |
|              |                   |               | Width = 2 when width < 2                                               |
| Height       | 2 to the screen   |               | This is the component height.                                          |
|              | height            |               | Height = 2 when height < 2                                             |
| Tag          | [0001] to [2000], | [0001]        | Set the tag index to assign to the component.                          |
|              | [A0001] to        |               | If a GA10 project information file (.pjf) is loaded, only the tags     |
|              | [A2000]           |               | in the file are displayed. The default value in this case is the       |
|              |                   |               | minimum number among the existing tags.                                |
| Value format | [Auto], [User]    | [Auto]        | Set the display mode for the upper scale value and lower scale         |
|              |                   |               | value.                                                                 |
|              |                   |               | Auto: The set value of GA10 is applied.                                |
|              |                   |               | User: You can change to any value you choose.                          |

### 4.13 Attributes of Simple Bar Meter Components

| Attribute           | Set value/choice        | Default value   | Description, conditions                                              |
|---------------------|-------------------------|-----------------|----------------------------------------------------------------------|
| Upper scale         | Minimum                 | 2.0000          | Set the maximum value of the scale display.                          |
|                     | floating-point          |                 | You can set this attribute when the display mode is set to [User].   |
|                     | number to               |                 |                                                                      |
|                     | maximum                 |                 |                                                                      |
|                     | floating-point          |                 |                                                                      |
|                     | number                  |                 |                                                                      |
| Lower scale         | Minimum                 | -2.0000         | Set the minimum value of the scale display.                          |
|                     | floating-point          |                 | You can set this attribute when the display mode is set to [User].   |
|                     | number to               |                 |                                                                      |
|                     | maximum                 |                 |                                                                      |
|                     | floating-point          |                 |                                                                      |
| <b>-</b>            | number                  |                 |                                                                      |
| Font type           | Section 4.3             | FA 4 3          |                                                                      |
| Font size           | Section 4.3             | [Auto]          |                                                                      |
| String color define | RGB designation         | [255, 255, 255] | Set the scale value text color with the Color Setting dialog box.    |
| Line color          | [None],                 | [SelectColor]   | Set the contour line of the component.                               |
|                     | [SelectColor]           |                 | None: No line                                                        |
|                     |                         |                 | SelectColor: Line in the color set with Line color define            |
| Line color define   | RGB designation         | [0, 0, 0]       | When Line color is set to [SelectColor], set the color with the      |
|                     |                         |                 | Color Setting dialog box.                                            |
| Line width          | [1], [2], [3], [4], [5] | [1]             | Set the width of the contour line.                                   |
|                     |                         |                 | Set in the range of 1 (1 dot) to 5 (5 dots).                         |
| Fill                | [None],                 | [None]          | Set the fill of the component.                                       |
|                     | [SelectColor]           |                 | None: No fill                                                        |
|                     |                         |                 | SelectColor: Color set with Fill color                               |
| Fill color          | RGB designation         | [94, 94, 94]    | When Fill is set to [SelectColor], set the color with the Color      |
|                     |                         |                 | Setting dialog box.                                                  |
| Scale display       | [Off], [On]             | [On]            | Set whether to show [On] or hide [Off] the scale.                    |
| Scale color         | RGB designation         | [255, 255, 255] | Set the scale color with the Color Setting dialog box.               |
| Bar color           | RGB designation         | [255, 255, 0]   | Set the bar color with the Color Setting dialog box.                 |
| Bar background      | RGB designation         | [0, 0, 0]       | Set the bar background color with the Color Setting dialog box.      |
| color               |                         |                 |                                                                      |
| Alarm zone          | [On], [Off]             | [On]            | Set whether to show [On] or hide [Off] the alarm zone.               |
| Alarm zone on       | RGB designation         | [255, 0, 0]     | This is the color for the range in which the alarm is turned on. Set |
| color               |                         |                 | it with the Color Setting dialog box.                                |
| Alarm zone off      | RGB designation         | [0, 255, 0]     | This is the color for the range in which the alarm is turned off     |
| color               |                         |                 | (normal range). Set it with the Color Setting dialog box.            |
| Alarm zone          | RGB designation         | [49, 49, 49]    | Set the alarm zone background color with the Color Setting dialog    |
| background color    |                         |                 | box.                                                                 |
| Upper alarm         | RGB designation         | [255, 0, 0]     | Set the alarm setpoint mark color with the Color Setting dialog      |
| value color         | DOD 1 1 2               |                 | box.                                                                 |
| Lower alarm         | RGB designation         | [0, 0, 255]     | Set the alarm setpoint mark color with the Color Setting dialog      |
| value color         |                         |                 | box.                                                                 |

### Action settings and extended display settings

► Section 4.3

4-24 IM 04L41B01-62EN

# 4.14 Attributes of Bar Meter Components

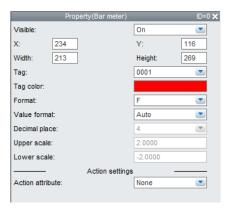

### List of Settings

Refer to Section 4.3 for attributes without explanations in the list of settings.

| Attribute     | Set value/choice         | Default value | Description, conditions                                            |
|---------------|--------------------------|---------------|--------------------------------------------------------------------|
| Visible       | [Off], [On]              | [On]          | Off: Not displayed on the monitor screen of the GA10               |
|               |                          | -             | On: Displayed on the monitor screen of the GA10                    |
| Χ             | 0 to maximum             |               | This is the X-coordinate of the left side of the component.        |
|               | width - 2                |               | X = 0 when $X < 0$                                                 |
|               |                          |               | X = screen width - component width when (X + width) > screen       |
|               |                          |               | width                                                              |
| Υ             | 0 to maximum             |               | This is the Y-coordinate of the top of the component.              |
|               | height - 2               |               | Y = 0 when Y < 0                                                   |
|               |                          |               | Y = screen height - component height when (Y + height) > screen    |
|               |                          |               | height                                                             |
| Width         | 2 to screen width        |               | This is the component width.                                       |
|               |                          |               | Width = 2 when width < 2                                           |
| Height        | 2 to the screen          |               | This is the component height.                                      |
|               | height                   |               | Height = 2 when height < 2                                         |
| Tag           | [0001] to [2000],        | [0001]        | Set the tag index to assign to the component.                      |
|               | [A0001] to               |               | If a GA10 project information file (.pjf) is loaded, only the tags |
|               | [A2000]                  |               | in the file are displayed. The default value in this case is the   |
|               |                          |               | minimum number among the existing tags.                            |
| Tag color     | RGB designation          | [255, 0, 0]   | Set the tag color with the Color Setting dialog box.               |
| Format        | [E], [F]                 | [F]           | Set the data display format.                                       |
|               |                          |               | E: Floating point display                                          |
|               |                          |               | F: Fixed point display                                             |
| Value format  | [Auto], [User]           | [Auto]        | Set the display mode for the upper scale value and lower scale     |
|               |                          |               | value.                                                             |
|               |                          |               | Auto: The set value of GA10 is applied.                            |
|               |                          |               | User: You can change to any value you choose.                      |
| Decimal place | [0] to [6]               | [4]           | Set the decimal place.                                             |
|               |                          |               | You can set this attribute when the display mode is set to [User]. |
| Upper scale   | Minimum                  | 2.0000        | Set the maximum value of the scale display.                        |
|               | floating-point           |               | You can set this attribute when the display mode is set to [User]. |
|               | number to                |               |                                                                    |
|               | maximum                  |               |                                                                    |
|               | floating-point           |               |                                                                    |
| Lauranassis   | number                   | 2.0000        | Cot the maining was value of the constant that                     |
| Lower scale   | Minimum                  | -2.0000       | Set the minimum value of the scale display.                        |
|               | floating-point number to |               | You can set this attribute when the display mode is set to [User]. |
|               | maximum                  |               |                                                                    |
|               | floating-point           |               |                                                                    |
|               | number                   |               |                                                                    |
|               |                          | 1             | I .                                                                |

# Action settings ► Section 4.3

# 4.15 Attributes of Simple Analog Meter Components

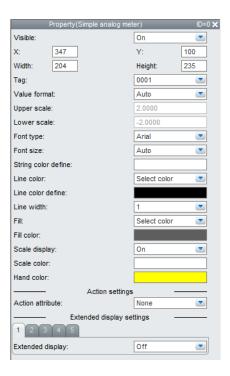

### **List of Settings**

Refer to Section 4.3 for attributes without explanations in the list of settings.

| Attribute    | Set value/choice         | Default value | Description, conditions                                                                                  |
|--------------|--------------------------|---------------|----------------------------------------------------------------------------------------------------|
| Visible      | [Off], [On]              | [On]          | Off: Not displayed on the monitor screen of the GA10                                                     |
|              |                          |               | On: Displayed on the monitor screen of the GA10                                                          |
| X            | 0 to maximum             |               | This is the X-coordinate of the left side of the component.                                              |
|              | width - 2                |               | X = 0 when X < 0                                                                                         |
|              |                          |               | X = screen width - component width when (X + width) > screen width                                       |
| Υ            | 0 to maximum             |               | This is the Y-coordinate of the top of the component.                                                    |
|              | height - 2               |               | Y = 0 when Y < 0                                                                                         |
|              |                          |               | Y = screen height - component height when (Y + height) > screen height                                   |
| Width        | 2 to screen width        |               | This is the component width.                                                                             |
|              |                          |               | Width = 2 when width < 2                                                                                 |
| Height       | 2 to the screen          |               | This is the component height.                                                                            |
|              | height                   |               | Height = 2 when height < 2                                                                               |
| Tag          | [0001] to [2000],        | [0001]        | Set the tag index to assign to the component.                                                            |
|              | [A0001] to               |               | If a GA10 project information file (.pjf) is loaded, only the tags                                       |
|              | [A2000]                  |               | in the file are displayed. The default value in this case is the minimum number among the existing tags. |
| Value format | [Auto], [User]           | [Auto]        | Set the display mode for the upper scale value and lower scale value.                                    |
|              |                          |               | Auto: The set value of GA10 is applied.                                                                  |
|              |                          |               | User: You can change to any value you choose.                                                            |
| Upper scale  | Minimum                  | 2.0000        | Set the maximum value of the scale display.                                                              |
|              | floating-point number to |               | You can set this attribute when the display mode is set to [User].                                       |
|              | maximum                  |               |                                                                                                    |
|              | floating-point           |               |                                                                                                    |
|              | number                   |               |                                                                                                    |

4-26 IM 04L41B01-62EN

| Attribute           | Set value/choice                       | Default value   | Description, conditions                                                                                                    |
|---------------------|----------------------------------------|-----------------|----------------------------------------------------------------------------------------------------|
| Lower scale         | Minimum                                | -2.0000         | Set the minimum value of the scale display.                                                                                             |
|                     | floating-point<br>number to<br>maximum |                 | You can set this attribute when the display mode is set to [User].                                                                      |
|                     | floating-point number                  |                 |                                                                                                    |
| Font type           | Section 4.3                            |                 |                                                                                                    |
| Font size           | Section 4.3                            | [Auto]          |                                                                                                    |
| String color define | RGB designation                        | [255, 255, 255] | Set the scale value text color with the Color Setting dialog box.                                                                       |
| Line color          | [None],                                | [SelectColor]   | Set the scale range line.                                                                                                    |
|                     | [SelectColor]                          |                 | None: No line                                                                                                    |
|                     |                                        |                 | SelectColor: Line in the color set with Line color define                                                                               |
| Line color define   | RGB designation                        | [0, 0, 0]       | When Line color is set to [SelectColor], set the color with the                                                                         |
| Line width          | [4] [0] [0] [4] [5]                    | [4]             | Color Setting dialog box.                                                                                                    |
| Line width          | [1], [2], [3], [4], [5]                | [1]             | Set width of the scale range line. You can set this attribute when Line color is set to SelectColor. Set in the range of 1 (1 dot) to 5 |
|                     |                                        |                 | (5 dots).                                                                                                    |
| Fill                | [None],                                | [None]          | Set the fill of the component.                                                                                                    |
|                     | [SelectColor]                          |                 | None: No fill                                                                                                    |
|                     |                                        |                 | SelectColor: Color set with Fill color                                                                                                  |
| Fill color          | RGB designation                        | [94, 94, 94]    | When Fill is set to [SelectColor], set the color with the Color                                                                         |
|                     |                                        |                 | Setting dialog box.                                                                                                    |
| Scale display       | [Off], [On]                            | [On]            | Set whether to show [On] or hide [Off] the scale.                                                                                       |
| Scale color         | RGB designation                        | [255, 255, 255] | Set the scale color with the Color Setting dialog box.                                                                                  |
| Hand color          | RGB designation                        | [255, 255, 0]   | Set the pointer color of the meter with the Color Setting dialog box.                                                                   |

Action settings and extended display settings

► Section 4.3

# 4.16 Attributes of Analog Meter Components

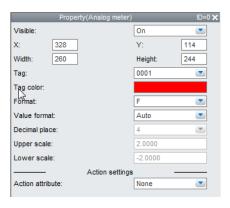

### **List of Settings**

Refer to Section 4.3 for attributes without explanations in the list of settings.

| Attribute     | Set value/choice         | Default value | Description, conditions                                                |
|---------------|--------------------------|---------------|------------------------------------------------------------------------|
| Visible       | [Off], [On]              | [On]          | Off: Not displayed on the monitor screen of the GA10                   |
|               |                          |               | On: Displayed on the monitor screen of the GA10                        |
| X             | 0 to maximum             |               | This is the X-coordinate of the left side of the component.            |
|               | width - 2                |               | X = 0 when X < 0                                                       |
|               |                          |               | X = screen width - component width when (X + width) > screen           |
|               |                          |               | width                                                                  |
| Υ             | 0 to maximum             |               | This is the Y-coordinate of the top of the component.                  |
|               | height - 2               |               | Y = 0 when Y < 0                                                       |
|               |                          |               | Y = screen height - component height when (Y + height) > screen height |
| Width         | 2 to screen width        |               | This is the component width.                                           |
|               |                          |               | Width = 2 when width < 2                                               |
| Height        | 2 to the screen          |               | This is the component height.                                          |
|               | height                   |               | Height = 2 when height < 2                                             |
| Tag           | [0001] to [2000],        | [0001]        | Set the tag index to assign to the component.                          |
|               | [A0001] to               |               | If a GA10 project information file (.pjf) is loaded, only the tags     |
|               | [A2000]                  |               | in the file are displayed. The default value in this case is the       |
|               |                          |               | minimum number among the existing tags.                                |
| Tag color     | RGB designation          | [255, 0, 0]   | This is the tag color. Set it with the Color Setting dialog box.       |
| Format        | [E], [F]                 | [F]           | Set the data display format.                                           |
|               |                          |               | E: Floating point display                                              |
|               |                          |               | F: Fixed point display                                                 |
| Value format  | [Auto], [User]           | [Auto]        | Set the display mode for the upper scale value and lower scale value.  |
|               |                          |               | Auto: The set value of GA10 is applied.                                |
|               |                          |               | User: You can change to any value you choose.                          |
| Decimal place | [0] to [6]               | [4]           | Set the decimal place.                                                 |
|               |                          |               | You can set this attribute when the display mode is set to [User].     |
| Upper scale   | Minimum                  | 2.0000        | Set the maximum value of the scale display.                            |
|               | floating-point number to |               | You can set this attribute when the display mode is set to [User].     |
|               | maximum                  |               |                                                                        |
|               | floating-point           |               |                                                                        |
| 1             | number                   | 0.0000        | Out the main income colors of the court of the color                   |
| Lower scale   | Minimum                  | -2.0000       | Set the minimum value of the scale display.                            |
|               | floating-point number to |               | You can set this attribute when the display mode is set to [User].     |
|               | maximum                  |               |                                                                        |
|               | floating-point           |               |                                                                        |
|               | number                   |               |                                                                        |

### **Action settings**

► Section 4.3

4-28 IM 04L41B01-62EN

# 4.17 Attributes of Alarm Components

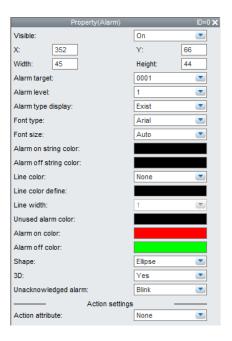

### List of Settings

Refer to Section 4.3 for attributes without explanations in the list of settings.

| Attribute              | Set value/choice   | Default value | Description, conditions                                                                                                    |
|------------------------|--------------------|---------------|----------------------------------------------------------------------------------------------------|
| Visible                | [Off], [On]        | [On]          | Off: Not displayed on the monitor screen of the GA10                                                                                                    |
|                        |                    |               | On: Displayed on the monitor screen of the GA10                                                                                                    |
| X                      | 0 to maximum       |               | This is the X-coordinate of the left side of the component.                                                                                                    |
|                        | width - 2          |               | X = 0 when X < 0                                                                                                    |
|                        |                    |               | X = screen width - component width when (X + width) > screen width                                                                                             |
| Υ                      | 0 to maximum       |               | This is the Y-coordinate of the top of the component.                                                                                                    |
|                        | height - 2         |               | Y = 0 when Y < 0                                                                                                    |
|                        |                    |               | Y = screen height - component height when (Y + height) > screen height                                                                                         |
| Width                  | 2 to screen width  |               | This is the component width.                                                                                                    |
|                        |                    |               | Width = 2 when width < 2                                                                                                    |
| Height                 | 2 to the screen    |               | This is the component height.                                                                                                    |
|                        | height             |               | Height = 2 when height < 2                                                                                                    |
| Alarm target           | [0001] to [2000],  | [0001]        | Set the tag index to assign to the component.                                                                                                    |
|                        | [A0001] to         |               | If a GA10 project information file (.pjf) is loaded, only the tags                                                                                             |
|                        | [A2000]            |               | in the file are displayed. The default value in this case is the                                                                                               |
|                        |                    |               | minimum number among the existing tags.                                                                                                    |
| Alarm level            | [1], [2], [3], [4] | [1]           | Set the target alarm level.                                                                                                    |
| Alarm type display     | [Exist], [None]    | [Exist]       | Set whether to show [Exist] or hide [None] the alarm type (symbol).                                                                                            |
|                        |                    |               | Displayed text (alarm type): H (high limit), L (low limit), RH (difference high limit), RL (difference low limit), delay high limit (dH), delay low limit (dL) |
| Font type              | Section 4.3        |               |                                                                                                    |
| Font size              | Section 4.3        | [Auto]        |                                                                                                    |
| Alarm on string        | RGB designation    | [0, 0, 0]     | Set the text color to display when the alarm is on with the Color                                                                                              |
| color                  |                    |               | Setting dialog box.                                                                                                    |
|                        |                    |               | This setting is invalid when Alarm type display is set to [None].                                                                                              |
| Alarm off string color | RGB designation    | [0, 0, 0]     | Set the text color to display when the alarm is off with the Color Setting dialog box.                                                                         |
|                        |                    |               | This setting is invalid when Alarm type display is set to [None].                                                                                              |

### 4.17 Attributes of Alarm Components

| Attribute          | Set value/choice          | Default value | Description, conditions                                                                                |
|--------------------|---------------------------|---------------|----------------------------------------------------------------------------------------------------|
| Line color         | [None],                   | [None]        | Set the contour line of the component.                                                                 |
|                    | [SelectColor]             |               | None: No line                                                                                          |
|                    |                           |               | SelectColor: Line in the color set with Line color define                                              |
| Line color define  | RGB designation           | [0, 0, 0]     | When Line color is set to [SelectColor], set the color with the Color Setting dialog box.              |
| Line width         | [1], [2], [3], [4], [5]   | [1]           | Set this attribute in the range of 1 (1 dot) to 5 (5 dots) when Line color is set to SelectColor.      |
| Unused alarm color | RGB designation           | [0, 0, 0]     | Set the text color to display when the alarm function is not in use with the Color Setting dialog box. |
| Alarm on color     | RGB designation           | [255, 0, 0]   | Set the component color to display when the alarm is on with the Color Setting dialog box.             |
| Alarm off color    | RGB designation           | [0, 255, 0]   | Set the component color to display when the alarm is off with the Color Setting dialog box.            |
| Shape              | [Ellipse],<br>[Rectangle] | [Ellipse]     | Set the shape of the component to [Ellipse] or [Rectangle].                                            |
| 3D                 | [Yes], [No]               | [Yes]         | Set whether to emboss the component.                                                                   |
| Unacknowledged     | [Blink], [Not blink]      | [Blink]       | Set how the alarm is displayed when the alarm is not                                                   |
| alarm              |                           |               | acknowledged.                                                                                          |

### Action settings

► Section 4.3

4-30 IM 04L41B01-62EN

# 4.18 Attributes of Represent Alarm Components

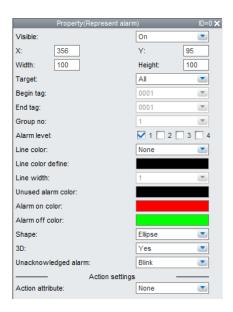

### **List of Settings**

Refer to Section 4.3 for attributes without explanations in the list of settings.

| Attribute         | Set value/choice                | Default value | Description, conditions                                                                           |
|-------------------|---------------------------------|---------------|---------------------------------------------------------------------------------------------------|
| Visible           | [Off], [On]                     | [On]          | Off: Not displayed on the monitor screen of the GA10                                              |
|                   |                                 |               | On: Displayed on the monitor screen of the GA10                                                   |
| X                 | 0 to maximum                    |               | This is the X-coordinate of the left side of the component.                                       |
|                   | width - 2                       |               | X = 0 when $X < 0$                                                                                |
|                   |                                 |               | X = screen width - component width when (X + width) > screen width                                |
| Υ                 | 0 to maximum                    |               | This is the Y-coordinate of the top of the component.                                             |
|                   | height - 2                      |               | Y = 0 when Y < 0                                                                                  |
|                   |                                 |               | Y = screen height - component height when (Y + height) > screen height                            |
| Width             | 2 to screen width               |               | This is the component width.                                                                      |
|                   |                                 |               | Width = 2 when width < 2                                                                          |
| Height            | 2 to the screen                 |               | This is the component height.                                                                     |
|                   | height                          |               | Height = 2 when height < 2                                                                        |
| Target            | [All], [Tag                     | [0001]        | Set the range of alarms to be assigned.                                                           |
|                   | Range], [Group]                 |               | All: All monitored tags                                                                           |
|                   |                                 |               | Tag Range: Range specified by [Begin tag] and [End tag]                                           |
|                   |                                 |               | Group: Display group specified by [Group no]                                                      |
| Begin tag         | [0001] to [2000],<br>[A0001] to | [0001]        | Set the tags of the alarms to be assigned with [Begin tag] and [End tag].                         |
|                   | [A2000]                         |               | You can set this attribute when Target is set to [Tag Range].                                     |
| End tag           | [0001] to [2000],               | [0001]        | If a GA10 project information file (.pjf) is loaded, only the tags                                |
|                   | [A0001] to                      |               | in the file are displayed. The default value in this case is the                                  |
|                   | [A2000]                         |               | minimum number among the existing tags.                                                           |
| Group no          | [1] to [50]                     | [1]           | Set the display group of the alarm to be assigned.                                                |
| Alarm level       | [1], [2], [3], [4]              | [1]           | Set the target alarm level. You can select multiple levels.                                       |
| Line color        | [None],                         | [None]        | Set the contour line of the component.                                                            |
|                   | [SelectColor]                   |               | None: No line                                                                                     |
|                   |                                 |               | SelectColor: Line in the color set with Line color define                                         |
| Line color define | RGB designation                 | [0, 0, 0]     | When Line color is set to [SelectColor], set the color with the                                   |
| Line width        | [4] [0] [0] [4] [7]             | [4]           | Color Setting dialog box.                                                                         |
| Line width        | [1], [2], [3], [4], [5]         | [1]           | Set this attribute in the range of 1 (1 dot) to 5 (5 dots) when Line color is set to SelectColor. |
| Unused alarm      | RGB designation                 | [0, 0, 0]     | Set the text color to display when the alarm function is not in use                               |
| color             | TOD designation                 | [0, 0, 0]     | with the Color Setting dialog box.                                                                |
| 00101             |                                 | 1             | with the Color Cetting dialog box.                                                                |

### 4.18 Attributes of Represent Alarm Components

| Attribute            | Set value/choice          | Default value | Description, conditions                                                                     |
|----------------------|---------------------------|---------------|---------------------------------------------------------------------------------------------|
| Alarm on color       | RGB designation           | [255, 0, 0]   | Set the component color to display when the alarm is on with the Color Setting dialog box.  |
| Alarm off color      | RGB designation           | [0, 255, 0]   | Set the component color to display when the alarm is off with the Color Setting dialog box. |
| Shape                | [Ellipse],<br>[Rectangle] | [Ellipse]     | Set the shape of the component to [Ellipse] or [Rectangle].                                 |
| 3D                   | [Yes], [No]               | [Yes]         | Set whether to emboss the component.                                                        |
| Unacknowledged alarm | [Blink], [Not blink]      | [Blink]       | Set how the alarm is displayed when the alarm is not acknowledged.                          |

### Action settings

► Section 4.3

4-32 IM 04L41B01-62EN

# 4.19 Attributes of Disk Memory Bar Components

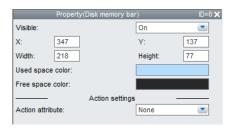

### **List of Settings**

Refer to Section 4.3 for attributes without explanations in the list of settings.

| Attribute        | Set value/choice  | Default value   | Description, conditions                                                |
|------------------|-------------------|-----------------|------------------------------------------------------------------------|
| Visible          | [Off], [On]       | [On]            | Off: Not displayed on the monitor screen of the GA10                   |
|                  |                   |                 | On: Displayed on the monitor screen of the GA10                        |
| X                | 0 to maximum      |                 | This is the X-coordinate of the left side of the component.            |
|                  | width - 2         |                 | X = 0 when $X < 0$                                                     |
|                  |                   |                 | X = screen width - component width when (X + width) > screen width     |
| Υ                | 0 to maximum      |                 | This is the Y-coordinate of the top of the component.                  |
|                  | height - 2        |                 | Y = 0 when $Y < 0$                                                     |
|                  |                   |                 | Y = screen height - component height when (Y + height) > screen height |
| Width            | 2 to screen width |                 | This is the component width.                                           |
|                  |                   |                 | Width = 2 when width < 2                                               |
| Height           | 2 to the screen   |                 | This is the component height.                                          |
|                  | height            |                 | Height = 2 when height < 2                                             |
| Used space color | RGB designation   | [180, 220, 255] | Set the used space color with the Color Setting dialog box.            |
| Free space color | RGB designation   | [40, 40, 40]    | Set the free space color with the Color Setting dialog box.            |

### Action settings

► Section 4.3

# 4.20 Attributes of Button Operation Components

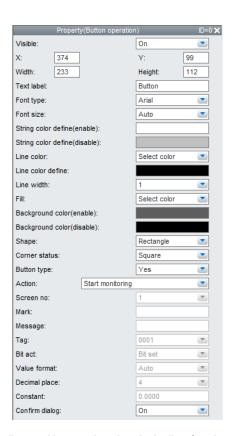

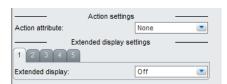

### **List of Settings**

Refer to Section 4.3 for attributes without explanations in the list of settings.

| Attribute                     | Set value/choice        | Default value   | Description, conditions                                                                            |
|-------------------------------|-------------------------|-----------------|----------------------------------------------------------------------------------------------------|
| Visible                       | [Off], [On]             | [On]            | Off: Not displayed on the monitor screen of the GA10                                               |
|                               |                         |                 | On: Displayed on the monitor screen of the GA10                                                    |
| X                             | 0 to maximum            |                 | This is the X-coordinate of the left side of the component.                                        |
|                               | width - 2               |                 | X = 0 when $X < 0$                                                                                 |
|                               |                         |                 | X = screen width - component width when (X + width) > screen width                                 |
| Υ                             | 0 to maximum            |                 | This is the Y-coordinate of the top of the component.                                              |
|                               | height - 2              |                 | Y = 0 when Y < 0                                                                                   |
|                               |                         |                 | Y = screen height - component height when (Y + height) > screen height                             |
| Width                         | 2 to screen width       |                 | This is the component width.                                                                       |
|                               |                         |                 | Width = 2 when width < 2                                                                           |
| Height                        | 2 to the screen         |                 | This is the component height.                                                                      |
|                               | height                  |                 | Height = 2 when height < 2                                                                         |
| Text label                    |                         | Button          | Set the text to display on the button. Enter up to 16 characters.                                  |
| Font type                     | Section 4.3             |                 |                                                                                                    |
| Font size                     | Section 4.3             | [Auto]          |                                                                                                    |
| String color define (enable)  | RGB designation         | [255, 255, 255] | Set the text color for when the set action function is enabled with the Color Setting dialog box.  |
| String color define (disable) | RGB designation         | [192, 192, 192] | Set the text color for when the set action function is disabled with the Color Setting dialog box. |
| Line color                    | [None],                 | [SelectColor]   | Set the contour line of the component.                                                             |
|                               | [SelectColor]           |                 | None: No line                                                                                      |
|                               |                         |                 | SelectColor: Line in the color set with Line color define                                          |
| Line color define             | RGB designation         | [0, 0, 0]       | When Line color is set to [SelectColor], set the color with the Color Setting dialog box.          |
| Line width                    | [1], [2], [3], [4], [5] | [1]             | You can set this attribute when Line color is set to SelectColor.                                  |
|                               |                         |                 | Set in the range of 1 (1 dot) to 5 (5 dots).                                                       |

4-34 IM 04L41B01-62EN

| Attribute                 | Set value/choice           | Default value | Description, conditions                                                                                                    |
|---------------------------|----------------------------|---------------|----------------------------------------------------------------------------------------------------|
| Fill                      | [None],                    | [SelectColor] | Set the fill of the component.                                                                                                    |
|                           | [SelectColor]              |               | None: No fill                                                                                                    |
|                           |                            |               | SelectColor: Color set with Fill color                                                                                             |
| Background color (enable) | RGB designation            | [94, 94, 94]  | Set the background color for when the function set with [Action] is enabled with the Color Setting dialog box.                     |
| Background color          | RGB designation            | [0, 0, 0]     | Set the background color for when the function set with [Action] is                                                                |
| (disable)                 |                            |               | disabled with the Color Setting dialog box.                                                                                        |
| Shape                     | [Ellipse],<br>[Rectangle]  | [Rectangle]   | Set the shape of the component to [Ellipse] or [Rectangle].                                                                        |
| Corner status             | [Square], [Round]          | [Square]      | Set the corner shape.                                                                                                    |
| Button type               | [Yes], [No]                | [Yes]         | Set whether to emboss the component.                                                                                               |
| Action                    | [DisplayChange],           | [Start        | This is the function that is triggered when you operate the button.                                                                |
|                           | [Start Monitoring],        | Monitoring]   | DisplayChange: Switches the custom display monitor                                                                                 |
|                           | [Stop Monitoring],         |               | Start Monitoring: Starts monitoring                                                                                                |
|                           | [Start Recording],         |               | Stop Monitoring: Stops monitoring                                                                                                  |
|                           | [Start Recording],         |               | Start Recording: Starts recording                                                                                                  |
|                           | [Acknowledge alarm sound], |               | Stop Recording: Stops recording                                                                                                    |
|                           | [Alarm ACK],               |               | Acknowledge alarm sound: Executes alarm sound acknowledge                                                                          |
|                           | [Acknowledge               |               | Alarm ACK: Executes alarm acknowledge                                                                                              |
|                           | device error],             |               | Acknowledge device error: Executes device error acknowledge                                                                        |
|                           | [Display                   |               |                                                                                                    |
|                           | message],                  |               | Display message: Displays a message                                                                                                |
|                           | [Append Mark],             |               | Append Mark: Appends a mark                                                                                                    |
|                           | [BitWrite],                |               | BitWrite: Executes bit writing                                                                                                    |
|                           | [FixNoWrite],              |               | FixNoWrite: Executes constant writing.                                                                                             |
|                           | [Reset                     |               | Reset Computing: Resets computing                                                                                                  |
|                           | Computing],                |               | Manual save: Executes manual save                                                                                                  |
|                           | [Manual save]              |               | Display image: Displays images.                                                                                                    |
|                           | [Image display]            |               |                                                                                                    |
| Screen no                 | [1] to [50]                | [1]           | You can set this attribute when Action is [DisplayChange].                                                                         |
| Mark                      |                            |               | You can set this attribute when Action is [Append Mark]. Enter up to 16 characters.                                                |
| Message                   |                            |               | You can set this attribute when Action is [Display message]. Enter up to 32 characters.                                            |
| Tag                       | [0001] to [2000]           | [0001]        | This can be set when Action is [BitWrite] or [FixNoWrite]. Set the tag index to assign to the component.                           |
|                           |                            |               | If a GA10 project information file (.pjf) is loaded, only the tags                                                                 |
|                           |                            |               | in the file are displayed. The default value in this case is the                                                                   |
|                           |                            |               | minimum number among the existing tags.                                                                                            |
| Bit act                   | [BitSet],                  | [BitSet]      | This is the tag color. Set it with the Color Setting dialog box.                                                                   |
|                           | [BitReset],                |               | BitSet: The value is set to 1.                                                                                                    |
|                           | [BitReverse]               |               | BitReset: The value is set 0.                                                                                                    |
|                           |                            |               | BitReverse: The value is reversed. (Only the first bit is reversed; all other bits are set to 0.)                                  |
| Value format              | [Auto], [User]             | [Auto]        | Set this attribute when Action is [FixNoWrite].                                                                                    |
|                           | ' ' '                      |               | Auto: The set value of GA10 is applied.                                                                                            |
|                           |                            |               | User: You can change to any value you choose.                                                                                      |
| Decimal place             | [0] to [6]                 | [4]           | Set this attribute when Action is [FixNoWrite] and Value format is [User].                                                         |
| Constant                  | Minimum floating-          | 0.00          | Set this attribute when Action is [FixNoWrite].                                                                                    |
|                           | point number               |               |                                                                                                    |
|                           | to maximum                 |               |                                                                                                    |
|                           | floating-point number      |               |                                                                                                    |
| Image file name           | Up to 64 single-           | Picture.png   | Double-byte characters are replaced with underscores.                                                                              |
| Confirm dialas            | byte characters            | [On]          | Colort whether to use dialog beyon for confirming the average                                                                      |
| Confirm dialog            | [Off], [On]                | [On]          | Select whether to use dialog boxes for confirming the execution of action functions. You can set this attribute when Action is not |
|                           |                            |               | [Display message].                                                                                                    |
|                           |                            |               |                                                                                                    |
|                           |                            |               | Off: Dialog boxes are not used.                                                                                                    |
|                           |                            | 1             | On: Dialog boxes are used.                                                                                                    |

Action settings and extended display settings

► Section 4.3

# 4.21 Attributes of Digital Output Components

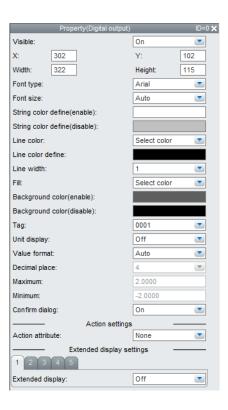

### List of Settings

Refer to Section 4.3 for attributes without explanations in the list of settings.

| Attribute         | Set value/choice        | Default value   | Description, conditions                                                                           |
|-------------------|-------------------------|-----------------|---------------------------------------------------------------------------------------------------|
| Visible           | [Off], [On]             | [On]            | Off: Not displayed on the monitor screen of the GA10                                              |
|                   |                         |                 | On: Displayed on the monitor screen of the GA10                                                   |
| X                 | 0 to maximum            |                 | This is the X-coordinate of the left side of the component.                                       |
|                   | width - 2               |                 | X = 0 when X < 0                                                                                  |
|                   |                         |                 | X = screen width - component width when (X + width) > screen                                      |
|                   |                         |                 | width                                                                                             |
| Υ                 | 0 to maximum            |                 | This is the Y-coordinate of the top of the component.                                             |
|                   | height - 2              |                 | Y = 0 when Y < 0                                                                                  |
|                   |                         |                 | Y = screen height - component height when (Y + height) > screen height                            |
| Width             | 2 to screen width       |                 | This is the component width.                                                                      |
|                   |                         |                 | Width = 2 when width < 2                                                                          |
| Height            | 2 to the screen         |                 | This is the component height.                                                                     |
|                   | height                  |                 | Height = 2 when height < 2                                                                        |
| Font type         | Section 4.3             |                 |                                                                                                   |
| Font size         | Section 4.3             | [Auto]          |                                                                                                   |
| String color      | RGB designation         | [255, 255, 255] | This is the text color when the set action is enabled. Set it with                                |
| define (enable)   |                         |                 | the Color Setting dialog box.                                                                     |
| String color      | RGB designation         | [192, 192, 192] | This is the text color when the set action is disabled. Set it with                               |
| define (disable)  | Th.L 1                  | [0.1            | the Color Setting dialog box.                                                                     |
| Line color        | [None],                 | [SelectColor]   | Set the contour line of the component.                                                            |
|                   | [SelectColor]           |                 | None: No line                                                                                     |
|                   |                         |                 | SelectColor: Line in the color set with Line color define                                         |
| Line color define | RGB designation         | [0, 0, 0]       | When Line color is set to [SelectColor], set the color with the Color Setting dialog box.         |
| Line width        | [1], [2], [3], [4], [5] | [1]             | Set this attribute in the range of 1 (1 dot) to 5 (5 dots) when Line color is set to SelectColor. |

4-36 IM 04L41B01-62EN

| Attribute                 | Set value/choice                                                              | Default value | Description, conditions                                                                                                    |
|---------------------------|-------------------------------------------------------------------------------|---------------|----------------------------------------------------------------------------------------------------|
| Fill                      | [None],                                                                       | [SelectColor] | Set the fill of the component.                                                                                                    |
|                           | [SelectColor]                                                                 |               | None: No fill                                                                                                    |
|                           |                                                                               |               | SelectColor: Color set with Fill color                                                                                                    |
| Background color (enable) | RGB designation                                                               | [94, 94, 94]  | This is the background color when the set action is enabled. You can set this when Fill is set to [SelectColor]. Set it with the Color Setting dialog box.                                        |
| Background color (diable) | RGB designation                                                               | [0, 0, 0]     | This is the background color when the set action is disabled. You can set this when Fill is set to [SelectColor]. Set it with the Color Setting dialog box.                                       |
| Tag                       | [0001] to [2000]                                                              | [0001]        | Set the tag index to assign to the component.                                                                                                    |
|                           |                                                                               |               | If a GA10 project information file (.pjf) is loaded, only the tags in the file and that are writable are displayed. The default value in this case is the minimum number among the existing tags. |
| Value format              | [Auto], [User]                                                                | [Auto]        | Set the display mode for the upper scale value and lower scale value.                                                                                                    |
|                           |                                                                               |               | Auto: The set value of GA10 is applied.                                                                                                    |
|                           |                                                                               |               | User: You can change to any value you choose.                                                                                                    |
| Decimal place             | [0] to [6]                                                                    | [4]           | The decimal place.                                                                                                    |
|                           |                                                                               |               | You can set this attribute when the display mode is set to [User].                                                                                                    |
| Maximum                   | Minimum<br>floating-point<br>number to<br>maximum<br>floating-point<br>number | 2.0000        | Set the maximum value.                                                                                                    |
| Minimum                   | Minimum<br>floating-point<br>number to<br>maximum<br>floating-point<br>number | -2.0000       | Set the minimum value.                                                                                                    |
| Confirm dialog            | [Off], [On]                                                                   | [On]          | Select whether to use dialog boxes for confirming the execution of action functions.                                                                                                    |
|                           |                                                                               |               | Off: Dialog boxes are not used.                                                                                                    |
|                           |                                                                               |               | On: Dialog boxes are used.                                                                                                    |

Action settings and extended display settings

► Section 4.3

# 4.22 Attributes of Value List Output Components

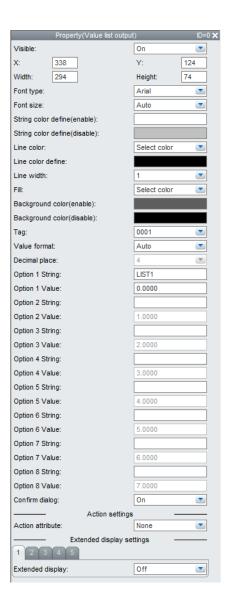

### **List of Settings**

Refer to Section 4.3 for attributes without explanations in the list of settings.

| Attribute | Set value/choice  | Default value | Description, conditions                                                |
|-----------|-------------------|---------------|------------------------------------------------------------------------|
| Visible   | [Off], [On]       | [On]          | Off: Not displayed on the monitor screen of the GA10                   |
|           |                   |               | On: Displayed on the monitor screen of the GA10                        |
| X         | 0 to maximum      |               | This is the X-coordinate of the left side of the component.            |
|           | width - 2         |               | X = 0 when $X < 0$                                                     |
|           |                   |               | X = screen width - component width when (X + width) > screen width     |
| Υ         | 0 to maximum      |               | This is the Y-coordinate of the top of the component.                  |
|           | height - 2        |               | Y = 0 when $Y < 0$                                                     |
|           |                   |               | Y = screen height - component height when (Y + height) > screen height |
| Width     | 2 to screen width |               | This is the component width.                                           |
|           |                   |               | Width = 2 when width < 2                                               |
| Height    | 2 to the screen   |               | This is the component height.                                          |
|           | height            |               | Height = 2 when height < 2                                             |
| Font type | Section 4.3       |               |                                                                        |
| Font size | Section 4.3       | [Auto]        |                                                                        |

4-38 IM 04L41B01-62EN

| Attribute                      | Set value/choice                                               | Default value   | Description, conditions                                                                                                    |
|--------------------------------|----------------------------------------------------------------|-----------------|----------------------------------------------------------------------------------------------------|
| String color define (enable)   | RGB designation                                                | [255, 255, 255] | This is the text color when the set action is enabled. Set it with the Color Setting dialog box.                                                                                                    |
| String color define (disable)  | RGB designation                                                | [255, 255, 255] | This is the text color when the set action is disabled. Set it with the Color Setting dialog box.                                                                                                    |
| Line color                     | [None],<br>[SelectColor]                                       | [None]          | Set the contour line of the component. None: No line                                                                                                    |
| Line color define              | RGB designation                                                | [0, 0, 0]       | SelectColor: Line in the color set with Line color define  When Line color is set to [SelectColor], set the color with the Color Setting dialog box.                                                                                             |
| Line width                     | [1], [2], [3], [4], [5]                                        | [1]             | Set this attribute in the range of 1 (1 dot) to 5 (5 dots) when Line color is set to SelectColor.                                                                                                    |
| Fill                           | [None],<br>[SelectColor]                                       | [SelectColor]   | Set the fill of the component.  None: No fill  SelectColor: Color set with Fill color                                                                                                    |
| Background color (enable)      | RGB designation                                                | [94, 94, 94]    | This is the background color when the set action is enabled. You can set this when Fill is set to [SelectColor]. Set it with the Color Setting dialog box.                                                                                       |
| Background color<br>(diable)   | RGB designation                                                | [0, 0, 0]       | This is the background color when the set action is disabled. You can set this when Fill is set to [SelectColor]. Set it with the Color Setting dialog box.                                                                                      |
| Tag                            | [0001] to [2000]                                               | [0001]          | Set the tag index to assign to the component.  If a GA10 project information file (.pjf) is loaded, only the tags in the file and that are writable are displayed. The default value in this case is the minimum number among the existing tags. |
| Value format                   | [Auto], [User]                                                 | [Auto]          | Set the display mode for the upper scale value and lower scale value.  Auto: The set value of GA10 is applied.  User: You can change to any value you choose.                                                                                    |
| Decimal place                  | [0] to [6]                                                     | [4]             | The decimal place.  You can set this attribute when the display mode is set to [User].                                                                                                    |
| Option 1 String                |                                                                | [LIST1]         | Set the Option 1 String. Enter up to 16 characters.                                                                                                    |
| Option 1 value                 | Minimum floating-point number to maximum floating-point number | [0.0000]        | Set the Option 1 value. You cannot set this when Option 1 String is blank.                                                                                                    |
| Option 2 String                |                                                                |                 | Set the Option 2 to 8 Strings and Option 2 to 8 values.                                                                                                    |
| Option 2 value                 |                                                                | [1.0000]        |                                                                                                    |
| Option 3 String                |                                                                |                 |                                                                                                    |
| Option 3 value                 |                                                                | [2.0000]        |                                                                                                    |
| Option 4 String                |                                                                |                 |                                                                                                    |
| Option 4 value                 |                                                                | [3.0000]        |                                                                                                    |
| Option 5 String                |                                                                |                 |                                                                                                    |
| Option 5 value                 |                                                                | [4.0000]        | $\dashv$                                                                                                    |
| Option 6 String                |                                                                | [E 0000]        | _                                                                                                    |
| Option 6 value                 |                                                                | [5.0000]        | $\dashv$                                                                                                    |
| Option 7 String Option 7 value |                                                                | [6.0000]        | $\dashv$                                                                                                    |
| Option 8 String                |                                                                | [0.0000]        | $\dashv$                                                                                                    |
| Option 8 value                 |                                                                | [7.0000]        | _                                                                                                    |
| Confirm dialog                 | [Off], [On]                                                    | [On]            | Select whether to use dialog boxes for confirming the execution of action functions.  Off: Dialog boxes are not used.  On: Dialog boxes are used.                                                                                                |

# Action settings and extended display settings ►Section 4.3

4-39 IM 04L41B01-62EN

# 4.23 Attributes of Alarm Summary Components

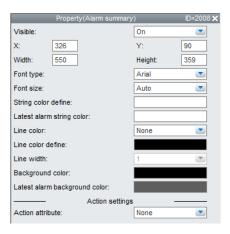

### **List of Settings**

Refer to Section 4.3 for attributes without explanations in the list of settings.

| Attribute         | Set value/choice        | Default value   | Description, conditions                                              |
|-------------------|-------------------------|-----------------|----------------------------------------------------------------------|
| Visible           | [Off], [On]             | [On]            | Off: Not displayed on the monitor screen of the GA10                 |
|                   |                         |                 | On: Displayed on the monitor screen of the GA10                      |
| X                 | 0 to maximum            |                 | This is the X-coordinate of the left side of the component.          |
|                   | width - 2               |                 | X = 0 when $X < 0$                                                   |
|                   |                         |                 | X = screen width - component width when (X + width) > screen         |
|                   |                         |                 | width                                                                |
| Υ                 | 0 to maximum            |                 | This is the Y-coordinate of the top of the component.                |
|                   | height - 2              |                 | Y = 0 when Y < 0                                                     |
|                   |                         |                 | Y = screen height - component height when (Y + height) > screen      |
|                   |                         |                 | height                                                               |
| Width             | 2 to screen width       |                 | This is the component width.                                         |
|                   |                         |                 | Width = 2 when width < 2                                             |
| Height            | 2 to the screen         |                 | This is the component height.                                        |
|                   | height                  |                 | Height = 2 when height < 2                                           |
| Font type         | Section 4.3             |                 |                                                                      |
| Font size         | Section 4.3             | [Auto]          |                                                                      |
| String color      | RGB designation         | [255, 255, 255] | Set the alarm overview text color with the Color Setting dialog      |
| define            |                         |                 | box.                                                                 |
| Latest alarm      | RGB designation         | [255, 255, 255] | Set the latest alarm text color with the Color Setting dialog box.   |
| string color      |                         |                 |                                                                      |
| Line color        | [None],                 | [None]          | Set the contour line of the component.                               |
|                   | [SelectColor]           |                 | None: No line                                                        |
|                   |                         |                 | SelectColor: Line in the color set with Line color define            |
| Line color define | RGB designation         | [0, 0, 0]       | When Line color is set to [SelectColor], set the color with the      |
|                   |                         |                 | Color Setting dialog box.                                            |
| Line width        | [1], [2], [3], [4], [5] | [1]             | Set this attribute in the range of 1 (1 dot) to 5 (5 dots) when Line |
| D 1 1             | DOD 1 : "               | 10. 0. 01       | color is set to SelectColor.                                         |
| Background color  | RGB designation         | [0, 0, 0]       | Set the alarm overview background color with the Color Setting       |
| Latest slarm      | DCD designation         | [04 04 04]      | dialog box.                                                          |
| Latest alarm      | RGB designation         | [94, 94, 94]    | Set the latest alarm background color with the Color Setting         |
| background color  |                         | 1               | dialog box.                                                          |

### **Action settings**

► Section 4.3

4-40 IM 04L41B01-62EN

# 4.24 Attributes of Trend Components

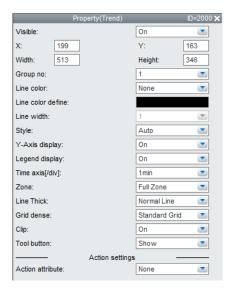

### **List of Settings**

Refer to Section 4.3 for attributes without explanations in the list of settings.

| Attribute         | Set value/choice        | Default value | Description, conditions                                                 |
|-------------------|-------------------------|---------------|-------------------------------------------------------------------------|
| Visible           | [Off], [On]             | [On]          | Off: Not displayed on the monitor screen of the GA10                    |
|                   |                         |               | On: Displayed on the monitor screen of the GA10                         |
| X                 | 0 to maximum            |               | This is the X-coordinate of the left side of the component.             |
|                   | width - 2               |               | X = 0 when X < 0                                                        |
|                   |                         |               | X = screen width - component width when (X + width) > screen            |
|                   |                         |               | width                                                                   |
| Υ                 | 0 to maximum            |               | This is the Y-coordinate of the top of the component.                   |
|                   | height - 2              |               | Y = 0 when Y < 0                                                        |
|                   |                         |               | Y = screen height - component height when (Y + height) > screen         |
|                   |                         |               | height                                                                  |
| Width             | 2 to screen width       |               | This is the component width.                                            |
|                   |                         |               | Width = 2 when width < 2                                                |
| Height            | 2 to the screen         |               | This is the component height.                                           |
|                   | height                  |               | Height = 2 when height < 2                                              |
| Group no          | [1] to [50]             | [1]           | Set the display group to be assigned.                                   |
| Line color        | [None],                 | [None]        | Set the contour line of the component.                                  |
|                   | [SelectColor]           |               | None: No line                                                           |
|                   |                         |               | SelectColor: Line in the color set with Line color define               |
| Line color define | RGB designation         | [0, 0, 0]     | When Line color is set to [SelectColor], set the color with the         |
|                   |                         |               | Color Setting dialog box.                                               |
| Line width        | [1], [2], [3], [4], [5] | [1]           | Set this attribute in the range of 1 (1 dot) to 5 (5 dots) when Line    |
|                   |                         |               | color is set to SelectColor.                                            |
| Style             | [Auto], [Light],        | [Auto]        | Set the style (light or dark) of the component.                         |
|                   | [Dark]                  |               | [Auto]: Match the display style of the GA10                             |
| Y-Axis display    | [Off], [On]             | [On]          | Set whether to show [On] or hide [Off] the Y-axis.                      |
| Legend display    | [Off], [On]             | [On]          | Set whether to show [On] or hide [Off] the legend.                      |
| Time axis [/div]  | See "Description,       | [1min]        | Set the grid width of the time axis (trend interval).                   |
|                   | conditions."            |               | [50msec], [100msec], [200msec], [500msec], [1 sec], [2 sec], [5         |
|                   |                         |               | sec], [10 sec], [20 sec], [30 sec], [1min], [2 min], [5 min], [10 min], |
|                   |                         |               | [20 min], [30 min], [1hour], [2hours], [3hours], [4hours], [6hours],    |
|                   |                         | 1             | [8hours], [12hours], [1day], [7dars], [1month], [3months]               |

### 4.24 Attributes of Trend Components

| Attribute   | Set value/choice                                                                        | Default value | Description, conditions                                                                                                    |
|-------------|-----------------------------------------------------------------------------------------|---------------|----------------------------------------------------------------------------------------------------|
| Zone        | [Full Zone], [Slide                                                                     | [Full Zone]   | Set the Y-axis display zone.                                                                                                    |
|             | Zone], [Auto                                                                            |               | Full Zone: Displays all waveforms in the maximum range                                                                                                    |
|             | Zone], [Free<br>Zone]                                                                   |               | Slide Zone: Displays each waveform cascaded from the top to the bottom of the waveform display area                                                                       |
|             |                                                                                         |               | Auto Zone: Divides the waveform display area into equally spaced zones in accordance with the number of waveforms and displays the waveforms                              |
|             |                                                                                         |               | Free Zone: Displays waveforms in user-specified zones                                                                                                    |
| Line Thick  | [Normal Line],                                                                          | [Normal Line] | Set the waveform line thickness.                                                                                                    |
|             | [Moderate Line],<br>[Bold Line]                                                         |               |                                                                                                    |
| Grid dense  | [Standard Grid],<br>[Dense Grid1],<br>[Dense Grid2],<br>[Dense Grid3],<br>[Dense Grid4] |               | Set the grid density.                                                                                                    |
| Clip        | [Off], [On]                                                                             | [On]          | Set whether to limit the waveform display in the Y-axis direction.                                                                                                    |
| Tool button | [Hide], [Form.]                                                                         | [Form.]       | Set whether to display the tool button.                                                                                                    |
|             |                                                                                         |               | Form. On the GA10 monitor screen, you can show or hide the legend, switch the zone of the Y-Axis display, and change the line thickness, grid density, and clip settings. |
|             |                                                                                         |               | Hide: You cannot change the settings above.                                                                                                    |

### Action settings

► Section 4.3

4-42 IM 04L41B01-62EN

# 4.25 Attributes of Image Components

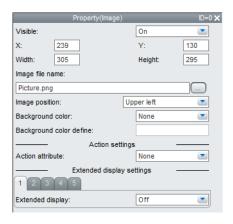

### List of Settings

Refer to Section 4.3 for attributes without explanations in the list of settings.

| Attribute               | Set value/choice                    | Default value   | Description, conditions                                                                                                    |
|-------------------------|-------------------------------------|-----------------|----------------------------------------------------------------------------------------------------|
| Visible                 | [Off], [On]                         | [On]            | Off: Not displayed on the monitor screen of the GA10                                                                                      |
|                         |                                     |                 | On: Displayed on the monitor screen of the GA10                                                                                           |
| X                       | 0 to maximum                        |                 | This is the X-coordinate of the left side of the component.                                                                               |
|                         | width - 2                           |                 | X = 0 when $X < 0$                                                                                                    |
|                         |                                     |                 | X = screen width - component width when (X + width) > screen width                                                                        |
| Υ                       | 0 to maximum                        |                 | This is the Y-coordinate of the top of the component.                                                                                     |
|                         | height - 2                          |                 | Y = 0 when Y < 0                                                                                                    |
|                         |                                     |                 | Y = screen height - component height when (Y + height) > screen height                                                                    |
| Width                   | 2 to screen width                   |                 | This is the component width.                                                                                                    |
|                         |                                     |                 | Width = 2 when width < 2                                                                                                    |
| Height                  | 2 to the screen                     |                 | This is the component height.                                                                                                    |
|                         | height                              |                 | Height = 2 when height < 2                                                                                                    |
| Image file name         | Up to 64 single-<br>byte characters | Picture.png     | Double-byte characters are replaced with underscores.                                                                                     |
| Image position          | [Upper Left],                       | [Stretch]       | Set the position of the image.                                                                                                    |
|                         | [Center],<br>[Stretch],             |                 | Upper Left: The image is placed at the upper left of the image display area.                                                              |
|                         | [Aspect ratio],<br>[Fit],           |                 | Center: The image is placed at the center of the image display area.                                                                      |
|                         | [Fill]                              |                 | Stretch: The image is stretched to the same size as the image display area (maximum display).                                             |
|                         |                                     |                 | Aspect ratio: The image is stretched to the maximum size that will fit in the image display area while keeping the aspect ratio constant. |
|                         |                                     |                 | Fill: The image is stretched to match the width of the image display area.                                                                |
|                         |                                     |                 | Fit: The image is stretched to match the height of the image display area.                                                                |
| Background color        | [None],                             | [None]          | Set the background color of the image area.                                                                                               |
|                         | [SelectColor]                       |                 | None: No background color                                                                                                    |
|                         |                                     |                 | SelectColor: The color defined for Background color define                                                                                |
| Background color define | RGB designation                     | [255, 255, 255] | When background color is set to [SelectColor], set the color with the Color Setting dialog box.                                           |

### Action settings and extended display settings

► Section 4.3

# 4.26 Attributes of Controller Components

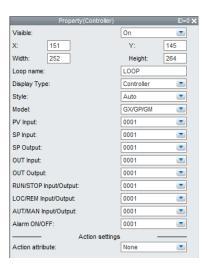

• This component can only be set on the GA10 R3.02-R3.05 or R3.06 screen.

### **List of Settings**

Refer to Section 4.3 for attributes without explanations in the list of settings.

| Attribute      | Set value/choice                           | Default value | Description, conditions                                         |
|----------------|--------------------------------------------|---------------|-----------------------------------------------------------------|
| Visible        | [Off], [On]                                | [On]          | Off: Not displayed on the monitor screen of the GA10            |
|                |                                            |               | On: Displayed on the monitor screen of the GA10                 |
| X              | 0 to maximum                               |               | This is the X-coordinate of the left side of the component.     |
|                | width - 2                                  |               | X = 0 when $X < 0$                                              |
|                |                                            |               | X = screen width - component width when (X + width) > screen    |
|                |                                            |               | width                                                           |
| Υ              | 0 to maximum                               |               | This is the Y-coordinate of the top of the component.           |
|                | height - 2                                 |               | Y = 0 when Y < 0                                                |
|                |                                            |               | Y = screen height - component height when (Y + height) > screen |
|                |                                            |               | height                                                          |
| Width          | 2 to screen width                          |               | This is the component width.                                    |
|                |                                            |               | Width = 2 when width < 2                                        |
| Height         | 2 to the screen                            |               | This is the component height.                                   |
|                | height                                     |               | Height = 2 when height < 2                                      |
| Loop name      | Up to 32                                   | [Loop]        | Set the group name to display.                                  |
| '              | characters                                 |               |                                                                 |
| Display Type   | [Controller],                              | [Controller]  | Set the component display type.                                 |
|                | [Faceplate]                                |               | Controller: Numeric values are displayed emphasized.            |
|                |                                            |               | Faceplate: Control values are displayed graphically with bar    |
|                |                                            |               | graphs.                                                         |
| Style          | [Auto], [Dark],                            | [Auto]        | Set the component display style.                                |
|                | [Light]                                    |               | Auto: The set value of GA10 is applied.                         |
| Model          | [GX/GP/GM],                                | [GX/GP/GM]    | Set the model to assign to the component.                       |
|                | [UT]                                       |               | GX/GP/GM: SMARTDAC+ series GX/GP and GM                         |
| D) ( )         |                                            | 100047        | UT: UTAdvanced series controller                                |
| PV Input       | [0001] to [2000],                          | [0001]        | Set the tag to display for PV.                                  |
| SP Input       | [A0001] to                                 | [0001]        | Set the tag to display for SP.                                  |
| SP Output      | [0001] to [2000                            | [0001]        | Set the tag that SP is written in.                              |
| OUT Input      | [0001] to [2000],<br>[A0001] to<br>[A2000] | [0001]        | Set the tag to display for the OUT value.                       |
| OUT Output     | [0001] to [2000                            | [0001]        | Set the tag that the OUT value is written in.                   |
| RUN/STOP       | [0001] to [2000                            | [0001]        | Set the tag assigned to the monitoring and switching of the     |
| Input/Output   |                                            |               | control operation status (RUN/STOP).                            |
| LOC/REM Input/ | [0001] to [2000                            | [0001]        | Set the tag assigned to the monitoring and switching of the     |
| Output         |                                            |               | control operation mode (LOCAL/REMOTE).                          |
| AUT/MAN Input/ | [0001] to [2000                            | [0001]        | Set the tag assigned to the monitoring and switching of the     |
| Output         |                                            |               | control operation mode (AUTO/MANUAL).                           |

4-44 IM 04L41B01-62EN

| Attribute    | Set value/choice  | Default value | Description, conditions                                              |
|--------------|-------------------|---------------|----------------------------------------------------------------------|
| Alarm ON/OFF | [0001] to [2000], | [0001]        | Set the tag to assign to the monitoring of the control alarm status. |
|              | [A0001] to        |               |                                                                      |
|              | [A2000]           |               |                                                                      |

Action settings and extended display settings ►Section 4.3

4-45 IM 04L41B01-62EN

# 4.27 Attributes of Integration Graph Components

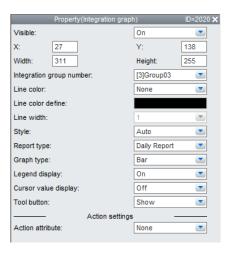

• This component can only be set on the GA10 R3.06 screen.

### **List of Settings**

Refer to Section 4.3 for attributes without explanations in the list of settings.

| Attribute                | Set value/choice                    | Default value   | Description, conditions                                                |
|--------------------------|-------------------------------------|-----------------|------------------------------------------------------------------------|
| Visible                  | [Off], [On]                         | [On]            | Off: Not displayed on the monitor screen of the GA10                   |
|                          |                                     |                 | On: Displayed on the monitor screen of the GA10                        |
| X                        | 0 to maximum                        |                 | This is the X-coordinate of the left side of the component.            |
|                          | width - 2                           |                 | X = 0 when X < 0                                                       |
|                          |                                     |                 | X = screen width - component width when (X + width) > screen width     |
| Υ                        | 0 to maximum                        |                 | This is the Y-coordinate of the top of the component.                  |
|                          | height - 2                          |                 | Y = 0 when Y < 0                                                       |
|                          |                                     |                 | Y = screen height - component height when (Y + height) > screen height |
| Width                    | 2 to screen width                   |                 | This is the component width.                                           |
|                          |                                     |                 | Width = 2 when width < 2                                               |
| Height                   | 2 to the screen                     |                 | This is the component height.                                          |
|                          | height                              |                 | Height = 2 when height < 2                                             |
| Integration group number | [1] to [20]                         | [1]             | This sets the integration group number to be assigned.                 |
| Line color               | [None],                             | [None]          | Set the contour line of the component.                                 |
|                          | [SelectColor]                       |                 | None: No line                                                          |
|                          |                                     |                 | SelectColor: Line in the color set with Line color define              |
| Line color define        | RGB designation                     | [0, 0, 0]       | When Line color is set to [SelectColor], set the color with the        |
|                          |                                     |                 | Color Setting dialog box.                                              |
| Line width               | [1], [2], [3], [4], [5]             | [1]             | Set this attribute in the range of 1 (1 dot) to 5 (5 dots) when Line   |
|                          |                                     |                 | color is set to SelectColor.                                           |
| Style                    | [Auto], [Dark],                     | [Auto]          | Set the component display style.                                       |
| D                        | [Light]                             | [D - il - D +1] | Auto: The set value of GA10 is applied.                                |
| Report type              | [Daily Report],<br>[Weekly Report], | [Daily Report]  | This sets the report type.                                             |
|                          | [Monthly Report],                   |                 |                                                                        |
|                          | [Yearly Report]                     |                 |                                                                        |
| Graph type               | [Bar], [trend]                      | [Bar]           | This sets the graph type.                                              |
| Legend display           | [Off], [On]                         | [On]            | Set whether to show [On] or hide [Off] the legend.                     |
| Cursor value             | [Off], [On]                         | [Off]           | This sets whether to show [On] or hide [Off] the cursor value          |
| display                  | 1, 1, 11                            |                 | display. This is valid when legend display is set to On.               |
| Tool button              | [Hide], [Show]                      | [Show]          | This sets whether to show or hide the tool button.                     |
|                          |                                     | -               | Show: You can change the settings for showing and hiding the           |
|                          |                                     |                 | legend and the like on the GA10 monitor screen.                        |
|                          |                                     |                 | Hide: You cannot change the settings above.                            |

Action settings and extended display settings

► Section 4.3

4-46 IM 04L41B01-62EN

# 5.1 Receiving Display Data from GX/GP/DX Recorder

If screen data (custom display data) is received from the GX/GP/DX recorder via communications, it is reflected on DAQStudio.

If the Batch function (DX only) is MultiBatch, the Batch/Group list page appears in the work area, and the Group list page is not displayed.

If the Batch function (DX only) is Off or On, the Group list page appears in the work area, and the Batch/Group list is not displayed.

When receiving screen data from the GX/GP/DX recorder, the Channel/alarm list page is displayed in the work area.

If the GX/GP/DX includes the advanced security function (/AS option or /AS1 option), set up the GX/GP/DX in advance as follows. (In the example of setting up the GX/GP/DX below, the user ID is not set.)

### GX/GP main unit (with /AS option) settings

- Select MENU key > Browse tab > Setting > Setting menu Security settings >
  Basic settings, and set Communication to Login.
  - Set **Touch operation** to **Login** in the same way as **Communication**.
- Select Setting menu Security settings > User settings, and set Mode to Touch operation + Communication. Enter the user name, and return to the operation screen.

If you are logging in for the first time, set the password.

- 3. Press **MENU**, and then tap the user name. The login screen appears.
- Don't enter the user ID, set the user name and default password, and tap OK.
   The default password for user number 1 is User001.
- Set a new password in New Password and New Password Again, and then tap OK. You will be logged in.

### DX main unit (with /AS1 option) settings

- Press MENU (to switch to setting mode), hold down FUNC for 3 s (to switch to basic setting mode), and select the Environment tab > Security > Communication, and set Login.
- 2. Select the Menu tab > User registration > Admin settings > Mode, set Key+Comm, enter the user name, and return to the operation screen.

If a password is set, this concludes the setup. If no password set, perform the following additional steps.

- 3. Press FUNC, select Admin1, then press DISP/ENTER.
- 4. Skip the user ID and select ENT.
- 5. Enter Admin1 for the password, then select ENT.
- 6. Enter a new password (between 6 and 20 alphanumeric characters, no spaces allowed), then select **ENT**.
- 7. Reenter the new password and select ENT.

### **Procedure**

### 1. Select Communication > Receive.

"Receive" dialog box appears.

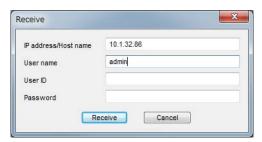

**2.** Enter the GX/GP/DX recorder's IP address and host name, and the user name, user ID, and password.

IP address/Host name: Up to 64 single-byte alphanumeric characters can be entered. The

initial setting is "admin."

User name: Up to 20 alphanumeric characters can be entered.

User ID: Up to 20 alphanumeric characters can be entered. Set this when the

GX/GP/DX recorder includes the /AS option or /AS1 option and you

want to use user IDs.

Password: Up to 20 single-byte alphanumeric characters can be entered.

### 3. Click [Receive].

A message is displayed.

### 4. Click [OK].

All custom display screen data in the internal memory of the GX/GP/DX recorder and on the external storage medium (SD card or CF card) are received to the save object folder.

5. Save the file. (► Section 2.5)

### **Explanation**

Only the items set for the GX/GP/DX recorder are entered for IP address/host name, user name, and password. The IP address/host name and user name entered at this time are saved, and they are displayed when the software is started the next time. The user ID and password are not stored. They cleared each time.

The extension of data which can be received by the software from the GX/GP recorder is GCD, GCS, and PNG. For the DX recorder, it is CDC, CDS, and bmp.

The file name is as shown below.

GX/GP

Custom01.GCD to Custom30.GCD: Image data.

Setting.GCS: Settings of the GX/GP recorder.

Arbitrary\_name.png: The image file assigned to the component.

DX

Internal1.CDC to Internal3.CDC: Screen construction file. Saved in the internal

memory of the DX recorder.

External1.CDC to External25.CDC: Screen construction file. Saved in the CF card

inserted into the DX recorder.

Setting.CDS: These are the DX recorder settings.

Arbitrary\_name.bmp: The bitmap file assigned to the component. They are

saved in the CF card inserted into the DX recorder.

5-2 IM 04L41B01-62EN

When screen data is received from the GX/GP/DX recorder, the software screen version is as follows.

• The software screen version is the newest version in the received display data (.GCD or .CDC).

All custom display screen data (.GCD or .CDC), setting files (.GCS or .CDS), and image files (.png or .bmp) in the GX/GP/DX recorder are received to the folder that the latest display data has been saved.

The display data and image file must be saved every time they have been received from GX/GP/DX recorder. (►Section 2.5.)

Custom display screen data (.GCD or .CDC) can be received to GX/GP recorders with release number R2 and later and DX recorders with release number R3 and later.

### **Notes on Firewalls**

Depending on the Windows version, a firewall-related warning appears when receiving screen data from the GX/GP/DX. Check the contents of the message, and allow access.

# 5.2 Sending Display Data to GX/GP/DX Recorder

If the GX/GP/DX includes the /AS1 option, perform the GX/GP/DX main unit (with /AS1 option) settings procedure in section 5.1 in advance.

### **Procedure**

### 1. Select Communication > Send.

"Send" dialog box appears.

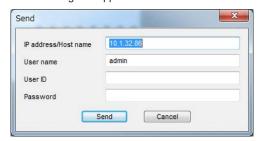

**2.** Enter the IP address/host name of the GX/GP/DX recorder, the user name, and the password.

IP address/Host name: Up to 64 single-byte alphanumeric characters can be entered.

User name: Up to 20 alphanumeric characters can be entered. The initial setting

is "admin."

User ID: Up to 20 alphanumeric characters can be entered. This is only set if

the GX/GP/DX recorder includes the /AS1 option and the user ID is used. ([User ID] is not displayed on the DXAdvanced R3 screens.)

Password: Up to 20 single-byte alphanumeric characters can be entered.

### 3. Click [Send].

A message is displayed.

### 4. Click [OK].

The opening display data (including editing display data) and image files used for the display data are sent to the GX/GP/DX recorder.

### **Explanation**

Only the items set for the GX/GP/DX recorder are entered for IP address/host name, user name, user ID, and password. The IP address/host name and user name entered at this time are saved, and they are displayed when the software is started the next time. The user ID and password are not stored. They cleared each time. Once you close the [Send] dialog box, the previously entered user ID and password become blank when the dialog box is reopened.

When sending data, if there are any bitmap files that are not supported by the GX/GP/DX recorder, a message (W8039, see section 5.1) appears.

Before sending data, please check the options on the main unit. If you try to send screen data that requires options to a GX/GP/DX recorder without those options, a message (W8042, see section 5.1) appears.

### Options to check

| options to oncok  |               |               |                   |  |
|-------------------|---------------|---------------|-------------------|--|
| Component         | Attribute     | Setting       | Option            |  |
| System icon       | Туре          | Math          | Math              |  |
|                   |               | UserLock      | AS or AS1         |  |
|                   |               | User & status | AS1               |  |
| Modbus In         | Communication | Serial        | RS232, RS422A/485 |  |
| Button operation  | Function      | BitWrite      | Comm channel      |  |
|                   |               | FixNoWrite    |                   |  |
| Digital operation |               |               |                   |  |

Sending is not allowed if the GX/GP/DX recorder version differs from the DAQStudio screen version. ▶Section 2.4

5-4 IM 04L41B01-62EN

The extension of data which are sent from this software to the GX/GP recorder is GCD, GCS, and PNG. For the DX recorder, it is CDC, CDS, and bmp.

The file name is as shown below.

GX/GP

Custom01.GCD to Custom30.GCD: Image data.

Setting.GCS: Settings of the GX/GP recorder.

Arbitrary\_name.png: The image file assigned to the component.

When saved in the same folder as screen data, it is written to the internal memory of

the GX/GP.

DX

Internal1.CDC to Internal3.CDC: Written to the root directory of the internal

memory of the DX recorder.

External1.CDC to External25.CDC: Written to the CF card inserted into the DX

ecorder.

Arbitrary\_name.bmp: If saved to the same directory as the screen

data, it is written to the internal memory of

the DX recorder.

Display data can be sent from DAQStudio to GX/GP recorders with release number R2 and later and DX recorders with release number R3 and later.

Display data for DX1000 can only be sent to DX1000. Display data for DX2000 can only be sent to DX2000. Display data for GX10/GP10 can only be sent to GX10/GP10. Display data for GX20/GP20 can only be sent to GX20/GP20. Please send display data corresponding to the equipment.

# Cautions in regard to the display processing time by the GX/GP/DX recorder

Some time may be required until the created display data are displayed by the GX/GP/DX recorder. In such a case, saving of measuring data and output of communication data are performed normally, but attention should be paid to the following.

- Do not operate keys until display processing has been completed.
- Even if event phenomena of event actions occur, event processing may not be started until completion of display processing.
- Web screen updating may be delayed.

# **6** Messages and Handling Methods

# **List of Messages**

Messages may be displayed on the screen during use.

### Error message

| Code  | Message                                               | Handling Methods/Explanation                                                                                                    | Refer to                   |
|-------|-------------------------------------------------------|----------------------------------------------------------------------------------------------------|----------------------------|
| E0004 | Invalid License number.                               | Please enter a correct license number.                                                                                                    | _                          |
| E0250 | Failed to start Adobe Reader.                         | Adobe Reader 7.0 or later is required to view the user's manual.                                                                                                    | _                          |
|       |                                                       | Check whether Adobe Reader is installed.                                                                                                    |                            |
| E8001 | Connection error, please check communication setting! | Please use System environment to confirm that the communication settings (IP address/host name, user name,                                                                                                    | Section 4.1<br>Section 4.2 |
| -0000 |                                                       | password) with the connection object equipment are correct.                                                                                                    | 0 " 11                     |
| E8002 | The connected device is not supported!                | The following causes can be assumed. Please confirm the connected equipment.                                                                                                    | Section 4.1<br>Section 4.2 |
|       |                                                       | <ul> <li>The equipment is not GX10/GP10/GX20/GP20/DX1000/<br/>DX1000N/DX2000.</li> </ul>                                                                                                    |                            |
|       |                                                       | <ul> <li>The GX10/GP10/GX20/GP20 release number is not R2 or<br/>later.</li> </ul>                                                                                                    |                            |
|       |                                                       | <ul> <li>The release number of DX1000/DX1000N/DX2000 is not<br/>R3 or higher.</li> </ul>                                                                                                    |                            |
| 8003  | Receive failed!                                       | The following causes can be assumed. Please check.                                                                                                    | _                          |
|       |                                                       | <ul> <li>Communication with the GX/GP/DX is not normal.</li> </ul>                                                                                                    |                            |
|       |                                                       | <ul> <li>The GX/GP/DX's FTP server function is On.</li> </ul>                                                                                                    |                            |
|       |                                                       | <ul> <li>An SD card is inserted, or a CF card is inserted in the DX<br/>recorder. Also make sure that the SD card or CF card has<br/>free space.</li> </ul>                                                                |                            |
|       |                                                       | <ul> <li>If Multilogin is On, communication will always result<br/>in an error when users logged on via key login have<br/>communication connections open and have moved to a<br/>mode other than Operate mode.</li> </ul> |                            |
| E8004 | Send failed!                                          | The following causes can be assumed. Please check.                                                                                                    |                            |
|       | 33.14.14.154.                                         | Communication with the GX/GP/DX is not normal.                                                                                                    |                            |
|       |                                                       | The GX/GP/DX's FTP server function is On.                                                                                                    |                            |
|       |                                                       | <ul> <li>An SD card is inserted, or a CF card is inserted in the DX<br/>recorder. Also make sure that the SD card or CF card has<br/>free space.</li> </ul>                                                                |                            |
|       |                                                       | If Multilogin is On, communication will always result                                                                                                    |                            |
|       |                                                       | in an error when users logged on via key login have communication connections open and have moved to a mode other than Operate mode.                                                                                       |                            |
|       |                                                       | If the version of the connected DX recorder is earlier than                                                                                                    |                            |
|       |                                                       | 4.11 and the recorder is a model with the /AS1 option, memory start is in progress.                                                                                                    |                            |
|       |                                                       | The same user is logged in to the main unit. (If Multilogin is OFF, an error occurs if another user is logged in.)                                                                                                    |                            |
|       |                                                       | Settings are being entered on the main unit.                                                                                                    |                            |
| E8005 | Failed to save graphic file!                          | The following causes can be assumed. Please check.                                                                                                    | _                          |
|       | •                                                     | The save object disk is broken.                                                                                                    |                            |
|       |                                                       | <ul> <li>No permission has been given for file and folder writing/<br/>reading.</li> </ul>                                                                                                    |                            |
|       |                                                       | <ul> <li>The empty capacity of the disk is not sufficient.</li> </ul>                                                                                                    |                            |
| E8006 | Failed to read graph file!                            | The following causes can be assumed.                                                                                                    |                            |
|       |                                                       | <ul> <li>The object data are being used for another program.</li> </ul>                                                                                                    |                            |
|       |                                                       | <ul> <li>The present user does not have the authority to access the<br/>file. Confirm the file attributes.</li> </ul>                                                                                                    |                            |
|       |                                                       | The file is broken. Confirm the file attributes.                                                                                                    |                            |
| E8007 | Invalid folder name!                                  | The entered folder name is not correct. Enter a correct folder name.                                                                                                    | Section 2.1                |

Continued on the next page

6-1 IM 04L41B01-62EN

### 6.1 List of Messages

| Code  | Message                                                               | Handling Methods/Explanation                                                                                   | Refer to     |
|-------|-----------------------------------------------------------------------|----------------------------------------------------------------------------------------------------|--------------|
| E8008 | Failed to send! The machine's                                         | Check if a GX10/GP10 screen construction file has been                                                         | Section 4.1  |
|       | hardware is different.                                                | sent to GX20/GP20 or vice versa.                                                                               |              |
|       |                                                                       | Check if a DX1000 screen construction file has been sent                                                       |              |
|       |                                                                       | to DX2000 or vice versa.                                                                                       |              |
| E8009 | Login failed!                                                         | The following causes can be assumed. Please check.                                                             | _            |
|       |                                                                       | <ul> <li>Wrong user name, user ID, or password.</li> </ul>                                                     |              |
|       |                                                                       | <ul> <li>The GX/GP/DX unit is connected by different software.</li> </ul>                                      |              |
|       |                                                                       | <ul> <li>If Multilogin is Off, users are already logged in.</li> </ul>                                         |              |
|       |                                                                       | Password has expired.                                                                                          |              |
|       |                                                                       | The number of failures exceeded the previously specified                                                       |              |
|       |                                                                       | number.                                                                                                    |              |
| E8010 | Failed to paste all or some parts.                                    | The following causes can be assumed. Please check.                                                             | Section 3.2  |
|       |                                                                       | The max. number of components which can be created on                                                          |              |
|       |                                                                       | one screen has been exceeded at the time of pasting.                                                           |              |
| E8011 | Failed to create folder!                                              | Check for normal disk capacity and file system.                                                                | _            |
| E8012 | Failed to convert image file.                                         | The following causes can be assumed. Please check.                                                             | _            |
|       |                                                                       | The disk is broken.                                                                                            |              |
|       |                                                                       | There is not enough free space in the directory.                                                               |              |
|       |                                                                       | The present user does not have the authority to access the file.                                               |              |
|       |                                                                       | An image not supported by the software was converted.                                                          |              |
|       |                                                                       | • When saving the image to a different name, the number                                                        |              |
|       |                                                                       | appended to the file name exceeded 7000.                                                                       |              |
| E8013 | There is no media card in the                                         | Check whether the CD card has been inserted into the GX/                                                       | Section 3.34 |
|       | recorder.                                                             | GP/DX recorder.                                                                                                | Chap 4       |
| E8014 | Failed to copy image file.                                            | The following causes can be assumed. Please check.                                                             | Section 3.34 |
|       |                                                                       | The disc is corrupt.                                                                                           |              |
|       |                                                                       | There is insufficient space in the directory. If there is                                                      |              |
|       |                                                                       | insufficient space, free up some space.                                                                        |              |
|       |                                                                       | The current user does not have permission to access the                                                        |              |
|       |                                                                       | file, and read/write permission for files and folders has not been granted.                                    |              |
|       |                                                                       | <ul> <li>If copying an image file not supported by the GX/GP/DX/</li> </ul>                                    |              |
|       |                                                                       | GA10, copy an image file that can be displayed by the GX/GP/DX/GA10.                                           |              |
|       |                                                                       | When copying an image to a different name, if the number                                                       |              |
|       |                                                                       | appended to the file name would exceed 7000, delete                                                            |              |
|       |                                                                       | unneeded images.                                                                                               |              |
| E8015 | Cannot send due to firmware version mismatch.                         | Make sure the DAQStudio screen version is the same as the GX/GP/DX recorder firmware version (release number). | Section 2.4  |
| E8044 | Display %s data has exceeded 1MByte. Send failed!                     | Delete some of the image construction data, so that the data is 1 MB or less.                                  |              |
| E8045 | Display [display number] data has exceeded 1MByte. Save failed!       | Delete some of the image construction data, so that the data is 1 MB or less.                                  | _            |
| E8046 | Failed to save custom display file.                                   | Delete some of the data in the image construction file, so that                                                | _            |
|       | The total size of the image files must be less than or equal to 50MB. | the file is 50 MB or less.                                                                                     |              |
| E8048 | An error occurred while reading the file.                             | Check the file attributes as the file may be corrupted.                                                        | _            |
| E8049 | The target file version is not supported.                             | Check whether the target file version is supported.                                                            | _            |

### Warning message

| Code  | Message                                                                   | Description                                                                                              | Refer to    |
|-------|---------------------------------------------------------------------------|----------------------------------------------------------------------------------------------------|-------------|
| W8031 | Do you want to save the changes of display?                               | The screen changes have not been saved. Select Save (OK)/Don't save (Cancel).                            | Section 2.1 |
| W8032 | All display will be deleted and selected display will be shown. Is it OK? | Select discarding of the present screen and creation of a new screen (OK)/No (Cancel).                   | Section 2.5 |
| W8033 | Is it OK to delete [displayname]?                                         | Select Delete screen/No. The [Screen name] is the deletion object data name selected in the Screen list. | Section 2.9 |

6-2 IM 04L41B01-62EN

| Code  | Message                                                                                                    | Description                                                                                                    | Refer to     |
|-------|----------------------------------------------------------------------------------------------------|----------------------------------------------------------------------------------------------------|--------------|
| W8034 | Send display data to recorder. Is it OK to save display data in recorder?                                                                                                    | Screen construction data are sent to the GX/GP/DX unit.                                                                                                    | Section 2.9  |
| W8035 | Receiving display data from recorder. Is it OK to discard recent display and create new ones?                                                                                | Screen construction data are received from the GX/GP/DX unit.                                                                                                    | Section 4.1  |
| W8036 | Is this OK to discard [displayname], and paste another one to here?                                                                                                    | Screen name is the Screen name selected in the Screen list. This screen is discarded and the screen is pasted to this position.                                                             | Section 2.9  |
| W8037 | The specified file already exists in the image folder. Choose one of the following options.                                                                                  | Specify the copy action.                                                                                                    | Section 3.34 |
| W8038 | Because "filename" is longer than xx characters, it will be copied to a different file name. Is this OK? ("filename" is the specified file name. xx is the maximum number of | Copy the file specified in the image browsing dialog box to a different name using no more than the maximum number of characters.                                                           | Section 3.34 |
|       | characters alowed for the file name.)                                                                                                    |                                                                                                    |              |
| W8039 | A image file that the recorder does<br>not support exists. Are you sure you<br>want to send the files?                                                                       | Move the images that are not supported by the recorder to another folder, or delete them. If OK to send, click [OK].                                                                        | Section 4.2  |
| W8040 | When you convert to the specified type of device or version, All screens, parts and attributes that does not support, will be lost. Do you want to convert?                  | Confirm whether it is OK to lose the components that are not supported by screen versions that are earlier than the current screen version. The attributes or components will also be lost. | Section 5.3  |
| W8041 | All displays will be discarded and a<br>new display will be created. Are you<br>sure you want to continue?                                                                   | If you do not wish to change or delete a created screen, click [Cancel], and then save the screen data.                                                                                     | Section 2.5  |
| W8042 | Settings that the recorder does not support are included. Are you sure you want to send the settings?                                                                        | There are settings that are not supported by the GX/GP/DX recorder. Determine whether you will send all files before performing the procedure.                                              | _            |
| W8043 | The image file is not supported by this type of device. Are you sure you want to convert the file?                                                                           | If you want to convert the image, select [OK].  If you select [Cancel], the image file will not be converted.  Select another file.                                                         | _            |

# 6.2 Version Information

### **Procedure**

 Select Help > Version Information from the menu bar or click the Version Information icon.

The version information is displayed.

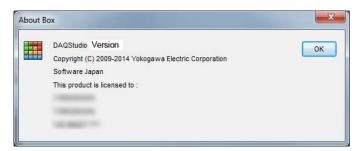

### **Explanation**

### Data incompatible due to a different DAQStudio version

As long as it is the same language, DAQStudio version R1.01 and R1.02 data are mutually compatible. When loading R1.01 and R1.02 data, the sizes of the components are adjusted.

Line component: If the start and end points overlap, adjust the end point to

1 dot along the X axis away from the start point.

Components other than lines: If the minimum width and height is less than 2 dots,

change it to 2 dots.

Depending on the software version, the indicated component attribute names may differ.

| DAQStudio version | Attribute name        | Corresponding Component                  |
|-------------------|-----------------------|------------------------------------------|
| R3.01.01          | BG transparent        | Batch name                               |
|                   | Decimal place         | Commnication input, Modbus in            |
| R2.01.01          | Batch group number    | Screen, Alarm list, Message list, Trend, |
| R1.02             | Previous batch number | scale                                    |

6-4 IM 04L41B01-62EN

# 6.3 Changing the Screen Version

When you switch the screen version, the screen construction data is converted to the new version.

### When switching from DXAdvanced R3 to DXAdvanced R4.01 or R4.11

- · R3 component attributes remain the same.
- Component attributes that became available for setting in R4.01 or R4.11 are set to their defaults.
- [2nd span Lower] and [2nd span Upper] settings of trend and scale components can now be set up to 1 decimal place.

### When switching from DXAdvanced R4.01 to DXAdvanced R4.11

- · R4.01 component attributes remain the same.
- Component attributes that became available for setting in R4.11 are set to their defaults.

### When switching from DXAdvanced R4.01 or R4.11 to DXAdvanced R3

- · Components not supported in R3 are deleted.
- The [Depend ID]'s of components dependent on other components not supported in R3 are set to [None]. - Attributes of components not supported in R3 are deleted. The [Vertical display] of components whose attributes are deleted (Labels, Tag no., Tag comment, Units, SpanL, and SpanU) is changed to [Off] (horizontal display).
- Attributes of components not supported in R3 are deleted. The method of plotting is changed for components whose attributes are deleted (trend and scale).
- For the trend component's [2nd span Lower] and [2nd span Upper] settings, the number of decimal places is changed to 0, and the number after the decimal point is rounded.
- For the scale component's [2nd span Lower] and [2nd span Upper] settings, the number of decimal places is changed to 0, and the number after the decimal point is rounded.
- If not displaying the status area in a R4.01 screen or R4.11 screen, it is displayed.
   Components in the status area are repositioned.
   When switching the status area from [No display] to [Display], components overlapping
  - the status area move into the screen display area. Also, if the height of a component exceeds the maximum value for the screen construction area, the height is changed to the maximum value.

### When switching from DXAdvanced R4.11 to DXAdvanced R4.01

- Components not supported in R4.01 are deleted.
- The method of plotting is changed for components whose attributes are deleted.

# When switching from GX/GP R2, R3, or R4 to DXAdvanced R4.11, R4.01, or R3

- Unsupported components and component attributes are deleted.
- The method of plotting is changed for components whose attributes are deleted.
- If a channel number or internal switch number does not exist, it is changed to the smallest number of each device.

# When switching from DXAdvanced R4.11, R4.01, or R3 to GX/GP R2, R3, or R4

Added attributes are set to their default values.

# When switching from GA10 R3 to GX/GP R2, R3 or R4 or DXAdvanced R4.11, R4.01, or R3

- Unsupported components and component attributes are deleted.
- The method of plotting is changed for components whose attributes are deleted.

# When switching from DXAdvanced R4.11, R4.01, or R3 or GX/GP R2, R3 or R4 to GA10

· Added attributes are set to their default values.

### Component differences by screen version

| Component                    | DXAdvanced R3           | DXAdvanced R4.01, |
|------------------------------|-------------------------|-------------------|
|                              |                         | R4.11             |
| System icon                  |                         | New               |
| Group name                   |                         | New               |
| Batch group number           |                         | New               |
| Batch name                   |                         | New               |
| Time label                   |                         | New               |
| Memory bar                   |                         | New               |
| Modbus In                    |                         | New               |
| Component                    | DXAdvanced R4.01, R4.11 | GX/GP R2          |
| Tag comment                  | Tag comment             | Tag string        |
| Span U                       | Span U                  | Span              |
| Span L                       | Span L                  | Span              |
| Switch                       | Switch                  | DOIntSwitch       |
| Push button                  | Push button             | Button operation  |
| Comment box                  | Comment box             | Delete            |
| Comment block                | Comment block           | Delete            |
| Comm In                      | Comm In                 | Digital operation |
| Batch group no.              | Batch group no.         | Delete            |
| User name                    |                         | New               |
| Time label                   | Time label              | Date Time         |
| Modbus In                    | Modbus In               | Digital operation |
| Alarm list                   | Alarm list              | Alarm summary     |
| Message list                 | Message list            | Message summary   |
| Bitmap                       | Bitmap                  | Image             |
| Component                    | GX/GP R2                | GX/GP R3          |
| Multi display label          |                         | New               |
| Multi display simple digital |                         | New               |
| Batch group no.              |                         | New               |
| Batch number                 |                         | New               |
| Lot number.                  |                         | New               |
| Batch comment                |                         | New               |
| Text field title             |                         | New               |
| Text field string            |                         | New               |

6-6 IM 04L41B01-62EN

### Attribute differences by DX screen version

| Component    | Attribute                    | DXAdvanced R3            | DXAdvanced R4.01, |
|--------------|------------------------------|--------------------------|-------------------|
|              |                              |                          | R4.11             |
| Screen       | Status area                  |                          | New               |
| Labels       | Vertical display             |                          | New               |
| Tag no.      | Vertical display             |                          | New               |
| Tag comments | Vertical display             |                          | New               |
| Unit         | Vertical display             |                          | New               |
| SpanL        | Vertical display             |                          | New               |
| SpanU        | Vertical display             |                          | New               |
| Bitmap       | Trend grid mode              |                          | New               |
| Line         | Trend grid mode              |                          | New               |
| Trend        | Margin                       |                          | New               |
|              | Display group switching      |                          | New               |
|              | Time interval                |                          | New               |
|              | Time grid display            |                          | New               |
|              | Scale Grid Display           |                          | New               |
|              | 2nd span Lower               | No decimal place setting | One decimal place |
|              |                              |                          | can be set        |
|              | 2nd span Upper               | No decimal place setting | One decimal place |
|              |                              |                          | can be set        |
| Scale        | Indicator type               |                          |                   |
|              | Unit                         |                          |                   |
|              | Margin on both sides of Span |                          |                   |
|              | Display group switching      |                          |                   |
|              | 2nd span Lower               | No decimal place setting | One decimal place |
|              |                              |                          | can be set        |
|              | 2nd span Upper               | No decimal place setting | One decimal place |
|              |                              |                          | can be set        |

| Component           | Attribute      | DXAdvanced R4.01 | DXAdvanced R4.11 |
|---------------------|----------------|------------------|------------------|
| Batch name          | BG transparent |                  | New              |
| Communication input | Decimal place  |                  | New              |
| Modbus input        | Decimal place  |                  | New              |

For the differences between GX/GP R2 and R3, see chapter 3.

6-7 IM 04L41B01-62EN

# Index

| Numeric                                         |       |
|-------------------------------------------------|-------|
| 2nd span                                        | 3-9   |
| A                                               |       |
| action settings                                 | 4-4   |
| adding a display                                |       |
| arrangement bar                                 |       |
| arrangement menu                                | 2-14  |
| arranging                                       |       |
| bottom                                          | 2-65  |
| height                                          |       |
| horizontal center                               |       |
| left                                            |       |
| right                                           |       |
| to back                                         |       |
| to bottom                                       |       |
| to front                                        |       |
| top                                             |       |
| to top                                          |       |
| vertical center                                 |       |
| width                                           |       |
| assigning a channel                             |       |
| assigning an alarmattributes                    | 2-34  |
| alarm indicator                                 | 2 20  |
| alarm list                                      |       |
| alarm summary                                   |       |
| bar graph                                       |       |
| batch comment                                   |       |
| batch group number                              |       |
| batch name                                      |       |
| batch number                                    |       |
| bitmap                                          |       |
| button operation                                |       |
| circle                                          |       |
| comment block                                   | 3-78  |
| comment box                                     | 3-76  |
| communication input                             | 3-71  |
| control alarm indicator                         | 3-110 |
| controller                                      | 3-103 |
| datetime                                        |       |
| digital                                         | 3-14  |
| digital operation                               |       |
| DOIntSwitch                                     |       |
| external controller                             |       |
| group name                                      |       |
| group number                                    |       |
| image                                           |       |
| label                                           |       |
| line                                            |       |
| lot number                                      |       |
| memory barmessage list                          |       |
| message summary                                 |       |
| Modbus In                                       |       |
| multi display label                             |       |
| multi display labelmulti display simple digital |       |
| push button                                     |       |
| rectangle                                       |       |
| scale                                           |       |
| simple bar graph                                |       |
|                                                 |       |

| span                   |                 |
|------------------------|-----------------|
| switch                 |                 |
| system icon            |                 |
| tag no                 |                 |
| tag string             |                 |
| text field string      |                 |
| text field title       |                 |
| time label             |                 |
| trend                  |                 |
| unit                   |                 |
| user name              | -40             |
| attributes (for GA10)  | - 00            |
| Alarm                  |                 |
| Alarm summary          |                 |
| analog meter           |                 |
| arc                    |                 |
| bar meter              |                 |
| button operation       |                 |
| controller             |                 |
| digital4               |                 |
| digital output4        |                 |
| disk memory bar        |                 |
| ellipse                |                 |
| image4                 |                 |
| integration graph      |                 |
| label                  |                 |
| line                   |                 |
| rectangle              |                 |
| represent alarm        |                 |
| simple analog meter    |                 |
| simple bar meter       |                 |
| simple digital         |                 |
| system label           |                 |
| trend                  |                 |
| triangle               |                 |
| value list output4     | -38             |
| В                      |                 |
| batch/group list       | 20              |
| bitmap folder          |                 |
| bitilap loidei         | 10              |
| С                      |                 |
| common attributes      | 4.3             |
| •                      | 4-5<br>1-15     |
| component attributes 2 |                 |
| component bar          |                 |
| components             | Z- <del>4</del> |
| alarm2                 | -36             |
| alarm indicator        |                 |
| alarm summary          |                 |
| alarm summary (GA10)   |                 |
| analog meter           |                 |
| arc                    |                 |
| bar graph              |                 |
| bar meter              |                 |
| batch comment2         |                 |
| batch group number     |                 |
|                        |                 |

 batch name
 2-37

 bitmap
 2-48

 button operation
 2-41

 circle
 2-31

comment block......2-44

Index

Inde

### Index

| comment box                         | 2-44 | editing                                          |      |
|-------------------------------------|------|--------------------------------------------------|------|
| communication input                 | 2-43 | add                                              | 2-62 |
| control alarm indicator             |      | cut                                              | 2-61 |
| controller                          |      | delete                                           | 2-62 |
| datetime                            |      | deselect                                         | 2-58 |
| digital                             |      | move                                             | 2-59 |
| digital output                      |      | paste                                            | 2-61 |
| disk memory bar                     |      | select                                           |      |
| DO/internal switch                  |      | edit menu                                        |      |
| ellipse                             |      | error message                                    |      |
| external controller                 |      | exit                                             |      |
| group name                          |      | CAIL                                             | L-L  |
| 0 1                                 |      | F                                                |      |
| image                               |      | Г                                                |      |
| image (GA10)                        |      | file menu                                        | 2-13 |
| integration graph                   |      | font                                             | 3-5  |
| label                               |      | frame                                            | 3-6  |
| line                                |      |                                                  |      |
| lot number                          | 2-39 | G                                                |      |
| memory bar                          |      |                                                  |      |
| message summary                     | 2-45 | grid menu                                        |      |
| Modbus In                           | 2-44 | grid setting                                     | 2-17 |
| multi display label                 | 2-40 | group list                                       | 2-8  |
| multi display simple digital        | 2-33 |                                                  |      |
| numeric operation                   |      | Н                                                |      |
| push button                         |      |                                                  | 0.45 |
| rectangle                           |      | help menu                                        |      |
| represent alarm                     |      | host name                                        | 5-4  |
| scale                               |      | _                                                |      |
| simple analog meter                 |      |                                                  |      |
| simple bar graph                    |      | icons of component bar                           | 2-28 |
| . • .                               |      | ID No.                                           |      |
| simple bar meter                    |      | IP address                                       |      |
| simple digital                      |      | ii address                                       | 5-4  |
| span                                |      | D.A.                                             |      |
| spanL                               |      | M                                                |      |
| spanU                               |      | magnification                                    | 2-58 |
| switch                              |      | main screen                                      |      |
| system icon                         |      | menu bar                                         |      |
| system label                        | 2-40 | messages                                         |      |
| tag no                              | 2-35 | movement                                         |      |
| tag string                          | 2-35 | movement                                         | 2-50 |
| text field string                   | 2-39 | N                                                |      |
| text field title                    | 2-39 | IN .                                             |      |
| time label                          | 2-38 | number of components                             | 3-3  |
| trend                               | 2-46 | •                                                |      |
| trend (GA10)                        |      | 0                                                |      |
| triangle                            |      |                                                  |      |
| unit                                |      | open a file                                      |      |
| value list output                   |      | overlap restriction                              | 2-27 |
|                                     |      | overview                                         | 1-1  |
| components for channel assignment   |      |                                                  |      |
| components for comment display      |      | P                                                |      |
| components for list display         |      |                                                  |      |
| components for static image display |      | PC system                                        | 1-4  |
| components for trend display        |      | _                                                |      |
| components, notes on creating       |      | <u>R</u>                                         |      |
| components with action functions    | 2-41 | receive                                          | 5-2  |
| contraction                         | 2-58 | recorder release number                          |      |
| creating components                 | 2-26 | reference component                              |      |
|                                     |      |                                                  |      |
| D                                   |      | revisions (of user's manual)                     | II   |
|                                     |      | 0                                                |      |
| deselection                         |      | S                                                |      |
| diagram Components                  |      | save a file                                      |      |
| display list area                   | 2-6  | scale display components                         |      |
| distribute horizontally             | 2-66 | screen attributes                                |      |
|                                     |      |                                                  |      |
| E                                   |      | Screen Attributes (for GA10)screen creation flow |      |
| <del>_</del>                        |      |                                                  |      |
|                                     |      | Screen menu                                      |      |
|                                     |      | screen version, changing                         |      |
|                                     |      | screen version, switching                        | 2-18 |

| selection                     |      |
|-------------------------------|------|
| send                          |      |
| SET (Set values)              |      |
| software license              |      |
| start                         |      |
| status display components     | 2-37 |
| summary display component     | 2-45 |
| sync act (synchronize action) |      |
|                               |      |
| T                             |      |
| tool bar                      | 2-3  |
| trademarks                    | i    |
| .,                            |      |
| V                             |      |
| version information           | 6-4  |
| view menu                     | 2-13 |
| W                             |      |
|                               |      |
| warning message               | 6-2  |
|                               |      |

# Index

muez

IM 04L41B01-62EN Index-3